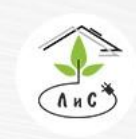

Крупнейший производитель и поставщик инженерных систем для тепличных комплексов

## **СОДЕРЖАНИЕ**

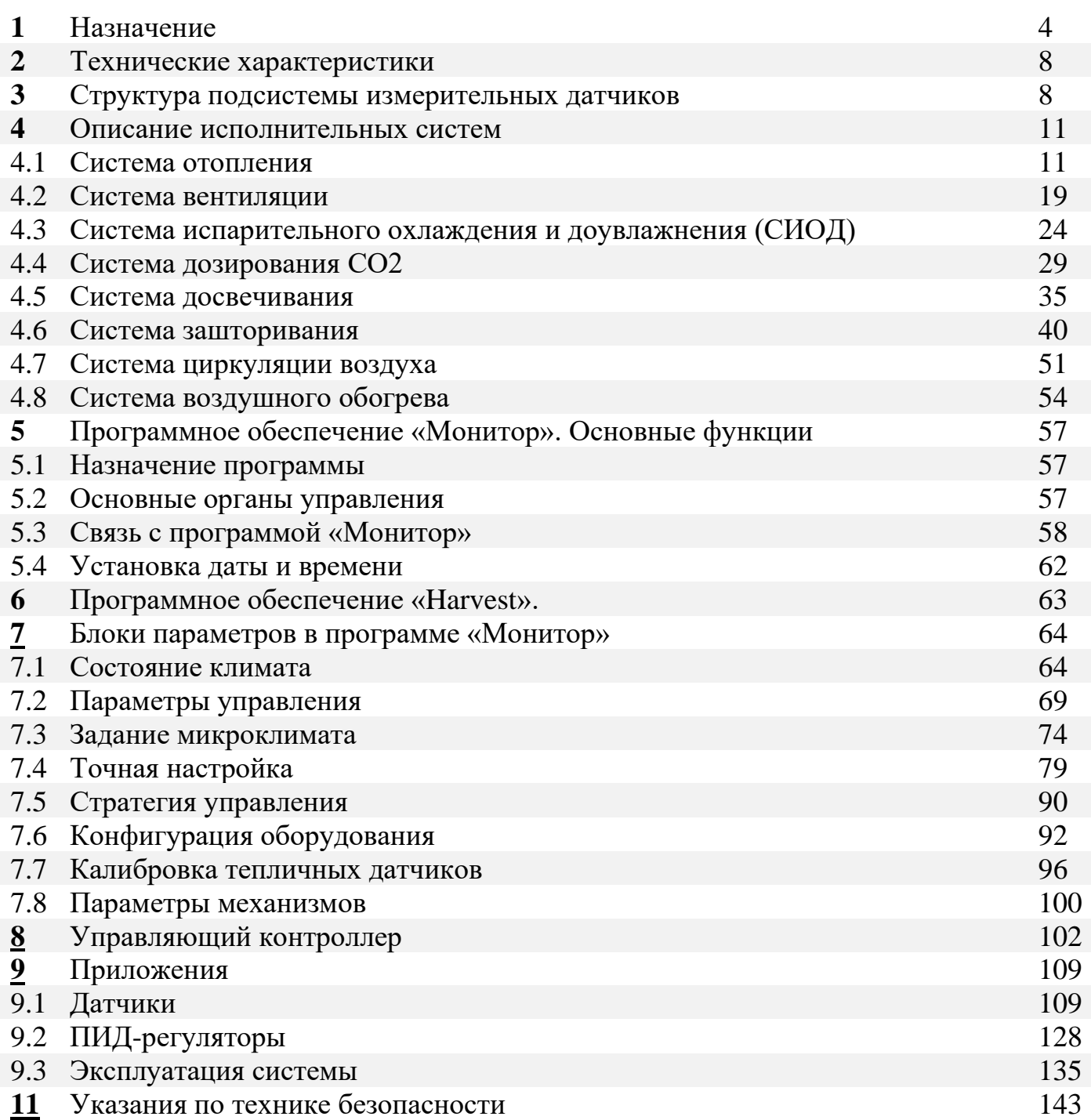

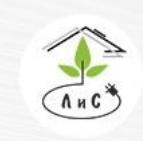

Крупнейший производитель и поставщик инженерных систем для тепличных комплексов

 $\mathbb{Q}$  8 (495) 647-89-30 8 (495) 228-78-47 **Q** lis@lis-agro.com

# **1. НАЗНАЧЕНИЕ**

## **АСУ ТП: НАЗНАЧЕНИЕ И СОСТАВ СИСТЕМЫ**

Задачи повышения эффективности производства и качества выпускаемой продукции, а также обеспечения нового качества управляемости являются насущными для любого предприятия, особенно, если технологические процессы сложны и малейший сбой может привести к существенным экономическим потерям или создать опасную ситуацию.

Реальным инструментом для решения этих задач является автоматизированная система управления технологическими процессами – АСУ ТП.

Автоматизированная система управления технологическим процессом (АСУ ТП) — комплекс технических и программных средств, предназначенный для автоматизации управления технологическим оборудованием на промышленных предприятиях. Человеческое участие при этом сведено к минимуму, но всё же присутствует на уровне принятия наиболее ответственных решений.

Основа автоматизации технологических процессов — это перераспределение материальных, энергетических и информационных потоков в соответствии с принятым критерием управления.

### **Назначение АСУ ТП**

Основными целями автоматизации технологических процессов являются:

- Повышение эффективности производственного процесса.
- Повышение безопасности.
- Повышение экологичности.
- Повышение экономичности.

Достижение целей осуществляется посредством широкого функционала АСУ ТП.

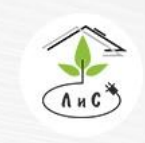

Крупнейший производитель и поставщик инженерных систем для тепличных комплексов

8 (495) 647-89-30 8 (495) 228-78-47 **ヌ** lis@lis-agro.com

#### Основные функции:

1. Автоматическое управление параметрами технологического процесса. Контроллер системы осуществляет регулирование на основании пропорционально - интегрального закона, что позволяет достичь оптимальных переходных процессов запуска и остановки оборудования, быстрой и адекватной реакции системы на внешние изменения. Это позволяет достигать высоких качественных показателей в других технологических процессах.

2. Сбор, обработка, отображение, выдача управляющих воздействий и регистрация информации о технологическом процессе и технологическом оборудовании. Контроллер системы в автоматическом режиме собирает, обрабатывает информацию от датчиков процесса, отображает её на автоматизированное рабочее место оператора в виде мнемосхемы. Мнемосхема оперативно информирует оператора обо всех технологических параметрах в режиме реального времени. На основании собранных данных контроллер вырабатывает сигналы управления для исполнительных механизмов.

3. Распознавание, сигнализация и регистрация аварийных ситуаций, отклонений процесса от заданных пределов, отказов технологического оборудования. На основе анализа собранных данных, контроллер системы распознаёт выход параметров за установки и сигнализирует оператору, либо автоматически блокирует нежелательное развитие ситуации.

4. Представление информации о технологическом процессе и состоянии оборудования в виде мнемосхем с индикацией на них значений технологических параметров. Вся текущая информация отображается оператору в виде удобных мнемосхем, с отображением на них числовых и графических данных процесса.

5. Дистанционное управление технологическим оборудованием с автоматизированного рабочего места оператора. Управление технологическим оборудованием осуществляется автоматически, либо вручную с рабочего места оператора.

6. Регистрация контролируемых параметров, событий, действий оператора и автоматическое архивирование их в базе данных. Все параметры и события в системе автоматически архивируются на сервере системы. Тревожные сообщения и предпринятые оператором действия (или бездействие) фиксируется с привязкой ко времени, что значительно повышает ответственность и внимательность операторов, стимулирует их к более детальному изучению техпроцесса. Наглядно организованный просмотр произошедших событий позволяет выявить причину аварийной ситуации и

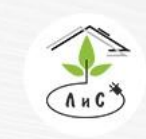

Крупнейший производитель и поставщик инженерных систем для тепличных комплексов

выработать необходимые мероприятия для исключения повторения аналогичных ситуаций.

7. Предоставление информации из базы данных в виде трендов, таблиц, графиков. Расположенная на сервере системы база данных позволяет получать не только текущую, но и архивную информацию в виде трендов, таблиц, графиков. Распечатка стандартных форм отчётности позволяет более качественно организовать делопроизводство.

## **Состав АСУ ТП**

Составными частями АСУ ТП могут быть отдельные системы автоматического управления и автоматизированные устройства, связанные в единый комплекс. Такие как системы диспетчерского управления и сбора данных, распределенные системы управления и другие, более мелкие системы управления. Как правило, АСУ ТП имеет единую систему операторского управления технологическим процессом в виде одного или нескольких пультов управления, средства обработки и архивирования информации о ходе процесса, типовые элементы автоматики: датчики, устройства управления, исполнительные устройства.

#### **Аппаратные средства:**

• контроллеры;

• устройства для сопряжения контроллеров с датчиками и исполнительными механизмами;

• модули цифрового интерфейса;

- операторские станции и серверы системы (операторский ПК);
- сети;

### **Программные средства:**

- операционные системы реального времени;
- средства разработки и исполнения технологических программ;
- системы сбора данных и оперативного диспетчерского управления.

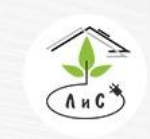

Крупнейший производитель и поставщик инженерных систем для тепличных комплексов

#### **Система управления микроклиматом в теплицах серии FC 501 предназначена для:**

- контроля микроклимата в теплице (помещении) и отслеживания внешних метеоусловий,

- программного задания суточного цикла изменения параметров микроклимата в теплицах,

- анализа получаемых данных,

- поддержания заданного микроклимата в теплицах.

В основу поддержания микроклимата в теплицах лежит контроль и управление температурой, влажностью воздуха, концентрацией углекислого газа, светом.

Архитектура системы дает возможность решения любых технологических задач, а стремительное развитие новых алгоритмов и принципов работы позволяет повышать эффективность производства.

Размещенные в теплице датчики температуры, влажности, освещения и концентрации углекислого газа позволяют производить непрерывные измерения, архивировать их в ПК посредством программы «Монитор», а исполнительные механизмы из подсистем отопления, вентиляции, дозирования  $CO<sub>2</sub>$ , зашторивания, циркуляции воздуха, воздушного обогрева и СИОД, в зависимости от конфигурации, поддерживают заданный микроклимат круглосуточно, так или иначе, создавая одно целое, объединенное стратегией управления для выбора приоритетов работы, которые выбирает предприятие для более эффективного производства.

Контроль метеоусловий включает в себя измерения температуры воздуха, влажности, наличия осадков, скорости и направления ветра, солнечной интенсивности. Все параметры учитываются в алгоритмах работы и настраиваются индивидуально для каждой теплицы в зависимости от региона и пожеланий пользователя.

*Внимание! Система управления микроклиматом в теплицах четвёртого поколения способна поддерживать заданные условия благоприятного микроклимата только при условии:*

- *Исправной работы энергоцентра/котельной.*
- *Исправной работы всех измерительных датчиков и механизмов.*
- *Корректной настройки системы управления микроклиматом.*

*Предельные показатели температурно-влажностного режима внешней среды: максимальная температура воздуха 28 °С* 

*минимальная относительная влажность воздуха 50 %.*

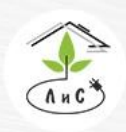

Крупнейший производитель и поставщик инженерных систем для тепличных комплексов

8 (495) 647-89-30 8 (495) 228-78-47 **ヌ** lis@lis-agro.com

# **2. ТЕХНИЧЕСКИЕ ХАРАКТЕРИСТИКИ**

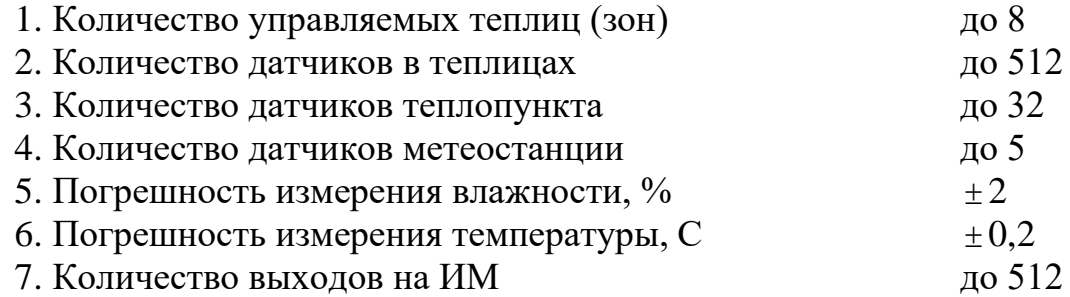

# **3. СТРУКТУРА ПОДСИСТЕМЫ ИЗМЕРИТЕЛЬНЫХ ДАТЧИКОВ**

Для полноценного управления климатом необходим учет множества сопутствующих параметров, поэтому в подсистему измерительных датчиков входят следующие датчики:

*1) температуры воздуха в теплицах (до 6-ти датчиков в каждой теплице/зоне),*

*2) относительной влажности воздуха в теплицах (до 4-х датчиков в каждой теплице/зоне),*

*3) температуры внутренней поверхности остекления теплиц (температура стекла теплиц – по датчику в каждой теплице/зоне),*

*4) температуры поверхности листа (по датчику в каждой теплице) (опционально),*

*5) температуры почвы (по датчику в каждой теплице),*

*6) температуры теплоносителя в контурах обогрева (до 5 на каждую теплицу/зону и два дополнительных на общую прямую и обратные трубы),*

*7) температуры внешнего воздуха,*

*8) интенсивности радиации солнечного излучения,*

*9) скорости и направления ветра,*

*10) давления и температуры теплоносителя в общих для всей теплицы прямой и обратной трубах (опционально),*

*11) концентрации углекислого газа СО<sup>2</sup> (опционально),*

*12) внутренней освещенности (по датчику в каждой теплице) (опционально),*

*13) положения фрамуг и экранов (опционально).*

Аналоговые датчики подключаются к измерительным портам плат, размещаемым на удалении не более 300м. от самого датчика и не долее 1200м. от УК.

Для каждого датчика по эталонным приборам или заводским данным к датчикам вводятся калибровочные коэффициенты, с помощью которых контроллер по известному входному напряжению вычисляет физическое значение измеряемой величины.

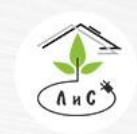

Крупнейший производитель и поставщик инженерных систем для тепличных комплексов

 $\%$  8 (495) 647-89-30 8 (495) 228-78-47 **ヌ** lis@lis-agro.com

Все цифровые термометры подключаются тремя проводами (красный - +5В, черный – Земля, коричневый – Вход платы). Цифровые датчики не калибруются.

К каждому контроллеру могут подключаться как датчики измерения параметров климата индивидуальной теплицы, так и датчики, измеряющие величины актуальные для всех контроллеров (метеоданные, параметры общего теплоносителя и др.). Общие данные, измеренные любым контроллером, могут распространяться по сети другим контроллерам, подключенным к одному ПК. Если к контроллеру не подключен общий датчик (к примеру, температура внешнего воздуха), то для этого датчика в блоке «Калибровка датчиков» номер порта для него должен быть установлен равным 0.

Для того, чтобы датчик был общим, для него в блоке «КАЛИБРОВКА ДАТЧИКОВ» должен быть установлен правильный номер порта, правильный номер входа в порту и правильная калибровка датчика. Если эти условия выполнены, то при приеме данных из контроллера измеренное значение датчика запоминается в ПК и в дальнейшем по сети передается другим контроллерам, которые не имеют данного общего датчика.

Для некоторых метеоданных - интенсивности солнечной радиации и скорости ветра применяется процедура усреднения для частичного сглаживания измерений.

Ежесуточно происходит на основе измерений интенсивности солнечной радиации вычисление накопленной солнечной радиации, определяющей плотность солнечной энергии, поступившей в теплицу, причем сброс накопленных значений происходит ежесуточно в 00:00 ч.:м.

## **СОСТАВ СИСТЕМЫ**

Структурная схема системы приведена на Рис.1. Управление системой производится электронным блоком, который включает в себя непосредственно управляющий контроллер, интерфейсную часть и органы индикации и управления. В интерфейсной части находятся схемы измерения для аналоговых и дискретных датчиков.

В щитах управления тепличными механизмами устанавливаются платы, согласованные с УК по двухпроводному интерфейсу RS-485, которые содержат релейные ключи для автоматического и ручного управления ИМ: насосами, смесительными клапанами, приводами форточной вентиляции, редукторами и т.д., светодиодные индикаторы для отображения режимов работы ИМ и универсальные программируемые каналы для чтения измерений с датчиков.

Измерение температуры и влажности воздуха в теплицах производится как аналоговыми датчиками температуры AD592, так и с помощью 1-проводных цифровых термометров фирмы Analog Devices DS18B20 и высокоточных датчиков относительной влажности фирмы Honeywell HIH 3610, помещенных в общую вентилируемую ячейку для повышения точности и стабильности измерений.

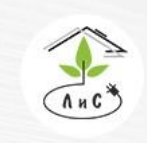

Крупнейший производитель и поставщик инженерных систем для тепличных комплексов

 $\binom{8}{3}$  8 (495) 647-89-30 8 (495) 228-78-47 **ヌ** lis@lis-agro.com

Измерения температуры стекла, почвы, внешнего воздуха и теплоносителя в контурах обогрева производится аналогично как аналоговыми датчиками температуры AD592, так и с помощью 1-проводных цифровых термометров фирмы Analog Devices. Концентрация  $CO<sub>2</sub>$  в воздухе производится датчиками eSense IP50 фирмы SenseAir. Есть возможность подключения датчиков положения механизмов, имеющих сигнал 4- 20мА, 0-20мА, или ЭДС до 12В.

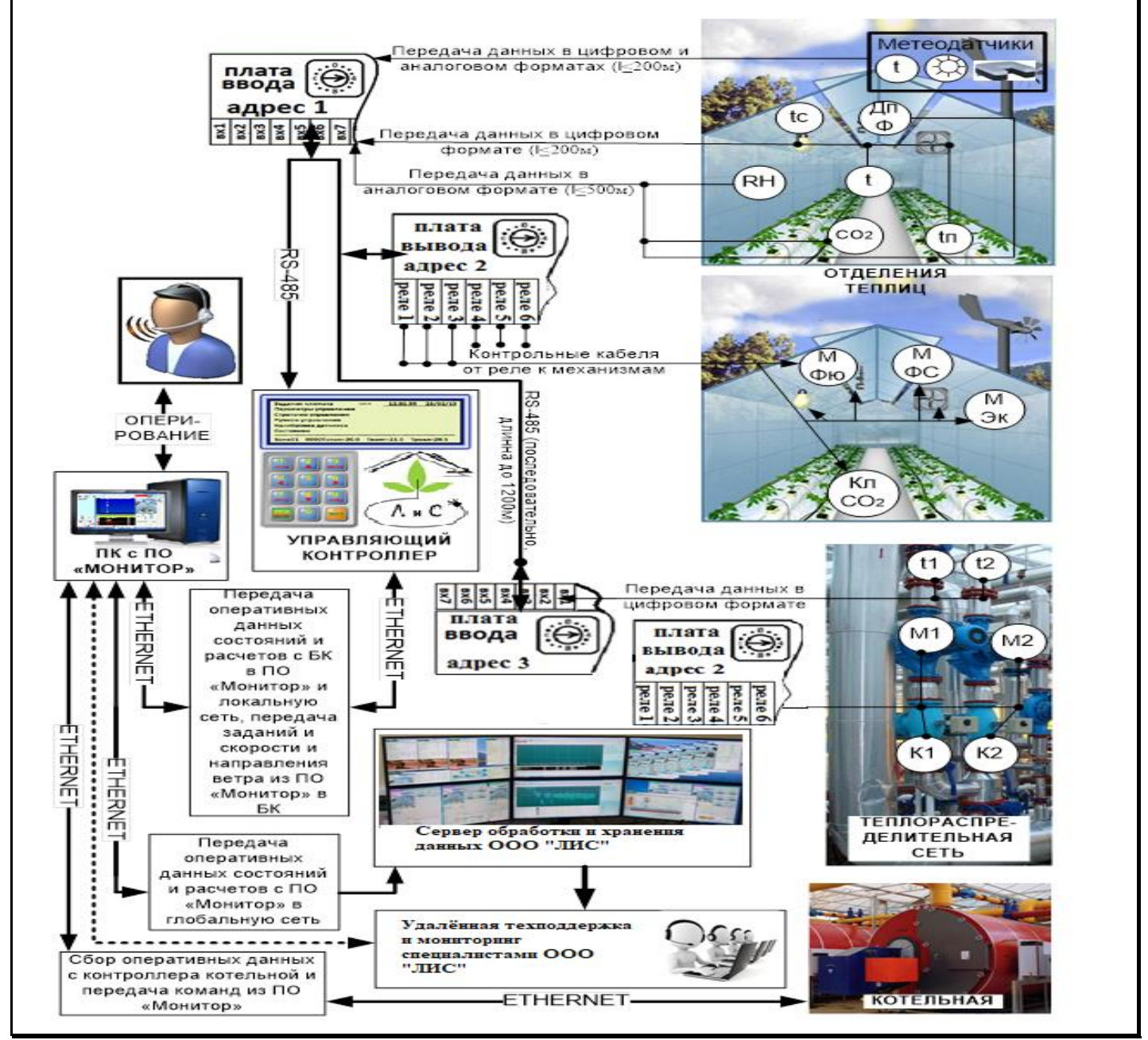

*Рис 1. Условная структурная схема системы*

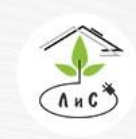

Лаборатория инженерных систем Крупнейший производитель и поставщик

инженерных систем для тепличных комплексов

8 (495) 647-89-30 8 (495) 228-78-47 **ヌ** lis@lis-agro.com

# **4.1 СИСТЕМА ОТОПЛЕНИЯ**

Основной функцией системы отопления является поддержание заданной температуры воздуха теплицы путем согласованного управления температурой теплоносителя в контурах. Как правило в теплицах 4 поколения система отопления состоит из 5 контуров:

1-й контур – надпочвенный обогрев (труба-рельс). Самый нижний по расположению, имеет наибольший объем теплоносителя. Оказывает существенное влияние на повышение температуры воздуха и снижение влажности.

2-й контур – верхний обогрев теплицы (шатровый). Обеспечивает «тепловую подушку» в верхней части теплицы, позволяя быстрее накапливать тепло и влажность.

3-й контур – вегетативный обогрев (труба роста). Используется для ускорения набора массы плодов и их созревания. Не принимает непосредственного участия в нагреве. Имеет ограничение в максимальной температуре теплоносителя 60°С.

4-й контур – боковой обогрев. Ограждает теплицы от потерь тепла через стены.

5-й контур – подлотковый обогрев. Используется для предотвращения обледенения дренажного лотка и устранения конденсата кровли теплицы. Не принимает непосредственного участия в нагреве.

СИСТЕМА ОТОПЛЕНИЯ имеет ряд параметров и настроек работы.

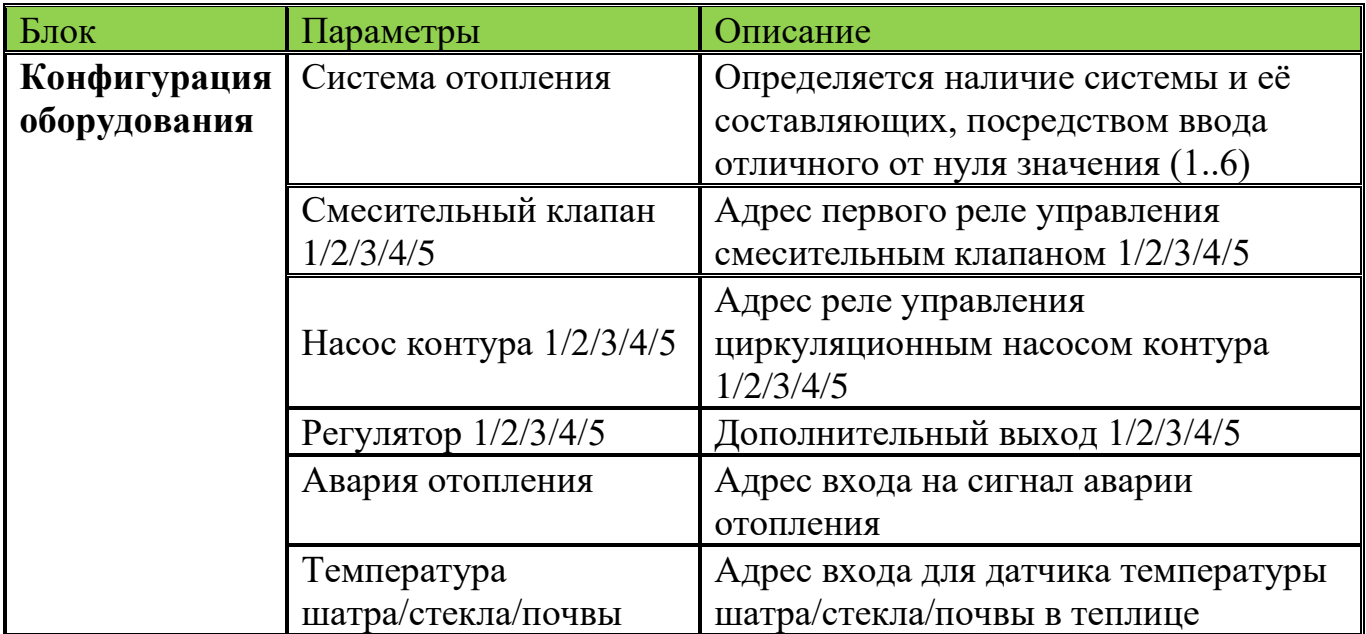

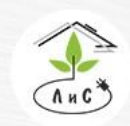

Крупнейший производитель и поставщик инженерных систем для тепличных комплексов

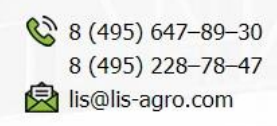

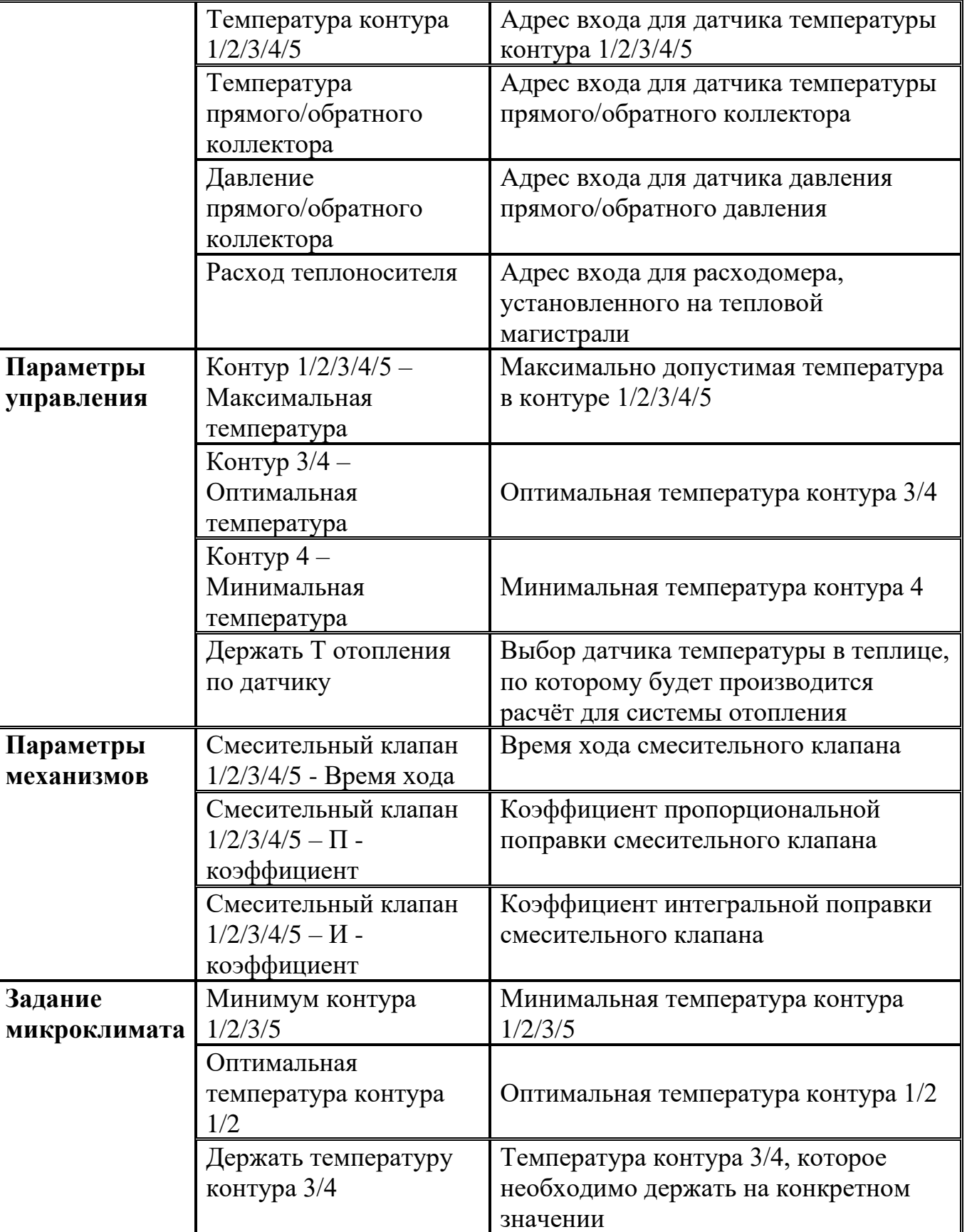

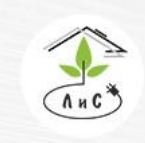

Крупнейший производитель и поставщик инженерных систем для тепличных комплексов

Рассмотрим СИСТЕМУ ОТОПЛЕНИЯ более подробно. Для корректной работы системы необходимо задать ряд настроек и параметров:

1. Для начала в блоке «Конфигурация оборудования» необходимо указать *Систему отопления.* 

Примечание: в данном параметре для каждой зоны устанавливается один из двух вариантов: 0 – *система отопления* отсутствует, любое отличное от нуля значение (от 1 до 5) – *система отопления* присутствует.

2. После установки *системы отопления* в блоке «КОНФИГУРАЦИЯ ОБОРУДОВАНИЯ», добавляются строки:

• *Смесительный клапан 1/2/3/4/5 -* номер первых реле, посредством которых будет осуществляться управление 1/2/3/4/5 смесительным клапаном (закрытие и открытие).

• *Насос контура 1/2/3/4/5 -* номер реле, посредством которого будет осуществляться управление 1/2/3/4/5 циркуляционным насосом (включение).

• *Регулятор 1/2/3/4/5* – номер реле, который используется, для управления дополнительными механизмами (не только системы отопления).

• *Авария отопления* – номер входа на плате для получения сигнала «авария».

• *Температура шатра/стекла/почвы* – номер входа на плате для измерения температуры шатра/стекла/почвы в теплице. Показания поступают на данный вход с датчика температуры, находящегося внутри теплицы на шатре/верхнем остеклении/в мате растения.

• *Температура контура 1/2/3/4/5* - номер входа на плате для измерения температуры контура 1/2/3/4/5. Показания поступают на данный вход с датчика температуры, находящегося на выходе контура 1/2/3/4/5 с тепловой гребёнки.

• *Температура прямого/обратного коллектора* - номер входа на плате для измерения температуры прямого/обратного коллектора. Показания поступают на данный вход с датчика температуры, находящегося на прямой/обратной трубе гребёнки, максимально удалённой от котельной.

• *Давление прямого/обратного коллектора* - номер входа на плате для измерения давления прямого/обратного коллектора. Показания поступают на данный вход с датчика давления, находящегося на прямой/обратной трубе гребёнки, максимально удалённой от котельной.

• *Расход теплоносителя* - номер входа на плате для измерения расхода воды теплоносителя. Показания поступают на данный вход с расходомера (варианты установки варьируются).

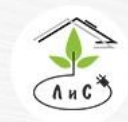

Крупнейший производитель и поставщик инженерных систем для тепличных комплексов

3. Далее в блоке «ПАРАМЕТРЫ УПРАВЛЕНИЯ» необходимо задать ряд параметров:

• *Контур 1/2/3/4/5 – Максимальная температура* – максимально возможная температура воды в контуре 1/2/3/4/5.

• *Контур 3/4 – Оптимальная температура* – оптимальная температура воды в контуре 3/4.

• *Контур 4 – Минимальная температура* – минимальная температура воды в контуре 4.

• *Держать Т отопления по датчику* - выбор датчика температуры (Температура воздуха **Tn**) в теплице, по которому будет производится расчёт для системы отопления.

4. Следующим этапом необходимо в блоке «ПАРАМЕТРЫ МЕХАНИЗМОВ» задать ряд параметров:

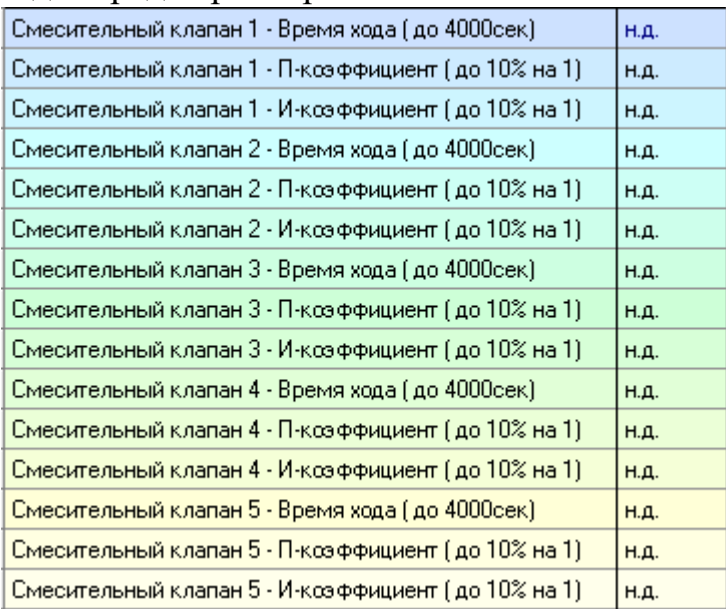

• *«Смесительный клапан 1/2/3/4/5 – Время хода»* - время хода смесительного клапана от 0 до 100% (от полного закрытия до полного открытия).

• *«Смесительный клапан 1/2/3/4/*5 – П – коэффициент*»* - Коэффициент пропорциональной поправки. Описание работы данного коэффициента приведено в описании блока «ПАРАМЕТРЫ МЕХАНИЗМОВ».

• *«Смесительный клапан 1/2/3/4/5 – И – коэффициент»* - Коэффициент интегральной поправки. Описание работы данного коэффициента приведено в описании блока «ПАРАМЕТРЫ МЕХАНИЗМОВ».

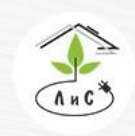

Крупнейший производитель и поставщик инженерных систем для тепличных комплексов

### 5. Далее заполняем блок «СТРАТЕГИЯ УПРАВЛЕНИЯ»:

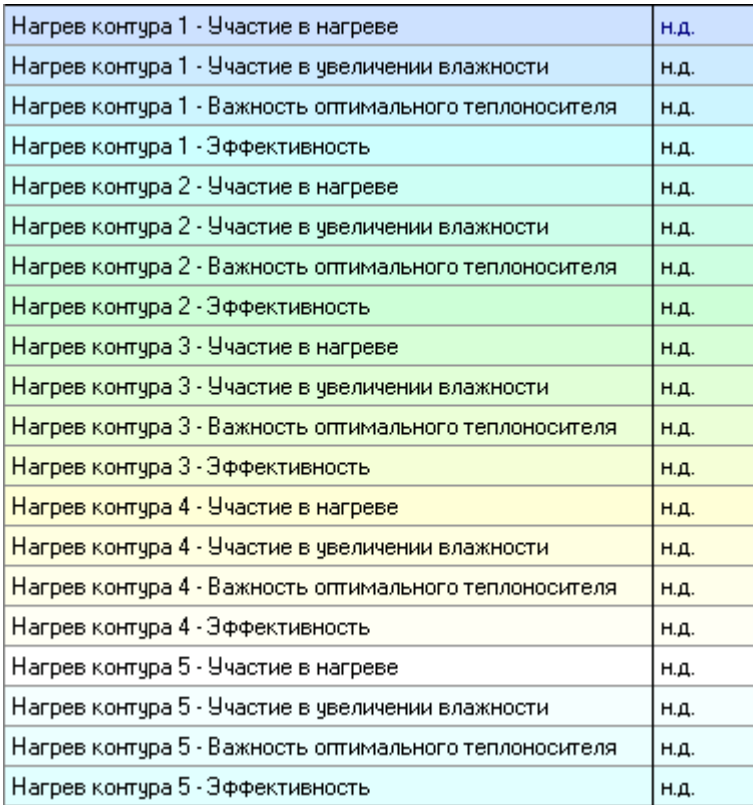

## Подробнее в описании блока «СТРАТЕГИЯ УПРАВЛЕНИЯ».

## 6. Теперь необходимо задать в блоке «ТОЧНЫЕ НАСТРОЙКИ» ряд параметров:

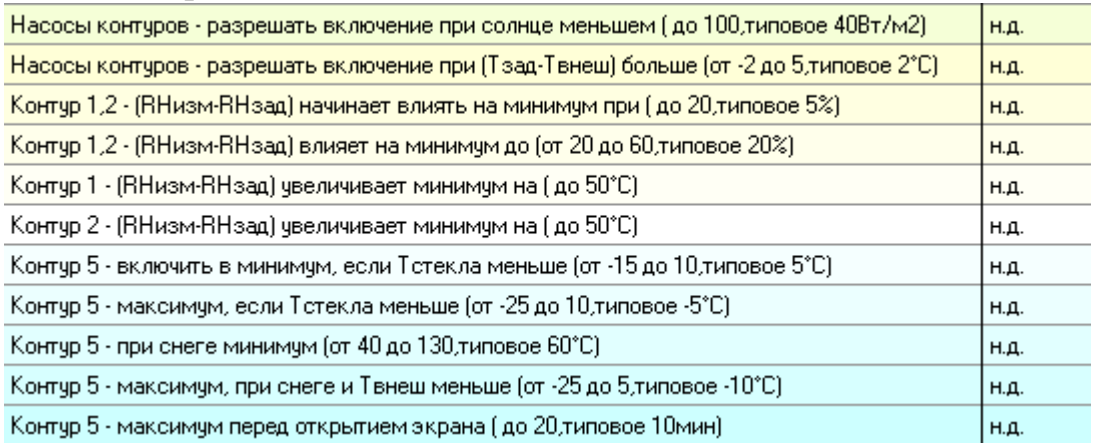

Подробнее в описании блока «ТОЧНАЯ НАСТРОЙКА».

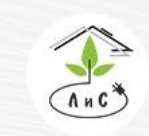

Крупнейший производитель и поставщик инженерных систем для тепличных комплексов

#### 7. Завершающим этапом является установка з*адания микроклимата*:

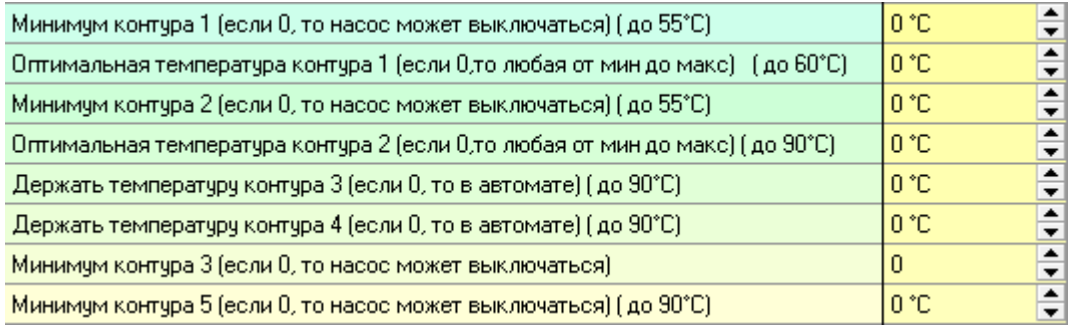

## Подробнее в описании блока «ЗАДАНИЕ МИКРОКЛИМАТА».

В блоке «СОСТОЯНИЕ КЛИМАТА» отображается состояние работы СИСТЕМЫ ОТОПЛЕНИЯ:

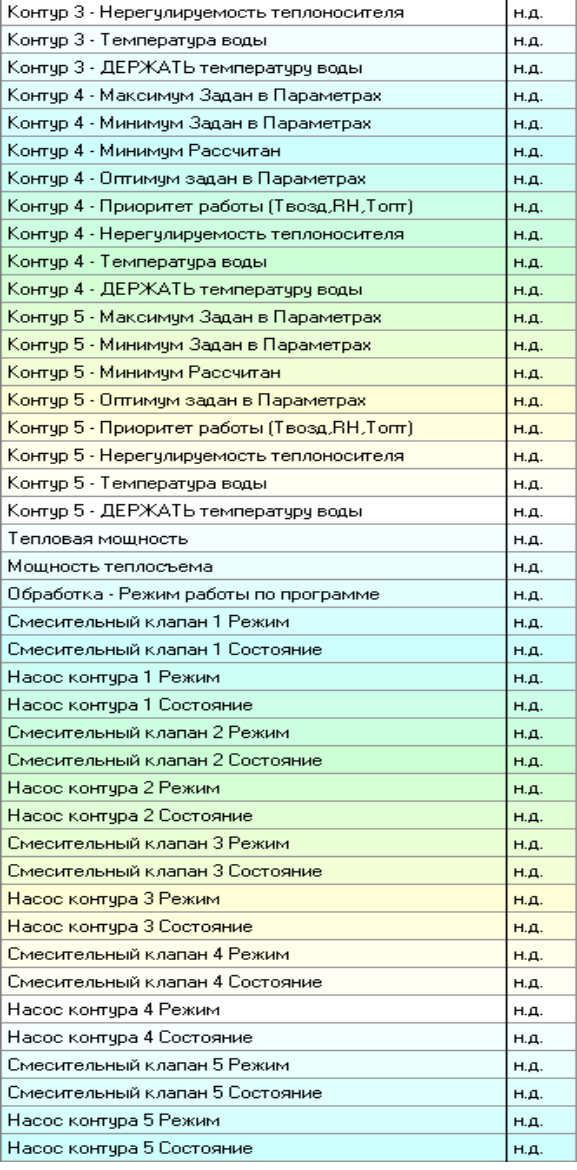

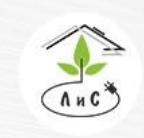

Крупнейший производитель и поставщик инженерных систем для тепличных комплексов

### **Управление первым контуром обогрева.**

Для получения расчетного значения температуры теплоносителя 1-го контура «*Контур 1 – Держать температуру воды»* доля рассчитанного параметра «*Цель – изменить теплоноситель на»*, приходящаяся на 1-ый контур в соответствии с заданными приоритетами в блоке «СТРАТЕГИЯ УПРАВЛЕНИЯ» складывается с рассчитанным на предыдущем шаге заданием по температуре теплоносителя для 1-го контура.

Полученное значение ограничивается сверху заданным значением «*Контур 1 – Максимальная температура»*, снизу – значением «*Контур 1 - Минимум рассчитан»*, рассчитанным на основе заданного в программе значения «*Минимум контура 1»* с учетом коррекции по интенсивности солнечной радиации.

### **Управление вторым контуром обогрева.**

Аналогичная процедура выполняется для получения значения температуры теплоносителя 2-го контура «*Контур 2 –Держать температуру воды»*.

Полученное значение ограничивается сверху заданным значением «*Контур 2 - Максимальная температура»*, снизу – значением «*Контур 2 - Минимум рассчитан»*, рассчитанным на основе заданного в блоке «ЗАДАНИЕ МИКРОКЛИАТА» параметра «*Минимум контура 2»*.

### **Управление третьим и четвертым контурами обогрева.**

Температура воды в 3-ем и 4-ом контурах не рассчитывается, контуры работают по заданию.

### **Управление пятым контуром обогрева.**

Пятый контур используется для подлоткового обогрева, а также для дополнительного обогрева теплицы, при условии, что в остальных контурах обогрева установилась максимальная температура теплоносителя.

Соответственно, он будет включен для подлоткового обогрева при наличии осадков и при низкой внешней температуре. Конкретные условия для работы пятого контура обогрева задаются в блоке «ТОЧНАЯ НАСТРОЙКА» следующими уставками:

1) Контур 5 – включить в минимум, если Тстекла меньше – задается температура стекла, ниже которой происходит обязательное включение пятого контура,

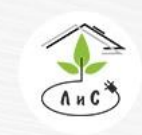

Крупнейший производитель и поставщик инженерных систем для тепличных комплексов

2) Контур 5 – максимум, если Тстекла меньше – задается температура стекла, ниже которой устанавливается максимальная температура 5-го контура,

3) Контур 5 – при снеге минимум - задается минимально возможная температура 5 го контура, меньше которой она не может быть при снеге,

4) Контур 5 – максимум, при снеге и Твнеш меньше – задается температура внешнего воздуха, ниже которой при снеге устанавливается максимальная температура 5-го контура,

5) Контур 5 – максимум перед открытием экрана - задается период времени, в течение которого перед открытием горизонтального термического экрана устанавливается максимальная температура 5-го контура.

Кроме того, пятый контур отопления автоматически работает в соответствии с заданной стратегией управления с учетом его заданной оптимальной температурой. В этом случае температура в контуре будет автоматически корректироваться контроллером для поддержания заданной температуры воздуха в теплице.

## **Управление смесительными клапанами.**

Контроллер согласно заданной программе ежеминутно вычисляет требуемую рабочую температуру «прямой» воды для каждого контура обогрева. Вычисленная температура теплоносителя сравнивается с заданными минимальными и максимальными значениями и при выходе за допуски ограничивается. Далее она используется для управления смесительным клапаном соответствующего контура.

Смесительный клапан каждого контура обогрева управляется по требуемой рабочей температуре теплоносителя. По заданной и измеренной температуре теплоносителя контроллер каждую минуту изменяет положение смесительного клапана, так чтобы измеренная температура прямой воды в контуре обогрева сравнялось с заданным значением. Настройка качества управления каждого контура производится в блоке «ПАРАМЕТРЫ МЕХАНИЗМОВ» путем изменения коэффициентов, влияющих на время работы смесительного клапана в зависимости от рассогласования заданной и измеренной температуры теплоносителя.

Для задания ограничений на работу насосов обогрева 1-го и 2-го контуров обогрева введены три дополнительных параметра:

1) Насосы обогрева – разрешать включение при солнце меньшем – задается значение интенсивности солнечной радиации, ниже которой разрешается включение насосов обогрева.

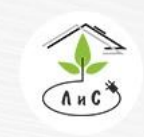

Лаборатория инженерных систем Крупнейший производитель и поставщик

инженерных систем для тепличных комплексов

2) Насосы обогрева – разрешать включение при (Тзад-Твнеш) больше – задается разность между заданной температурой воздуха в теплице и внешней температурой, при превышении которой разрешается включение насосов обогрева.

# **4.2 СИСТЕМА ВЕНТИЛЯЦИИ**

СИСТЕМА ВЕНТИЛЯЦИИ имеет ряд параметров и настроек работы:

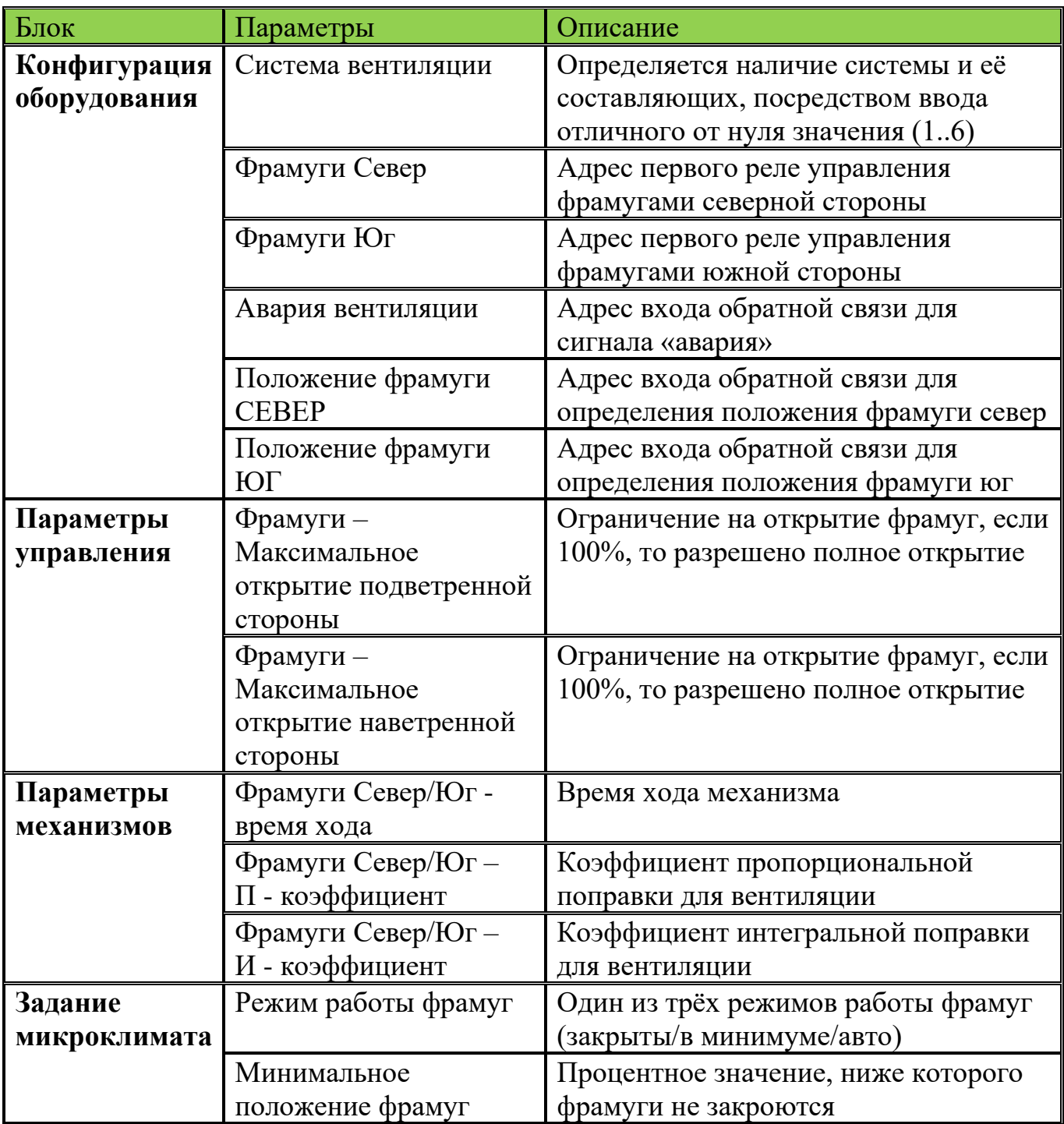

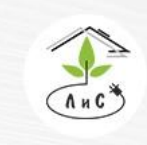

инженерных систем для тепличных комплексов

Рассмотрим СИСТЕМУ ВЕНТИЛЯЦИИ более подробно. Для корректной работы системы необходимо задать ряд настроек и параметров:

1. Для начала в блоке «КОНФИГУРАЦИЯ ОБОРУДОВАНИЯ» необходимо указать *систему вентиляции.* 

Примечание: в данном параметре для каждой зоны устанавливается один из двух вариантов: 0 – система вентиляции отсутствует, любое отличное от нуля значение (от 1 до 6) – система вентиляции присутствует.

2. После установки *системы вентиляции* в блоке «КОНФИГУРАЦИЯ ОБОРУДОВАНИЯ», добавляются строки:

• *Фрамуги Север -* номер первого из двух реле, посредством которых будет осуществляться управление фрамугами Север (открытие/закрытие).

• *Фрамуги Юг* - номер первого из двух реле, посредством которых будет осуществляться управление фрамугами Юг (открытие/закрытие).

• *Авария вентиляции* – номер входа для получения сигнала «авария».

• *Положение фрамуги Север/Юг* – номер входа для получения информации о положении фрамуги Север/Юг.

3. Далее в блоке «ПАРАМЕТРЫ УПРАВЛЕНИЯ» необходимо задать *максимальное открытие подветренной/наветренной стороны.*

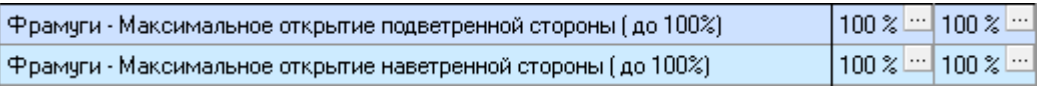

4. Следующим этапом необходимо в блоке «ПАРАМЕТРЫ МЕХАНИЗМОВ» задать ряд параметров:

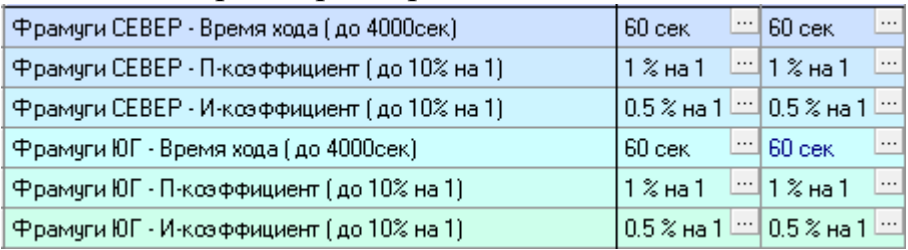

• *«Фрамуги СЕВЕР/ЮГ – Время хода»* - время хода фрамуги от 0 до 100% и наоборот.

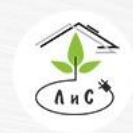

Крупнейший производитель и поставщик инженерных систем для тепличных комплексов

• *«Фрамуги СЕВЕР/ЮГ* – П – коэффициент» - Коэффициент пропорциональной поправки. Описание работы данного коэффициента приведено в описании блока «ПАРАМЕТРЫ МЕХАНИЗМОВ».

• *«Фрамуги СЕВЕР/ЮГ* – И – коэффициент» - Коэффициент интегральной поправки. Описание работы данного коэффициента приведено в описании блока «ПАРАМЕТРЫ МЕХАНИЗМОВ».

## 5. Теперь необходимо задать в блоке «ТОЧНЫЕ НАСТРОЙКИ» ряд параметров:

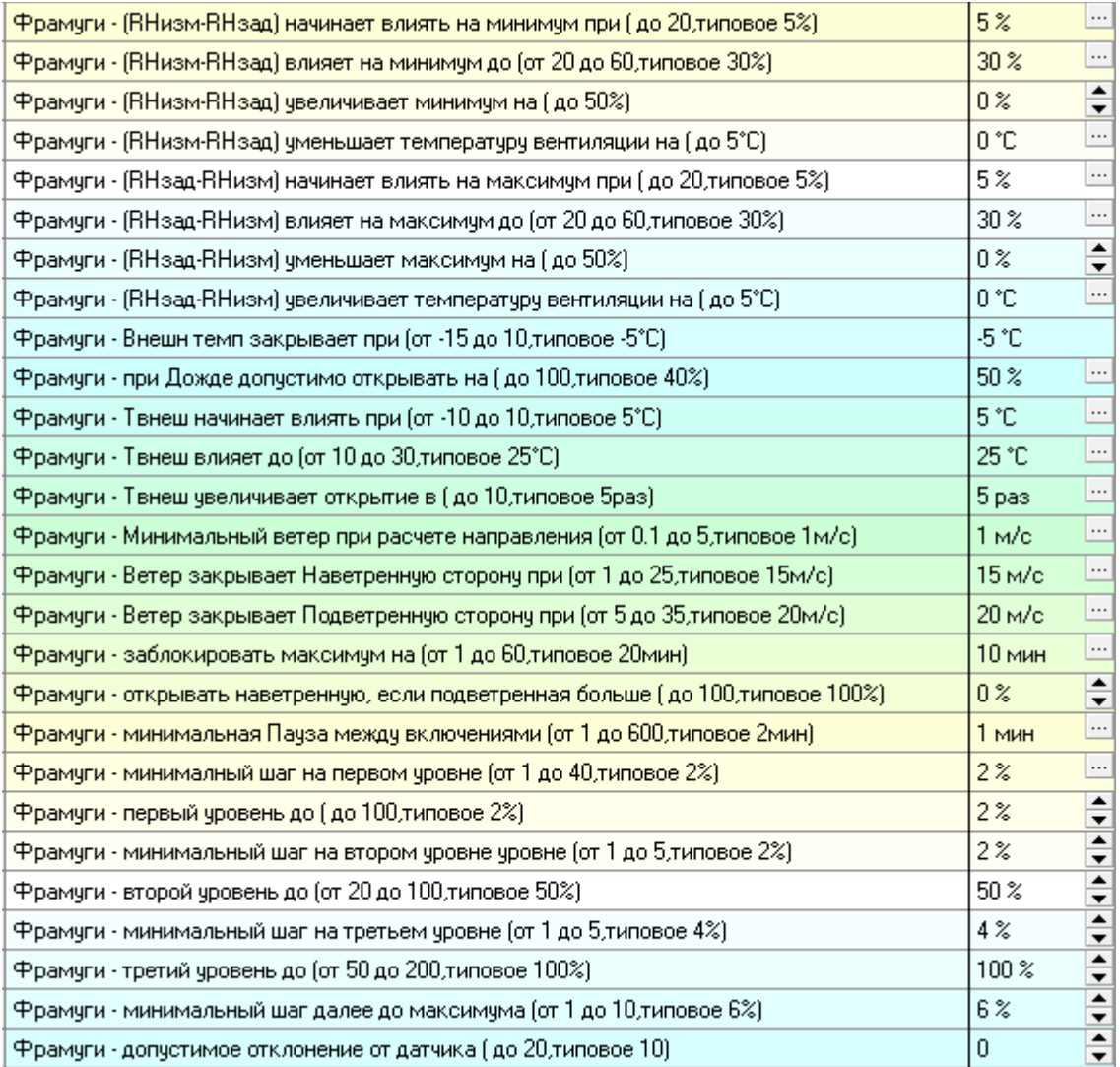

## Подробнее в описании блока «ТОЧНАЯ НАСТРОЙКА».

## 6. Завершающим этапом является установка з*адания микроклимата*:

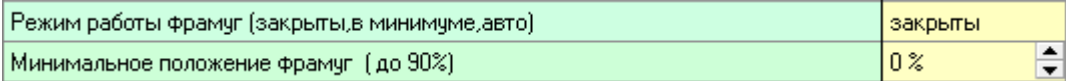

## Подробнее в описании блока «ЗАДАНИЕ МИКРОКЛИМАТА».

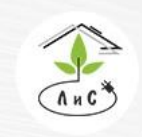

Крупнейший производитель и поставщик инженерных систем для тепличных комплексов

В блоке «СОСТОЯНИЕ КЛИМАТА» отображается состояние работы СИСТЕМЫ ВЕНТИЛЯЦИИ:

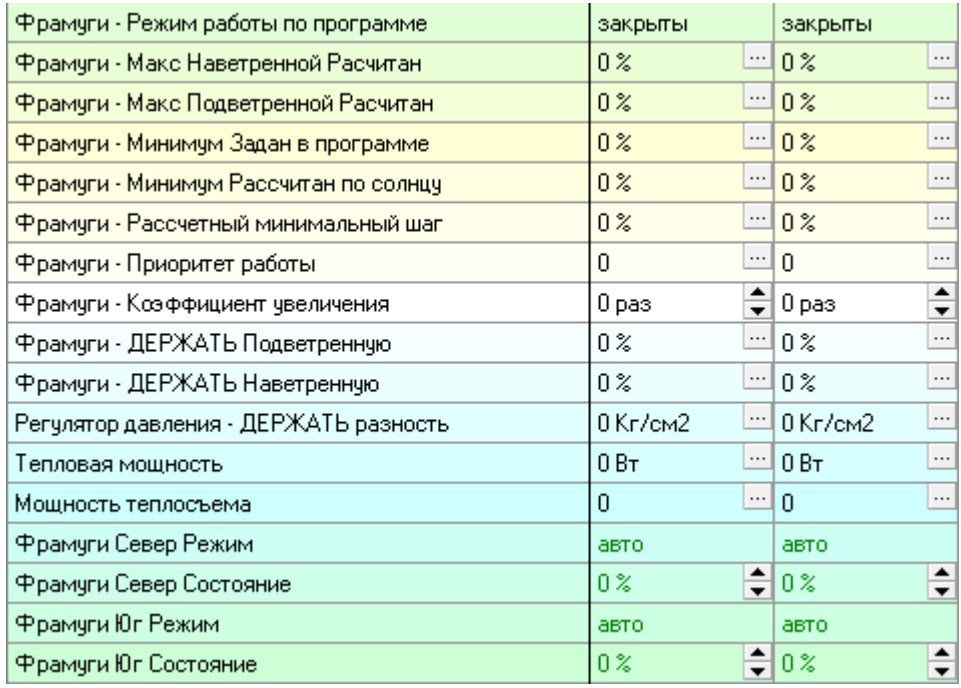

Рассмотрим работу СИСТЕМЫ ВЕНТИЛЯЦИИ более подробно:

В суточной программе для разного времени суток можно задать 3 режима работы форточной вентиляции. В режиме «закрыты» – фрамуги полностью закрыты; в режиме «в минимуме» – фрамуги с подветренной стороны принудительно устанавливаются в заданное в суточной программе минимальное положение, а с наветренной стороны закрыты; в режиме «авто» – фрамуги работают в автоматическом режиме. В автоматическом режиме, как уже ранее упоминалось, управление вентиляцией осуществляется с помощью изменения положения фрамуг в зависимости от климата в теплице и внешних метеоусловий, а также от заданных в Таблицах «ПАРАМЕТРЫ МЕХАНИЗМОВ» и «ТОЧНАЯ НАСТРОЙКА» параметров.

На открытие фрамуг влияют такие величины, как скорость ветра, температура внешнего воздуха и наличие осадков. Все эти ограничения устанавливаются в блоке «ТОЧНАЯ НАСТРОЙКА». К примеру, если задана защита от мороза, то при понижении внешней температуры фрамуги закроются, независимо от расчетов и установленного минимального положения фрамуг.

При полностью закрытых фрамугах процесс открытия всегда начинается с подветренной стороны, процесс закрытия – с наветренной стороны. Для простоты

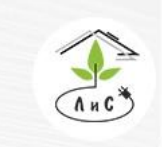

Крупнейший производитель и поставщик инженерных систем для тепличных комплексов

 $\binom{8}{3}$  8 (495) 647-89-30 8 (495) 228-78-47 **ヌ**lis@lis-agro.com

расчетов принято, что полностью открытая подветренная сторона соответствует  $100\%$ открытия фрамуг, полностью открытые подветренная и наветренная стороны, соответствуют 200% открытия фрамуг. Поэтому на общей оси открытия фрамуг четырехуровневый процесс открытия фрамуг выглядит следующим образом:

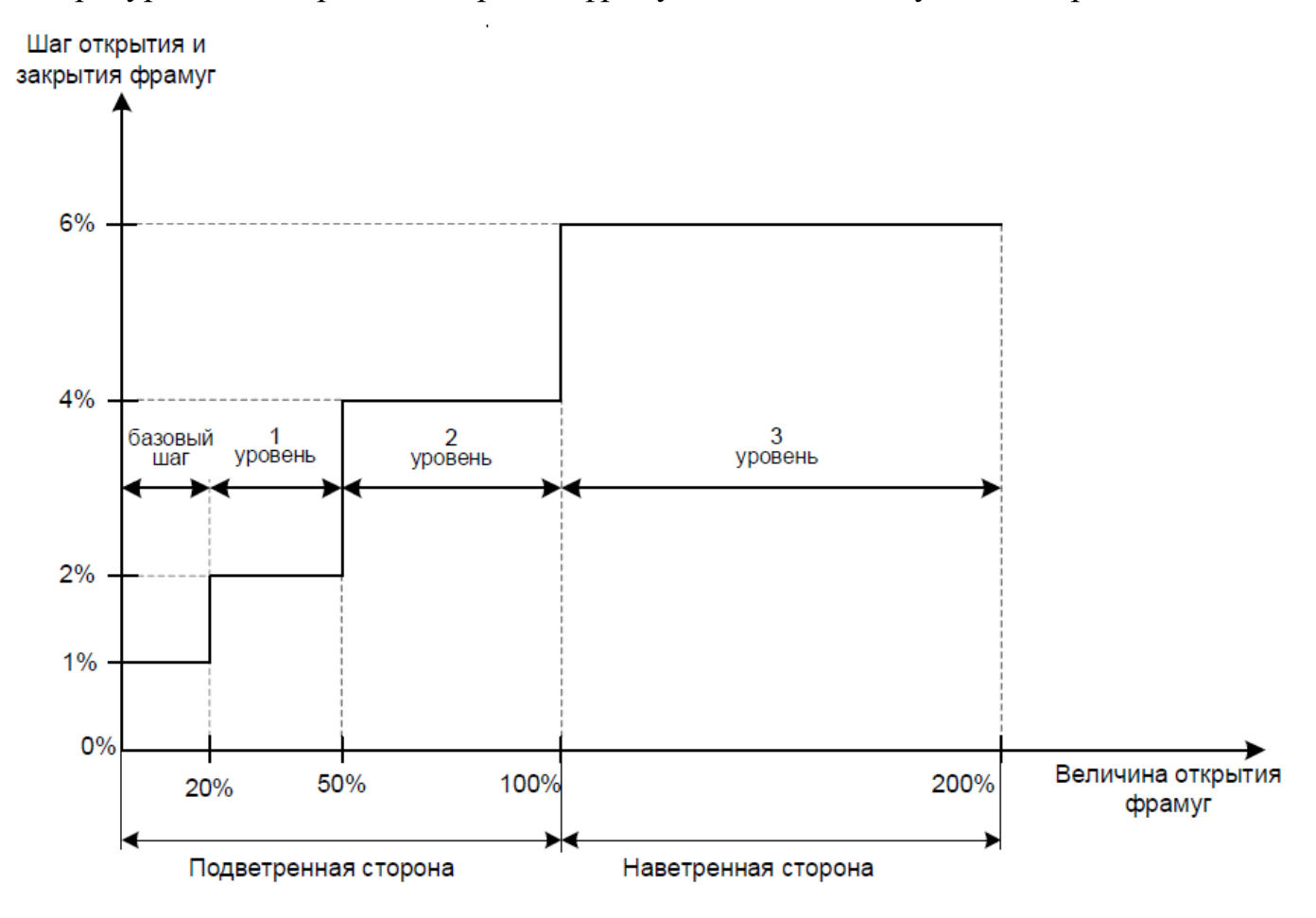

Для типовых значений это выглядит следующим образом. При открытии в диапазоне от  $0\%$  до  $20\%$  шаг открытия составляет 1 %, при открытии в диапазоне от 20% до 40 % - шаг 2%, при открытии в диапазоне от 50 % до 100 % - шаг 4%, далее наветренная сторона открывается шагами по 6%. При увеличении величины шага открытия на каждом уровне происходит, соответственно, и увеличение общей скорости открытия фрамуг.

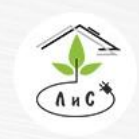

Лаборатория инженерных систем Крупнейший производитель и поставщик

инженерных систем для тепличных комплексов

# **4.3 СИСТЕМА ИСПАРИТЕЛЬНОГО ОХЛАЖДЕНИЯ И ДОУВЛАЖНЕНИЯ (СИОД)**

Управление СИОД автоматизирует работу форсунок по датчикам влажности и температуры позволяет создать оптимальный микроклимат, способствующий росту и развитию растений и изменять его в течение дня согласно агрономическим требованиям.

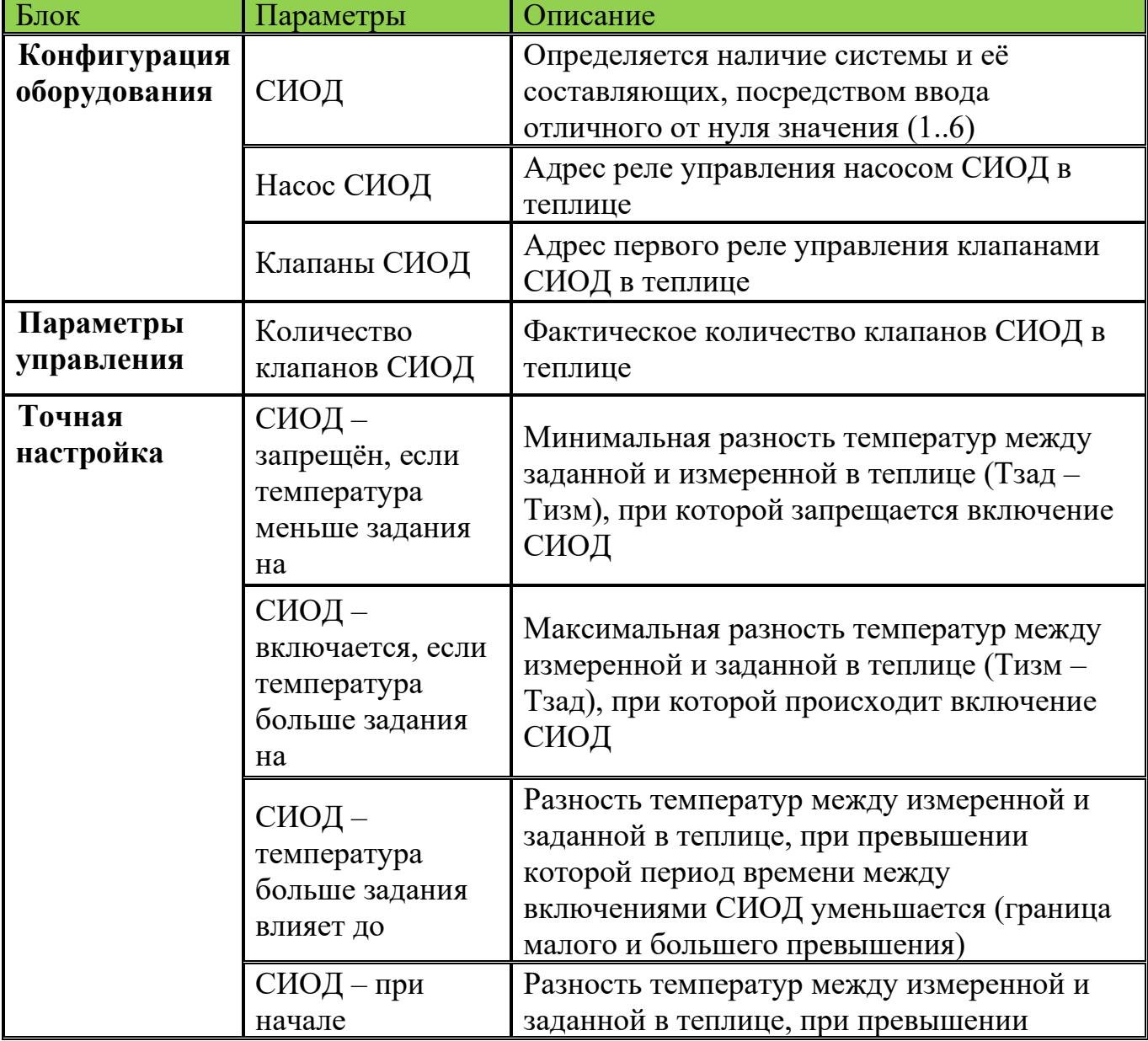

СИОД имеет следующие параметры и настройки:

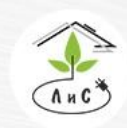

Крупнейший производитель и поставщик инженерных систем для тепличных комплексов

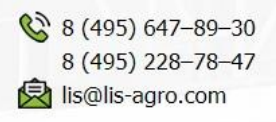

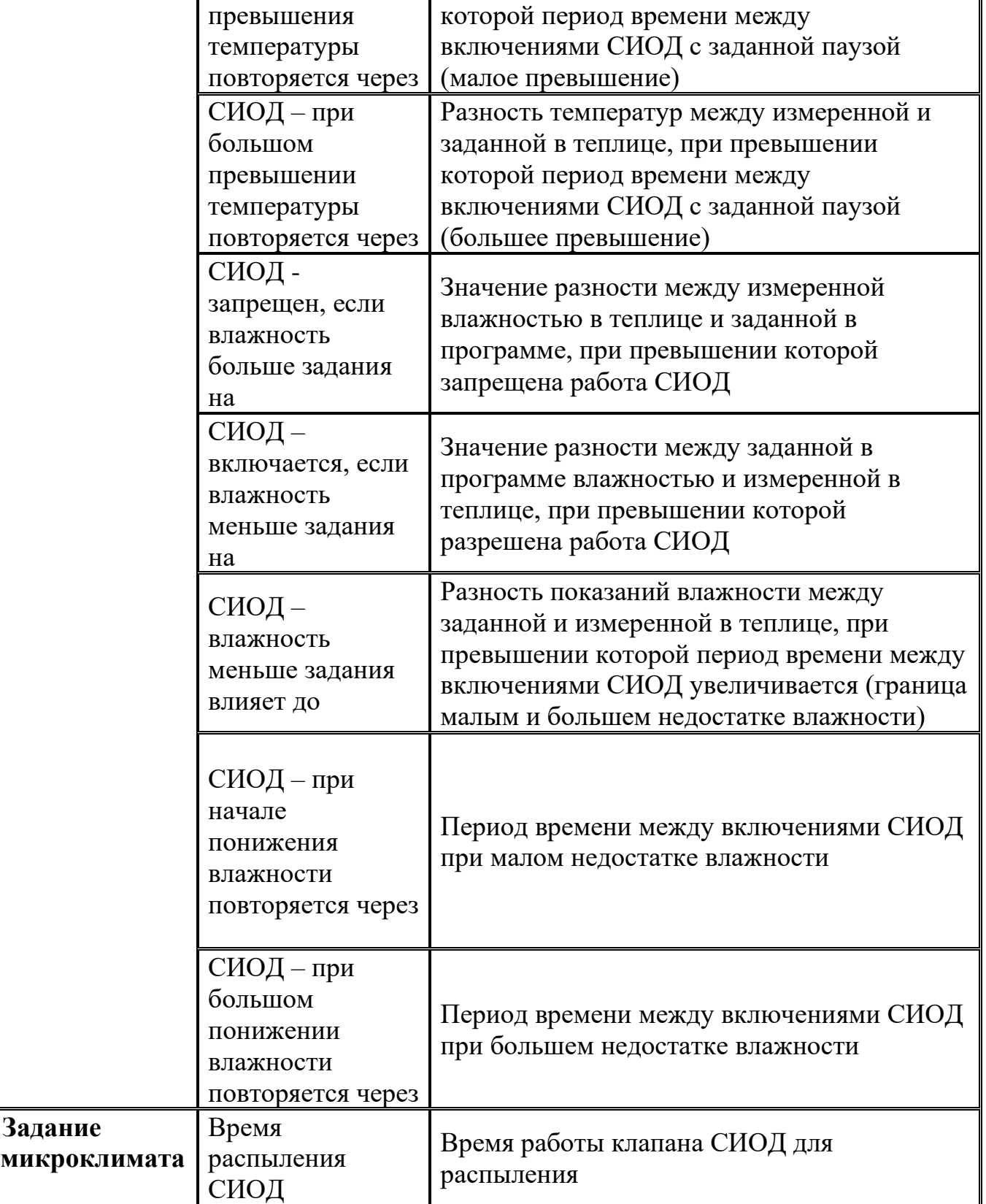

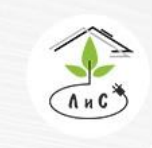

Рассмотрим СИОД более подробно. Для корректной работы системы необходимо задать ряд настроек и параметров:

1. Для начала в блоке «КОНФИГУРАЦИЯ ОБОРУДОВАНИЯ» необходимо указать *систему СИОД.* 

Примечание: в данном параметре для каждой зоны устанавливается один из двух вариантов: 0 – *система СИОД* отсутствует, отличное от нуля значение (любое от 1 до 6) – *система СИОД* присутствует.

2. После установки *системы СИОД* в блоке «КОНФИГУРАЦИЯ ОБОРУДОВАНИЯ», добавляются строки:

• *Насос СИОД -* номер реле, посредством которого будет осуществляться управление насосом СИОД теплицы (включение и выключение реле).

• *Клапаны СИОД* – номер первого реле, посредством которого будет осуществляться управление клапанами СИОД.

3. Теперь необходимо задать в блоке «ТОЧНАЯ НАСТРОЙКА» ряд параметров:

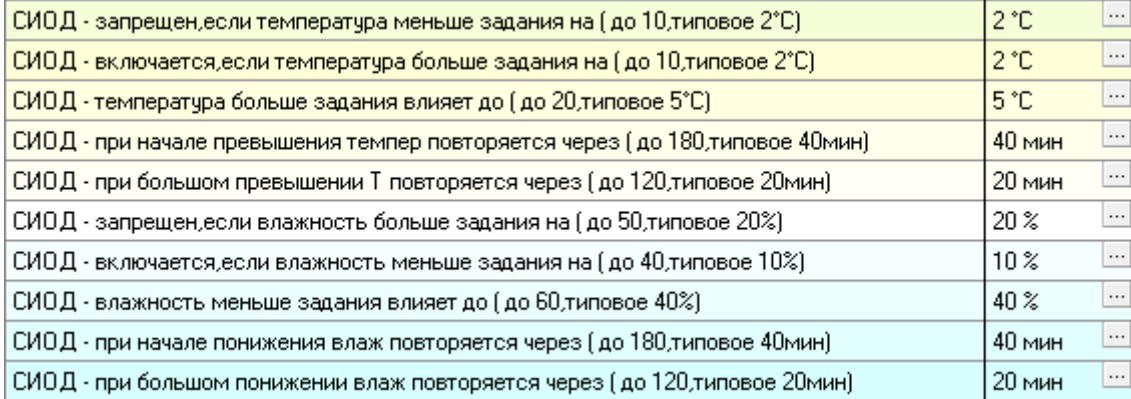

Подробнее в описании блока «ТОЧНАЯ НАСТРОЙКА».

#### 4. Завершающим этапом является установка з*адания микроклимата*:

Время распыления СИОД (если 0,то запрещено)  $0<sub>c</sub>$ ek

Подробнее в описании блока «ЗАДАНИЕ МИКРОКЛИМАТА».

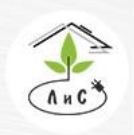

инженерных систем для тепличных комплексов

### В блоке «СОСТОЯНИЕ КЛИМАТА» отображается состояние работы СИОД:

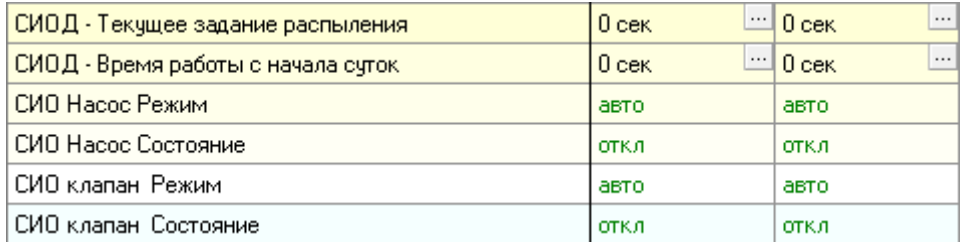

## **Работа СИОД**

Контроллер управляет клапанами СИОД по заданной программе.

СИОД предполагает наличие одного или нескольких насосов. Варианты работы будут отличаться:

1) Работа СИОД с одним насосом – после команды контроллера происходит включение насоса СИОД. Спустя 6 сек открывается первый клапан СИОД, и отработав заданное время выключается. Еще через 6 сек открывается второй клапан СИОД и так далее. По завершении работы последнего клапана, насос СИОД выключается через 6 сек.

2) Работа СИОД с несколькими насосами – после команды контроллера происходит включение первого насоса, который сопряжён в работе с рядом клапанов в первой зоне. После включения насоса СИОД контроллер будет поочередно выдавать сигнал на открытие клапанов СИОД. Если следующим по очереди должен открыться клапан СИОД во второй зоне, то включится второй насос СИОД и через 6 сек откроется первый по счёту клапан СИОД во второй зоне. После окончания работы последнего клапана СИОД во второй зоне насос СИОД выключится через 6 секунд. И т.д. для каждой зоны с отдельным насосом.

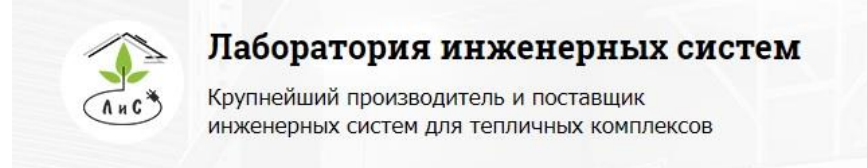

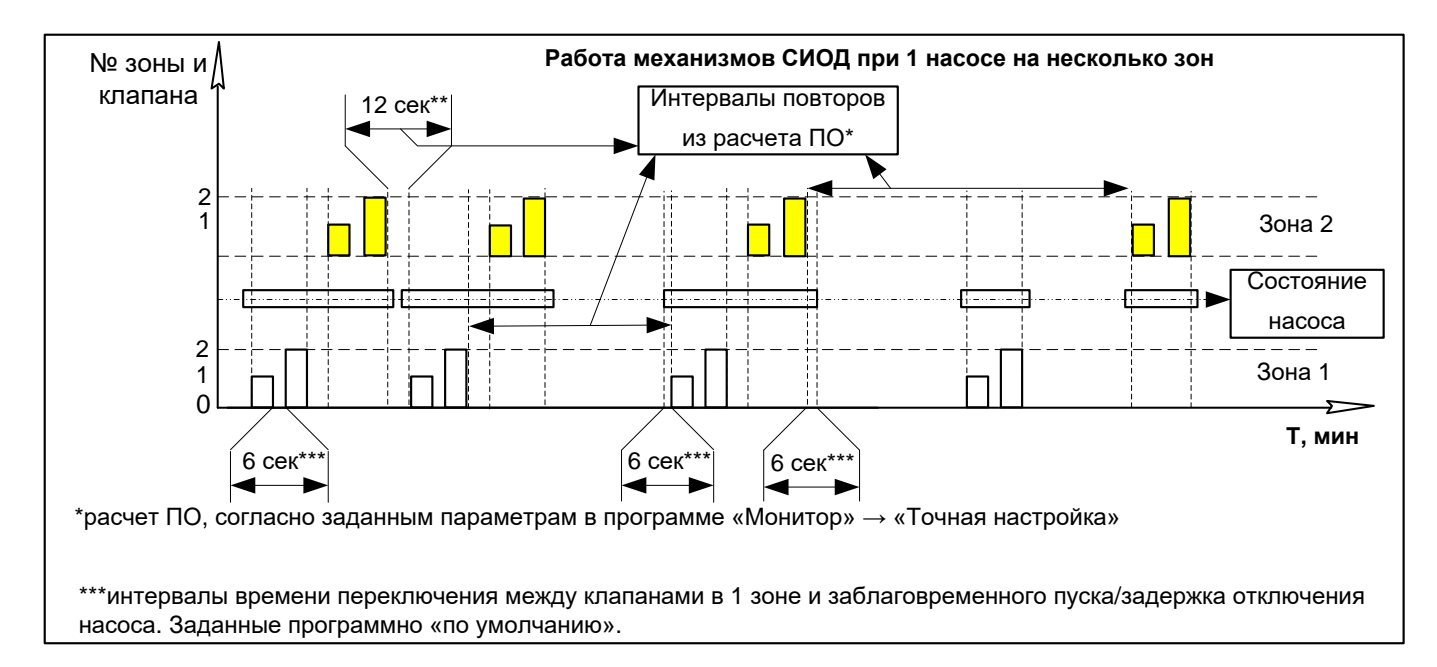

Рис.1. Работа СИОД при одном насосе для нескольких зон с клапанами СИОД.

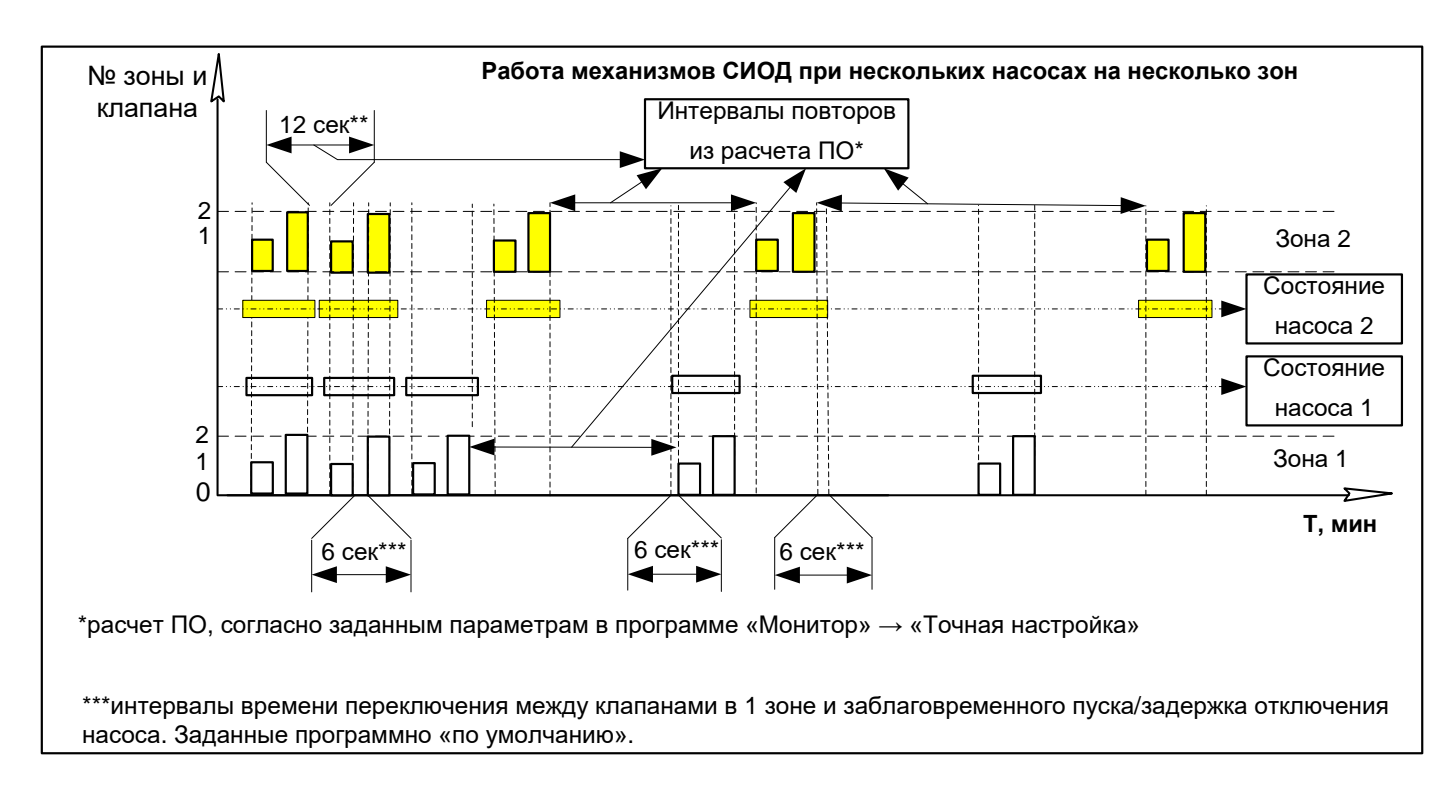

Рис.2. Работа СИОД при разных насосах для нескольких зон с клапанами СИОД.

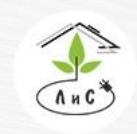

Крупнейший производитель и поставщик инженерных систем для тепличных комплексов

# **4.4 СИСТЕМА ДОЗАЦИИ СО<sup>2</sup>**

### • *Нагнетание отходящих газов котельной.*

При нагнетании отходящих газов котельной, эти газы (дым) очищаются с помощью водяных скрубберов (конденсаторов), охлаждаются с отделением водного конденсата, разбавляются атмосферным воздухом и затем подаются в теплицу к растениям по газопроводу и полиэтиленовым рукавам.

## • *Подача жидкого СО<sup>2</sup> .*

Подача к растениям в теплице чистого углекислого газа ( $CO<sub>2</sub>$ ), распределяемого по системе пластиковых труб/рукавов малого диаметра. Такой комплекс использует привозной углекислый газ  $(CO_2)$  в цистернах/баллонах, из которых газ, через устройства подогрева и регулирования подачи, нагнетается под собственным давлением в теплицу.

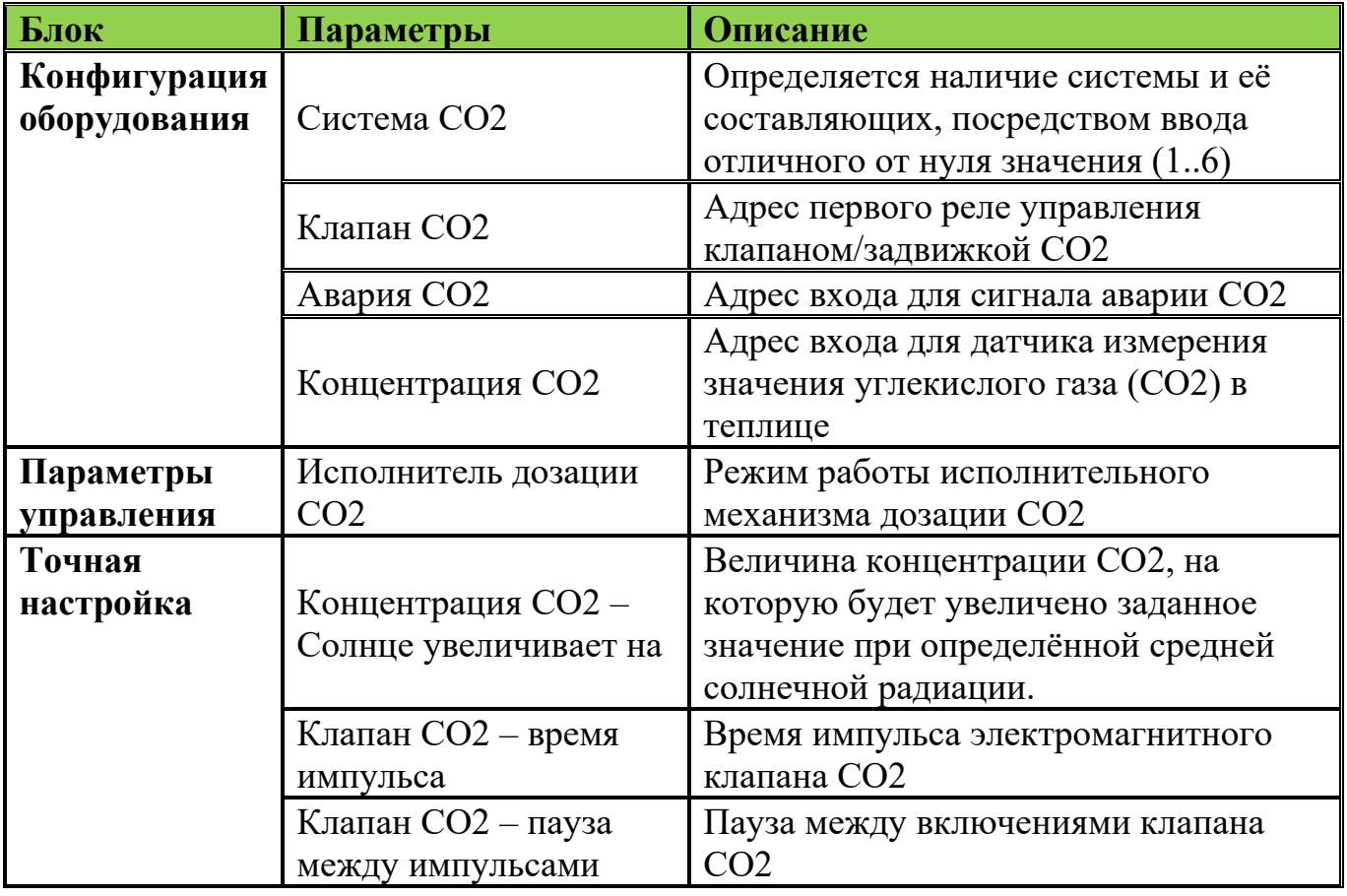

СИСТЕМА ДОЗАЦИИ СО2 имеет ряд параметров и настроек:

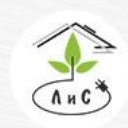

Крупнейший производитель и поставщик инженерных систем для тепличных комплексов

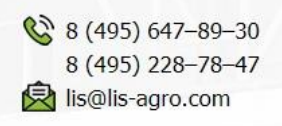

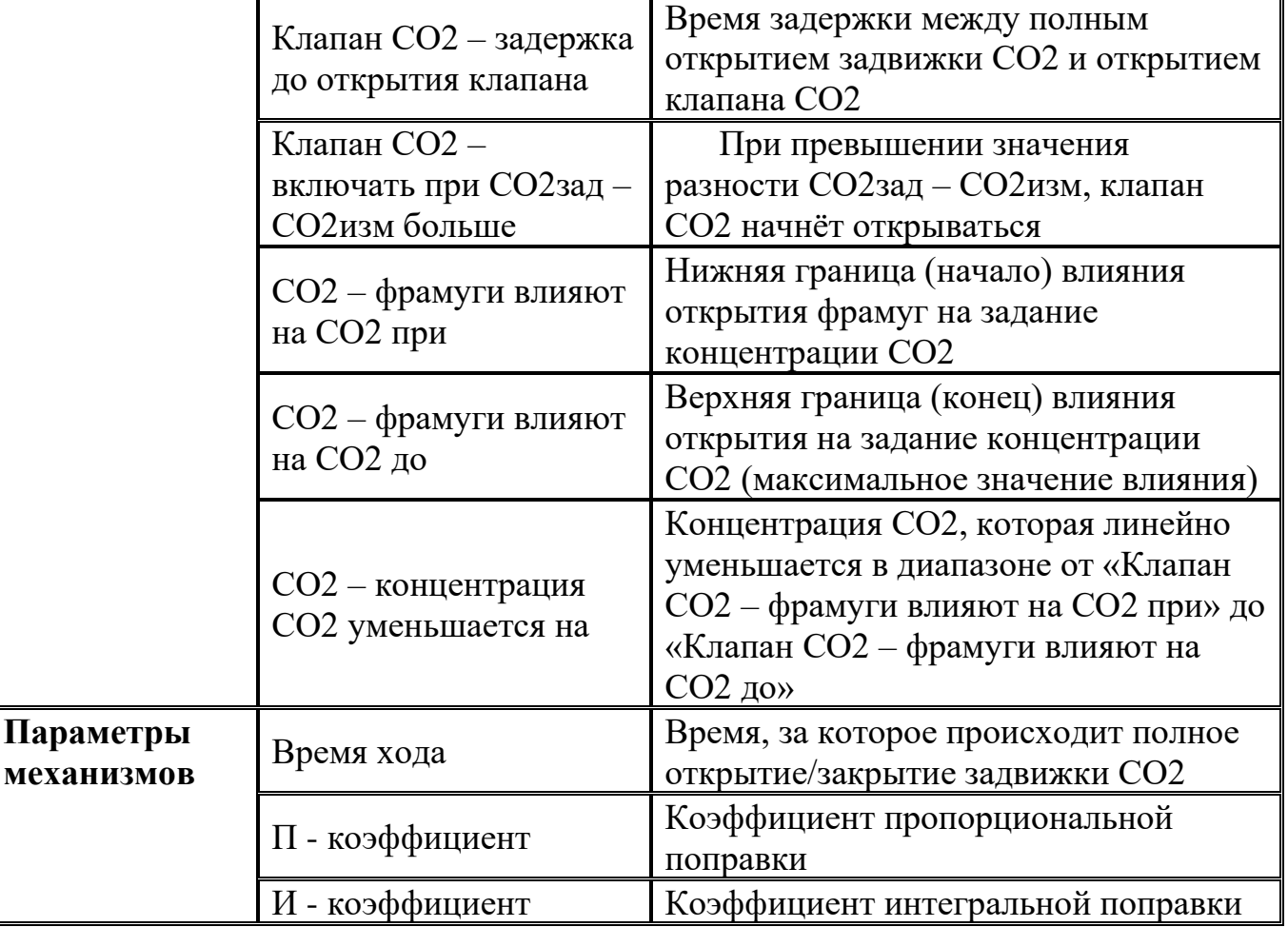

## **Работа «СИСТЕМЫ ДОЗАЦИИ СО2»**

Управление дозацией СО2 осуществляется с помощью двух видов исполнительных механизмов:

• пропорциональной заслонки, степень открытия которой может меняться от 0 до 100%, - «задвижка»

• дискретного клапана с двумя состояниями – открыто и закрыто. Регулирование подачи СО2 осуществляется посредством чередования периодов закрытия и открытия клапана.

Независимо от типа ИМ ежеминутно контроллер вычисляет относительное положение заслонки, выраженное в процентах, в зависимости от рассогласования между заданной и измеренной концентрацией СО2 в теплице.

Рассмотрим СИСТЕМУ ДОЗАЦИИ СО2 более подробно. Для корректной работы системы необходимо задать ряд настроек и параметров.

1. Для начала в блоке «КОНФИГУРАЦИЯ ОБОРУДОВАНИЯ» необходимо указать *систему СО2.* 

Примечание: в данном параметре для каждой зоны устанавливается один из двух вариантов:  $0$  – *система СО2* отсутствует, любое отличное от нуля значение (от 1 до 6) – *система СО2* присутствует.

2. После установки системы СО2 в блоке «КОНФИГУРАЦИЯ ОБОРУДОВАНИЯ», добавляются строки:

• *Клапан СО2 -* номер первого реле из трёх (первое реле: закр. Задвижки; второе реле: откр. Задвижки; третье реле: клапан), посредством которых будет осуществляться управление.

• *Авария СО2* – номер входа для получения сигнала «авария».

• *Концентрация СО2* – номер входа для измерения концентрации СО2 в теплице. Показания поступают на данный вход с датчика углекислого газа, находящегося внутри теплицы.

3. Далее в блоке «ПАРАМЕТРЫ УПРАВЛЕНИЯ» необходимо задать и*сполнитель дозации СО2.* По сути, данным параметром осуществляется выбор режима работы СИСТЕМЫ ДОЗАЦИИ СО2, то есть алгоритм включения реле, соответствующий техническому заданию по работе СИСТЕМЫ ДОЗАЦИИ СО2 в теплице. Рассмотрим каждое значение подробно:

• «0» - (первое устанавливается в конфигурации, второе и третье автоматически выбирается следующими по порядку). Выбран алгоритм «задвижка» (регулирующий клапан). Первое реле – сигнал закрытия, второе – открытия «задвижки», а третье реле пустое (резерв, для возможности добавления дискретного клапана).

• «1» - Выбран алгоритм «клапан» (дискретный клапан). Первое и второе реле остаются пустыми (резерв, для возможности добавления задвижки), а на третье реле сигнал включения (открытия) клапана дозации СО2.

• «2» - Выбран алгоритм «задвижка + клапан». Первое реле – сигнал закрытия «задвижки», второе – открытия «задвижки», а третье – открытие «клапана».

• «3» - Алгоритм работы соответствует «2», но коррекция *«СО2 - концентрация СО2 уменьшается на»* работает только на дискретный клапан.

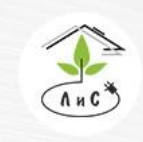

инженерных систем для тепличных комплексов

4. Следующим этапом необходимо в блоке «ПАРАМЕТРЫ МЕХАНИЗМОВ» задать ряд параметров:

• *«Клапан СО2 – Время хода»* - Время хода задвижки СО2 на полное открытие/закрытие.

• *«Клапан СО2* – П – коэффициент» - Коэффициент пропорциональной поправки. Описание влияния данного коэффициента приведено в описании блока «ПАРАМЕТРЫ МЕХАНИЗМОВ».

• *«Клапан СО2* – И – коэффициент» - Коэффициент интегральной поправки. Описание влияния данного коэффициента приведено в описании блока «ПАРАМЕТРЫ МЕХАНИЗМОВ».

5. Теперь необходимо задать в блоке «ТОЧНАЯ НАСТРОЙКА» ряд параметров:

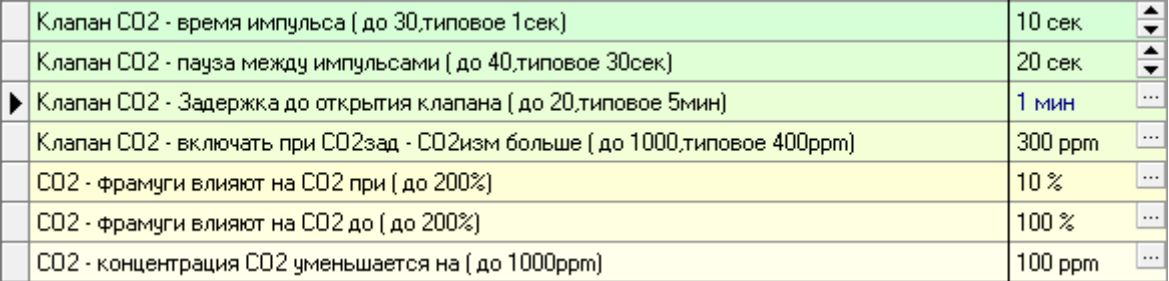

Подробнее в описании блока «ТОЧНАЯ НАСТРОЙКА».

6. Завершающим этапом является установка задания микроклимата:

 $\Box$ Держать концентрацию СО2 (если 0 - не управлять) 800 ppm

Концентрация углекислого газа (СО2) в теплице. Если 0 ppm – задание не активно.

Если задание > 0, то исполнительные механизмы СИСТЕМЫ ДОЗАЦИИ СО2 будут стремиться выровнять СО2 измеренное и СО2 заданное.

В блоке «СОСТОЯНИЕ КЛИМАТА» отображается состояние работы исполнительных механизмов СО2:

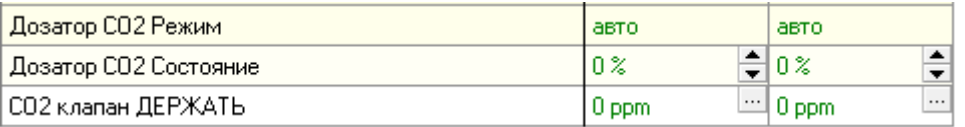

#### и показания концентрации СО2:

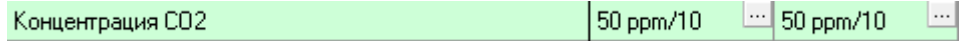

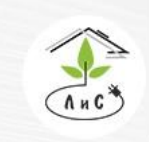

Крупнейший производитель и поставщик инженерных систем для тепличных комплексов

 $\%$  8 (495) 647-89-30 8 (495) 228-78-47 **ヌ**lis@lis-agro.com

## **Алгоритм работы СИСТЕМЫ ДОЗАЦИИ СО2**

Если в блоке «ЗАДАНИЕ МИКРОКЛИМАТА» установлено *«Держать концентрацию СО2»* (отличное от 0), СИСТЕМА ДОЗАЦИИ СО2 будет стремиться уровнять измеренное и заданное значение углекислого газа в теплице (СО2зад = СО2изм). В случае нехватки углекислого газа в теплице (СО2зад > СО2изм) система будет открывать задвижку СО2 до тех пор, пока значения измеренного и заданного СО2 не уравняются, или измеренное не превысит заданное (СО2зад ≤ СО2изм). Если же задвижка СО2 открыта на 100%, а заданное значение СО2 по-прежнему выше измеренного, тогда задвижка СО2 будет оставаться открытой. Если разница измеренной и заданной концентрации углекислого газа (СО2) в теплице (СО2зад – СО2изм) больше или равно параметру «Клапан СО2 – включать при СО2зад – СО2изм больше» из блока «ТОЧНАЯ НАСТРОЙКА», а также положение «задвижки» будет равно 100% (максимум открытия задвижки), то система включит «клапан» для подкормки с помощью жидкого СО2.

Далее рассмотрим ряд коррекций и ограничений, которые устанавливаются для ИМ, в блоке «ТОЧНАЯ НАСТРОЙКА».

Если в СИСТЕМЕ ДОЗАЦИИ СО2 помимо задвижки присутствует клапан СО2 (работает импульсно), тогда для его работы (Клапан СО2) устанавливаются *«Клапан СО2 – Время импульса»*, т.е. время одного непрерывного открытия, а также *«Клапан СО2 – пауза между импульсами»* (время паузы между импульсами). *«Клапан СО2 – включать при СО2зад – СО2изм больше» -* «клапан» откроется при выполнении этого условия (СО2зад – СО2изм ≥ *«Клапан СО2 – включать при СО2зад – СО2изм больше»).* Например, СО2зад = 600ррм, а *«Клапан СО2 – включать при СО2зад – СО2изм больше» =* 100ррм. В таком случае клапан СО2 начнёт свою работу только тогда, когда измеренное значение СО2 в теплице не станет меньше или равным 500ррм).

Существует ряд коррекций по интенсивности солнечной радиации и величине открытия фрамуг. Эти настройки описаны в блоке «ТОЧНАЯ НАСТРОЙКА».

Коррекция задания СО2 по положению фрамуг оказывает влияние только на работу клапана СО2, если «Исполнитель дозации СО2» = 3. В остальных режимах («Исполнитель дозации СО2» = 0/1/2) влияние коррекции по положению фрамуг оказывает влияние на работу всех исполнительных механизмов СО2, т.е. на расчёт «СО2 – ДЕРЖАТЬ концентрацию».

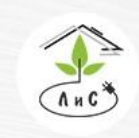

Крупнейший производитель и поставщик инженерных систем для тепличных комплексов

# **4.5 СИСТЕМА ДОСВЕЧИВАНИЯ**

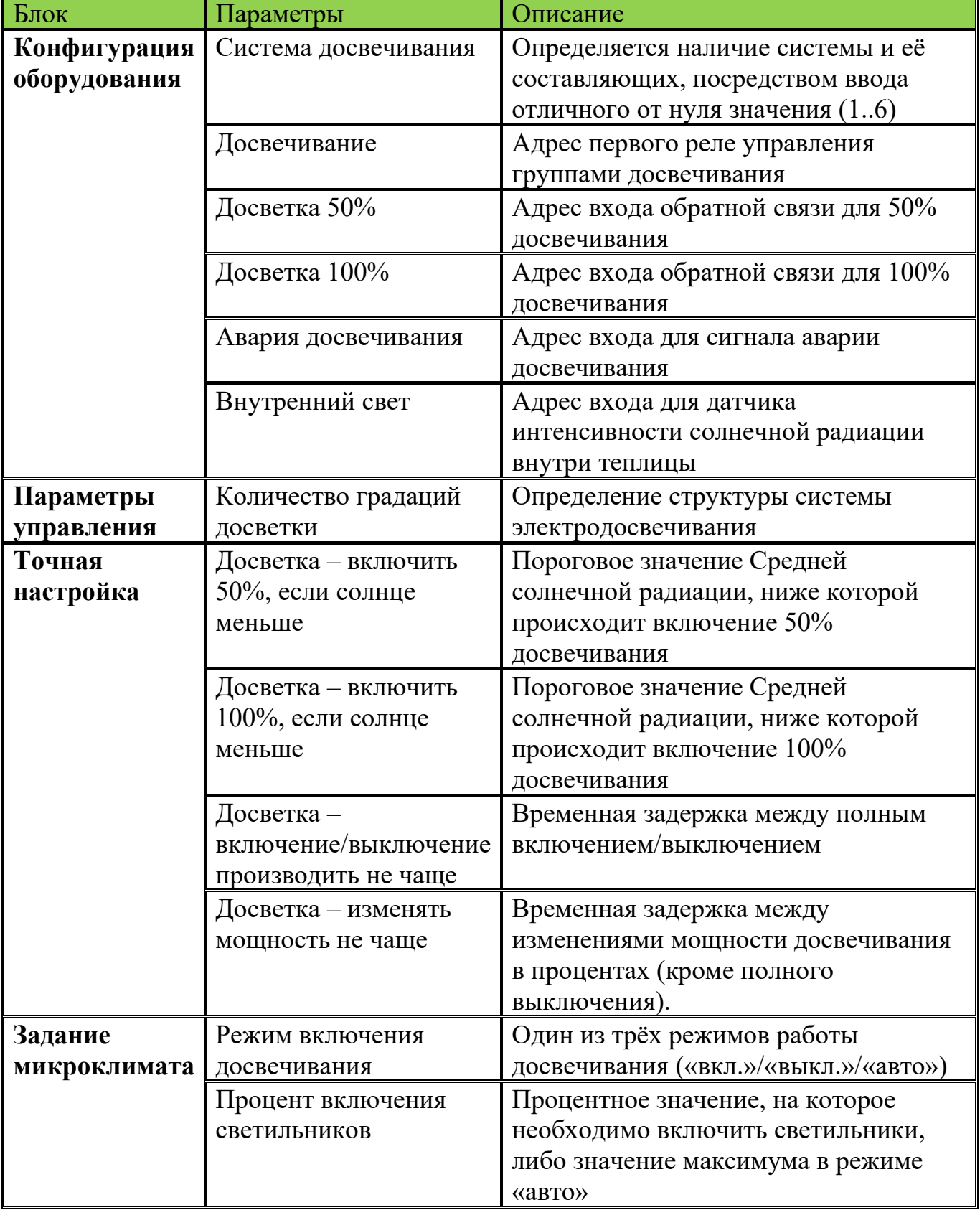

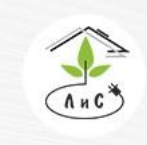

инженерных систем для тепличных комплексов

Рассмотрим СИСТЕМУ ДОСВЕЧИВАНИЯ более подробно. Для корректной работы системы необходимо задать ряд настроек и параметров:

1. Для начала в блоке «КОНФИГУРАЦИЯ ОБОРУДОВАНИЯ» необходимо указать *систему досвечивания.* 

Примечание: в данном параметре для каждой зоны устанавливается один из двух вариантов: 0 – система досвечивания отсутствует, любое отличное от нуля значение (от 1 до 6) – система досвечивания присутствует.

2. После установки системы досвечивания в блоке «КОНФИГУРАЦИЯ ОБОРУДОВАНИЯ», добавляются строки:

• *Досвечивание -* номер первого реле управления системой досвечивания (включение, выключение и изменение мощности).

• *Досветка 50% и Досветка 100%* - номер входа для получения сигнала состояния досвечивания.

• *Авария досвечивания* – номер входа для получения сигнала «авария».

• *Внутренний свет* – номер входа для измерения интенсивности света в теплице. Показания поступают на данный вход с датчика солнечной радиации, находящегося внутри теплицы.

3. Далее в блоке «ПАРАМЕТРЫ УПРАВЛЕНИЯ» необходимо задать к*оличество градаций досветки.* По сути, данным параметром осуществляется выбор алгоритма работы системы досвечивания, то есть алгоритм включения реле, соответствующий техническому заданию по работе системы досвечивания в теплице. Рассмотрим каждое значение подробно:

• «0» - одно реле. Работа в режиме  $0/100\%$ . Если расчёт мощности досвечивания находится в интервале от 0 до 40% (включительно), реле выключено. Если досвечивание находится в интервале от 41 до 100% (включительно), реле включено.

• «1» - два реле (первое устанавливается в конфигурации, второе автоматически выбирается следующим по порядку). Работа в режиме 0/50/100%. Если расчёт мощности досвечивания находится в интервале от 0 до 40% (включительно), оба реле выключены. Если расчёт мощности досвечивания находится в интервале от 41 до 99% (включительно), первое реле включено. Если расчёт мощности досвечивания равен 100%, оба реле включены.

• «2» - три реле. Работа в двух режимах. Если расчёт мощности досвечивания находится в интервале от 0 до 40% (включительно), второе реле включено, а первое выключено. Если расчёт мощности досвечивания находится в интервале от 41 до 100% (включительно), первое и третье реле включены, а второе выключено.

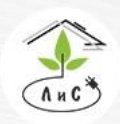

Крупнейший производитель и поставщик инженерных систем для тепличных комплексов

### 4. Теперь необходимо задать в блоке «ТОЧНАЯ НАСТРОЙКА» ряд параметров:

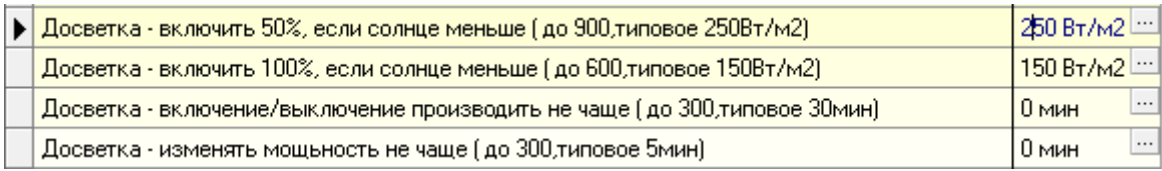

Подробнее в описании блока «ТОЧНАЯ НАСТРОЙКА».

5. Завершающим этапом является установка задания микроклимата:

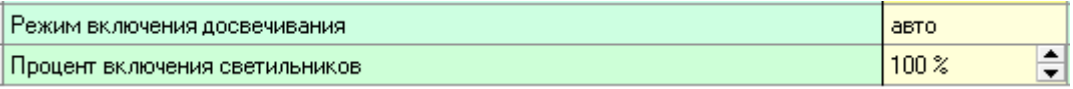

Подробнее в описании блока «ЗАДАНИЕ МИКРОКЛИМАТА».

В блоке «СОСТОЯНИЕ КЛИМАТА» отображается состояние работы досвечивания:

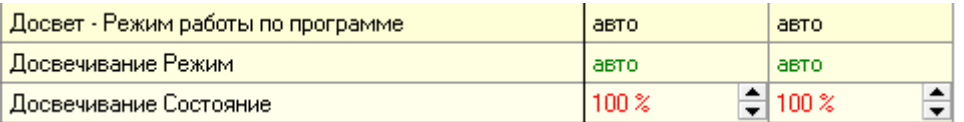

Рассмотрим работу СИСТЕМЫ ДОСВЕЧИВАНИЯ в режиме «авто» более подробно на примере:

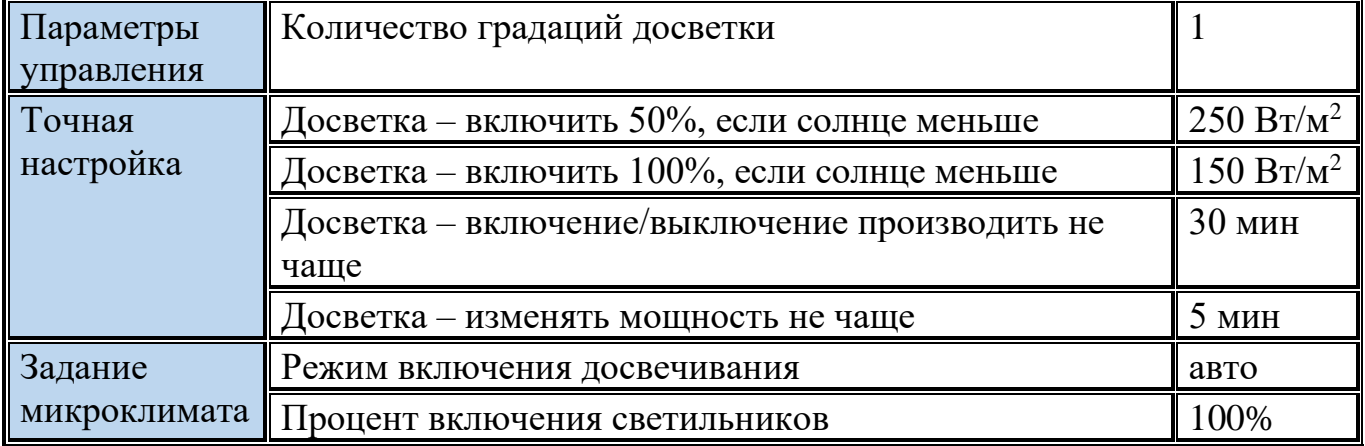

Допустим, средняя солнечная радиация на данный момент составляет 400 Вт/м $^2$ . В таком случае досвечивание находится в выключенном состоянии (0%). Как только значение средней солнечной радиации опускается ниже 250 Вт/м $^2$  (150 Вт/м $^2$  <средняя солнечная радиация <250  $Br/m^2$ ), происходит включение досвечивания на 50% мощности светильников посредством включения первого реле. Важно понимать, что

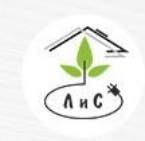

Крупнейший производитель и поставщик инженерных систем для тепличных комплексов

 $\%$  8 (495) 647-89-30 8 (495) 228-78-47 **ヌ**lis@lis-agro.com

любое значение в пределах от 41% до 99% включительно (если количество градаций досветки = 1), фактически будет давать сигнал на включение именно 50% досвечивания, т.к. в данном случае есть только 3 режима работы (0/50/100%). Это состояние досвечивания продолжится до тех пор, пока средняя солнечная радиация не переступит одно из пороговых значений (150 и 250 Вт/м<sup>2</sup>). Далее, если средняя солнечная радиация опустилась ниже  $150 \text{ Br/m}^2$ , контроллер рассчитает процент включения светильников равным 100% и включится второе реле (оба включены). По мере колебаний значения средней солнечной радиации будет включаться/выключаться досвечивание на определённое значение. Не стоит забывать, что в блоке «Точная настройка» также существуют временные задержки на включение/выключение досвечивания и изменение мощности.

Примечание: процент включения светильников в автоматическом режиме выполняет функцию максимального ограничения. Другими словами, при задании процента включения светильников равным 80%, досвечивание максимально отработает именно на 80%, даже если средняя солнечная радиация ниже параметра «Досветка – включить 100%, если солнце меньше».

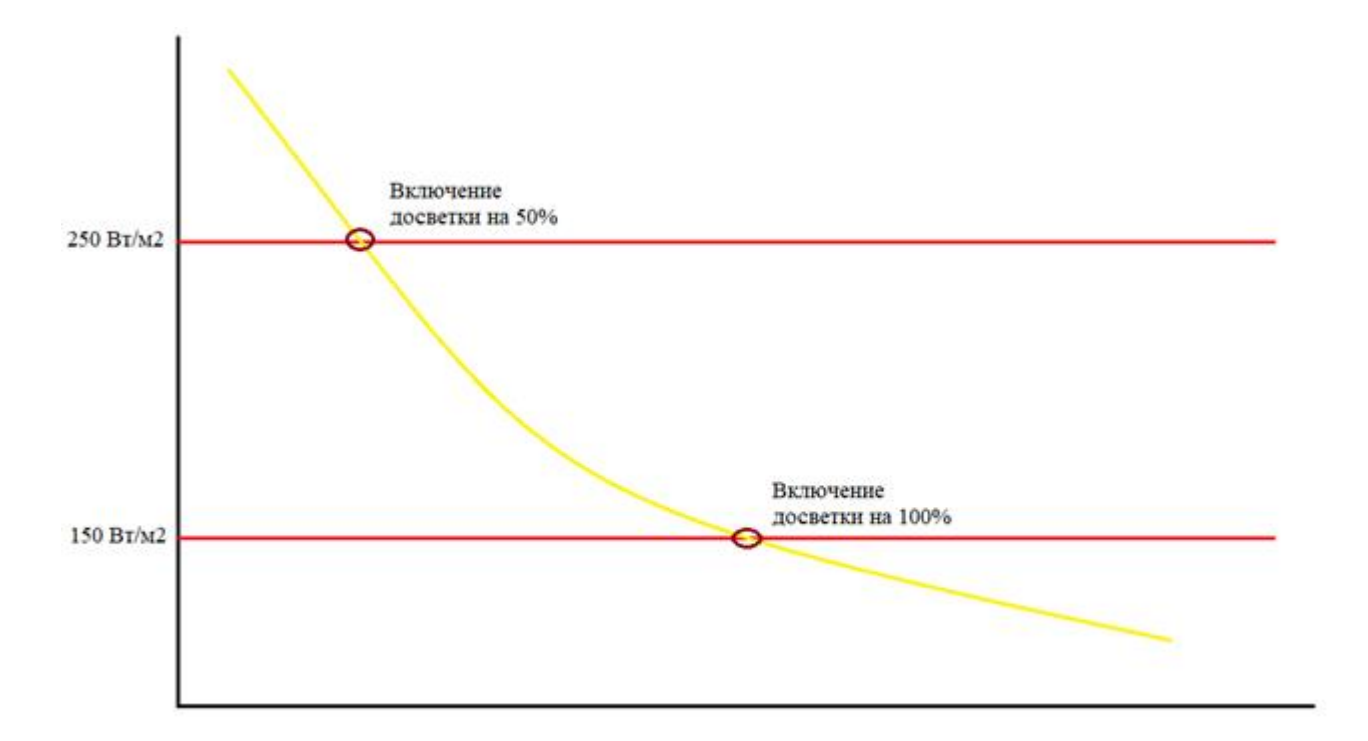

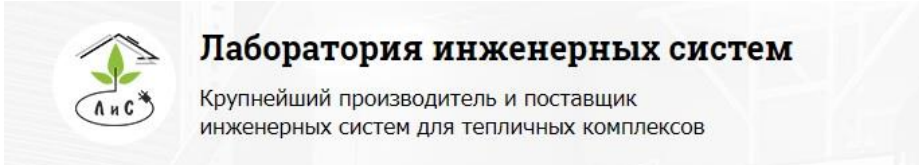

 $\mathbb{Q}$  8 (495) 647-89-30 8 (495) 228-78-47 **Q** lis@lis-agro.com

На рисунке показан график зависимости средней солнечной радиации от времени. График изменения состояния досвечивания приведён ниже:

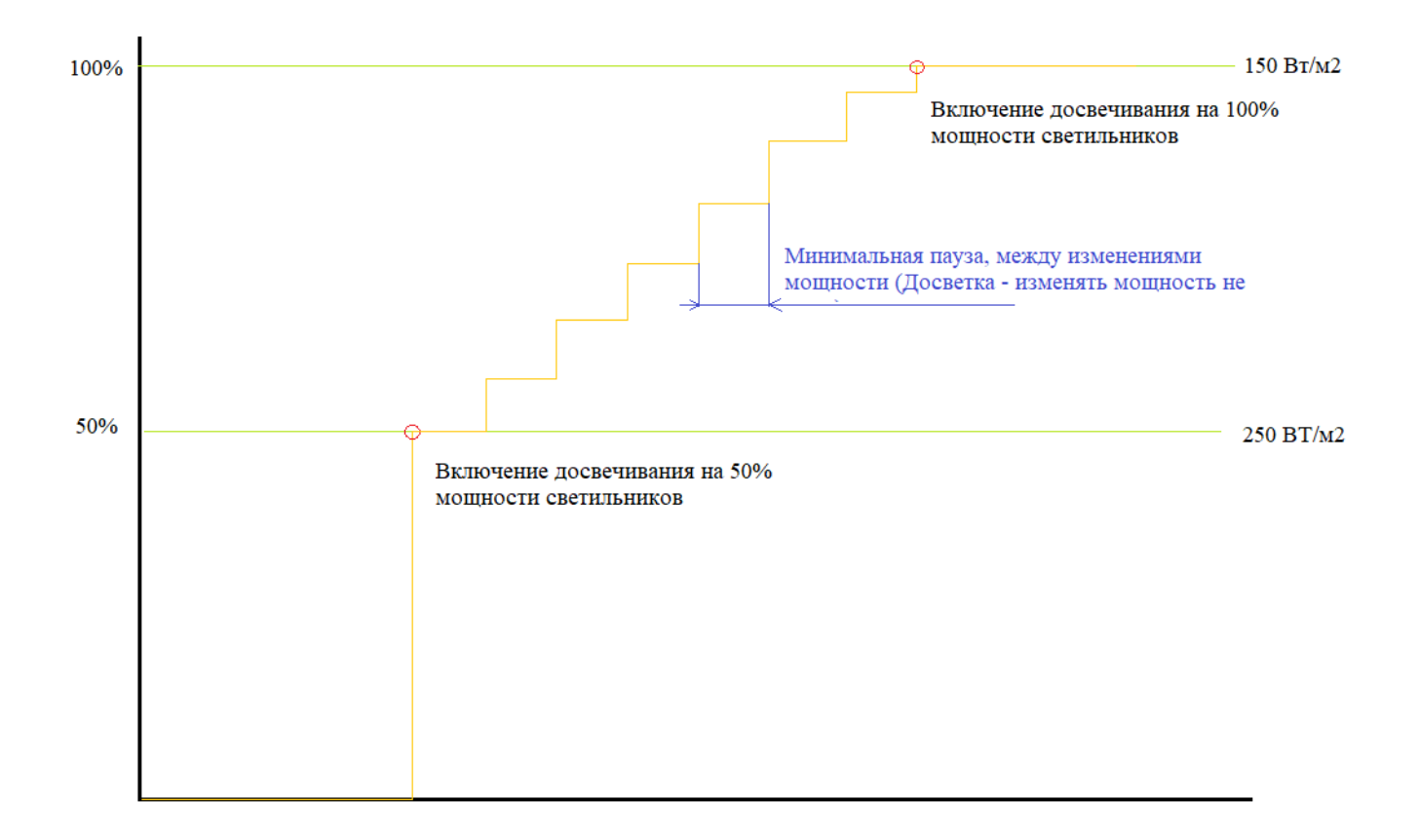

На графике показано изменение мощности светильников, которое рассчитывается из средней солнечной радиации. Однако, при к*оличестве градаций досветки* = 1, система досвечивания работает только в одном из трёх режимов: 0; 50; 100%. Поэтому сигнал на активацию конкретного реле будет происходить только при достижении рассчитанным значением состояния досвечивания порогового значения, или диапазона значений, для включения реле (см. п. 3).

Если *средняя солнечная радиация* колеблется на границе 250 Вт/м<sup>2</sup>, то ограничением по времени на включение и отключение досвечивания будет являться параметр «Досветка – включение/выключение производить не чаще».
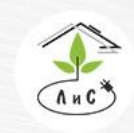

Крупнейший производитель и поставщик инженерных систем для тепличных комплексов

# **4.6 СИСТЕМА ЗАШТОРИВАНИЯ**

1)Термический (энергосберегающий) горизонтальный экран - для снижения потери тепла через верхнее остекление теплицы;

2)Термический (энергосберегающий) вертикальный экран - для снижения потери тепла через боковое остекление теплицы;

3)Затеняющий горизонтальный/вертикальный экран - для затенения от избыточной солнечной радиации (затеняющий экран можно использовать в качестве затемняющего, для регулирования фото периода растений).

4)Комбинированный горизонтальный/вертикальный экран – выполняет функции как термического, так и затеняющего экрана.

Настройка экранов реализована таким образом, чтобы обеспечить оптимальное использование экрана с любыми характеристиками, в том числе и одновременное использование нескольких горизонтальных экранов разного назначения.

Для работы горизонтального экрана как в термическом, так и затеняющем режимах необходимо задать конфигурацию в блоке «КОНФИГУРАЦИЯ ОБОРУДОВАНИЯ» (только для термического экрана, для затеняющего - оставляем 0.00 в случае комбинированного).

СИСТЕМА ЗАШТОРИВАНИЯ имеет ряд параметров и настроек.

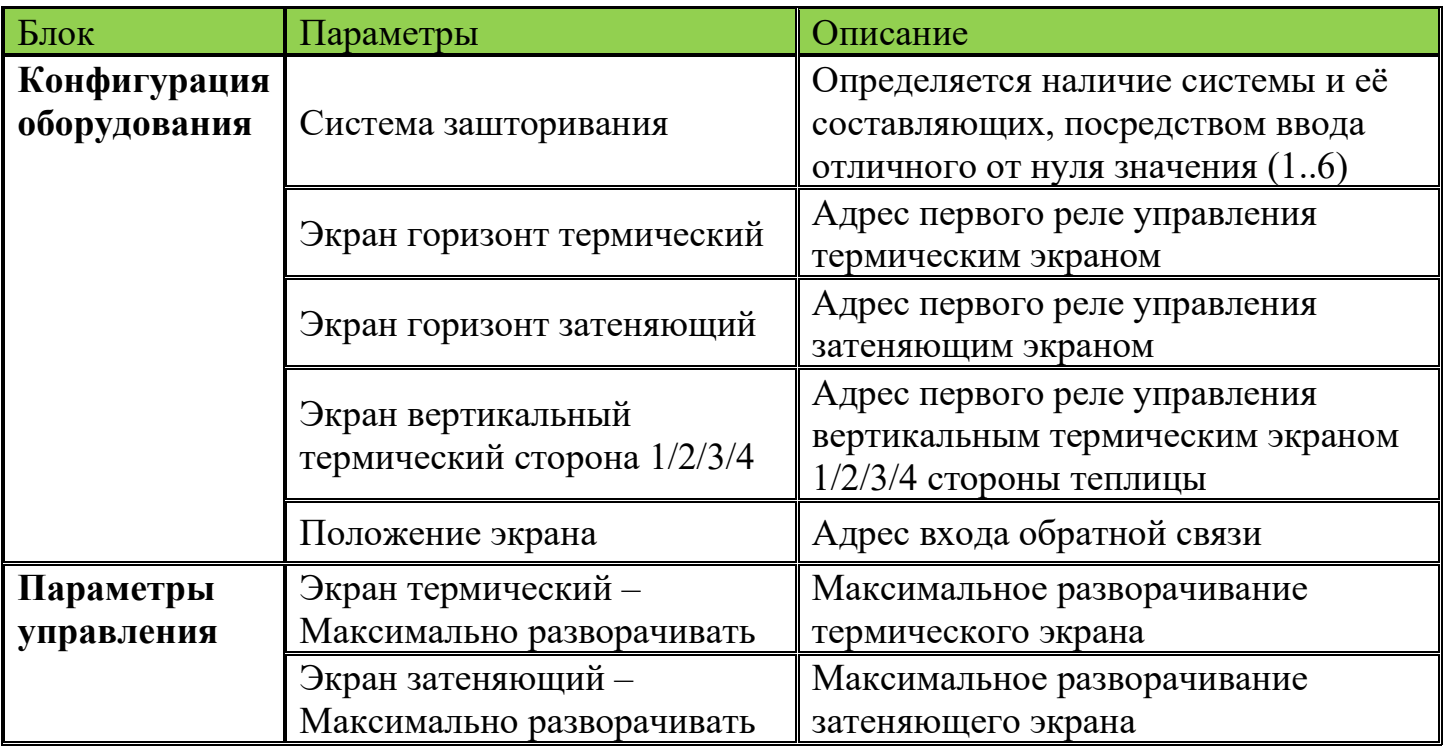

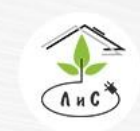

Крупнейший производитель и поставщик инженерных систем для тепличных комплексов

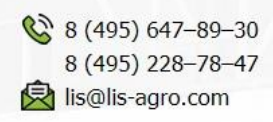

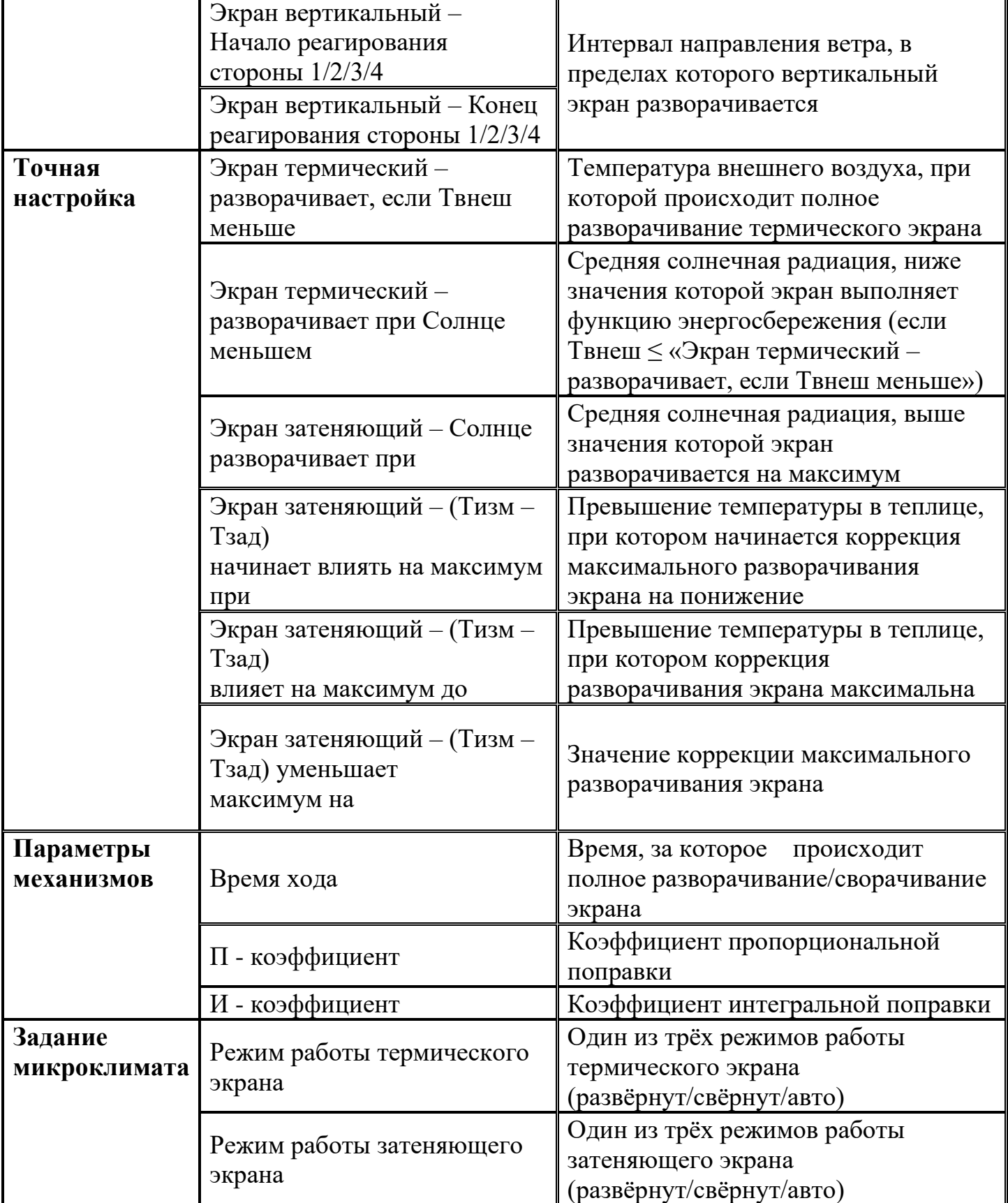

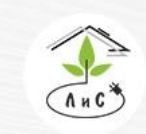

Крупнейший производитель и поставщик инженерных систем для тепличных комплексов

 $\mathbb{Q}$  8 (495) 647-89-30 8 (495) 228-78-47 **身** lis@lis-agro.com

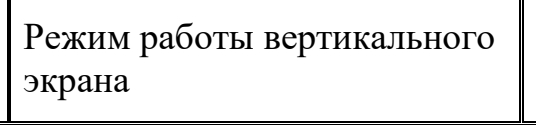

Один из трёх режимов работы вертикального экрана (развёрнут/свёрнут/авто)

Более подробное описание всех «точных настроек» приведено в описании блока «ТОЧНАЯ НАСТРОЙКА».

В данной системе экранами можно управлять как по времени суток, так и по погодным условиям. В соответствии с заданной программой микроклимата в любое время суток экран может находиться в 3-х режимах: а) полностью развёрнутом (открытом); б) полностью свёрнутом (закрытом); и в) автоматическом режиме, когда его положение определяется параметрами, заданными в блоке «ТОЧНАЯ НАСТРОЙКА».

Рассмотрим *систему зашторивания* более подробно. Для корректной работы системы необходимо задать ряд настроек и параметров:

1. Для начала в блоке «КОНФИГУРАЦИЯ ОБОРУДОВАНИЯ» необходимо указать *систему зашторивания.* 

Примечание: в данном параметре для каждой зоны устанавливается один из двух вариантов: 0 – СИСТЕМА ЗАШТОРИВАНИЯ отсутствует, любое отличное от нуля значение (от 1 до 6) – СИСТЕМА ЗАШТОРИВАНИЯ присутствует.

2. После установки *системы зашторивания* в блоке «КОНФИГУРАЦИЯ ОБОРУДОВАНИЯ», добавляются строки:

• *Экран горизонт термический -* номер первого из двух реле, посредством которых будет осуществляться управление горизонтальным термическим экраном (разворачивание и сворачивание).

• *Экран горизонт затеняющий* - номер первого из двух реле, посредством которых будет осуществляться управление горизонтальным затеняющим экраном (разворачивание и сворачивание). В большинстве случаев горизонтальный термический экран выполняет функцию как термического, так и затеняющего экрана. В таком случае задавать конфигурацию для горизонтального затеняющего экрана не нужно.

• *Экран вертикальный термический сторона 1/2/3/4* – номер первого из двух реле, посредством которых будет осуществляться управление вертикальным термическим экраном (разворачивание и сворачивание).

• *Положение экрана* – номер входа для получения сигнала обратной связи о состоянии горизонтального термического экрана (0…100%).

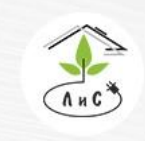

Крупнейший производитель и поставщик инженерных систем для тепличных комплексов

3. Далее в блоке «ПАРАМЕТРЫ УПРАВЛЕНИЯ» необходимо задать ряд параметров:

- *Экран термический – Максимально разворачивать*
- *Экран затеняющий – Максимально разворачивать*
- *Экран вертикальный – Начало реагирования стороны 1/2/3/4*
- *Экран вертикальный – Конец реагирования стороны 1/2/3/4*

Описание этих строк находится в описании блока «ПАРАМЕТРЫ УПРАВЛЕНИЯ».

4. Следующим этапом необходимо в блоке «ПАРАМЕТРЫ МЕХАНИЗМОВ» задать ряд параметров:

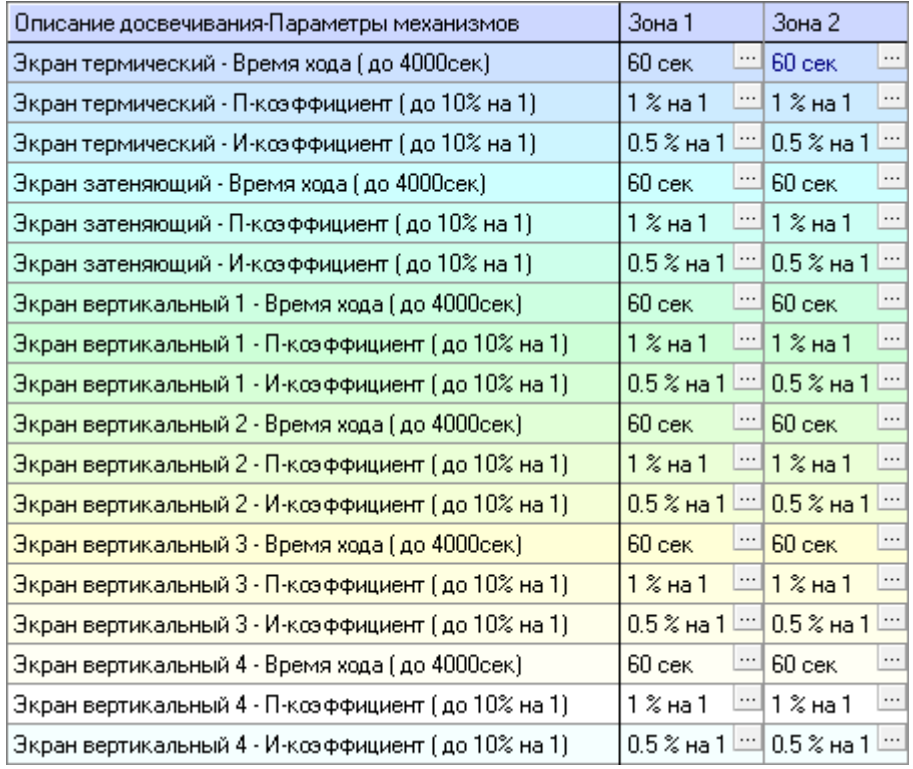

• *«Экран термический/затеняющий/вертикальный 1/2/3/4 – Время хода»* - Время хода экрана, за которое экран полностью разворачивается/сворачивается.

• *«*П – коэффициент» - Коэффициент пропорциональной поправки. Подробнее в описании блока «ПАРАМЕТРЫ МЕХАНИЗМОВ».

• *«*И – коэффициент» - Коэффициент интегральной поправки. Подробнее в описании блока «ПАРАМЕТРЫ МЕХАНИЗМОВ».

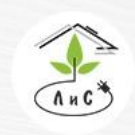

Крупнейший производитель и поставщик инженерных систем для тепличных комплексов

# 5. Теперь необходимо задать в блоке «ТОЧНЫЕ НАСТРОЙКИ» ряд параметров:

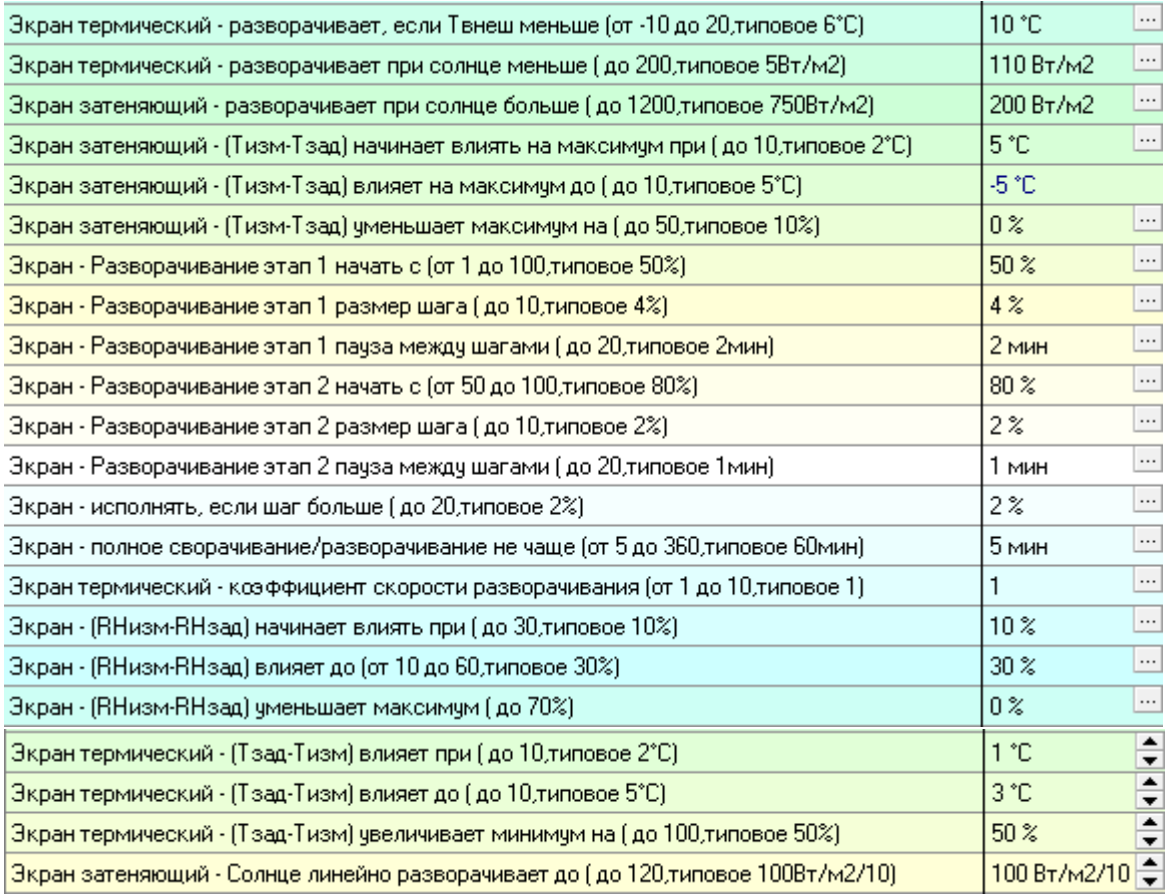

Подробнее в описании блока «ТОЧНАЯ НАСТРОЙКА».

6. Завершающим этапом является установка з*адания микроклимата*:

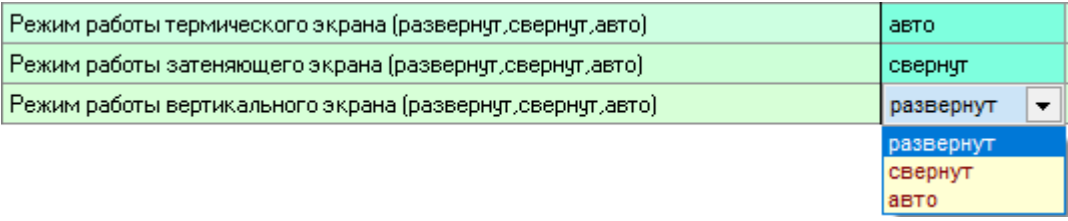

Подробнее в описании блока «ЗАДАНИЕ МИКРОКЛИМАТА».

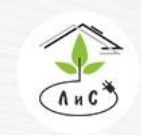

Крупнейший производитель и поставщик инженерных систем для тепличных комплексов

В блоке «СОСТОЯНИЕ КЛИМАТА» отображается состояние работы СИСТЕМЫ ЗАШТОРИВАНИЯ:

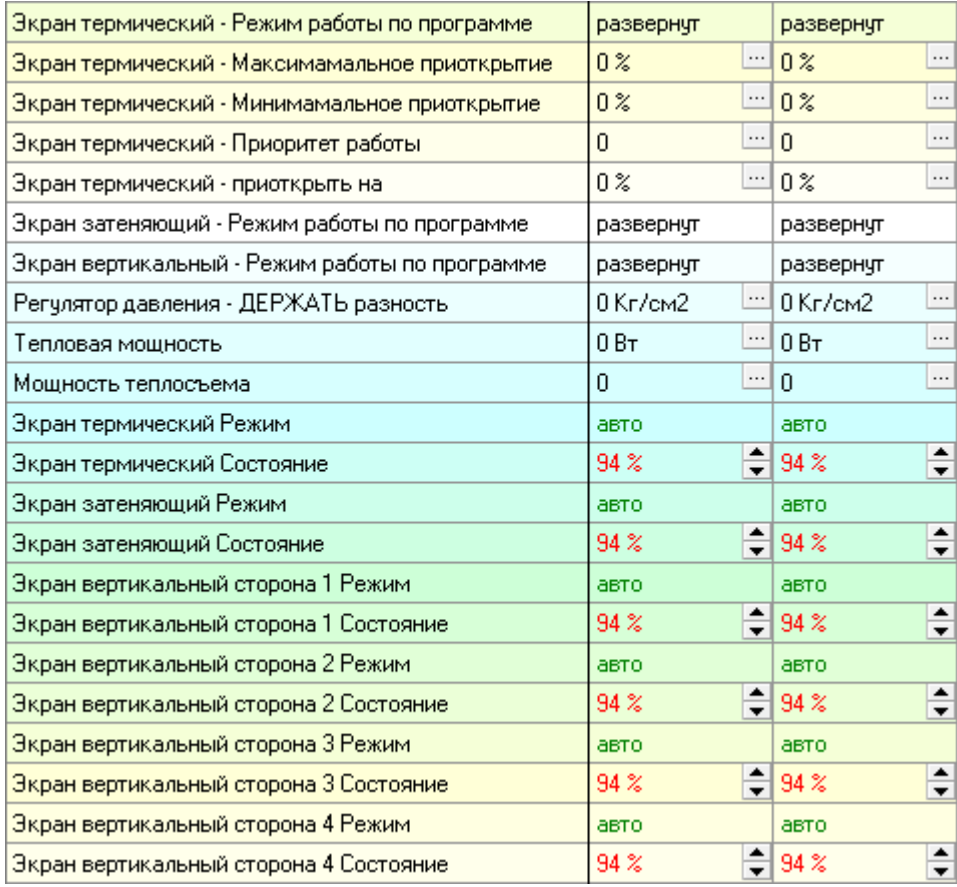

#### **Управление термическим (энергосберегающим) экраном**.

Для термического экрана устанавливается уровень внешней температуры, при которой он будет развёрнут для снижения теплопотерь*.* Если внешняя температура воздуха меньше или равна заданной в параметре *«Экран термический – разворачивает, если Твнеш меньше»*, то при понижении уровня освещенности до значения, заданного в параметре *«Экран термический – разворачивает при Солнце меньше»*, произойдёт разворачивание термического экрана. Это позволит эффективнее удерживать заданную температуру в теплице.

Настройка *«Экран термический – коэффициент скорости разворачивания»* увеличивает значение шага дискретных фаз в установленное количество раз.

Если температура воздуха в теплице опустится ниже заданной (Тизм < Тзад), на значение *«Экран термический – (Тзад – Тизм) влияет при»,* то сработает настройка *«Экран термический – (Тзад – Тизм) увеличивает минимум на»* и экран развернётся на

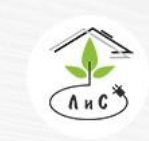

Крупнейший производитель и поставщик инженерных систем для тепличных комплексов 8 (495) 647-89-30 8 (495) 228-78-47 lis@lis-agro.com

50%. Если же измеренная температура продолжит снижаться и достигнет значения *«Экран термический – (Тзад – Тизм) влияет до»*, тогда минимальное положение экрана станет равным значению настройки *«Экран термический – (Тзад – Тизм) увеличивает минимум на».*

Разворачивание экрана, как и сворачивание разделено на три части: непрерывная фаза и два этапа дискретных фаз. Так как до определенной степени разворачивания от 0% и сворачивания к 0% влияние экрана минимально, в блоке «ТОЧНАЯ НАСТРОЙКА» задается начало первого этапа (до значения которого экран будет разворачиваться непрерывно), далее задается размер шага и пауза между шагами для более плавного наращивания влияния системы зашторивания на микроклимат. Таким же образом настраивается последний этап.

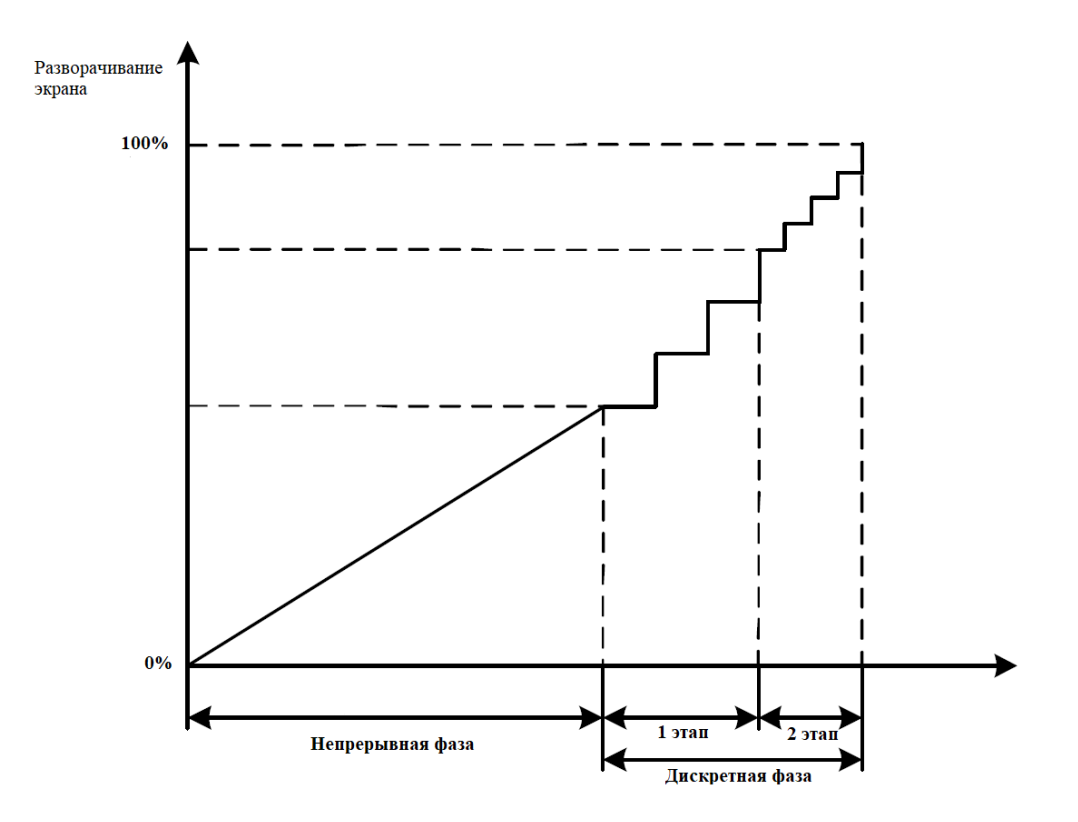

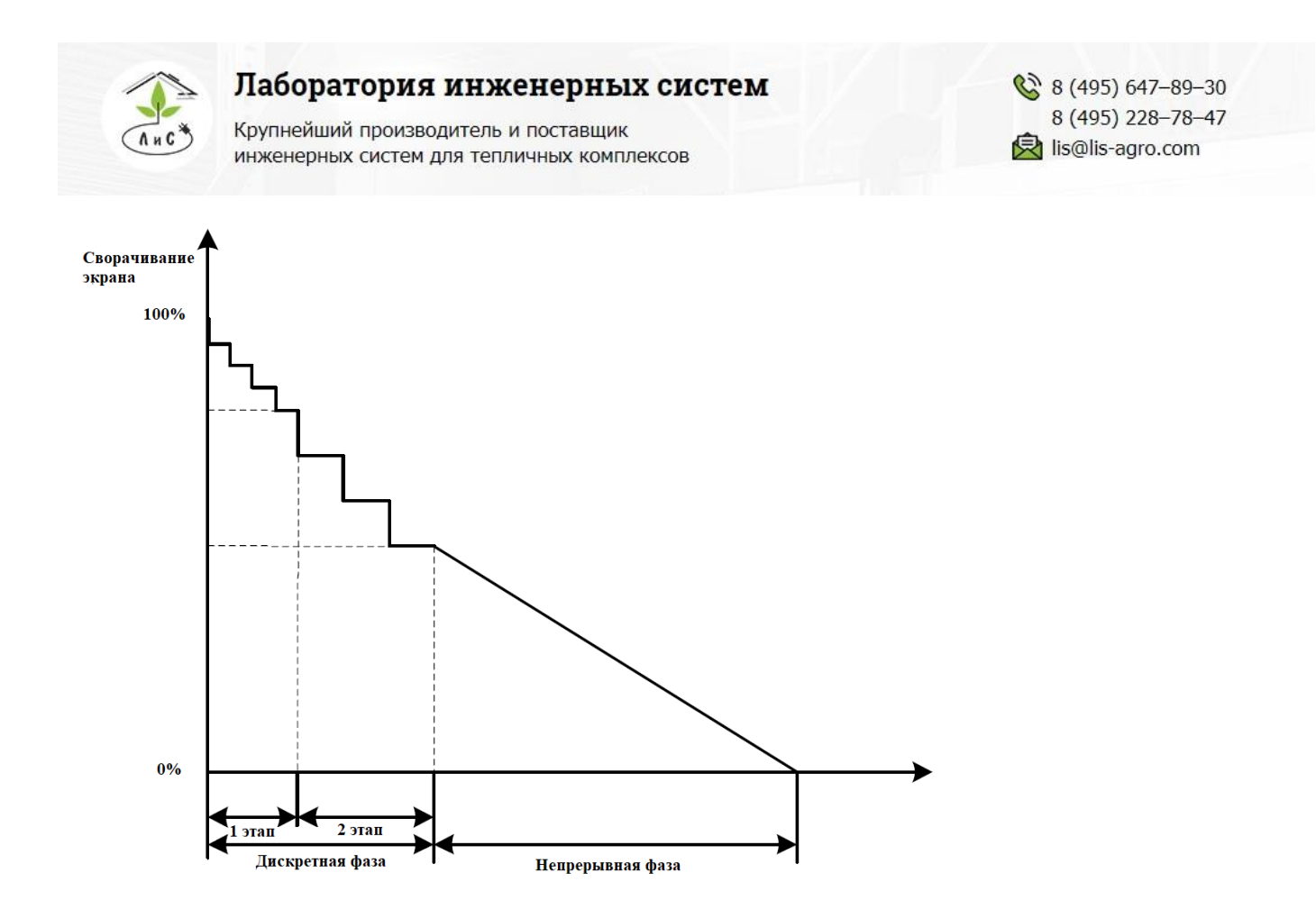

Для ограничения частоты изменения состояния экрана введены два параметра. Первый определяет пороговое значение для рассчитанного изменения положения экрана, лишь при превышении которого выполняется изменение положения экрана – *«Экран исполнять, если шаг больше».* Второй параметр запрещает разворачивание или сворачивание экрана в течение заданного периода времени – «*Экран полное разворачивание/сворачивание не чаще»*. Отсчёт паузы начинается с момента реагирования экрана, т.е. с момента его старта из крайнего положения, либо с момента изменения направления движения.

Горизонтальный термический экран оказывает влияние и на влажность в теплице. Настройка *«Экран – (RHизм – RHзад) уменьшает максимум»* позволяет уменьшить максимальное значение разворачивания экрана при превышении измеренной влажности воздуха в теплице (RHизм > RHзад) от *«Экран - (RHизм – RHзад) начинает влиять при»* до *«Экран – (RHизм – RHзад) влияет до».*

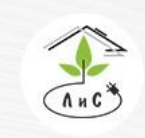

Крупнейший производитель и поставщик инженерных систем для тепличных комплексов

#### **Управление затеняющим экраном.**

Для затеняющего экрана также используется программа микроклимата, где задается время суток, в течении которого допускается автоматическое разворачивание/сворачивание экрана, и установка уровня освещенности, при которой разворачивается экран: *«Экран затеняющий - разворачивает при Солнце больше»*. В случае, если *средняя солнечная радиация* превышает заданную установку и в задании микроклимата установлен автоматический режим работы экрана, то произойдет разворачивание экрана.

Как и для термического экрана, для затеняющего введено пороговое значение температуры внешнего воздуха, при котором он должен разворачиваться – *«Экран затеняющий – разворачивает, если Твнеш меньше»,* что позволяет его использовать в качестве термического экрана в случае отсутствия последнего.

Настройка *«Экран затеняющий – уменьшает максимум на»* позволяет уменьшить максимальное значение разворачивания экрана при превышении измеренной температуры воздуха в теплице (Тизм > Тзад) от *«Экран затеняющий (Тизм – Тзад) начинает влиять на максимум при»* до *«Экран затеняющий – (Тизм – Тзад) влияет на максимум до».*

Настройка *«Экран затеняющий – Солнце линейно разворачивает до»* позволяет задать линейную коррекцию для затеняющего экрана. Например, если установить значение *«Экран затеняющий - разворачивает при Солнце больше» =* 750 Вт/м<sup>2</sup> , а значение *«Экран затеняющий – Солнце линейно разворачивает до»* = 100 Bт/м<sup>2</sup>/10 (1000Вт/м<sup>2</sup> ), тогда при превышении порога *средней солнечной радиации* в 750 Вт/м<sup>2</sup> горизонтальный экран начнёт линейно разворачиваться вплоть до  $1000~\text{Br/m}^2$ .

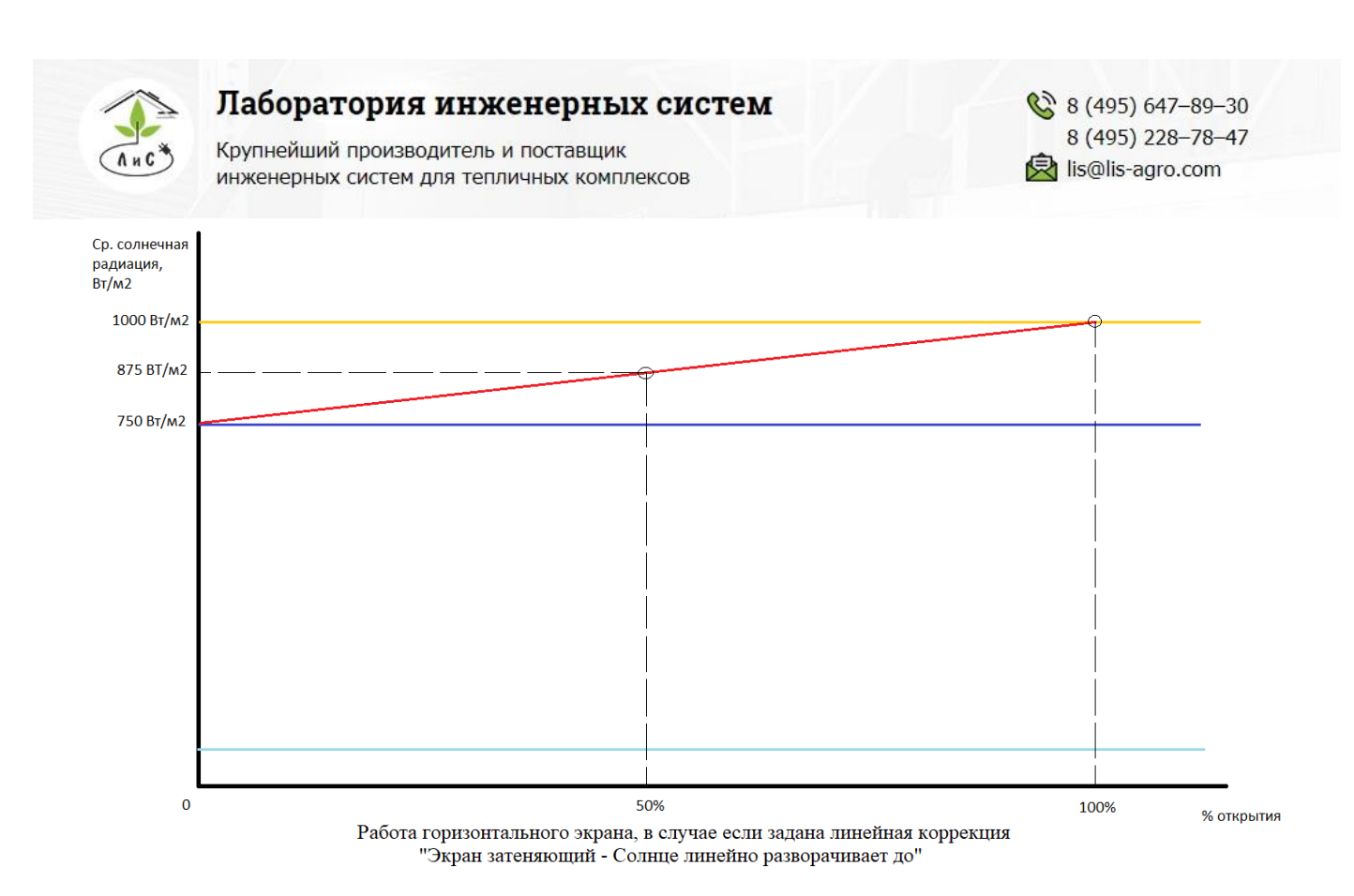

#### **Управление вертикальными термическими экранами.**

Вертикальные термические экраны управляются так же, как и горизонтальные – с учетом влияния внешней температуры и солнечной радиации – «Экран вертикальный – Твнеш разворачивает при», «Экран вертикальный – Солнце сворачивает все при». Добавлено лишь то, что для вертикальных экранов важен учет влияния ветра. Поэтому введено дополнительное промежуточное пороговое значение *средней солнечной радиации*, разрешающее открытие всех сторон, кроме наветренной – «Экран вертикальный – Солнце сворачивает, кроме наветренной». Увеличение скорости ветра также приводит к повышению значения температуры внешнего воздуха, при которой вертикальный экран разворачивается – «Экран вертикальный – ветер начинает влиять при».

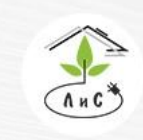

Крупнейший производитель и поставщик инженерных систем для тепличных комплексов

# **4.7 СИСТЕМА ЦИРКУЛЯЦИИ ВОЗДУХА**

Система состоит из циркуляционных вентиляторов, расположенных выше зоны роста плода на 1-3 метра (в зависимости от конструкции теплицы). Включение вентиляторов в теплице применяется для выравнивания теплового поля внутри теплицы, т.е. для уравнивания температуры воздуха во всех точках теплицы.

СИСТЕМА ЦИРКУЛЯЦИИ ВОЗДУХА имеет ряд параметров и настроек:

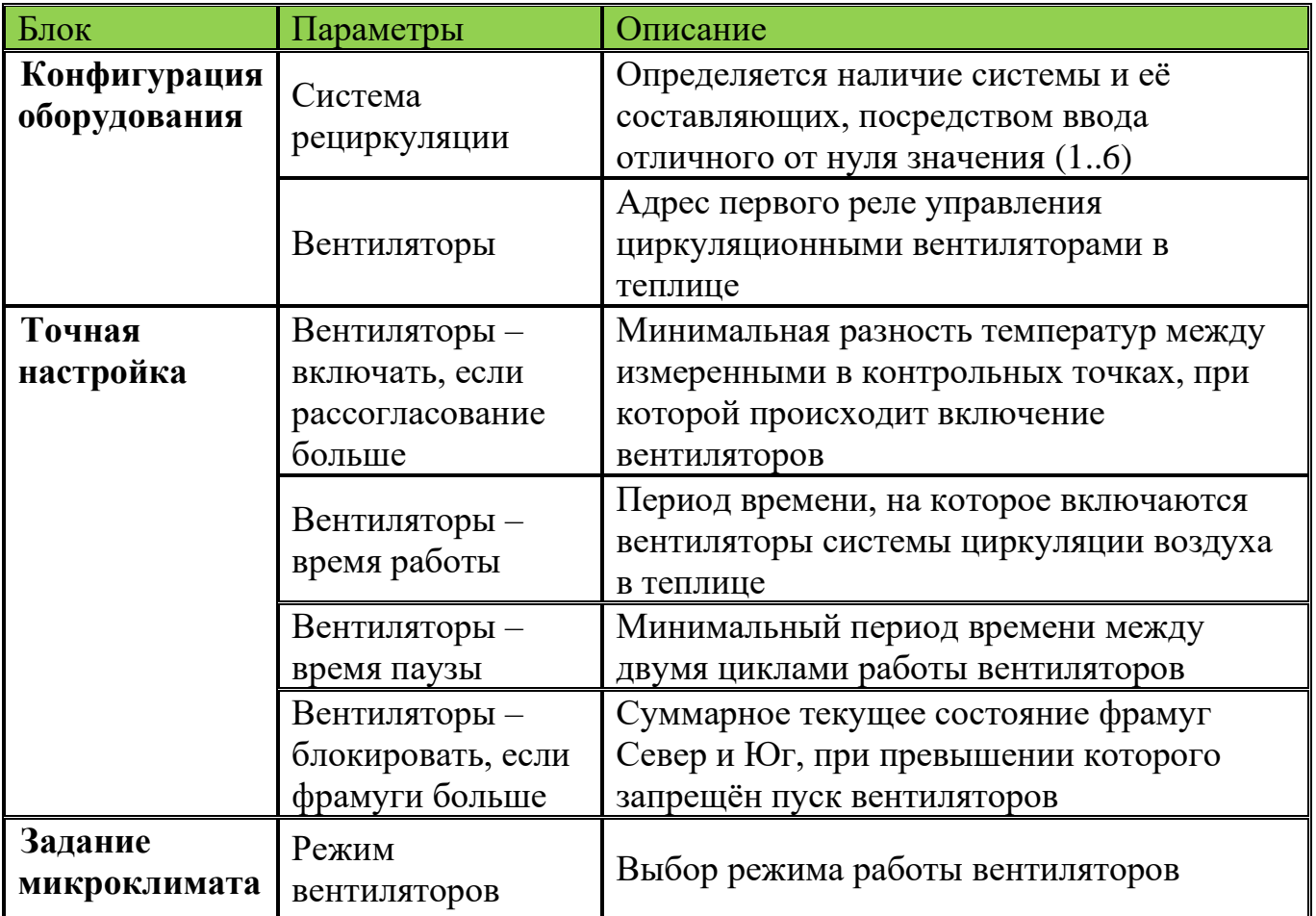

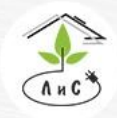

Крупнейший производитель и поставщик инженерных систем для тепличных комплексов

Рассмотрим СИСТЕМУ ЦИРКУЛЯЦИИ ВОЗДУХА более подробно.

Для корректной работы системы необходимо задать ряд настроек и параметров:

1. Для начала в блоке «КОНФИГУРАЦИЯ ОБОРУДОВАНИЯ» необходимо указать *систему рециркуляции.* 

Примечание: в данном параметре для каждой зоны устанавливается один из двух вариантов: 0 – *система рециркуляции* отсутствует, любое отличное от нуля значение (от 1 до 6) – *система рециркуляции* присутствует.

2. После установки системы рециркуляции в блоке «КОНФИГУРАЦИЯ ОБОРУДОВАНИЯ», добавляется строка:

• *Вентиляторы -* номер реле, посредством которого будет осуществляться управление *системой рециркуляции* (включение и выключение реле).

3. Теперь необходимо задать в блоке «ТОЧНАЯ НАСТРОЙКА» ряд параметров:

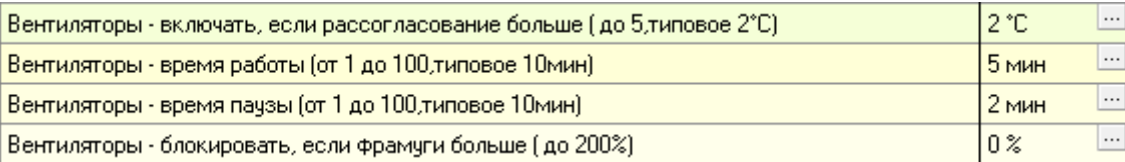

Подробнее в описании блока «ТОЧНАЯ НАСТРОЙКА».

#### 4. Завершающим этапом является установка задания микроклимата:

Режим вентиляторов (откл, вкл, авто)

вкл

Подробнее в описании блока «ЗАДАНИЕ МИКРОКЛИМАТА».

# В блоке «СОСТОЯНИЕ КЛИМАТА» отображается состояние работы исполнительных механизмов СИСТЕМЫ ЦИРКУЛЯЦИИ ВОЗДУХА:

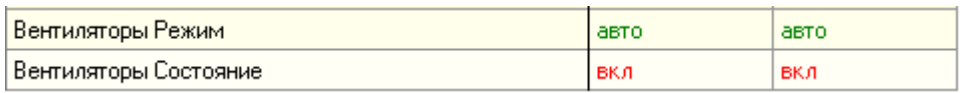

#### и информация по установленному заданию:

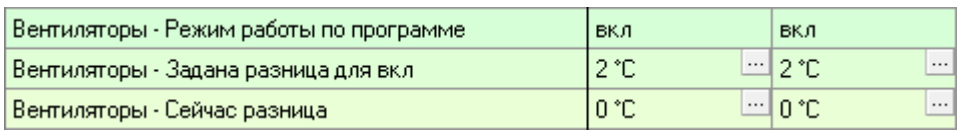

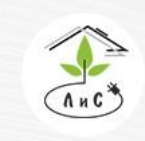

Крупнейший производитель и поставщик инженерных систем для тепличных комплексов

8 (495) 647-89-30 8 (495) 228-78-47 **ヌ** lis@lis-agro.com

Режим работы вентиляторов задается в суточном задании и в блоке «ЗАДАНИЕ МИКРОКЛИМАТА». Для любого периода в течении суток можно задать три режима работы вентиляторов.

- «Выкл» вентиляторы постоянно выключены.
- «Вкл» вентиляторы работают либо постоянно, либо импульсно.
- «Авто» для включения вентиляторов необходимо, чтобы разность между

контрольными датчиками температуры воздуха в теплице превысила определенную величину, которая задается в блоке «ТОЧНАЯ НАСТРОЙКА» в строке «Вентиляторы - включать, если рассогласование больше». Если условие включения выполняется, то вентиляторы включаются на установленное время с заданной паузой.

Частота включения вентиляторов задается с помощью установок в блоке «ТОЧНАЯ НАСТРОЙКА», где можно указать время работы вентилятора и время паузы – «Вентиляторы - время работы» и «Вентиляторы - время паузы».

Параметр «Вентиляторы – блокировать, если фрамуги больше» запрещает включение вентиляторов, если фрамуги открыты на заданную или большую величину этого параметра (% открытия фрамуг> «Вентиляторы – блокировать, если фрамуги больше»). Значения устанавливаются в диапазоне от 0% до 200%.

# Пример:

• «Вентиляторы – блокировать, если фрамуги больше» = 155%. Текущее состояние фрамуги Север = 90%, фрамуги Юг = 70%. В этом случае вентиляторы заблокированы, т.к.  $90\% + 70\% = 160\% > 155\%$ .

• «Вентиляторы – блокировать, если фрамуги больше» = 155%. Текущее состояние фрамуги Север = 35%, фрамуги Юг = 45%. В этом случае вентиляторы работают по заданию, т.к.  $35\% + 45\% = 80\% < 155\%$ .

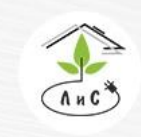

Крупнейший производитель и поставщик инженерных систем для тепличных комплексов

# **4.8 СИСТЕМА ВОЗДУШНОГО ОБОГРЕВА**

Если теплица не имеет стандартную систему отопления (теплоносителем), так как имеет малую площадь и, как следствие, не нуждается в трубопроводе для отопления, то целесообразно использовать воздушное отопление. Чаще всего это осуществляется с помощью тепловентиляторов.

СИСТЕМА ВОЗДУШНОГО ОБОГРЕВА имеет следующие параметры и настройки:

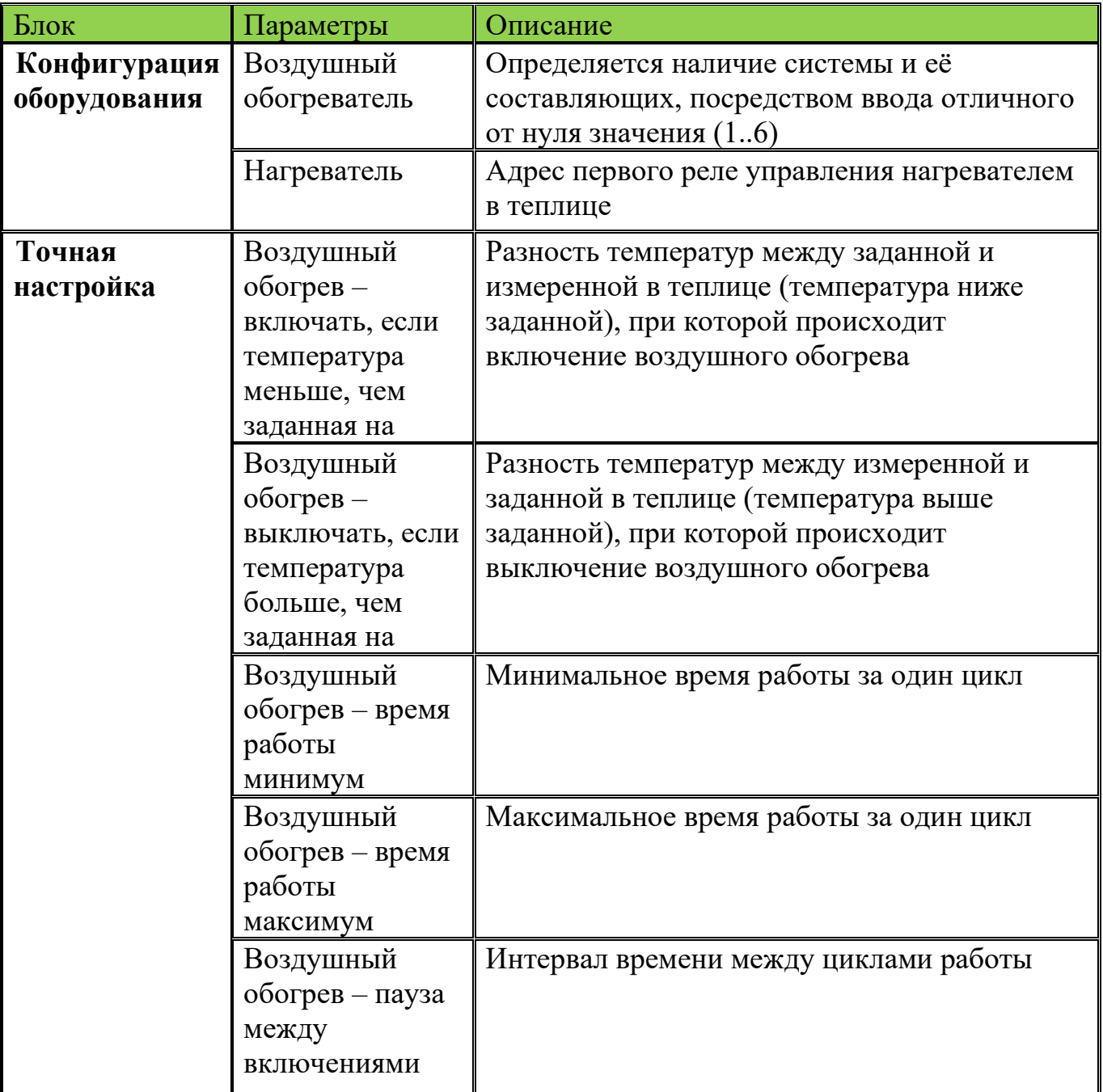

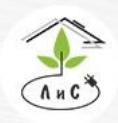

инженерных систем для тепличных комплексов

СИСТЕМА ВОЗДУШНОГО ОБОГРЕВА использует для работы:

- 1) Задание «*Держать температуру воздуха*» в блоке «ЗАДАНИЕ МИКРОКЛИМАТА»
- 2) Настройка ряд параметров в блоке «ТОЧНАЯ НАСТРОЙКА».
- 3) Измерения температура воздуха в теплице.

Для корректной работы системы необходимо задать ряд настроек и параметров:

1. В блоке «КОНФИГУРАЦИЯ ОБОРУДОВАНИЯ» необходимо указать *воздушный обогреватель.* 

Примечание: в данном параметре для каждой зоны устанавливается один из двух вариантов: 0 – *воздушный обогреватель* отсутствует, 1 – *воздушный обогреватель* присутствует.

2. После установки системы рециркуляции в блоке «КОНФИГУРАЦИЯ ОБОРУДОВАНИЯ», добавляется строка:

• *Нагреватель -* номер реле, посредством которого будет осуществляться управление воздушным обогревом теплицы (включение и выключение реле). На мнемосхеме отобразится значок «Калорифер».

3. Далее устанавливаем значение «*Держать температуру воздуха*» в блоке «ЗАДАНИЕ МИКРОКЛИМАТА»:

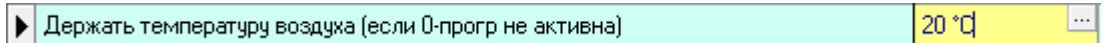

Работа системы воздушного обогрева осуществляется по заданной температуре.

4. Теперь необходимо задать в блоке «ТОЧНАЯ НАСТРОЙКА» параметры работы обогревателя:

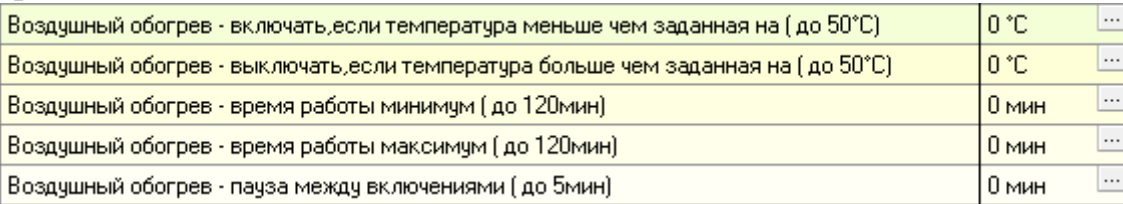

В блоке «СОСТОЯНИЕ КЛИМАТА» отображается режим и состояние работы СИСТЕМЫ ВОЗДУШНОГО ОБОГРЕВА:

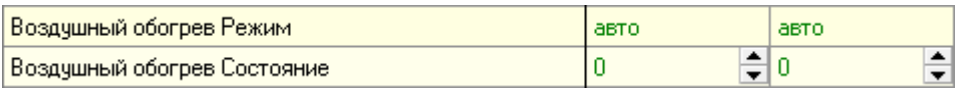

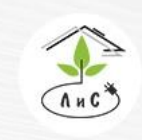

Крупнейший производитель и поставщик инженерных систем для тепличных комплексов

 $\mathbb{Q}$  8 (495) 647-89-30 8 (495) 228-78-47 **Q**lis@lis-agro.com

Если температура воздуха в теплице опустится ниже заданной (Тизм < Тзад) на значение, установленное в пункте - «Воздушный обогрев – включать, если температура меньше чем заданная на», тогда произойдёт включение нагревателя минимум на время, заданное в пункте - «Воздушный обогрев – время работы минимум». Далее, если температура воздуха в теплице поднялась выше заданной (Тизм > Тзад) на значение, установленное в пункте - «Воздушный обогрев – выключать, если температура больше чем заданная на», тогда произойдёт выключение нагревателя до того момента, пока температура в теплице вновь опустится ниже заданной на значение, установленное в пункте - «Воздушный обогрев – включать, если температура меньше чем заданная на». В случае, если температура не достигает установленной в пункте - «Воздушный обогрев – выключать, если температура больше чем заданная на», воздушный обогрев теплицы продолжается в течении времени, установленном в пункте – «Воздушный обогрев – время работы максимум», а затем отключится. Пункт – «Воздушный обогрев – пауза между включениями» накладывает ограничение по времени для включения нагревателя. Другими словами, любое включение нагревателя происходит не чаще, чем установлено в пункте - «Воздушный обогрев – пауза между включениями».

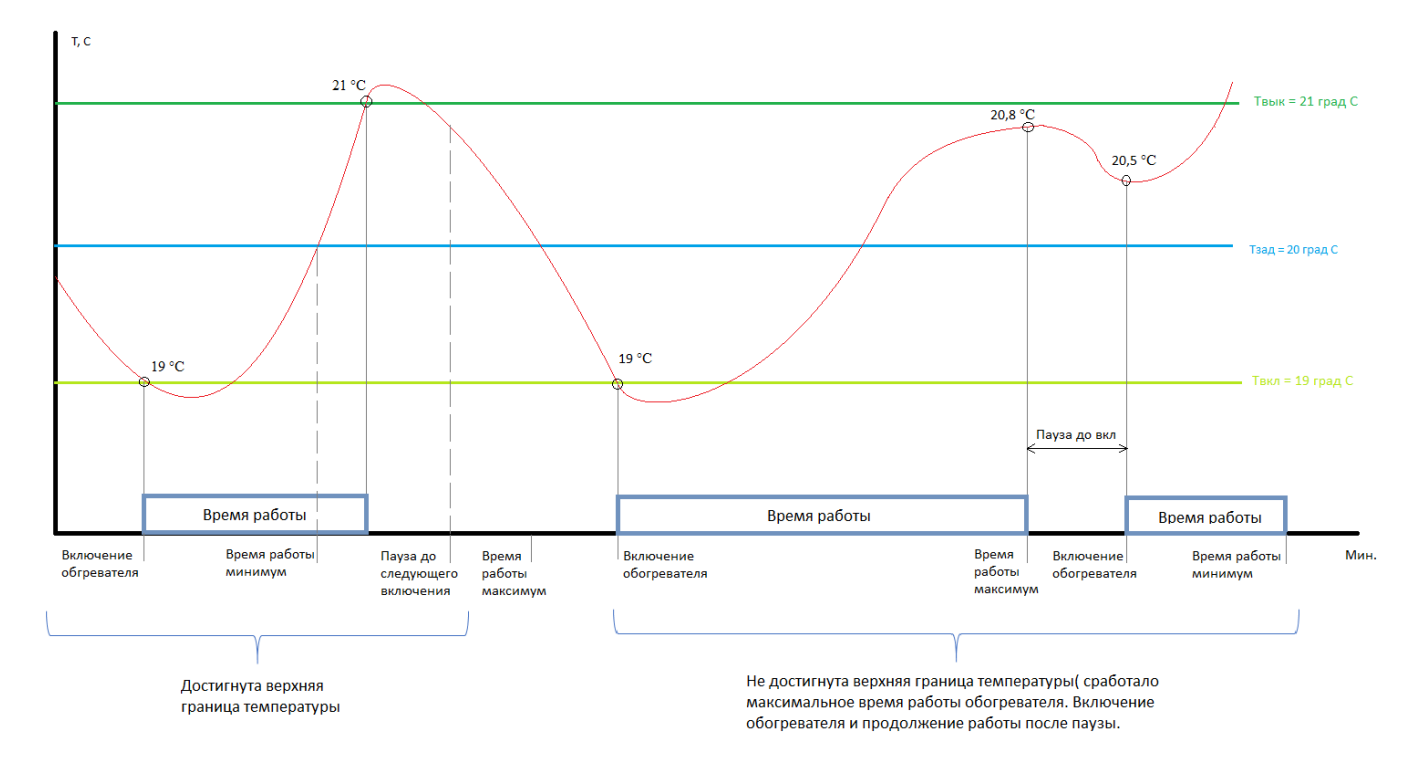

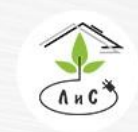

Крупнейший производитель и поставщик инженерных систем для тепличных комплексов

# **5. ПРОГРАММНОЕ ОБЕСПЕЧЕНИЕ «МОНИТОР».**

# **ОСНОВНЫЕ ФУНКЦИИ.**

Настройка, отображение, архивирование данных осуществляется посредством программы «МОНИТОР».

# **5.1 Назначение программы**

Программа «Монитор» (далее по тексту – монитор) предназначена для работы с устройствами управления микроклиматом и поливом в промышленных теплицах, а также для связи с устройствами измерения параметров растения (фитомониторинг).

Связь основных устройств с программой монитор осуществляется при помощи преобразователя интерфейса USB - RS485, а также интерфейса Ethernet. Рекомендуемое количество устройств, доступных для подключения – 10.

# **5.2 Основные органы управления**

Основное окно (главная форма) программы представлена на Рис. 1.

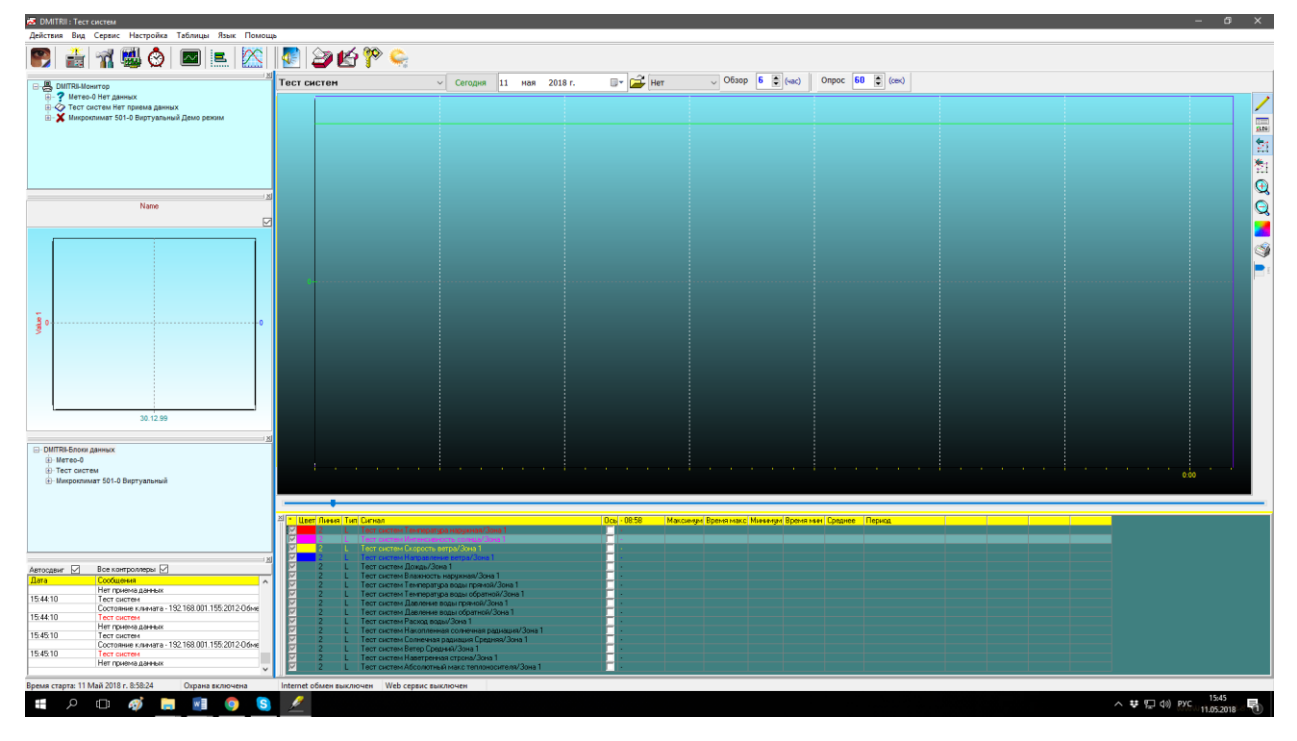

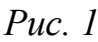

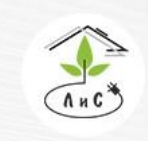

Крупнейший производитель и поставщик инженерных систем для тепличных комплексов

8 (495) 647-89-30 8 (495) 228-78-47 **Q** lis@lis-agro.com

В центральной части экрана располагается зона отображения графиков. Под ней – легенда (область настройки параметров отображения). Здесь можно выбрать какие из перечисленных графиков отображать, а какие нет. При этом каждому графику можно задать свои параметры:

- •Цвет графика
- •Толщина линии
- •Шкала (всего две) ось

•Тип формирования изменения сигнала – или ступенчатое изменение от точки к точке, или соединение точек графика прямыми

Можно совместить несколько графиков с разными осями измерения. Для этого необходимо отметить желаемый график соответствующей галочкой в поле «Ось».

Для перемещения по формам доступны кнопки:

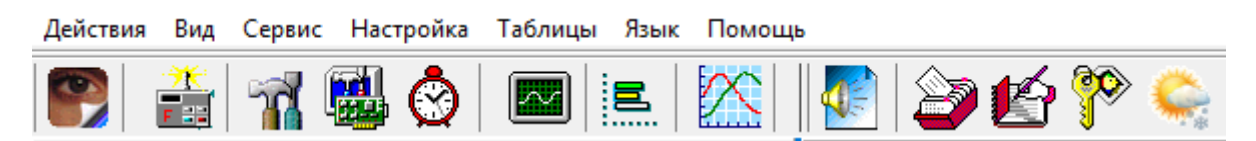

- 1- Показать состояние (мнемосхема)
- 2- Тип контроллера (показывает параметры связи с контроллером)
- 3- Параметры управления (таблица параметров управления)
- 4- Калибровки (таблица калибровок)
- 5- Задание на сутки (для управления системами полива и микроклимата)
- 6- Архивы из файлов на диске (открывает архив записей таблиц)
- 7- Параметры анализатора
- 8- Графики архивов (открывает дополнительное окно, в котором можно отображать графики из архивных записей)
- 9- Выбор и параметры голоса (параметры голосового помощника)
- 10- Просмотр журналов
- 11- Дата графиков, отображаемых в главной форме
- 12- Интервал просмотра (от 1 до 24 часов) и периодичность приёма данных (от 5 до 300 секунд)

# **5.3 Связь с программой Монитор**

Для установки связи:

1) Управляющего контроллера с ПК необходимо их подключить в одну локальную сеть по принципам построения локальных сетей для группы ПК.

2) Рекомендуется выставить статический IP адрес на ПК в свойствах локальной сети:

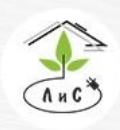

Крупнейший производитель и поставщик инженерных систем для тепличных комплексов

 $\mathbb{Q}$  8 (495) 647-89-30 8 (495) 228-78-47 **ヌ** lis@lis-agro.com

3) Выставить в управляющем контроллере параметры в блоке 2.5.

Номер контроллера = \_\_ Язык \_\_\_ Код доступа \_\_\_ Кол-во зон \_\_\_ IP:192.168.001.\_\_\_ 2-5

Где «**номер контроллера\_\_**» присваивается любой (по умолчанию 1) Редактировать не обязательно, так как система управления микроклиматом осуществляется по интерфейсу Ethernet. «**Язык\_\_**» - выбор языка в управляющем контроллере (1 –русский, 2- английский). «**Код доступа \_\_**» - пароль, который будет требоваться для редактирования параметров в управляющем контроллере от 001 до 999. «**Кол-во зон** \_\_» - количество зон или теплиц, которыми требуется управлять от 1 до 8.

**«IP:192.168.001. \_\_\_»** - это IP-адрес контроллера, который служит для установки связи по принципам локальных сетей ПК. Отредактировать последние 3 цифры (0т 001 до 254) таким образом, чтобы в сети такого IP-адреса не было ни на ПК, подключенных в ту же сеть, ни на других УК.

Для установки связи между устройством и программой Монитор, требуется в меню выбрать [Действия → Новый контроллер] [\(Рис. 33](#page-54-0))

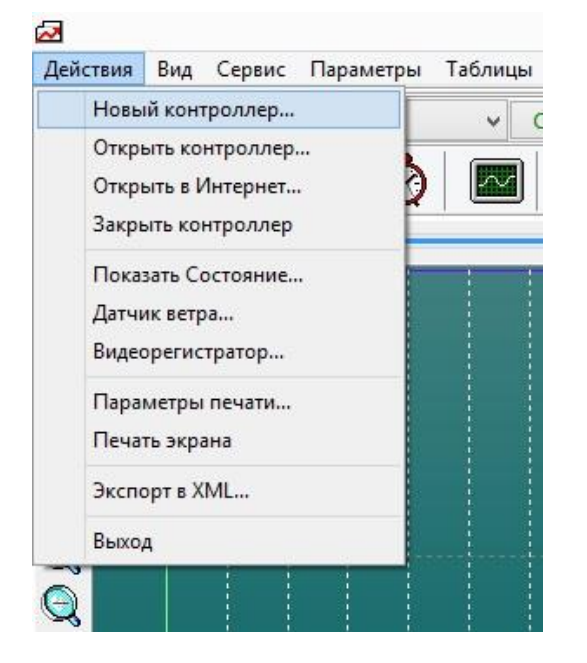

<span id="page-54-0"></span>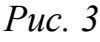

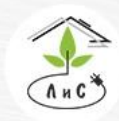

Крупнейший производитель и поставщик инженерных систем для тепличных комплексов

В открывшемся окне [\(Рис 4](#page-55-0)) задаем параметры связи с контроллером:

1. Порт передачи данных: устанавливается согласно номеру COM-порта преобразователя интерфейсов RS-485 – USB, к которому подключена связь с системой фитомониторинга/полива/водоподготовки и т.д. Не требуется задавать для системы управления микроклиматом

2. Номер контроллера: не требуется задавать для системы управления микроклиматом.

3. IP адрес: устанавливается согласно адресу контроллера системы микроклимата). Помимо адреса необходимо через «:» прописать число 2012. (Пример: 192.168.001.100:2012).

4. Тип контроллера: выбирается автоматически, за исключением тех моментов, когда необходимо создать виртуальный контроллер (например, «Метео»).

5. Описание: xml – позволяет редактировать отдельные блоки/коды/ключи/таблицы; bin – не позволяет редактировать.

Другими словами, bin используется для пользователя/оператора, а xml для внесения коррективов в работу «монитора» специалистом.

6. Контроллер: Задаётся любое имя данного контроллера (должно быть уникальным).

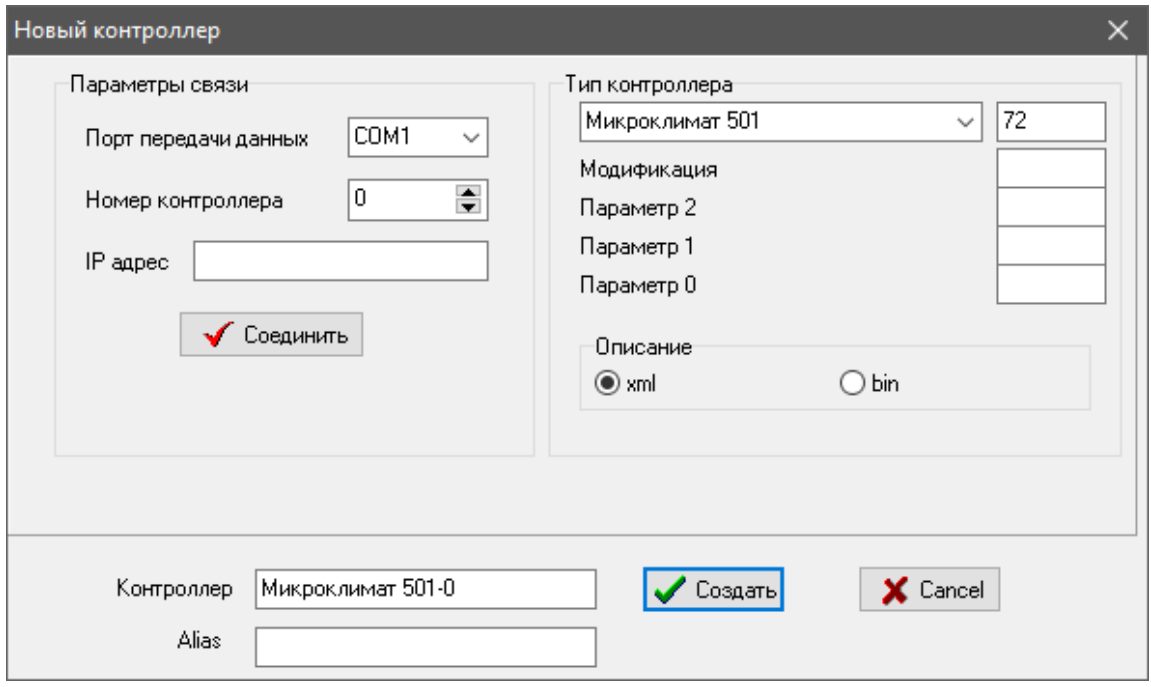

<span id="page-55-0"></span>*Рис 4*

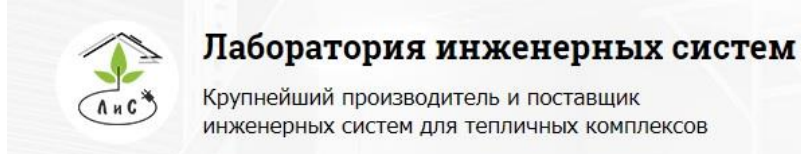

 $\mathbb{Q}$  8 (495) 647-89-30 8 (495) 228-78-47 lis@lis-agro.com

Далее задаем IP адрес контроллера (Тип контроллера, параметры модификации, определяется автоматически) и нажимаем кнопку «Соединить», присваиваем имя новому контроллеру в строке «Контроллер» и нажимаем «Создать».

В случае, появления сообщения ошибки [\(Рис. 5](#page-56-0)) следует проверить связь с контроллером

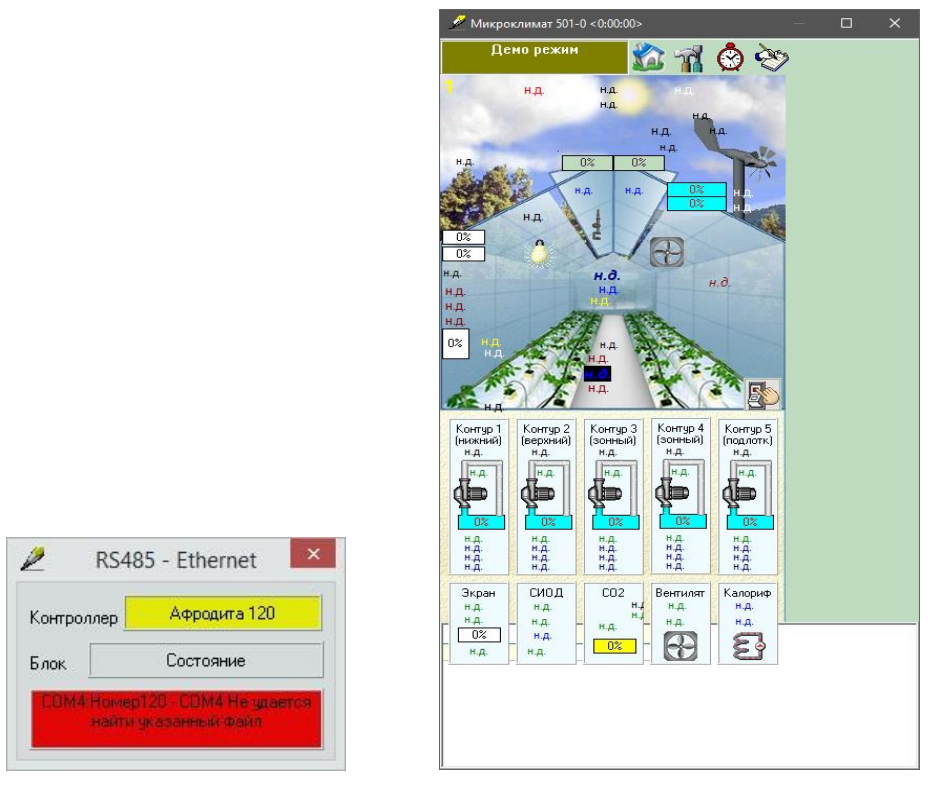

#### <span id="page-56-0"></span>*Рис. 5 Рис. 6*

После создания нового контроллера появится «мнемосхема» (Рис. 6), а в «окне дерева контроллеров» (в левом верхнем углу) появится контроллер, под заданным названием (Рис. 7).

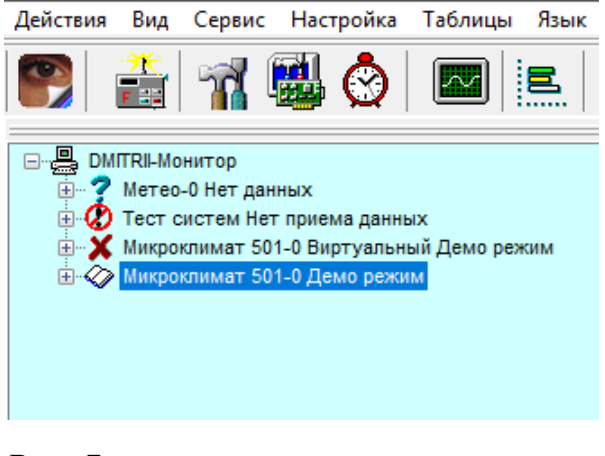

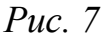

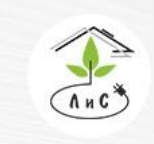

#### Лаборатория инженерных систем Крупнейший производитель и поставщик

инженерных систем для тепличных комплексов

 $\binom{8}{3}$  8 (495) 647-89-30 8 (495) 228-78-47 **ヌ** lis@lis-agro.com

Контроллер создан. Далее, используя различные элементы управления, можно осуществлять настройку и контроль системы управления микроклиматом и/или поливом.

### **5.4 Установка даты и времени**

Для правильного вычисления времени восхода и захода солнца необходимо правильно установить в программе МОНИТОР, установленной на диспетчерском компьютере, широту и долготу местонахождения контроллеров, а также часовой пояс в окне программы «Сервис» (рис.9).

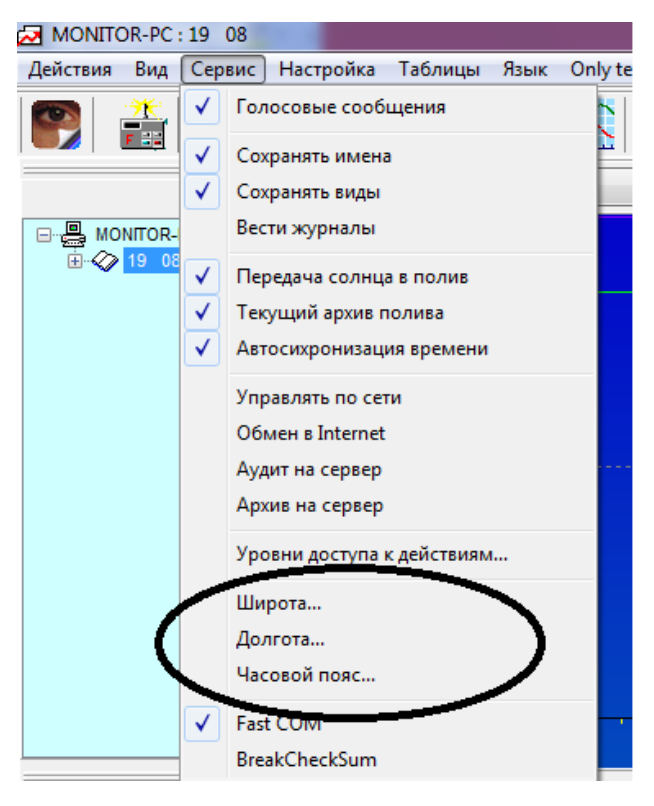

*Рис. 6 Сервис в ПО «Монитор»*

Внимание! Ход часов и ведение календаря обеспечиваются отдельной микросхемой. Поэтому, при установленном батарейном питании, время исчисляется и при выключенном питании блока УК. При включенном контроллере периодически происходит синхронизация показаний часов в контроллере с системным временем в диспетчерском ПК.

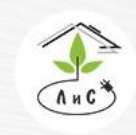

Лаборатория инженерных систем Крупнейший производитель и поставщик

инженерных систем для тепличных комплексов

# **6. ПРОГРАММНОЕ ОБЕСПЕЧЕНИЕ «HARVEST». ОСНОВНЫЕ ФУНКЦИИ.**

#### **6.1 Назначение программы**

Программа «Harvest» так же, как и ПО «Монитор» предназначена для работы с устройствами управления микроклиматом и поливом в промышленных теплицах, а также для связи с устройствами измерения параметров растения (фитомониторинг).

Связь основных устройств с программой монитор осуществляется при помощи интерфейса Ethernet. ПО «Harvest» построено на web платформе, таким образом кроссплатформенно. Harvest в отличии от классического оконного приложения «Монитор» настраивается индивидуальному под конкретные пожелания заказчика. В базовой версии содержит те же настроечные таблицы, что и ПО «Монитор»

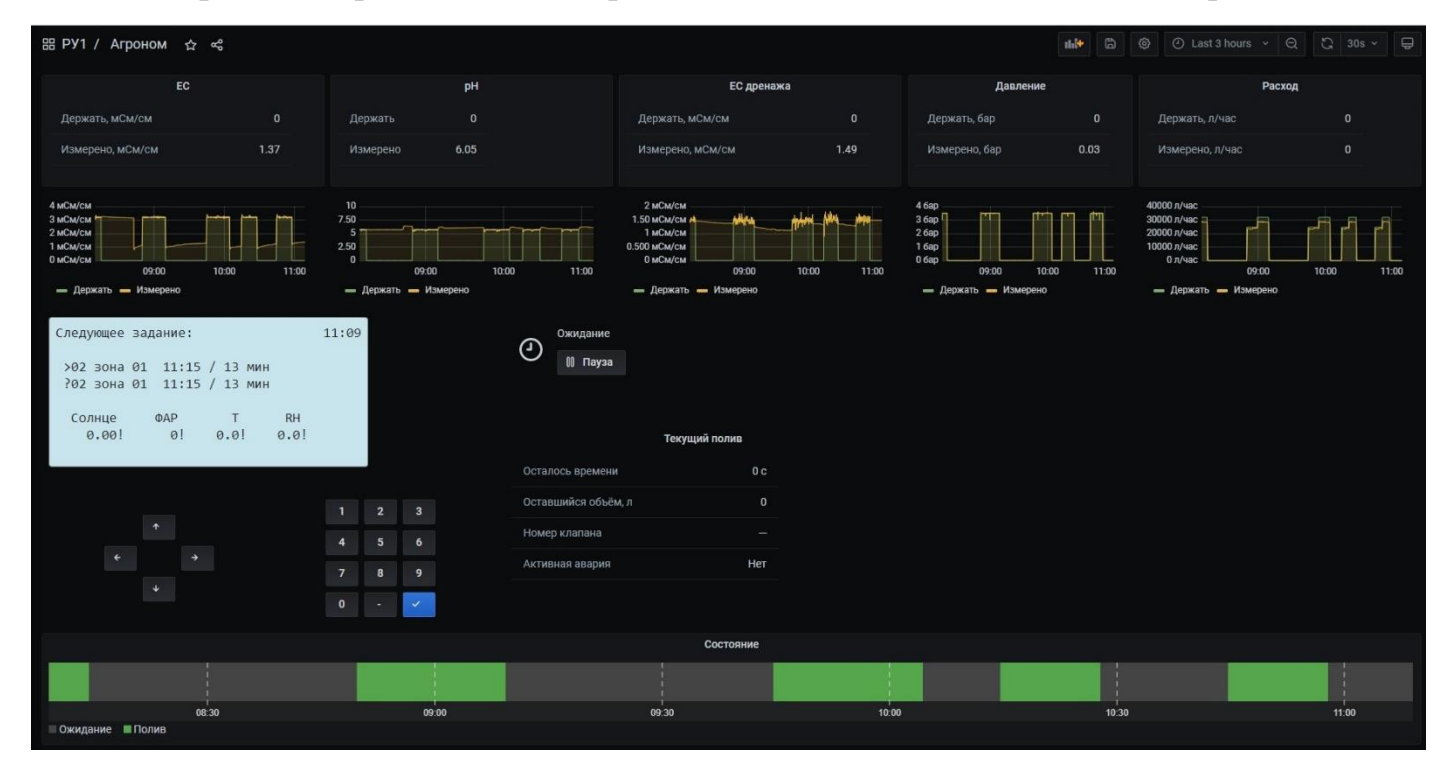

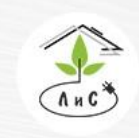

Крупнейший производитель и поставщик инженерных систем для тепличных комплексов

 $\otimes$  8 (495) 647-89-30 8 (495) 228-78-47 lis@lis-agro.com

# **7.1 СОСТОЯНИЕ КЛИМАТА**

В блоке «СОСТОЯНИЕ КЛИМАТА» отображается состояние всех измерений и расчётов системы управления микроклиматом, а также состояние исполнительных механизмов и их режимы работы.

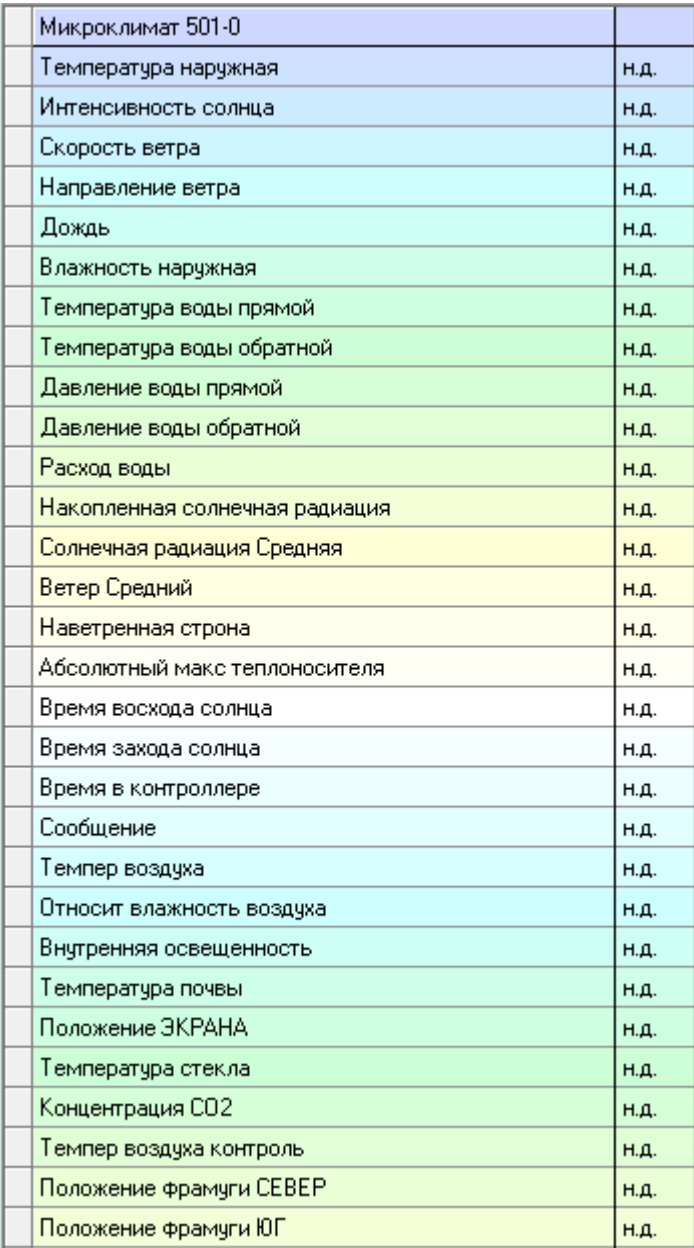

Данный блок ПО Монитор несёт лишь информационный характер и не редактируется.

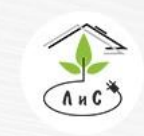

Крупнейший производитель и поставщик инженерных систем для тепличных комплексов

Описание каждого пункта блока «СОСТОЯНИЕ КЛИМАТА» приведены ниже:

#### **Температура наружная:**

Внешняя (наружная) температура воздуха.

#### **Интенсивность солнца:**

Интенсивность солнечного излучения в данный момент времени. Единица измерения  $Br/m^2$ .

#### **Скорость ветра:**

Скорость ветра. Единица измерения м/с.

#### **Направление ветра:**

Направление ветра относительно севера (0°). Единица измерения – градусы.

### **Дождь:**

Наличие осадков в дискретном виде, если  $0$  – нет осадков, отличное от 0 значениеесть осадки.

#### **Влажность наружная:**

Относительная влажность наружного воздуха.

#### **Температура воды прямой:**

Температура воды прямого коллектора.

#### **Температура воды обратной:**

Температура воды обратного коллектора.

#### **Давление воды прямой:**

Давление воды прямого коллектора.

#### **Давление воды обратной:**

Давление воды обратного коллектора.

#### **Расход воды:**

Расход воды теплоносителя. Единица измерения м<sup>3/</sup>ч.

#### **Накопленная солнечная радиация:**

Количество солнечной радиации, накопленное в течении дня (начиная с 00:00 час). Единица измерения Дж/см<sup>2</sup>.

# **Солнечная радиация Средняя:**

Среднее значение солнечной радиации. Единица измерения  $Br/m^2$ .

#### **Ветер средний:**

Среднее значение скорости ветра. Единица измерения м/с.

# **Наветренная сторона:**

Отображение наветренной стороны:

- 1. Север
- 2. Юг

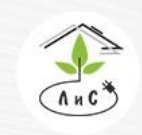

Крупнейший производитель и поставщик ИНЖЕНЕРНЫХ СИСТЕМ ДЛЯ ТЕПЛИЧНЫХ КОМПЛЕКСОВ

#### **Абсолютный макс теплоносителя:**

Температура воды в контуре, который имеет наиболее высокую температуру теплоносителя по отношению к другим контурам.

#### **Время восхода/захода солнца:**

Данный параметр рассчитывает ПО «Монитор», исходя из времени года.

#### **Время в контроллере:**

Актуальное время в контроллере. ПО «Монитор» каждые 3 минуты сверяет время контроллера и компьютера. В случае рассогласования, производит коррекцию, используя время на компьютере.

#### **Сообщение:**

Кодовое поле, показывающее два числовых значения:

- 1. 0 нет сообщения
- 2. 128 коррекция времени в контроллере программой «Монитор»

### **Температура воздуха 1 (Т1)/2 (Т2):**

Температура воздуха, измеренная на данном датчике.

#### **Относительная влажность воздуха:**

Влажность воздуха в теплице, выраженная в процентном соотношении. Показания поступают с ячейки вентилируемой 1 (RH).

#### **Абсолютная влажность воздуха:**

Влажность воздуха в теплице. Единица измерения г/м<sup>3</sup>

#### **Температура для отопления:**

Температура воздуха в теплица, которая используется системой отопления, для поддержания заданной. Значение формируется на основе *«Источник для темпер отопления»*.

#### **Источник для темпер отопления:**

Источник для температуры отопления. Устанавливается в блоке «ПАРАМЕТРЫ УПРАВЛЕНИЯ» => *«Держать Т отопления по датчику»*. Если один из датчиков, используемых для расчета по настройке из параметров управления, не работает, он автоматически исключается из расчета.

#### **Температура для вентиляции:**

Температура воздуха в теплица, которая используется системой вентиляции, для поддержания заданной. Значение формируется на основе *«Источник для темпер вентиляции»*. Если один из датчиков, используемых для расчета по настройке из параметров управления, не работает, он автоматически исключается из расчета.

#### **Источник для темпер вентиляции:**

Источник для температуры вентиляции. Устанавливается в блоке «ПАРАМЕТРЫ УПРАВЛЕНИЯ» => *«Держать Т вентил по датчику»*.

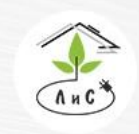

Крупнейший производитель и поставщик инженерных систем для тепличных комплексов

#### **Дефицит давления водяного пара (ДДВП):**

Измеренное значение ДДВП в теплице.

#### **Точка росы:**

Расчётное значение температуры конденсации водяного пара.

#### **Внутренняя освещённость:**

Интенсивность солнца или/и искусственного досвечивания в теплице. Измерения поступают с датчика солнечной радиации, установленном внутри теплицы.

#### **Температура почвы:**

Температура мата/почвы.

#### **Температура стекла:**

Температура стекла кровли теплицы. Измерения поступают от датчика температуры стекла, который монтируется на остеклении кровли теплицы.

#### **Концентрация СО2:**

Концентрация СО2 (углекислого газа) в теплице.

#### **Вода прямая контур 1/2/3/4/5:**

Температура воды в контуре 1/2/3/4/5 отопления теплицы.

#### **Состояние досветки:**

Состояние работы светильников досвечивания:

- 1. Откл Досвечивание не активно
- 2. Вкл Досвечивание работает

#### **Температура воздуха – Задана:**

Заданная температура воздуха в «Задание микроклимата».

# **Температура воздуха – ДЕРЖАТЬ:**

Задание температуры воздуха, рассчитанное с учетом всех коррекций («Точная настройка»)

#### **Влажность воздуха – Задана по програм:**

Заданная влажность воздуха в «Задание микроклимата».

# **Влажность воздуха – ДЕРЖАТЬ:**

Задание относительной влажности воздуха, рассчитанное с учетом всех коррекций («Точная настройка»)

# **Температура вентиляции – Рассчитана:**

Задание температуры вентиляции, рассчитанное с учетом всех коррекций («Точная настройка»)

# **СО2 – Задано по программе:**

Заданный уровень СО2 в «Задание микроклимата». Единица измерения ppm/10.

#### **СО2 – ДЕРЖАТЬ концентрацию:**

Задание уровня поддержания СО2, рассчитанное с учетом всех коррекций («Точная настройка»)

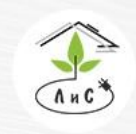

Крупнейший производитель и поставщик инженерных систем для тепличных комплексов

### **Запрос СО2 (разница зад и имер):**

Разница уровня СО2 между заданным и измеренным значениями.

#### **Т отопления - Солнце повышает на:**

Значение влияния коррекции по солнцу на расчет «Цели»\*.

#### **Т отопления – (Тзад-Твнеш) понижает на:**

Значение влияния коррекции по внешней температуре на расчет «Цели»\*.

#### **Т отопления – (Тзад-Тстекла) понижает на:**

Значение влияния коррекции по температуре стекла на расчет «Цели»\*.

#### **Т отопления – Досветка повышает на:**

Значение влияния коррекции по состоянию системы досвечивания на расчет «Цели»\*.

#### **Т отопления – Экран повышает на:**

Значение влияния коррекции по состоянию системы горизонтального зашторивания на расчет «Цели»\*.

#### **Т отопления – Сумма внешних изменяет на (х10):**

Значение влияния суммы внешних коррекций на расчет «Цели»\*.

#### **Т вентиляции – Сумма внешних изменяет на (х10):**

Значение влияния суммы внешних коррекций на расчет «Цели»\*\*.

#### **Т отопления – (П) изменяет на:**

Значение влияния пропорциональной поправки на расчет «Цели»\*.

#### **Т отопления – (И) изменяет на:**

Значение влияния интегральной поправки на расчет «Цели»\*.

#### **Т вентиляции – (П) изменяет на:**

Значение влияния пропорциональной поправки на расчет «Цели»\*\*.

#### **Т вентиляции – (И) изменяет на:**

Значение влияния интегральной поправки на расчет «Цели»\*\*.

#### \***Цель – изменить теплоноситель на:**

Значение изменения расчета необходимого тепла (у.е.)

# \*\***Цель – распределить на фрамуги:**

Значение изменения расчета необходимого охлаждения (у.е.)

По мимо всего вышеперечисленного в блоке «СОСТОЯНИЕ КЛИМАТА» отображаются уставки из блоков «ТОЧНАЯ НАСТРОЙКА», «ПАРАМЕТРЫ УПРАВЛЕНИЯ» и «ЗАДАНИЕ МИКРОКЛИМАТА», актуальные на данный момент времени. К тому же в данном блоке отображаются «Режим» (авто/ручн) и «Состояние» (на какой процент открыт механизм) работы различных исполнительных механизмов, таких как смесительные клапана, фрамуги и пр.

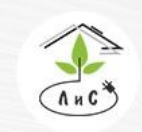

Крупнейший производитель и поставщик инженерных систем для тепличных комплексов

 $\binom{5}{3}$  8 (495) 647-89-30 8 (495) 228-78-47 lis@lis-agro.com

# **7.2 ПАРАМЕТРЫ УПРАВЛЕНИЯ**

В блоке «ПАРАМЕТРЫ УПРАВЛЕНИЯ» задаются основные ограничения работы механизмов, выбор и настройка алгоритмов работы подсистем.

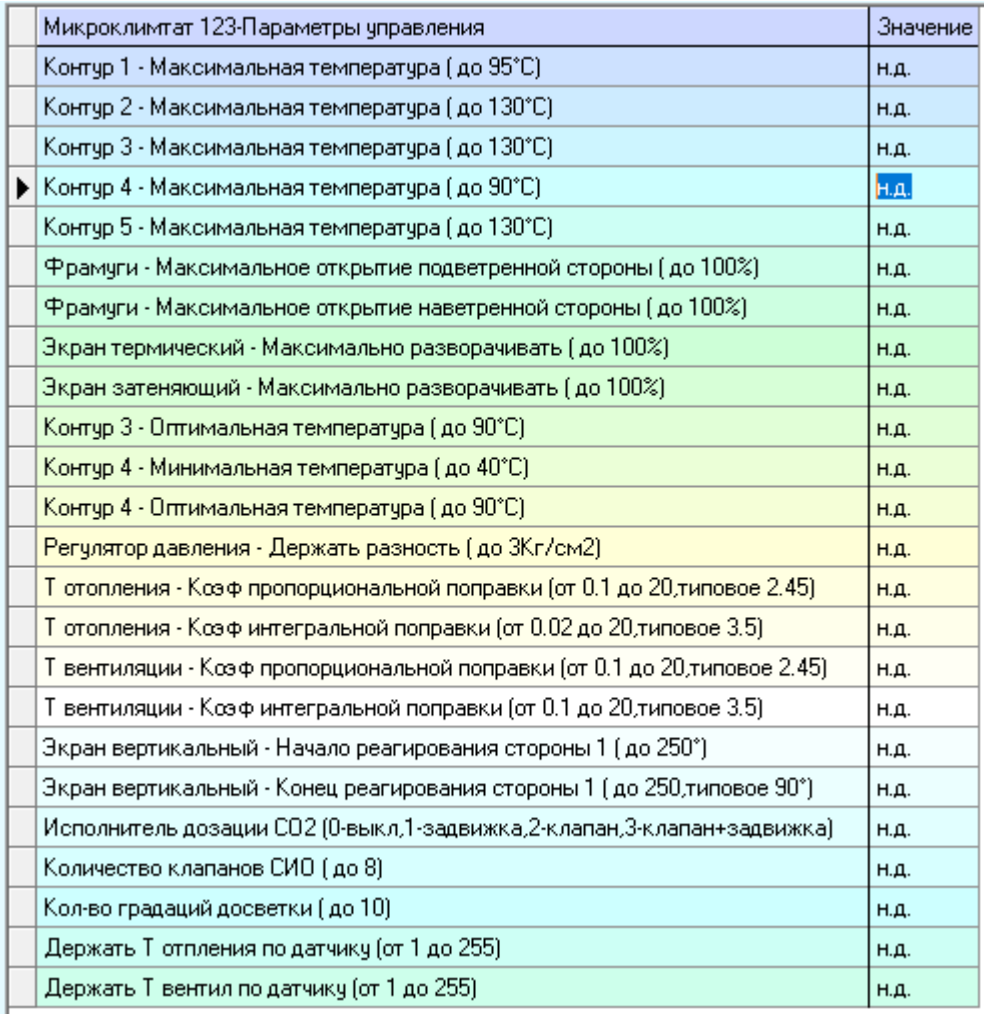

Ряд параметров подбираются эмпирическим методом в процессе пуско-наладки и эксплуатации.

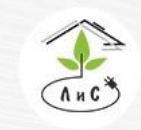

Крупнейший производитель и поставщик инженерных систем для тепличных комплексов

Описание каждого пункта блока «ПАРАМЕТРЫ УПРАВЛЕНИЯ» приведены ниже:

# **Контур 1 – Максимальная температура (до 95°С):**

Максимально допустимая температура в первом контуре отопления при расчёте температуры для отопления.

# **Контур 2 – Максимальная температура (до 130°С):**

Максимально допустимая температура во втором контуре отопления при расчёте температуры для отопления.

# **Контур 3 – Максимальная температура (до 130°С):**

Максимально допустимая температура в третьем контуре отопления при расчёте температуры для отопления.

# **Контур 4 – Максимальная температура (до 90°С):**

Максимально допустимая температура в четвёртом контуре отопления при расчёте температуры для отопления.

# **Контур 5 – Максимальная температура (до 130°С):**

Максимально допустимая температура в пятом контуре отопления при расчёте температуры для отопления.

**Фрамуги – Максимальное открытие подветренной стороны (до 100%):** Максимально допустимое открытие фрамуг подветренной стороны. При установке значения ниже 100% в данном параметре будет установлен максимум открытия фрамуг.

# **Фрамуги – Максимальное открытие наветренной стороны (до 100%):**

Максимально допустимое открытие фрамуг наветренной стороны. При установке значения ниже 100% в данном параметре будет установлен максимум открытия фрамуг.

# **Экран термический – Максимально разворачивать (до 100%):**

Максимально допустимое открытие (разворачивание) термического экрана. При установке значения ниже 100% в данном параметре, будет установлен максимум открытия (разворачивания) термического экрана.

**Экран затеняющий – Максимально разворачивать (до 100%):** Максимально допустимое открытие (разворачивание) затеняющего экрана. При установке значения ниже 100% в данном параметре, будет установлен максимум открытия (разворачивания) затеняющего экрана.

# **Контур 3 – Оптимальная температура (до 90°С):**

Оптимальная температура третьего контура. В данном параметре устанавливается значение температуры, к которому будет стремиться контур в процессе работы. Иными словами, температура в контуре посредством смесительного клапана и насоса

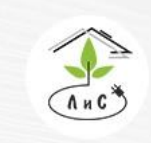

Крупнейший производитель и поставщик инженерных систем для тепличных комплексов

 $\mathbb{C}$  8 (495) 647-89-30 8 (495) 228-78-47 **ヌ** lis@lis-agro.com

в короткий промежуток времени выходит на данное значение температуры, а затем начинает изменяться в зависимости от расчёта программы «ДЕРЖАТЬ температуру воды».

# **Контур 4 – Минимальная температура (до 40°С):**

Минимальная температура четвертого контура. В данном параметре устанавливается минимально допустимое значение температуры в контуре, т.е. расчет температуры в контуре не опустится ниже введённого значения.

# **Контур 4 – Оптимальная температура (до 90°С):**

Оптимальная температура отопления четвёртого контура. В данном параметре устанавливается значение температуры, к которому будет стремиться контур в процессе работы. Иными словами, температура в контуре посредством смесительного клапана и насоса в короткий промежуток времени выходит на данное значение температуры, а затем начинает изменяться в зависимости от расчёта программы «ДЕРЖАТЬ температуру воды».

# **Регулятор давления – Держать разность (до 3 Кг\см2):**

Этот параметр позволяет держать разность давления между «прямой» и «обратной» тепловых групп. Благодаря этому значению осуществляется управление давлением воды в тепло группах, поступающей из котельной на «прямую» и убывающей по «обратной» тепло групп, посредством сетевых насосов котельной.

**Т отопления – Коэф пропорциональной поправки (от 0.1 до 20, типовое 2.45):** Температура отопления – Коэффициент пропорциональной поправки. Данный коэффициент является настройкой величины влияния на расчет для системы отопления.

**Т отопления – Коэф интегральной поправки (от 0.02 до 20, типовое 3.5):** Температура отопления – Коэффициент интегральной поправки. Данный коэффициент является настройкой скорости влияния на расчет для системы отопления.

 **Т вентиляции – Коэф пропорциональной поправки (от 0.1 до 20, типовое 2.45):** Температура вентиляции – Коэффициент пропорциональной поправки. Данный коэффициент является настройкой величины влияния на расчет для системы вентиляции.

**Т вентиляции – Коэф интегральной поправки (от 0.02 до 20, типовое 3.5):** Температура вентиляции – Коэффициент интегральной поправки. Данный коэффициент является настройкой скорости влияния на расчет для системы вентиляции.

**Экран вертикальный – Начало реагирования стороны 1/2/3/4 (до 360°):** В данном параметре устанавливается направление ветра, при котором начинается влияние на температуру в теплице, для работы вертикальным зашториванием на упреждение просадки по температуре.

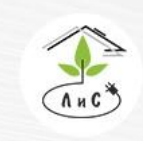

Крупнейший производитель и поставщик инженерных систем для тепличных комплексов

# **Экран вертикальный – Конец реагирования стороны 1/2/3/4 (до 360°, типовое 90°):**

В данном параметре устанавливается направление ветра, при котором влияние на температуру в теплице максимально, для работы вертикальным зашториванием на упреждение просадки по температуре.

# **Исполнитель дозации СО2:**

В зависимости от конкретного значения в данном параметре устанавливается тип механизма (выбор алгоритма работы), который будет обеспечивать подачу СО2 в теплицу:

0 – регулируемая задвижка (0 - 90°);

1 – клапан СО2 (не регулируемый);

2 – регулируемая задвижка + клапан СО2.

# **Количество клапанов СИО (до 8):**

Фактическое количество клапанов системы испарительного охлаждения (СИО).

# **Количество градаций досветки (до 10):**

В зависимости от конкретного значения в данном параметре производится выбор алгоритма работы системы досвечивания:

0 – досвечивание работает в режиме  $0 - 100\%$ . Выбрано одно реле, установленное в конфигурации оборудования.

1 – досвечивание работает в режиме  $0 - 50/100\%$ . Выбрано два реле. Первое реле соответствует адресу в конфигурации, второе реле автоматически выбирается следующим по порядку на релейной плате.

# **\*Держать Т отопления по датчику (от 1 до 255):**

Данным параметром производится выбор датчиков, участвующих в расчете температуры в теплице (мин., макс., среднее), для системы отопления.

# **\*Держать Т вентил по датчику (от 1 до 255):**

Данным параметром производится выбор датчиков, участвующих в расчете температуры в теплице (мин., макс., среднее), для системы вентиляции.

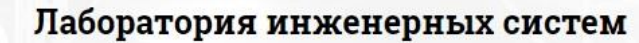

Крупнейший производитель и поставщик инженерных систем для тепличных комплексов

 $\mathbb{Q}$  8 (495) 647-89-30 8 (495) 228-78-47 **ヌ** lis@lis-agro.com

# **Примечание:**

### *\*- Данные параметры работают в нескольких режимах:*

*1. По одному конкретно выбранному датчику температуры в теплице. Для этого необходимо ввести номер датчика в ячейку (Например, установив «1» в поле ввода параметра, программа Монитор автоматически изменит введённое значение на «Т1» после нажатия клавиши Enter).*

T1

 $\boxed{\rho}$  Держать Тотпления по датчику (от 1 до 255)

*2. По среднему значению двух или более датчиков температуры в теплице. Для этого необходимо ввести в ячейку номера всех датчиков (можно без пробелов и запятых), по среднему значению которых будут идти дальнейшие расчёты (Например, установив «12» в поле ввода параметра, программа Монитор автоматически изменит введённое значение на «среднее Т1, Т2» после нажатия клавиши Enter).* Держать Т отпления по датчику (от 1 до 255) среднее Т1,Т2

*3. По максимальному значению одного из заданных датчиков температуры в теплице (Система выбирает максимальный показатель температуры из всех заданных датчиков и использует именно это значение для последующего расчёта. Например, установив «макс 1,2» в поле ввода параметра, программа Монитор автоматически изменит введённое значение на «максимум Т1, Т2» после нажатия клавиши «Ввод». Предположим что Т1>Т2, тогда для дальнейшего расчёта будут использованы показания датчика температуры Т1 до тех пор, пока температура Т2 не окажется выше Т1. Далее система использует показания температуры Т2).* Держать Т отпления по датчику (от 1 до 255) максимум T1,T2

*4. По минимальному значению одного из заданных датчиков температуры в теплице (Система выбирает минимальный показатель температуры из всех заданных датчиков и использует именно это значение для последующего расчёта. Например, установив «мин 1,2» в поле ввода параметра, программа Монитор автоматически изменит введённое значение на «минимум Т1, Т2» после нажатия клавиши «Ввод». Предположим что Т1>Т2, тогда для дальнейшего расчёта будут использованы показания датчика температуры Т2 до тех пор, пока температура Т1 не окажется ниже Т2. Далее система использует показания температуры Т1).*Держать Т отпления по датчику (от 1 до 255). **Минимчм Т1,Т2** 

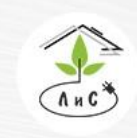

Крупнейший производитель и поставщик инженерных систем для тепличных комплексов

8 (495) 647-89-30 8 (495) 228-78-47 **Q** lis@lis-agro.com

# **7.3 ЗАДАНИЕ МИКРОКЛИМАТА**

В блоке «ЗАДАНИЕ МИКРОКЛИМАТА» устанавливается задание на работу различных механизмов теплицы, обеспечивающих благоприятные условия для роста растений в теплице и выполняющих многие другие задачи.

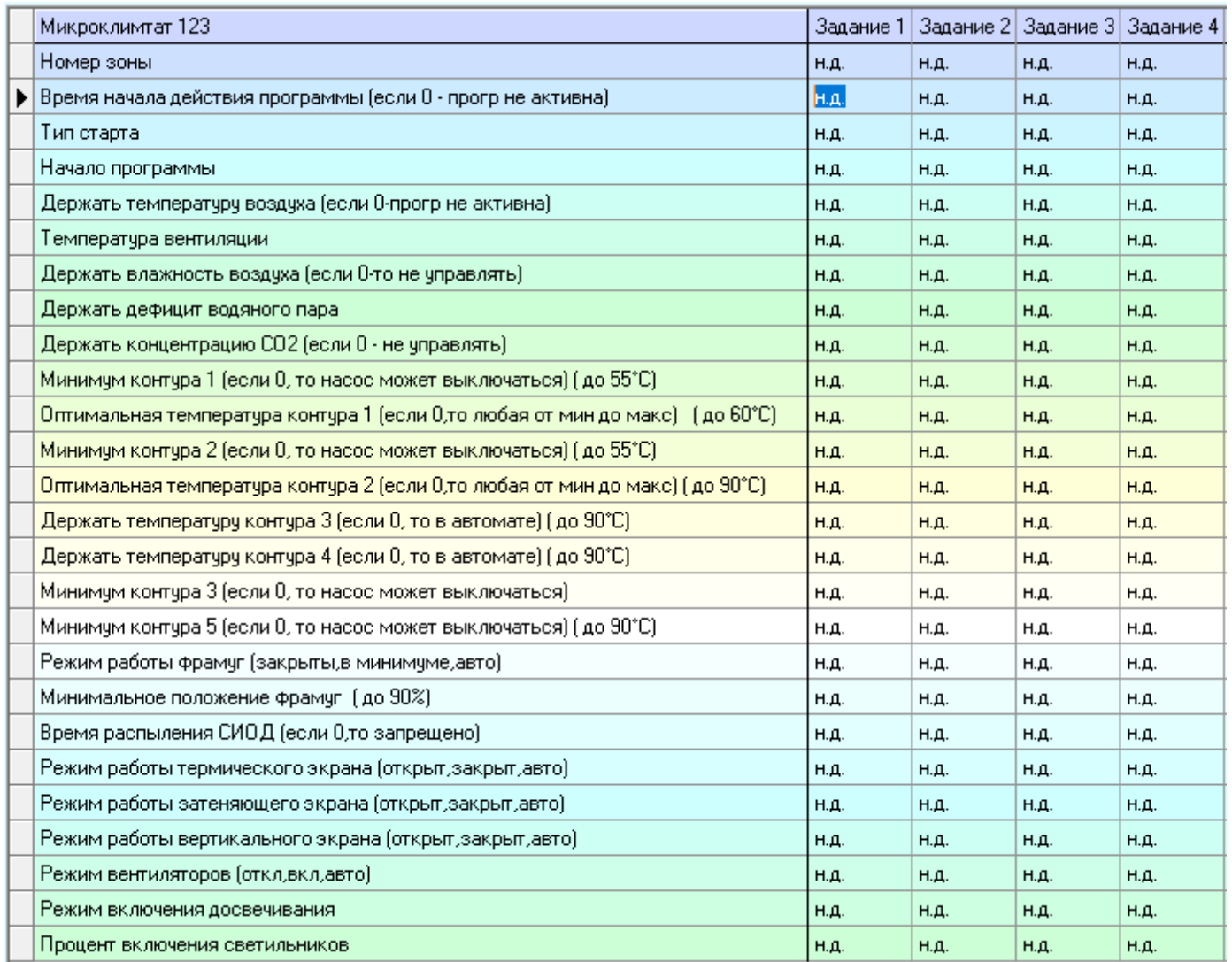

Данный блок ПО Монитор заполняется агрономом, либо другим ответственным за выращивание культуры лицом. Верно установленное задание имеет высокую значимость для максимально комфортного роста и развития растений в теплице. Максимальное количество заданий – 20. Максимальное количество заданий для одной зоны  $-20$ .

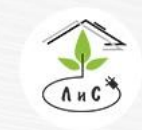

Крупнейший производитель и поставщик инженерных систем для тепличных комплексов

Описание каждого пункта блока «ЗАДАНИЕ МИКРОКЛИМАТА» приведены ниже:

#### **Номер зоны:**

Устанавливается номер зоны, для которой будут выполняться все нижеследующие условия задания.

# **Время начала действия программы (если 0 – программа не активна):**

Время, с которого программа начнёт выполнять задание до тех пор, пока не начнётся следующее задание, установленное по этой же зоне. Для работы задания необходимо задать время, отличное от 00:00.

# **Тип старта:**

Данный параметр позволяет задать работу системы микроклимата по следующим условиям:

- 1. Время дня
- 2. До восхода
- 3. После восхода
- 4. До заката
- 5. После заката

# **Начало программы:**

В этом параметре автоматически устанавливается время, в зависимости от выбранного параметра «тип старта» (Например, по умолчанию тип старта – время дня. В таком режиме точка отсчёта времени ведётся с 00:00 часов. Если же установить значение тип старта – до восхода, то в параметре «Начало программы» автоматически будет выбрано время, при котором в данный сезон и данном часовом поясе будет восход. «Время начала действия программы» будет прибавлено ко времени «Начало программы»).

**Держать температуру воздуха (если 0 – то прогр не активна)**: Задается значение температуры воздуха, поддерживаемой системой отопления, не допускающей понижение от задания.

# **Температура вентиляции:**

Задается значение температуры воздуха, поддерживаемой системой вентиляции, не допускающей повышения от задания.

# **Держать влажность воздуха (если 0 – то не управлять):**

Влажность воздуха в теплице поддерживается максимально близкой к данному параметру. Другими словами, все механизмы, участвующие в увеличении и уменьшении влажности в теплице, будут стремиться выровнять фактическую влажность воздуха (измеренную датчиками влажности) и заданную в этом параметре.

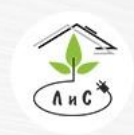

Крупнейший производитель и поставщик инженерных систем для тепличных комплексов

#### **Держать дефицит водяного пара:**

Данный параметр устанавливается автоматически исходя из параметра «Держать влажность воздуха», используя табличные значения, встроенные в алгоритм задания. Или задается вручную, тогда параметр «Держать влажность воздуха (если 0 – то не управлять)» рассчитывается автоматически.

**Держать концентрацию СО2 (если 0 – не управлять):** Задания уровня поддержания СО2.

**Минимум контура 1 (если 0, то насос может выключаться) (до 55°С):** Минимальная температура отопления первого контура. В данном параметре устанавливается минимальное значение температуры в контуре, т.е. температура не опустится ниже введённого значения в контуре, во время выполнения данного задания.

**Оптимальная температура контура 1 (если 0, то любая от мин до макс) (до 60°С):**

Оптимальная температура отопления первого контура. В данном параметре устанавливается значение температуры, к которому будет стремиться контур в процессе работы. Другими словами, температура в контуре посредством смесительного клапана и насоса в короткий промежуток времени выходит на данное значение температуры, а затем начинает изменяться в зависимости от расчёта программы «ДЕРЖАТЬ температуру воды».

**Минимум контура 2 (если 0, то насос может выключаться) (до 55°С):** Минимальная температура отопления второго контура. В данном параметре устанавливается минимальное значение температуры в контуре, т.е. температура не опустится ниже введённого значения в контуре, во время выполнения данного задания.

# **Оптимальная температура контура 2 (если 0, то любая от мин до макс) (до 90°С):**

Оптимальная температура отопления второго контура. В данном параметре устанавливается значение температуры, к которому будет стремиться контур в процессе работы. Другими словами, температура в контуре посредством смесительного клапана и насоса в короткий промежуток времени выходит на данное значение температуры, а затем начинает изменяться в зависимости от расчёта программы «ДЕРЖАТЬ температуру воды».

**Держать температуру контура 3 (если 0, то в автомате) (до 90°С):** Температура третьего контура поддерживается максимально близкой к данному параметру. Другими словами, насос данного контура и смесительный клапан, будут стремиться выровнять фактическую температуру (измеренную датчиком температуры в контуре) и заданную в этом параметре.
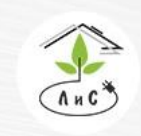

Крупнейший производитель и поставщик инженерных систем для тепличных комплексов

 $\mathbb{C}$  8 (495) 647-89-30 8 (495) 228-78-47 **ヌ** lis@lis-agro.com

# **Держать температуру контура 4 (если 0, то в автомате) (до 90°С):** Температура четвёртого контура поддерживается максимально близкой к данному параметру. Другими словами, насос данного контура и смесительный клапан, будут стремиться выровнять фактическую температуру (измеренную датчиком температуры в контуре) и заданную в этом параметре.

# **Минимум контура 3 (если 0, то насос может выключаться):**

Минимальная температура отопления третьего контура. В данном параметре устанавливается минимальное значение температуры в контуре, т.е. температура не опустится ниже введённого значения в контуре, во время выполнения данного задания.

# **Минимум контура 5 (если 0, то насос может выключаться) (до 90°С):**

Минимальная температура отопления пятого контура. В данном параметре устанавливается минимальное значение температуры в контуре, т.е. температура не опустится ниже введённого значения в контуре, во время выполнения данного задания.

# **Режим работы фрамуг (закрыты, в минимуме, авто):**

Данный параметр позволяет выбрать один из трёх режимов работы фрамуг.

- 1. Закрыты
- 2. В минимуме
- 3. Автоматическое управления

# **Минимальное положение фрамуг (до 90%):**

Минимальное положение фрамуг работает только когда в параметре «Режим работы фрамуг» установлено «в минимуме» (Например, установив 10%, фрамуги будут открыты на 10%).

# **Время распыления СИОД (если 0, то запрещено):**

Время работы системы испарительного охлаждения и доувлажнения в секундах. Данный параметр работает по настройкам периодичности, заданными в блоке «Точная настройка».

# **Режим работы термического экрана (открыт, закрыт, авто):**

Данный параметр позволяет выбрать один из трёх режимов работы термического экрана:

- 1. Открыт термический экран развёрнут на максимум, установленный в параметрах управления.
- 2. Закрыт термический экран свёрнут в минимум, установленный в параметрах управления.
- 3. Авто автоматическое управление термическим экраном (работа по средней солнечной радиации и внешней температуре, а также по параметрам, установленным в блоке «Точная настройка»).

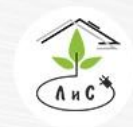

### **Режим работы затеняющего экрана (открыт, закрыт, авто):**

Данный параметр позволяет выбрать один из трёх режимов работы затеняющего экрана:

- 1. Открыт затеняющий экран развёрнут на максимум, установленный в параметрах управления.
- 2. Закрыт затеняющий экран свёрнут в минимум, установленный в параметрах управления.
- 3. Авто автоматическое управление затеняющим экраном.

# **Режим работы вертикального экрана (открыт, закрыт, авто):**

Данный параметр позволяет выбрать один из трёх режимов работы вертикального экрана:

- 1. Открыт вертикальный экран развёрнут на максимум (100%).
- 2. Закрыт термический экран свёрнут в минимум  $(0\%)$ .
- **3.** Авто автоматическое управление экраном (работа по направлению ветра, которое устанавливается в блоке «Параметры управления» и ряду параметров в блоке «Точная настройка»).

# **Режим вентиляторов (откл, вкл, авто):**

Данный параметр позволяет выбрать один из трёх режимов работы вентиляторов:

- 1. Откл вентиляторы отключены.
- 2. Вкл вентиляторы включены.
- 3. Авто автоматическое управление вентиляторами (работа по разности температуры в теплице (между Т1 и Т2), а также по параметрам, установленным в блоке «Точная настройка»).

# **Режим включения досвечивания:**

Данный параметр позволяет выбрать один из трёх режимов работы досвечивания:

- 1. Откл досвечивание отключено.
- 2. Вкл досвечивание включено.
- 3. Авто автоматическое управление досвечиванием (работа по средней солнечной радиации,а также по параметрам, установленным в блоке «Точная настройка»).

# **Процент включения светильников:**

Данный параметр позволяет выбрать максимальную мощность досвечивания в процентах.

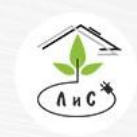

Крупнейший производитель и поставщик инженерных систем для тепличных комплексов

# **7.4 ТОЧНАЯ НАСТРОЙКА**

В блоке «ТОЧНАЯ НАСТРОЙКА» устанавливаются значения параметров для более точного и плавного управления исполнительными механизмами и другими подсистемами. Различные комбинации точных настроек позволяют осуществлять гибкое и плавное регулирование микроклимата теплицы максимально приближаясь к заданным условиям.

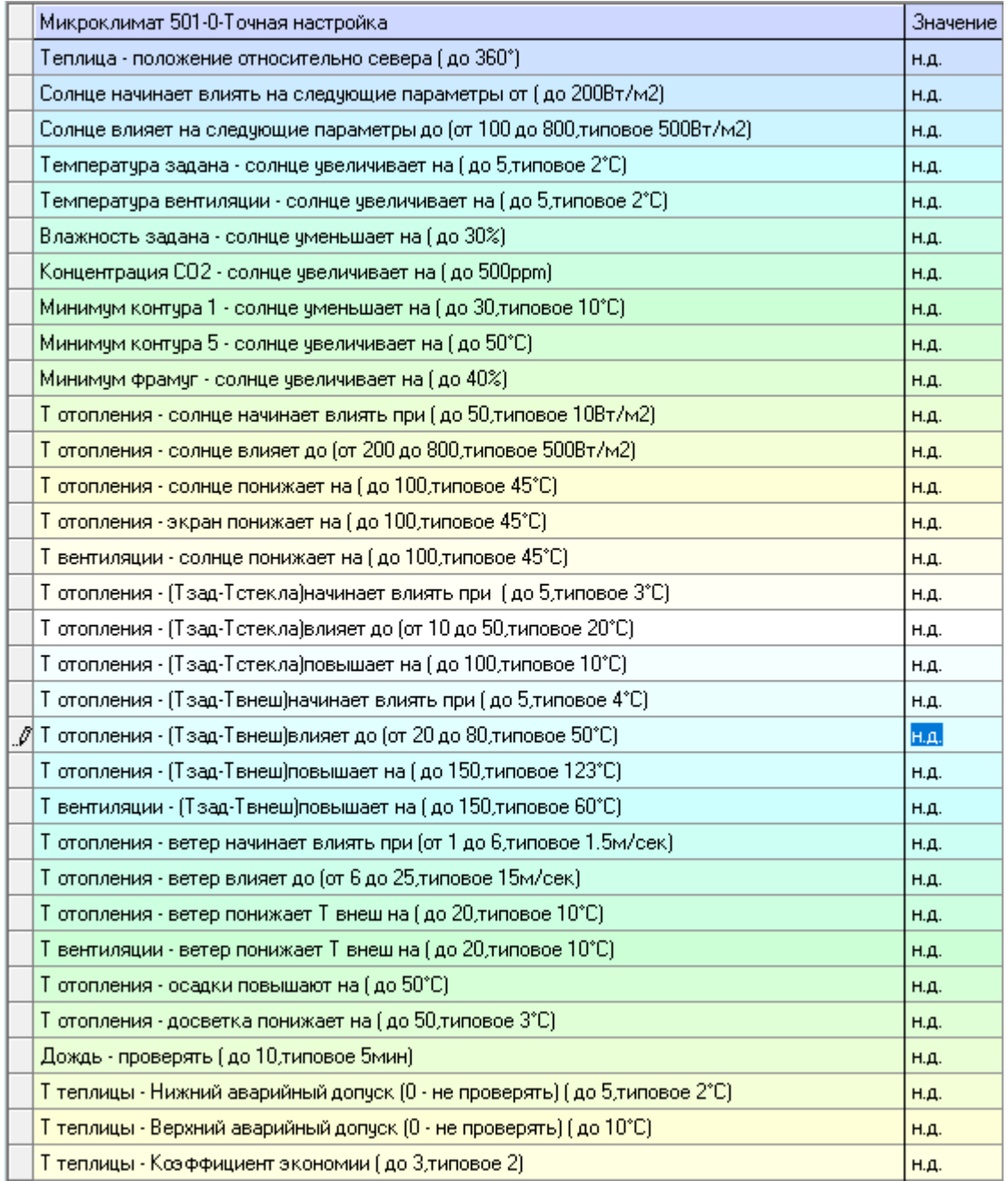

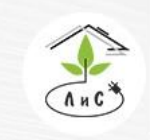

Крупнейший производитель и поставщик инженерных систем для тепличных комплексов

Ряд параметров подбирается опытным путём, либо же устанавливаются наладчиком в процессе пуско-наладки системы управления микроклиматом.

Описание каждого пункта блока «ТОЧНАЯ НАСТРОЙКА» приведены ниже:

# **Теплица – положение относительно севера (до 360°) Df:**

Угол между направлением на север и центральной осью симметрии теплицы против часовой стрелки. Единица измерения - градусы.

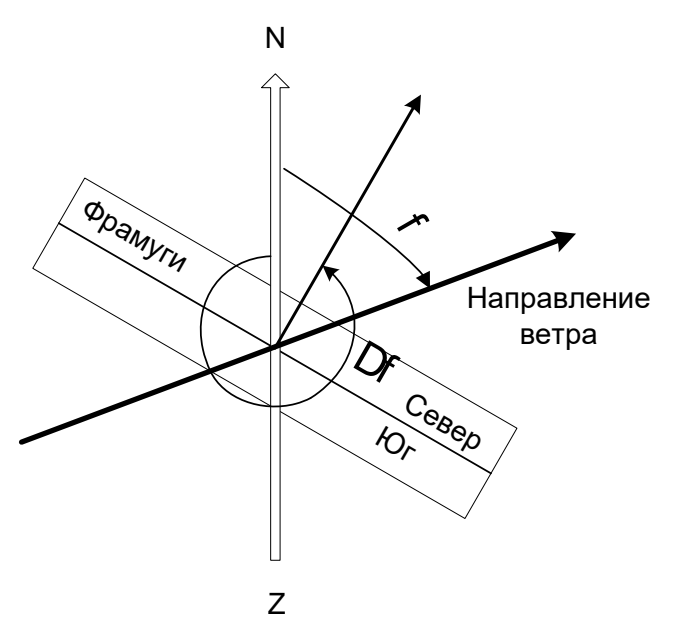

**Солнце начинает влиять на следующие параметры от (до 200Вт/м<sup>2</sup> ):** Значение минимальной интенсивности солнечного излучения**,** при которой начинается ее влияние на нижеследующие параметры.

**Солнце влияет на следующие параметры до (от 100 до 800, типовое 500 Вт/м<sup>2</sup> ):** Значение максимальной интенсивности солнечного излучения, выше которой ее влияние на нижеследующие параметры максимально.

**Температура задана - солнце увеличивает на (до 5, типовое 2°С):** Линейная коррекция заданной температуры воздуха (повышение)

**Температура вентиляции – солнце увеличивает на (до 5, типовое 2°С):** Линейная коррекция заданной температуры вентиляции (повышение)

**Влажность задана - солнце уменьшает на (до 30%):**

Линейная коррекция заданной относительной влажности (понижение)

**Концентрация СО2 - солнце увеличивает на (до 500ppm):** Линейная коррекция заданного уровня поддержания СО2 (повышение)

**Минимум контура 1 – солнце уменьшает на (до 30, типовое 10°С):** Линейная коррекция минимально допустимой температуры в контуре (понижение)

**Минимум контура 5 – солнце уменьшает на (до 50°С):** Линейная коррекция минимально допустимой температуры в контуре (понижение)

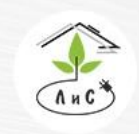

Крупнейший производитель и поставщик инженерных систем для тепличных комплексов

#### **Минимум фрамуг - солнце увеличивает на (до 40%):**

Линейная коррекция минимально допустимого положения фрамуг (повышение)

### **Т отопления - солнце начинает влиять при:**

Значение минимальной интенсивности солнечного излучения**,** при которой начинается ее влияние на «Т отопления/вентиляции».

## **Т отопления – солнце влияет до:**

Значение максимальной интенсивности солнечного излучения, выше которой ее влияние на «Т отопления/вентиляции» максимально.

## **Т отопления - солнце понижает на:**

Линейная коррекция «Т отопления» для последующих расчетов системы управления микроклиматом (понижение)

## **Т вентиляции - солнце понижает на:**

Линейная коррекция «Т вентиляции» для последующих расчетов системы управления микроклиматом (понижение)

## **Т отопления - экран понижает на:**

Линейная коррекция «Т отопления» степенью закрытия горизонтального экрана.

# **Т отопления - (Тзад-Тстекла) начинает влиять при:**

Значение минимальной разности заданной температуры и температуры стекла, при которой начинается влияние на «Т отопления» (для расчетов).

# **Т отопления - (Тзад-Тстекла) влияет до:**

Значение максимальной разности заданной температуры и температуры стекла, выше которой ее влияние на «Т отопления» максимально (для расчетов).

# **Т отопления - (Тзад-Тстекла) повышает на:**

Максимальное значение линейной коррекции «Т отопления» для последующих расчетов системы управления микроклиматом (повышение)

# **Т отопления - (Тзад-Твнеш) начинает влиять при:**

Значение разности заданной и внешней температур, при которой начинается влияние на «Т отопления» (для расчетов).

# **Т отопления - (Тзад-Твнеш) влияет до:**

Значение разности заданной и внешней температур, выше которой ее влияние на «Т отопления» максимально (для расчетов).

# **Т отопления - (Тзад-Твнеш) повышает на:**

Максимальное значение линейной коррекции «Т отопления» для последующих расчетов системы управления микроклиматом (повышение)

# **Т вентиляции - (Тзад-Твнеш) повышает на:**

Максимальное значение линейной коррекции «Т вентиляции» для последующих расчетов системы управления микроклиматом (повышение)

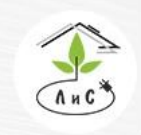

Крупнейший производитель и поставщик инженерных систем для тепличных комплексов

#### **Т отопления - ветер начинает влиять при:**

Значение скорости ветра, выше которого начинается влияние на нижеследующие параметры.

#### **Т отопления - ветер влияет до:**

Значение скорости ветра, выше которого влияние на нижеследующие параметры максимально.

### **Т отопления – ветер понижает Твнеш на:**

Максимальное значение линейной коррекции «Т отопления» для последующих расчетов системы управления микроклиматом (понижение)

### **Т вентиляции – ветер понижает Твнеш на:**

Максимальное значение линейной коррекции «Т вентиляции» для последующих расчетов системы управления микроклиматом (понижение)

### **Т отопления – осадки повышают на:**

Величина, на которую понижается прогнозируемая температура воздуха в теплице при наличии осадков.

### **Т отопления – досветка понижает на:**

Величина, на которую повышается прогнозируемая температура воздуха в теплице при включении дополнительного освещения в теплице.

## **Дождь – проверять:**

Периодичность опроса контроллерами показания датчика осадков. Единица измерения  $-$  мин.

## **Т теплицы – нижний аварийный допуск:**

Значение максимальной разности необходимой (ДЕРЖАТЬ) и измеренной температур, при которой запрещено вентилирование теплицы (фрамуги)

## **Т теплицы – верхний аварийный допуск:**

Значение максимальной разности измеренной и необходимой (ДЕРЖАТЬ) температур, при которой запрещено отопление теплицы (фрамуги)

## **Насосы контуров – разрешать включение при солнце меньшем:**

Величина интенсивности солнечной радиации, ниже которой разрешается включение насосов контуров обогрева.

# **Насосы контуров – разрешать включение при (Тзад-Твнеш) больше:**

Величина разности заданной в теплице температуры воздуха и измеренной внешней температуры, выше которой разрешается включение насосов контуров обогрева.

## **Контур 1,2 - (RHизм-RHзад) начинает влиять на минимум при:**

Превышение влажности от заданной при которой начинается коррекция минимума контуров отопления 1 и 2.

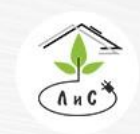

## **Контур 1,2 - (RHизм-RHзад) начинает на минимум до:**

Превышение влажности от заданной при которой коррекция минимума контуров отопления 1 и 2 максимальна.

# **Контур 1 (RHизм-RHзад) увеличивает минимум на:**

Величина максимальной коррекции минимума контура отопления 1 по превышению влажности (повышение)

# **Контур 2 (RHизм-RHзад) увеличивает минимум на:**

Величина максимальной коррекции минимума контура отопления 2 по превышению влажности (повышение)

# **Контур 5- включить, если Тстекла меньше:**

Температура стекла**,** ниже которой происходит включение в работу пятого контура.

# **Контур 5 - максимум, если Тстекла меньше:**

Температура стекла**,** ниже которой при закрытом экране устанавливается максимальная температура пятого контура.

# **Контур 5 - при снеге минимум:**

Минимальная температура пятого контура обогрева, которая поддерживается при снеге.

# **Контур 5 – максимум, при снеге и Твнеш меньше:**

Температура внешнего воздуха, ниже которой при снеге устанавливается заданная максимальная температура пятого контура.

# **Контур 5 – максимум перед открытием экрана:**

Период времени, в течение которого перед открытием экрана устанавливается максимальная температура 5-го контура.

# **Фрамуги – (RHизм-RHзад) начинает влиять на минимум при:**

Значение разности измеренной относительной влажности воздуха в теплице и заданной, при котором начинается коррекция минимума открытия подветренных фрамуг.

# **Фрамуги – (RHизм-RHзад) влияет на минимум до:**

Значение разности измеренной относительной влажности воздуха в теплице и заданной, при котором коррекция минимума открытия подветренных фрамуг максимальна.

# **Фрамуги – (RHизм-RHзад) увеличивает минимум на, DVEminDRH:**

Величина максимальной коррекции минимума открытия подветренных фрамуг.

# **Фрамуги – (RHизм-RHзад) уменьшает температуру вентиляции на:** Величина максимальной коррекции «Т вентиляции» (понижение)

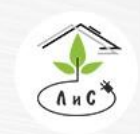

 $\mathbb{C}$  8 (495) 647-89-30 8 (495) 228-78-47 **ヌ**lis@lis-agro.com

## **Фрамуги – (RHзад-RHизм) начинает влиять на максимум при:**

Значение разности заданной относительной влажности воздуха в теплице и измеренной, при котором начинается коррекция максимума открытия наветренных фрамуг.

## **Фрамуги – (RHзад-RHизм) влияет на максимум до:**

Значение разности заданной относительной влажности воздуха в теплице и измеренной, при котором коррекция максимума открытия наветренных фрамуг максимальна.

# **Фрамуги – (RHзад-RHизм) уменьшает максимум на:**

Величина максимальной коррекции.

# **Фрамуги – (RHзад-RHизм) увеличивает температуру вентиляции:** Максимальная коррекция «Твентиляции» (повышение)

## **Фрамуги - Внешн темп закрывает при:**

Значение внешней температуры, ниже которой вентиляционные фрамуги закрываются, но влияние на положение фрамуги начинается от Твнеш + 5 °C (фрамуги закрываются тем сильнее, чем ближе значение внешней температуры к заданной настройке вплоть до 0%).

## **Фрамуги - при Дожде допустимо открывать на:**

Максимально допустимое открытие вентиляционных фрамуг при наличии осадков.

## **Фрамуги - Твнеш начинает влиять при:**

Значение внешней температуры, при котором начинается коррекция скорости открытия фрамуг.

# **Фрамуги - Твнеш влияет до:**

Значение внешней температуры, при котором коррекция скорости открытия фрамуг максимальна.

## **Фрамуги - Твнеш увеличивает открытие в:**

Максимальный коэффициент увеличения скорости открытия фрамуг по внешней температуре.

# **Фрамуги – минимальный ветер при расчете направления:**

Минимальная скорость ветра, при которой учитывается направление ветра.

# **Фрамуги - Ветер закрывает Наветренную сторону при:**

Скорость ветра, при которой происходит закрытие вентиляционных фрамуг c наветренной стороны, но влияние на положение фрамуги начинается от «Скорость ветра» - 5 м/с (фрамуги закрываются тем сильнее, чем ближе значение скорости ветра к заданной настройке вплоть до 0%).

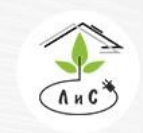

## **Фрамуги - Ветер закрывает Подветренную сторону при:**

Скорость ветра, при которой происходит закрытие вентиляционных фрамуг c подветренной стороны, но влияние на положение фрамуги начинается от «Скорость ветра» - 5 м/с (фрамуги закрываются тем сильнее, чем ближе значение скорости ветра к заданной настройке вплоть до 0%).

### **Фрамуги – заблокировать максимум на:**

Время запрета управления фрамугами, когда они открылись на рассчитанный максимум.

## **Фрамуги – открывать наветренную, если подветренная больше:**

Величина открытия фрамуг с подветренной стороны, при которой начинается открытие фрамуг с наветренной стороны.

## **Фрамуги - минимальная Пауза между включениями:**

Значение периода времени между последовательными изменениями положения открытия вентиляционных фрамуг.

## **Фрамуги – минимальный шаг:**

Минимальное значение рассчитанного изменения открытия вентиляционных фрамуг в %, при котором допустимо выполнение следующего шага.

## **Фрамуги – минимальный шаг на первом уровне:**

Минимальное значение рассчитанного изменения открытия вентиляционных фрамуг на 1-ом уровне.

## **Фрамуги –первый уровень до:**

Диапазон открытия фрамуг на 1-ом уровне.

## **Фрамуги – минимальный шаг на втором уровне:**

Минимальное значение рассчитанного изменения открытия вентиляционных фрамуг на 2-ом уровне.

## **Фрамуги - второй уровень до:**

Диапазон открытия фрамуг на 2-ом уровне.

## **Фрамуги – минимальный шаг на третьем уровне:**

Минимальное значение рассчитанного изменения открытия вентиляционных фрамуг на 3-ем уровне.

## **Фрамуги - третий уровень до:**

Диапазон открытия фрамуг на 3-ем уровне.

## **Фрамуги – допустимое отклонение от датчика:**

Допустимое отклонение рассчитанного и измеренного значения положения фрамуг.

## **Клапан СО2 – время импульса:**

Время, на которое подается сигнал на дозатор(клапан) СО2.

## **Клапан СО2 – пауза между импульсами:**

Минимальная пауза между импульсами открытия клапана СО2.

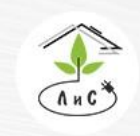

Крупнейший производитель и поставщик инженерных систем для тепличных комплексов

**Регулятор давления – коэф Пропорциональный:**

Коэффициент пропорциональности для программного ПИД-регулятора давления.

## **Клапан СО2 – задержка до открытия клапана:**

Задержка до открытия электромагнитного клапана, для фильтрации сгустков воздуха.

### **Экран термический – Твнеш разворачивает при:**

Значение температуры внешнего воздуха, ниже которой происходит закрытие/сворачивание термического экрана.

## **Экран термический – Солнце сворачивает при:**

Значение интенсивности солнечной радиации, выше которой горизонтальный термический экран открывается/разворачивается.

## **Экран затеняющий – Твнеш разворачивает при:**

Значение внешней температуры, ниже которой затеняющий горизонтальный экран закрывается/сворачивается.

# **Экран затеняющий – Солнце разворачивает при:**

Значение интенсивности солнечного излучения, при превышении которой происходит открытие/разворачивание затеняющего экрана.

# **Экран затеняющий - (Tизм-Tзад) начинает влиять на солнце при:** Превышение температуры в теплице, при котором начинается коррекция солнечной активности на уменьшение (для расчета работы системы зашторивания).

**Экран затеняющий - (Tизм-Tзад) влияет на солнце до:** Превышение температуры в теплице, при которой максимальна коррекция солнечной активности на увеличение (для расчета работы системы зашторивания).

# **Экран затеняющий - (Tизм-Tзад) уменьшает солнце на:**

Величина максимального уменьшения солнечной радиации для расчетов системы зашторивания.

## **Экран вертикальный – Твнеш разворачивает при:**

Значение температуры внешнего воздуха, ниже которой происходит разворачивание вертикального термического экрана.

# **Экран вертикальный – Солнце сворачивает, кроме наветренной:**

Значение интенсивности солнечного излучения, выше которой происходит сворачивание вертикального термического экрана на подветренной стороне.

# **Экран вертикальный – Солнце сворачивает все при:**

Значение интенсивности солнечного излучения, выше которой происходит сворачивание вертикального термического экрана на всех сторонах.

## **Экран вертикальный – ветер начинает влиять при:**

Минимальное значение скорости ветра, при котором происходит расчёт наветренной стороны.

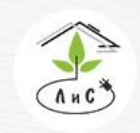

Крупнейший производитель и поставщик ИНЖЕНЕРНЫХ СИСТЕМ ДЛЯ ТЕПЛИЧНЫХ КОМПЛЕКСОВ

#### **Экран исполнять если шаг больше:**

Минимальный размер расчетного изменения положения механизма для исполнения.

### **Экран полное сворачивание/разворачивание не чаще:**

Минимальный период времени между сворачиванием до минимума и разворачиванием до максимума.

## **Экран термический – Коэффициент скорости закрытия:**

Коэффициент, используемый для увеличения скорости закрытия в n раз.

## **Экран – Тстекла начинает влиять при:**

Температура стекла, при которой начинается коррекция максимума закрытия горизонтального экрана.

### **Экран – Тстекла влияет до:**

Температура стекла, при которой коррекция максимума закрытия горизонтального экрана предельна.

## **Экран – Тстекла уменьшает максимум:**

Величина линейной коррекции максимума (понижение).

## **Экран - (RHизм-RHзад) начинает влиять при:**

Величина открытия экрана, при котором начинается воздействие на влажность воздуха в теплице.

## **Экран - (RHизм-RHзад) влияет до:**

Величина открытия экрана, при котором заканчивается воздействие на влажность воздуха в теплице.

# **Экран - (RHизм-RHзад) уменьшает максимум:**

Величина наибольшего уменьшения максимума закрытия экрана за счет влияния уменьшения влажности воздуха в теплице. Рассчитываемое значение уменьшения максимального закрытия экрана за счет понижения/повышения влажности воздуха в теплице.

## **Досветка – включить 50%, если солнце меньше:**

Пороговое значение интенсивности солнечной радиации, ниже которой включается 50% всех светильников электродосвечивания.

## **Досветка – включить 100%, если солнце меньше:**

Пороговое значение интенсивности солнечной радиации, ниже которой включается 100% всех светильников электродосвечивания.

## **Досветка – включение/выключение производить не чаще:**

Минимальная пауза между включением/выключением электродосвечивания в теплице.

## **Досветка – изменять мощность не чаще:**

Минимальный промежуток времени, в течение которого может происходить изменение мощности электродосвечивания.

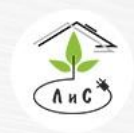

#### **СИОД – запрещен, если температура меньше задания на:**

Значение разности температур между заданной в программе температурой воздуха в теплице и измеренной, при превышении которой СИОД не включается.

# **СИОД – включается, если температура больше задания на:** Значение разности между измеренной температурой воздуха в теплице и заданной в программе**,** при превышении которой СИОД включается.

### **СИОД – температура больше задания влияет до:**

Разность между измеренной температурой воздуха в теплице и заданной в программе**,** при превышении которой период времени между включениями СИОД уменьшается

**СИОД – при начале превышения темпер повторяется через:** Период времени между включениями СИОД

**СИОД – при большом превышении Т повторяется через:** Период времени между включениями СИОД

**СИОД - запрещен, если влажность больше задания на:** Значение разности между измеренной влажностью в теплице и заданной в программе,

при превышении которой запрещена работа СИОД. **СИОД – включается, если влажность меньше задания на:** Значение разности между заданной в программе влажностью и измеренной в теплице, при превышении которой разрешена работа СИОД.

**СИОД – влажность меньше задания влияет до:** Значение разности между заданной в программе влажностью и измеренной в теплице, при превышении которой период времени между включениями СИОД увеличивается

**СИОД – при начале понижения влажности повторяется через:** Период времени между включениями СИОД

# **СИОД – при большом понижении влажности повторяется через:** Период времени между включениями СИОД

# **Вентиляторы – включать, если рассогласование больше:**

Минимальная разность температур между измеренными температурами в контрольных точках, расположенных в противоположных частях теплицы, при превышении которой включается вентиляторы системы циркуляции воздуха в теплице.

# **Вентиляторы – время работы:**

Период времени, на которое включаются вентиляторы системы циркуляции воздуха в теплице.

## **Вентиляторы – время паузы:**

Минимальный период времени между циклами работы вентиляторов.

# **Вентиляторы - блокировать, если фрамуги больше:**

Величина открытия фрамуг при котором запрещен запуск вентиляторов.

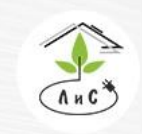

Крупнейший производитель и поставщик инженерных систем для тепличных комплексов

**Воздушный обогрев – включать, если температура меньше:** Рассогласование между заданной температурой воздуха в теплице и измеренной, при превышении которого включается воздушный обогрев.

**Воздушный обогрев – выключать, если температура больше на:** Рассогласование между измеренной температурой воздуха в теплице и заданной, при превышении которого выключается воздушный обогрев.

# **Охладитель – включать (фрамуги закрыть), если (Твнеш – Тзад) больше:** Разность внешней и заданной в теплице температур, при которой происходит включение охладителя и закрытие фрамуг.

# **Клапан СО2 – включать при СО2зад – СО2изм больше:**

Разность заданного и измеренного значения СО2 в теплице, при которой происходит открытие электромагнитного клапана СО2.

# **СО2 – фрамуги влияют на СО2 при:**

Величина открытия фрамуг (в процентах), которая начинает оказывать воздействие на содержание углекислого газа (СО2) в теплице (чем больше открыты фрамуги, тем ниже концентрация СО2).

# **СО2 – фрамуги влияют на СО2 до:**

Величина открытия фрамуг (в процентах), которая оказывает максимальное воздействие на содержание углекислого газа (СО2) в теплице.

# **СО2 – концентрация СО2 уменьшается на:**

Концентрация углекислого газа (СО2) в теплице, на которую происходит уменьшение измеренной величины содержания СО2 при максимальном открытии фрамуг (для расчетов).

# **Экран термический – (Тзад – Тизм) влияет при:**

Разница заданной и измеренной температуры в теплице, при которой начинается влияние на термический экран.

# **Экран термический – (Тзад – Тизм) влияет до:**

Разница заданной и измеренной температуры в теплице, при которой влияние на термический экран максимально.

# **Экран термический – (Тзад – Тизм) увеличивает минимум на:** Линейная коррекция минимума (повышение).

# **Экран термический – солнце линейно открывает до:**

Максимальное значение средней солнечной радиации для линейного открытия при превышении значения, заданного в «**Экран затеняющий – Солнце разворачивает при»** (от минимума до максимума). Если 0, открытие от минимума до максимума производится по заданным параметрам (шаг, уровень).

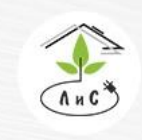

Крупнейший производитель и поставщик инженерных систем для тепличных комплексов

 $\mathbb{Q}$  8 (495) 647-89-30 8 (495) 228-78-47 **ヌ**lis@lis-agro.com

# **7.5 СТРАТЕГИЯ УПРАВЛЕНИЯ**

В блоке «СТРАТЕГИЯ УПРАВЛЕНИЯ» на основе экспертной оценки задаются параметры, оптимизирующие работу подсистем управления контурами обогрева в зависимости от технологических требований.

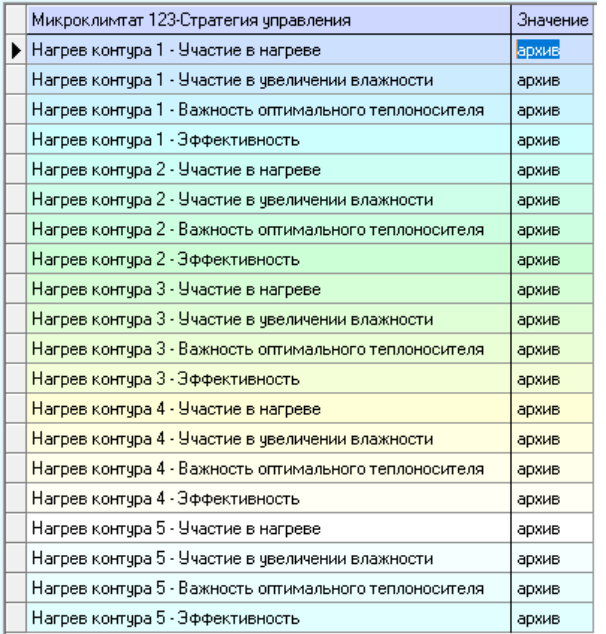

Данный блок ПО Монитор заполняется наладчиком на этапе пуско-наладки системы управления микроклиматом. В последующем, при необходимости, стратегия может быть скорректирована пользователем. Верно установленная стратегия управления имеет высокую значимость для корректной работы контуров отопления и, как следствие, благоприятных условий для роста растений. В ячейках таблицы задаются величины в условных единицах в диапазоне от 0 до 100 единиц с учетом заложенных дополнительных ограничений на их диапазон в зависимости от вида действия, отражающие экспертную оценку влияния каждого действия ИМ на определяющие характеристики стратегии управления по отношению друг к другу. Все задаваемые в таблице величины рассматриваются только относительно друг от друга.

Описание каждого пункта блока «СТРАТЕГИЯ УПРАВЛЕНИЯ» приведены ниже:

# **Нагрев контура 1,2,3,4,5 – Участие в нагреве:**

Данный параметр устанавливает приоритет в работе контура над другими контурами отопления для обогрева теплицы.

## **Нагрев контура 1,2,3,4,5 – Участие в увеличении влажности:**

Данный параметр устанавливает приоритет в работе контура над другими контурами отопления для увеличения влажности воздуха в теплице.

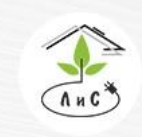

**Нагрев контура 1,2,3,4,5 – Важность оптимального теплоносителя:**

Данный параметр определяет важность оптимального теплоносителя, т.е. соотношение между значениями будет определять важность поддержания каждого параметра. Это значение сравнивается со значением «Участие в нагреве» и «Участие в увеличении влажности».

## **Нагрев контура 1,2,3,4,5 – Эффективность:**

Данный параметр задаёт скорость приращения температуры в контуре отопления для повышения температуры воздуха в теплице на заданную величину.

## **Задание стратегии управления микроклиматом.**

Заполнение таблицы начинается со строк «**Участие в нагреве**». Рассмотрим ситуацию, когда температура в теплице ниже заданной и требуется ее поднять. При заполнении ячеек этой колонки компьютеру задается типовой способ решения этой задачи, как задействовать подсистемы управления для повышения температуры воздуха в теплице при этом либо экономя тепловую энергию, либо выполняя заданные технологические требования. Например, считаем, что самым обоснованным способом повышения температуры будет отопление 1 контуром. Поэтому для действия «**Нагрев контура 1 - Участие в нагреве**» ставим максимальное значение - 80. Считаем, что следующим по желательности будет нагрев 2-го контура, поэтому задаем ему 50 единиц и т.д. Если, к примеру, считается, что отапливать теплицу 5-ым контуром не совсем корректно, задаем ему минимальное значение – 1.

Закрытие контуров отопления по «Участию в нагреве» будет в обратной последовательности. К примеру, для вышеописанного случая, при необходимости охлаждения первым закроется контур 5, а последним контур 1.

Далее заполняется вторая строка таблицы СТРАТЕГИЯ УПРАВЛЕНИЯ - «**Участие в увеличении влажности**». Этот параметр суммируется с параметром «**Участие в нагреве**» и уже после сравнивается между приоритетами механизмов для верного выбора стратегии при низкой или избыточной влажности.

**«Важность оптимального теплоносителя»**. Этим параметром определяется важность механизма для более частого пересчета. Это увеличивает точность регулирования, но снижает срок службы механизма (рекомендуется устанавливать равным 0).

**Для каждого контура обогрева рассчитывается и передается результат текущего вычисления общего приоритета работы, а также коэффициент нерегулируемости на основе установленных в блоке СТРАТЕГИЯ УПРАВЛЕНИЯ значений в условных единицах для каждого действия по четырем строкам приоритетов и реальных расхождений параметров климата.**

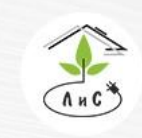

Крупнейший производитель и поставщик инженерных систем для тепличных комплексов

 $\otimes$  8 (495) 647-89-30 8 (495) 228-78-47 lis@lis-agro.com

# **7.6 КОНФИГУРАЦИЯ ОБОРУДОВАНИЯ**

В данном блоке ПО «Монитор» задаются подсистемы и адреса исполнительных механизмов, которые управляют микроклиматом, а также адреса входов для измерительных датчиков

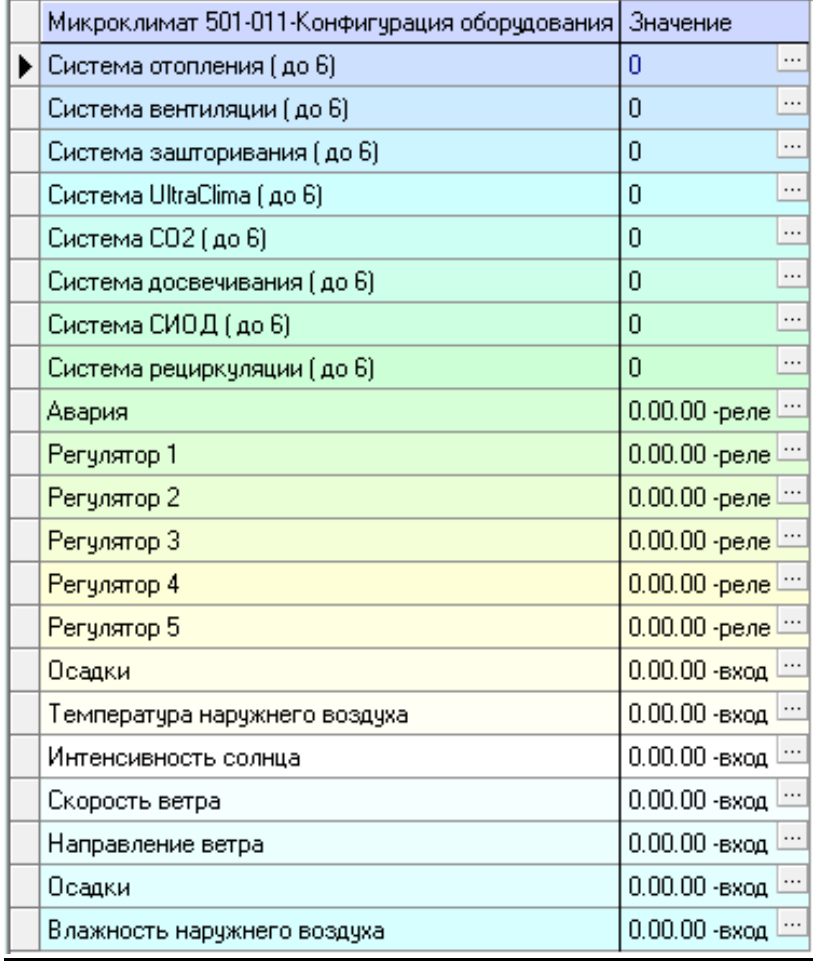

Адресация записывается в следующем формате «0.ХХ.УУ», где ХХ – сетевой адрес платы в десятеричном формате (00;01;…;16), выставляемый переключателем адресов, поверхностно вмонтированного в плату, к которой подключается механизм или датчик. УУ – номер реле, к которому подключен исполнительный механизм или номер входа датчика.

В случае отсутствия в системе механизма или датчика его адрес следует установить нулевым (0.00.00).

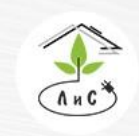

Крупнейший производитель и поставщик инженерных систем для тепличных комплексов

 $\mathbb{C}$  8 (495) 647-89-30 8 (495) 228-78-47 **ヌ**lis@lis-agro.com

В случае, если в Таблице «КОНФИГУРАЦИЯ ОБОРУДОВАНИЯ» отсутствует какой-либо исполнительный механизм или датчик (адрес = 0.00.00), он исключается из алгоритмов управления и отсутствует в таблице «ЗАДАНИЕ МИКРОКЛИМАТА» и других блоках ПО «Монитор».

Внимание! Совпадение номеров адресов плат, подключенных к одному управляющему контроллеру не допустимо. В случае если механизм имеет реверс (задвижки тепла, электропривода фрамуг или экранов), то назначается только адрес реле реверса, которое приводит исполнительный механизм в нулевое положение (для фрамуг и клапанов отопления – закрытие, для экранов - сворачивание). Реле второго положения, прямого хода (для фрамуг и клапанов отопления – открытие, для экранов разворачивание) автоматически принимается программой следующее по очередности реле. В случае нескольких клапанов СИОД, назначается реле первого клапана, а под остальные принимается программой следующие по очередности реле.

Описание основных исполнительных механизмов и датчиков в блоке «КОНФИГУРАЦИЯ ОБОРУДОВАНИЯ» приведены ниже:

# **Исполнительные механизмы:**

# **СМЕС КЛАПАН 1/2/3/4/5:**

Адреса реле закрытия смесительных клапанов контуров 1, 2, 3, 4 и 5.

# **ФРАМУГА СЕВЕР и ФРАМУГА ЮГ:**

Адреса реле закрытия фрамуг с северной стороны и южной относительно конька теплицы.

# **ЭКРАН ТЕРМИЧ:**

Адрес реле закрытия термического (энергосберегающего) экрана.

# **ЭКРАН ЗАТЕН:**

Адрес реле закрытия затеняющего (солнцезащитного) экрана.

# **ЭКРАН ВЕРТ 1/2/3/4:**

Адрес реле закрытия бокового боковой.

# **СО2 КЛАПАН:**

Адрес реле закрытия задвижки СО2 либо открытия клапана СО2, если используется тип «клапан»

# **РЕГУЛЯТОР ДАВЛЕНИЯ:**

Адрес реле регулятора давления углекислого газа в случае подкормки сжиженным СО2.

# **ДОСВЕТКА:**

Адрес первого реле управления досвечиванием.

# **НАСОС 1/2/3/4/5:**

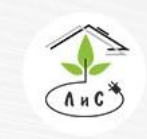

Крупнейший производитель и поставщик инженерных систем для тепличных комплексов

Адреса реле пуска циркуляционных насосов контуров отопления 1, 2, 3, 4 и 5. **ВЕНТИЛЯТОРЫ:**

Адрес реле запуска вентиляторов смешения воздуха.

# **ОХЛАДИТЕЛЬ:**

Адрес реле запуска кондиционера.

# **НАСОС СИО:**

Адрес реле запуска насоса, создающего давление в системе СИОД.

## **КЛАПАН СИО:**

Адрес реле возбуждения 1-го клапана СИОД.

# **50/100% ДОСВЕТ:**

Адреса входа обратной связи досвечивания.

## **Технологические датчики:**

# **ТЕМП ВОЗДУХА 1/2/3/4/5/6:**

Адреса входов измерительных датчиков температуры воздуха в теплице.

# **ВЛАЖНОСТЬ 1/2/3:**

Адреса входов измерительных датчиков относительной влажности воздуха в теплице. **ВНУТР СВЕТ:**

Адрес входа измерений датчика солнечной активности, расположенном в теплице.

# **СО2 УРОВЕНЬ:**

Адрес входа измерений датчика концентрации углекислого газа расположенном в теплине.

# **ТЕМП ПОЧВЫ:**

Адрес входа измерений датчиком температуры расположенном в субстрате или грунте.

# **ТЕМП СТЕКЛА:**

Адрес входа измерений датчика температуры располагаемым на стекле с внутренней стороны возле лотка сбора конденсата.

# **ПОЛОЖЕНИЕ ФРАМУГИ С/Ю:**

Адреса входов с датчиков положения фрамуг.

# **ПОЛОЖЕНИЕ ЭКРАНА:**

Адреса входа с датчика положения горизонтального экрана.

# **ТЕМП КОНТУРА 1/2/3/4/5:**

Адреса входов измерений датчиками температуры контуров отопления 1,2,3,4,5 расположенных в трубе контуров после циркуляционных насосов.

# **ТЕМП НАРУЖНЯЯ:**

Адрес входа измерений датчиком уличной температуры.

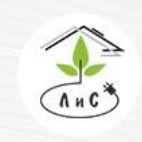

# **ИНТЕНСИВНОСТЬ СОЛНЦА:**

Адрес входа измерений датчиком интенсивности солнца на улице.

# **ОСАДКИ:**

Адрес входа измерений датчиком погодных осадков.

# **ВЛАЖНОСТЬ:**

Адрес входа измерений датчиком влажности на улице.

# **ТЕМП ПРЯМОЙ:**

Адрес входа измерений датчиком температуры прямого коллектора

# **ТЕМП ОБРАТКИ:**

Адрес входа измерений датчиком температуры обратного коллектора **ДАВЛЕНИЕ ПРЯМОЙ:**

Адрес входа измерений датчиком давления в прямом коллекторе.

# **ДАВЛЕНИЕ ОБРАТКИ:**

Адрес входа измерений датчиком давления в обратном коллекторе.

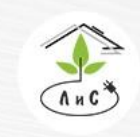

Крупнейший производитель и поставщик инженерных систем для тепличных комплексов

 $\otimes$  8 (495) 647-89-30 8 (495) 228-78-47 **Q** lis@lis-agro.com

# **7.7 КАЛИБРОВКА ТЕПЛИЧНЫХ ДАТЧИКОВ**

В блоке «КОЛИБРОВКА ТЕПЛИЧНЫХ ДАТЧИКОВ» выставляются соответствующие типы датчиков и калибровочные значения соответствующих датчиков.

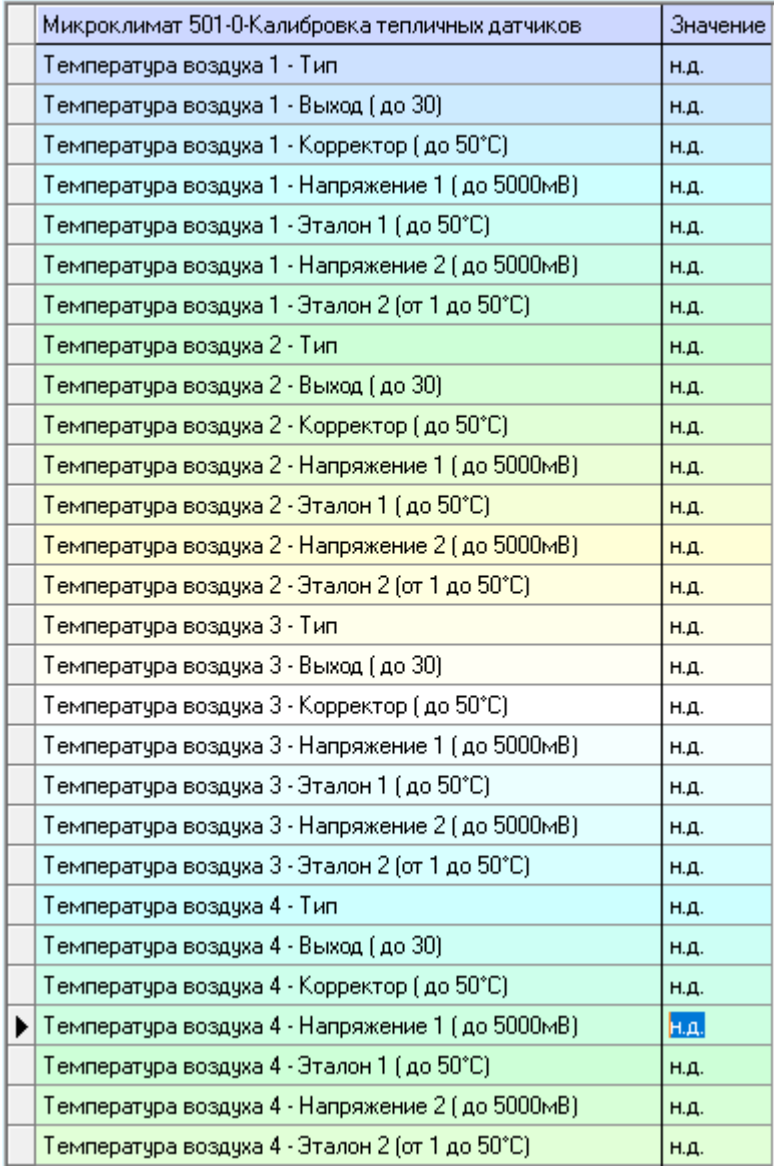

От достоверности получаемых данных измерительной части тепличных датчиков напрямую зависит стабильность и корректность работы автоматической системы управления микроклиматом. В данном блоке производится калибровка всех измерительных датчиков, находящихся внутри теплицы

Данный блок ПО Монитор заполняется автоматически, но корректируется наладчиком (при необходимости) на этапе пуско-наладки системы управления микроклиматом.

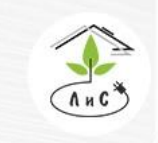

Крупнейший производитель и поставщик инженерных систем для тепличных комплексов

 $8(495) 647 - 89 - 30$ 8 (495) 228-78-47 lis@lis-agro.com

Калибровочные графики в контроллере линейны и сенсоры калибруются по двум точкам (значение и соответствующе ему напряжение для каждой).

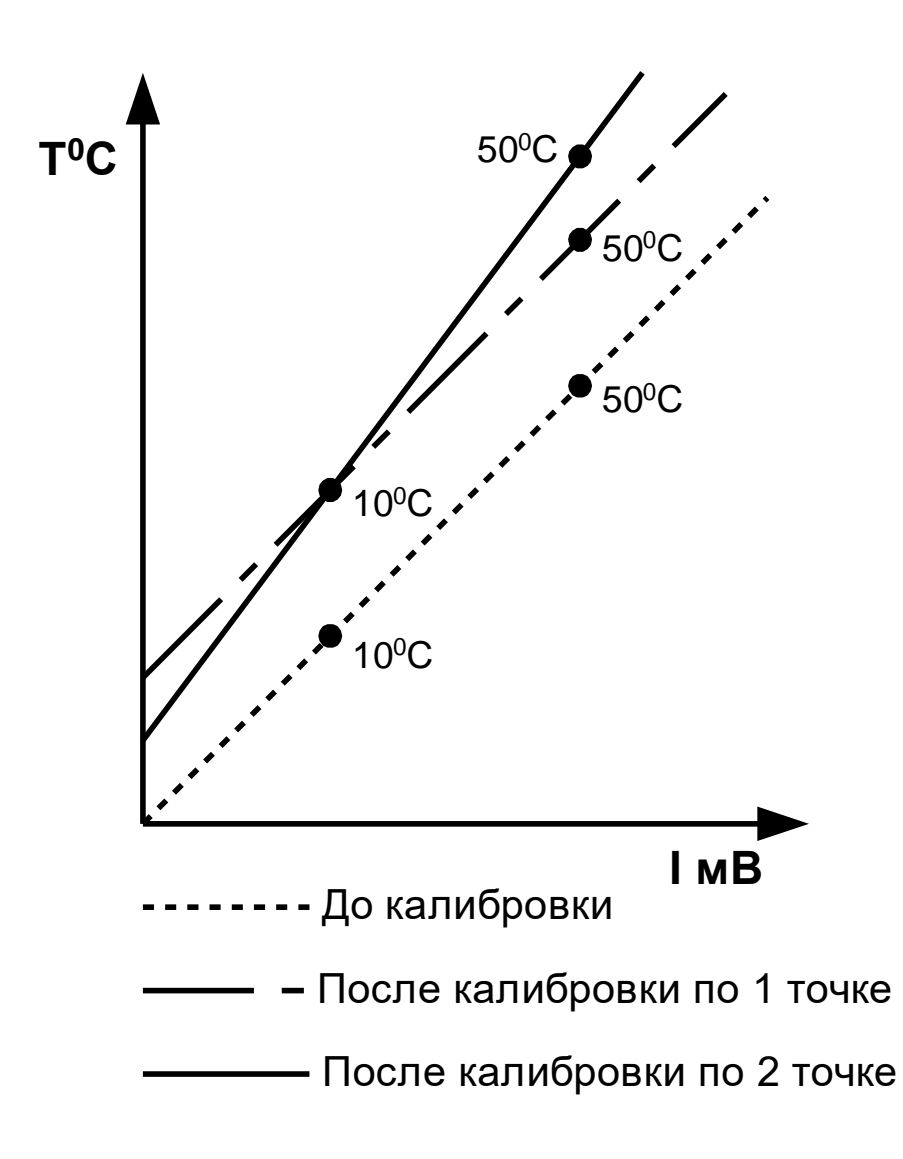

## **Внимание! При использовании цифровых термометров DС18В20 их калибровка не рекомендуется. Максимальное смещение шкалы не более 0,2 ˚С.**

По умолчанию измерительные каналы системы настроены на усредненные параметры датчиков влажности и температуры.

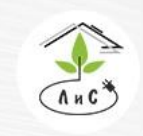

Крупнейший производитель и поставщик инженерных систем для тепличных комплексов

Описание (на примере температуры воздуха) блока «КАЛИБРОВКА ТЕПЛИЧНЫХ ДАТЧИКОВ» приведены ниже:

# **Температура воздуха 1/2/3/4 – Тип:**

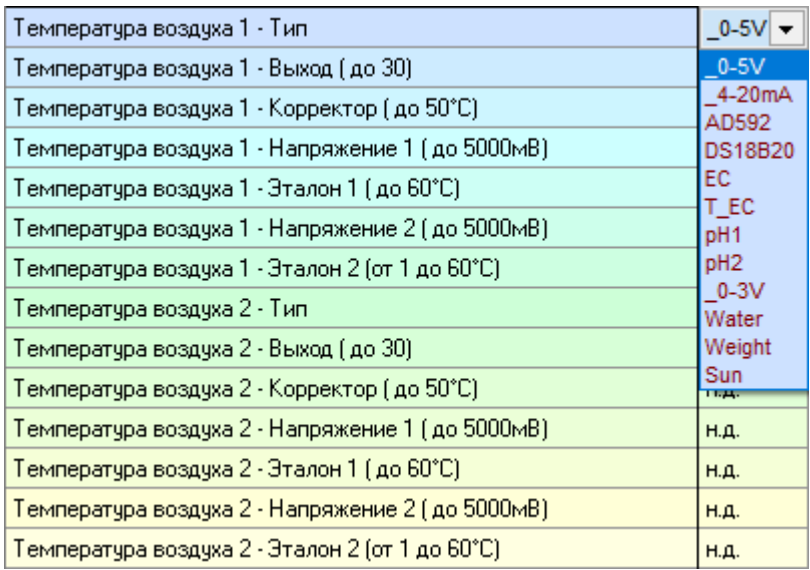

В данном параметре задается тип датчика по выходному сигналу и линейной характеристике сигнала:

- 1.  $0.5V \text{датчик } c$  выходным сигналом  $0.5B$
- 2. \_4-20mA датчик с выходным сигналом 4..20 мА
- 3. AD592 термометр аналоговый
- 4. DS18B20 термометр цифровой
- 5. ЕС датчик электропроводимости
- 6. Т\_ЕС датчик температуры для электропроводимости (термокомпенсотор)
- 7. Ph1/2 датчик кислотности
- 8.  $0-3V \mu$ атчик с выходным сигналом  $0.3 B$
- 9. Water электрод наличия жидкости
- 10.Weight датчик веса (тензодатчик)
- 11.Sun датчик интенсивности солнца

# **Температура воздуха 1/2/3/4 – Выход (до 30):**

В данном параметре задаётся номер клеммы, запитывающей датчик. Если датчики запитываются не с клемм входа, а с клемм питания, то выход ставят «00».

# **Температура воздуха 1/2/3/4 – Корректор:**

Коэффициент времени в миллисекундах для ожидания ответа от цифровых термометров. Используется для испытания времени опроса датчиков. Рекомендуемое значение «00» - нет максимального времени опроса до утери датчика.

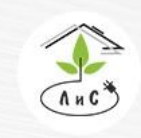

## **Температура воздуха 1/2/3/4 – Напряжение 1/2 (до 5000 мВ):**

Текущее значение ЭДС на входе платы с аналоговых датчиков. Цифровой термометр использует готовое значение температуры в цифровомкоде.

## **Температура воздуха 1/2/3/4 – Эталон 1 (до 50°С):**

Задается первая калибровочная точка в ˚С для построения графика линейной характеристики. Значение мВ для данной точки принимается автоматически равным «Напряжению» строкой выше, при вводе значения ˚С.

# **Температура воздуха 1/2/3/4 – Эталон 2 (от 1 до 50°С):**

Задается вторая калибровочная точка в ˚С для построения графика линейной характеристики. Значение мВ для данной точки принимается автоматически равным «Напряжению» строкой выше, при вводе значения ˚С.

**Калибровки всех остальных датчиков (СО2, Температуры почвы/стекла и др.), а также все датчики в блоке «КАЛИБРОВКА МЕТЕО ДАТЧИКОВ», заполняются и работают аналогично вышеописанным.**

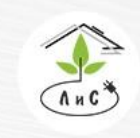

Крупнейший производитель и поставщик инженерных систем для тепличных комплексов

 $\binom{5}{3}$  8 (495) 647-89-30 8 (495) 228-78-47 lis@lis-agro.com

# **7.8 ПАРАМЕТРЫ МЕХАНИЗМОВ**

В блоке «ПАРАМЕТРЫ МЕХАНИЗМОВ» задаётся время хода исполнительного механизма, а также его пропорциональный и интегральный коэффициенты, которые используются для расчёта управления данным механизмом.

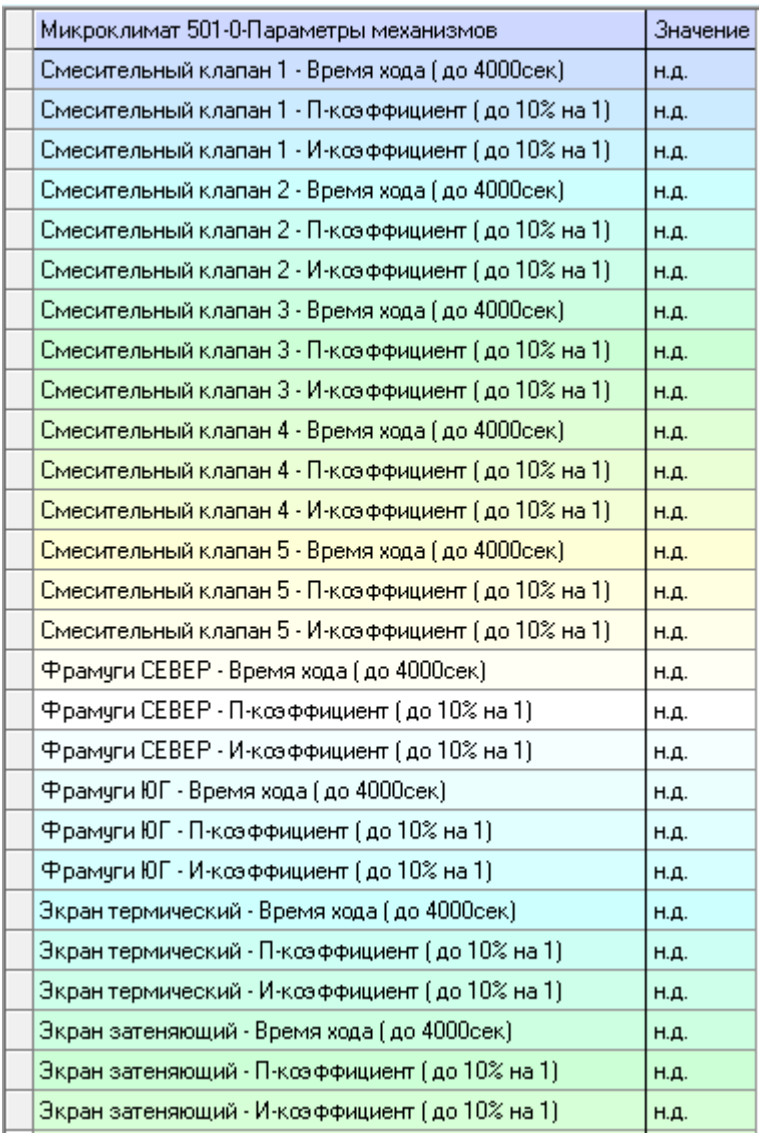

Данный блок ПО Монитор заполняется автоматически, но корректируется наладчиком (при необходимости) на этапе пуско-наладки системы управления микроклиматом.

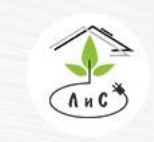

Крупнейший производитель и поставщик инженерных систем для тепличных комплексов

Описание каждого пункта блока «ПАРАМЕТРЫ МЕХАНИЗМОВ» приведены ниже:

**Смесительный клапан 1/2/3/4/5 – Время хода (до 4000 сек):** Фактическое значение времени в секундах по секундомеру перемещения исполнительного механизма от одного крайнего положения в другое.

**Смесительный клапан 1/2/3/4/5 – П - коэффициент (до 10% на 1):** Коэффициент влияния отклонения измеряемого параметра от рассчитанного на степень открытия/закрытия механизма.

**Смесительный клапан 1/2/3/4/5 – И - коэффициент (до 10% на 1):** Коэффициент скорости влияния отклонения измеряемого параметра от рассчитанного на степень открытия/закрытия механизма

**Параметры всех остальных механизмов (фрамуги, экраны и др.), заполняются и работают аналогично вышеописанным.**

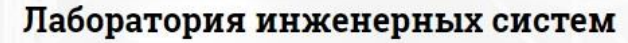

# **8. УПРАВЛЯЮЩИЙ КОНТРОЛЛЕР**

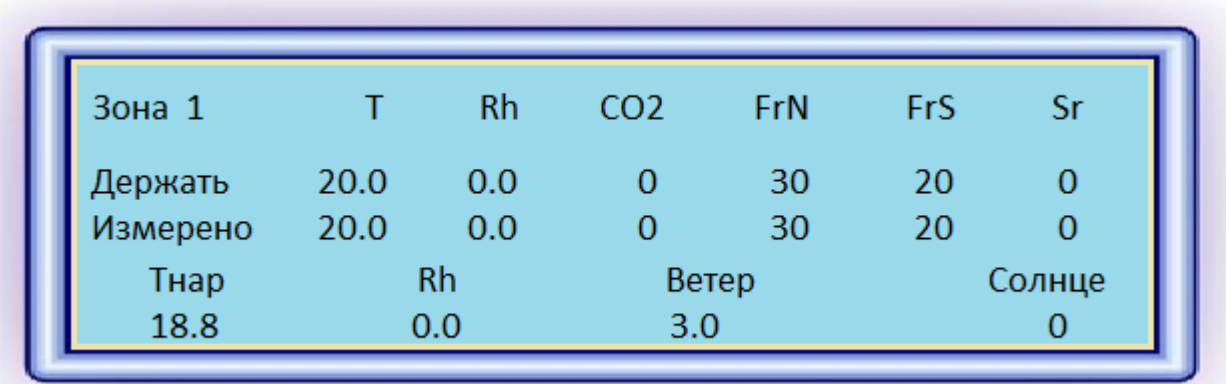

**Назначение органов индикации и управления УК**

*Рис. 1 Жидкокристаллический индикатор*

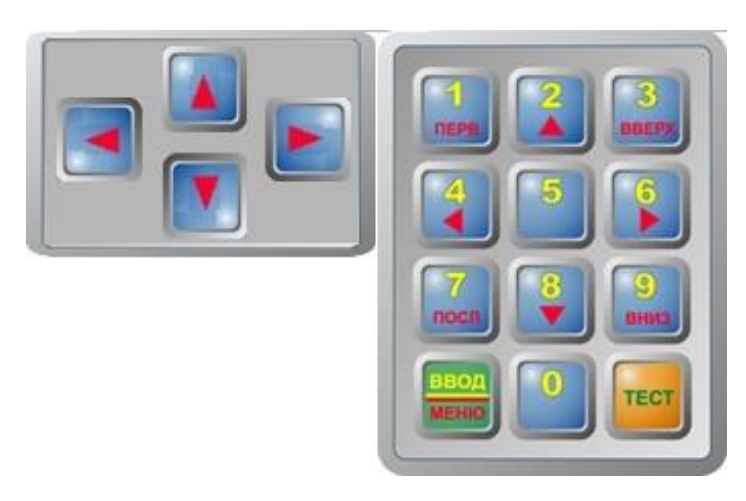

После включения контроллера на дисплее отображается окно состояния (**Главный экран**), на котором отображаются все основные измерения по всем зонам, а также показания с метеостанции (Нижняя строчка). При нажатии клавиши «**ВВОД/МЕНЮ**» открывается основное диалоговое окно (**Режим МЕНЮ**) со строками-вкладками, соответствующие программе «Монитор».

Клавиатура контроллера предназначена для редактирования значений.

Клавиша «**ТЕСТ**» предназначена для контроля работоспособности устройства и сброса аварийной сигнализации. Клавиша «**ВВОД/МЕНЮ**» предназначена для подтверждения введённого значения в конкретной строке. Навигация осуществляется посредством клавиш «крестовины». На главном экране клавишами «влево»/ «вправо» можно пролистать все основные измерения, а клавишами «вверх»/ «вниз» можно выбрать зону на главном экране, или «влево»/«вправо» в пунктах меню (Механизмы, входы и т.д.).

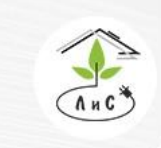

### **Режимы и функции контроллера.**

Для ввода контроллера в режим «Bootloader» (режим прошивки) необходимо

одновременно нажать комбинацию из трёх клавиш:  $+$  + «ТЕСТ».

Для сброса всех настроек и перехода к заводским необходимо одновременно

нажать комбинацию из трёх клавиш:  $+$  + «ТЕСТ».

### **Установка времени и даты.**

Выбор индикации текущих времени и даты осуществляется выбором следующего экранного кадра:

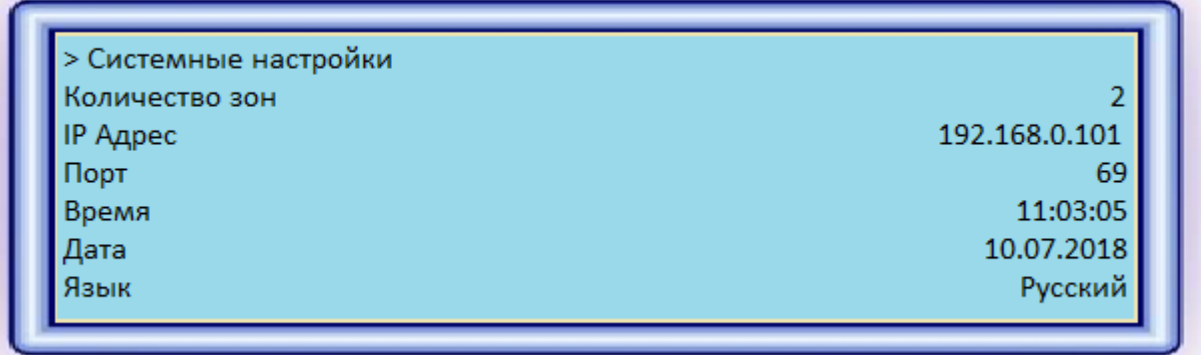

В строке «**Время**» индицируются часы, минуты, и секунды текущего времени, в строке «**Дата**» - число, месяц и год текущей даты.

Для установки времени следует перейти в режим ВВОД (нажатием клавиши ) , выбрав строку «**Время**». На экране появится следующее окно:

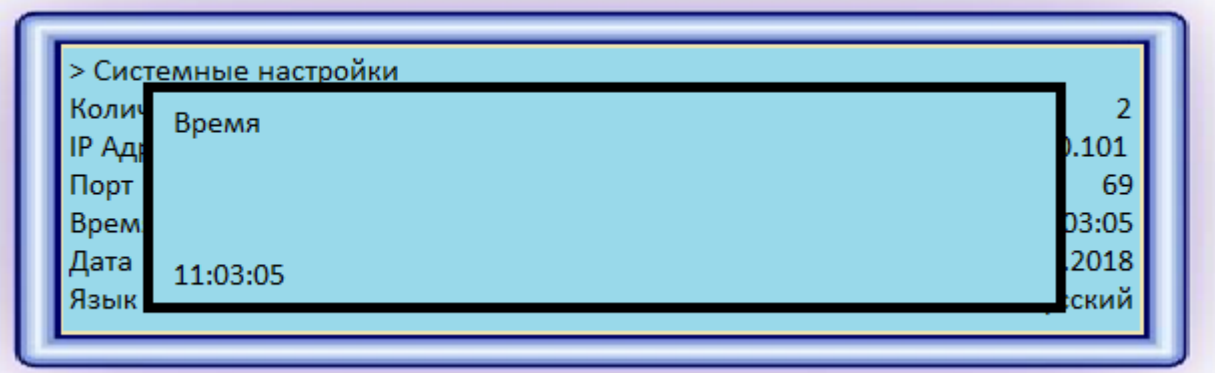

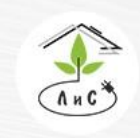

Теперь с помощью цифровых клавиш вводится правильное текущее время. Затем клавишей «**ВВОД/МЕНЮ**» необходимо подтвердить значение.

Для установки текущей даты следует нажать клавишу «Вниз». Далее снова перейти в режим редактирования (клавишей «**ВВОД/МЕНЮ**») и с помощью цифровых клавиш набрать правильную дату, после чего подтвердить введённое значение (клавишей «**ВВОД/МЕНЮ**»). Вводить знаки препинания (,.:; и т.п.) не требуется. Все остальные значения в строках редактируются схожим образом.

Разберём все пункты «Режима Меню» далее:

# **Задания**

Для индикации задания микроклимата следует в режиме МЕНЮ в ГЛАВНОМ МЕНЮ выбрать строку «ЗАДАНИЯ»:

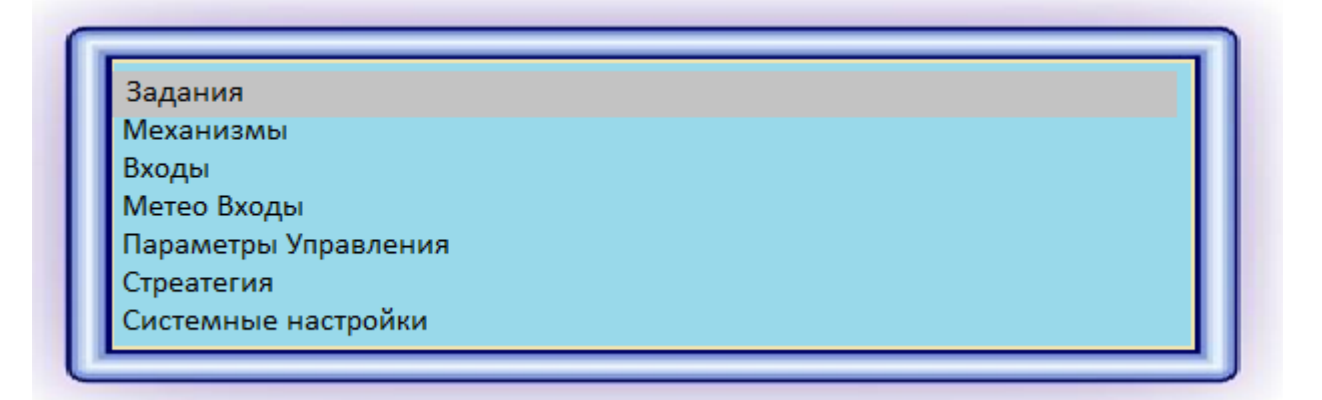

и нажать клавишу «**стрелка вправо**»:

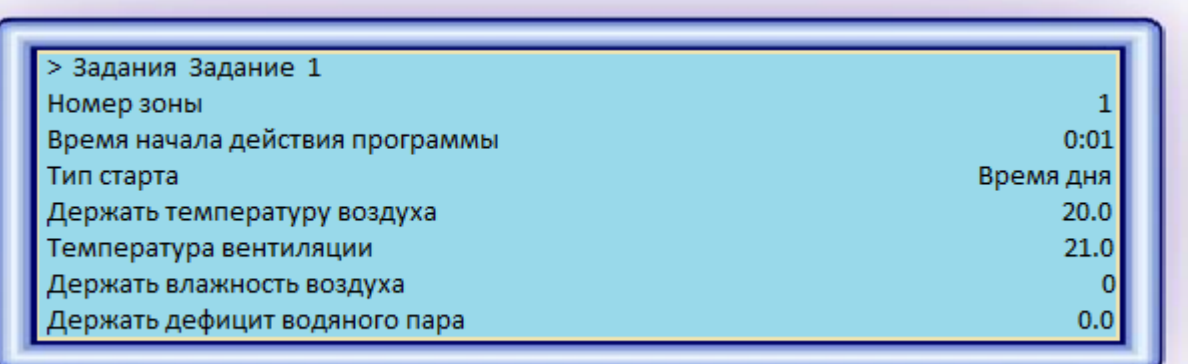

Чтобы перемещаться по колонке задания для выбранной зоны используются клавиши «**ВВЕРХ**» и «**ВНИЗ**». Переход к другому заданию осуществляется клавишей «**ВПРАВО**».

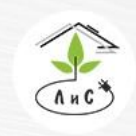

Крупнейший производитель и поставщик инженерных систем для тепличных комплексов

 $\mathbb{Q}$  8 (495) 647-89-30 8 (495) 228-78-47 **Q** lis@lis-agro.com

Для активизации задания необходимо, чтобы были назначены отличные от нулевого значения строки «**Номер зоны**», «**Время начала действия программы**» (от 00:01 до 23:59) и «**Держать температуру воздуха**». Время задания может быть, как больше, так и меньше времени предыдущего, либо последующего задания. Т.е. записи «Задание 1» с 08:00, а «Задание 2» с 16:00 и «Задание 1» с 16:00, а «Задание 2» с 08:00 будут правильны. И в обоих случаях суточное задание одинаково.

Задание температуры обязательно, иначе контроллер сигнализирует об аварийной ситуации, а измерения температуры контуров отопления пропадают. Управление ИМ полностью отсутствует.

Остальные параметры является необязательным и задаются, по усмотрению.

### **Механизмы**

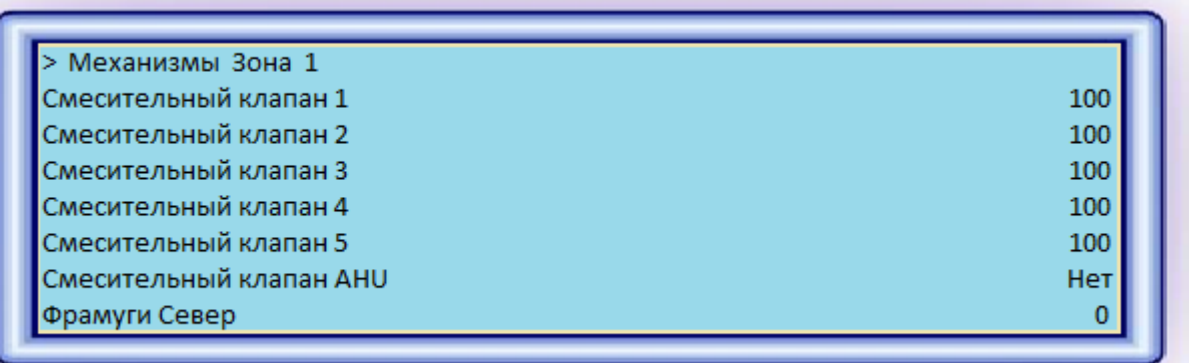

В данном пункте устанавливаются все необходимые параметры для работы ИМ. Рассмотрим пример установки «Смесительного клапана 1»:

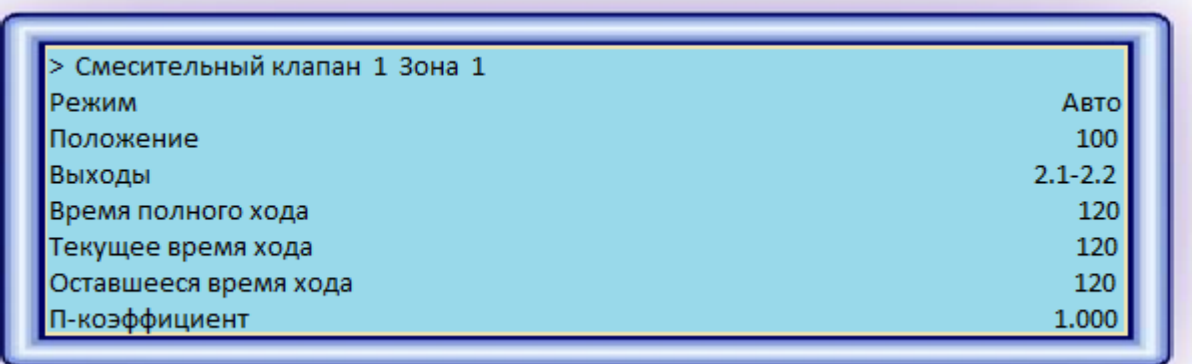

1) «Режим»: один из двух вариантов работа ИМ.

- Авто автоматический режим работы
- Ручн ручной режим работы
- 2) «Положение»: величина открытия ИМ в процентах (%)

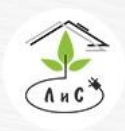

Крупнейший производитель и поставщик инженерных систем для тепличных комплексов

- 3) «Выходы»: адрес платы и реле на плате, к которым подключен данный ИМ. В данном примере установлено значение «2.1-2.2», т.е. номер платы реле «2» и реле «1-2». В случае отсутствия в системе механизма или датчика его адрес следует присваивать «00.00».
- 4) «Время полного хода»: время, затрачиваемое ИМ на одно непрерывное закрытие/открытие.
- 5) «Текущее время хода»: время, необходимое для достижения ИМ заданного/рассчитанного значения в процентах.
- 6) «Оставшееся время хода»: динамическое отображение времени (таймер).
- 7) «П-коэффициент»: значение пропорционального коэффициента.
- 8) «И-коэффициент»: значение интегрального коэффициента.

## **Входы**

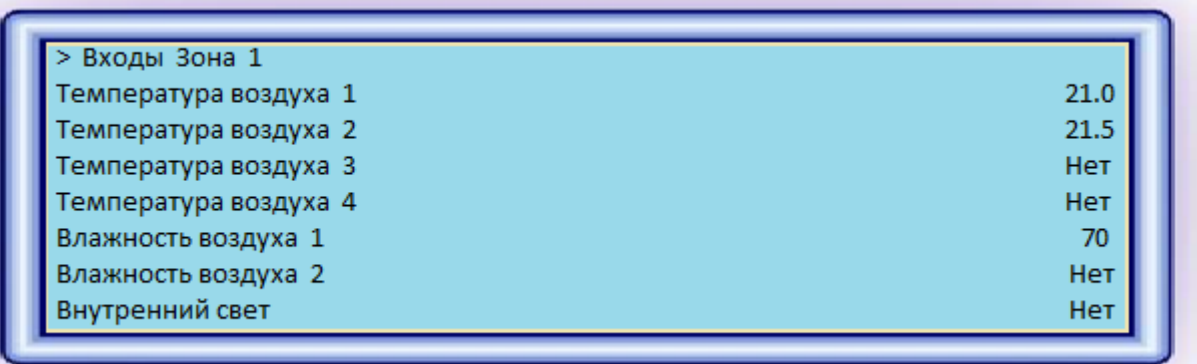

В данном пункте устанавливаются параметры для входов измерительной платы (Адрес датчика и его тип), а также проводится калибровка датчика. Рассмотрим установку параметров и калибровку на примере «Температура воздуха 1»:

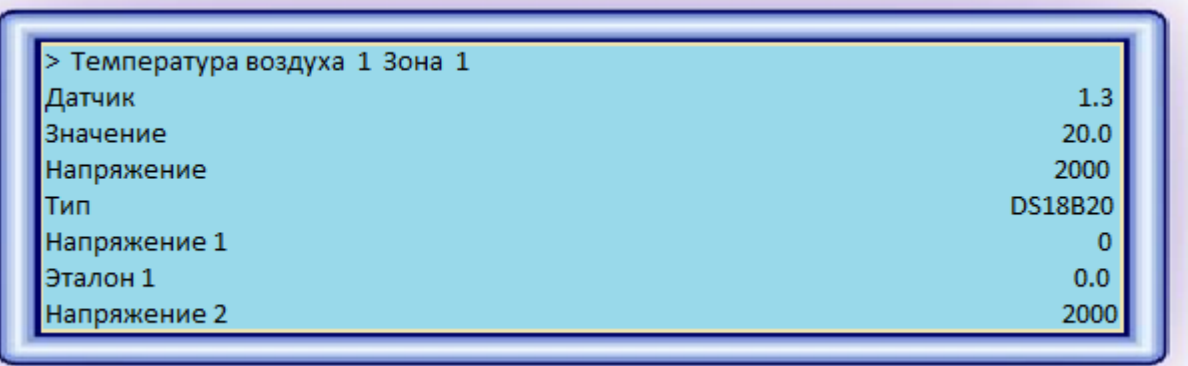

- 1) «Датчик»: адрес платы и входа на плате, к которым подключен данный датчик.
- 2) «Значение»: фактическое показание датчика (°С). (информационная строка без возможности редактирования)

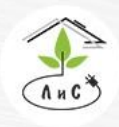

- 3) «Напряжение»: фактическое показание датчика (mV). (информационная строка без возможности редактирования)
- 4) «Тип»: выбор типа датчика. (подробное описание см. в п. «КАЛИБРОВКА ТЕПЛИЧНЫХ ДАТЧИКОВ»)
- 5) «Напряжение 1»: первое значение напряжения для калибровки (mV).
- 6) «Эталон 1»: первое значение эталона для калибровки (°С).
- 7) «Напряжение 2»: второе значение напряжения для калибровки (mV).
- 8) «Эталон 2»: второе значение эталона для калибровки (°С).

Аналогично выглядит пункт «Метео входы».

Внимание! Если рядом со значением показания датчика отображается

восклицательный знак (!) – это свидетельствует о том, что данное значение выходит за рамки измеряемого диапазоны и может быть некорректным.

# **Системные настройки**

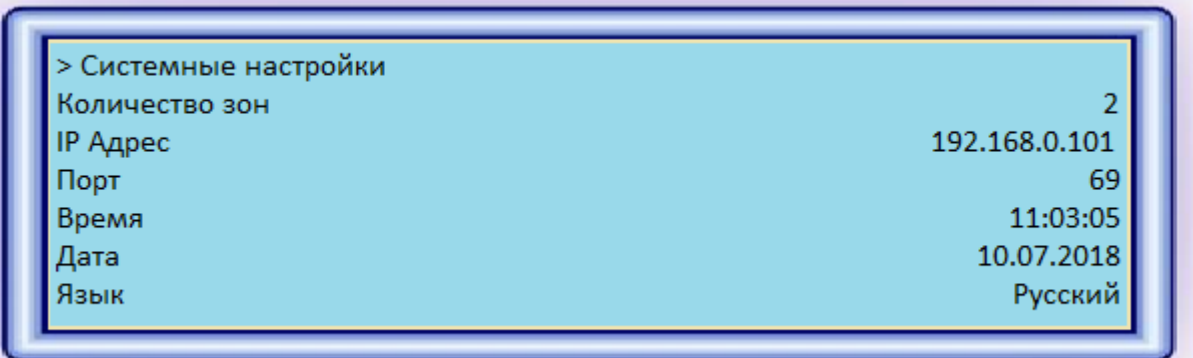

В данном пункте меню, помимо установки даты и времени, есть ряд первостепенных (базовых) настроек, которые устанавливаются при пуско-наладке системы управления микроклиматом. Рассмотрим их ниже:

- 1) «Количество зон»: количество зон в теплице.
- 2) «IP Адрес»: адрес для обмена данными с ПО «Монитор» (на ПК оператора).
- 3) «IP Port»: протокол передачи файлов («69» установлен по умолчанию).
- 4) «Время»: время суток в формате чч/мм/сс.
- 5) «Дата»: дата в формате дд/мм/гг.
- 6) «Язык»: выбор языка меню.
	- Русский
	- English
- 7) «Сервер Syslog»: адрес для отладки системы.
- 8) «Уровень Логирования»: чем выше значение, тем больше информации поступает в Syslog (для отладки системы).
- 9) «Группа общих данных»: адрес для передачи общих данных по сети.

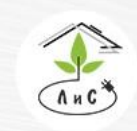

Крупнейший производитель и поставщик инженерных систем для тепличных комплексов

- 10) «Порт общих данных»: протокол передачи файлов. («2000» установлен по умолчанию).
- 11) «Период общих данных»: время между отправлениями общих данных.
- 12) «Код доступа»: необходим для защиты от случайных изменений настроек системы управления микроклиматом. Задаётся в этом пункте.

Внимание! При изменении значений параметров управления они дополнительно записываются в энергонезависимую память (EEPROM) и сохраняются вне зависимости от состояния батареи питания ОЗУ.

#### **Конфигурация входов**

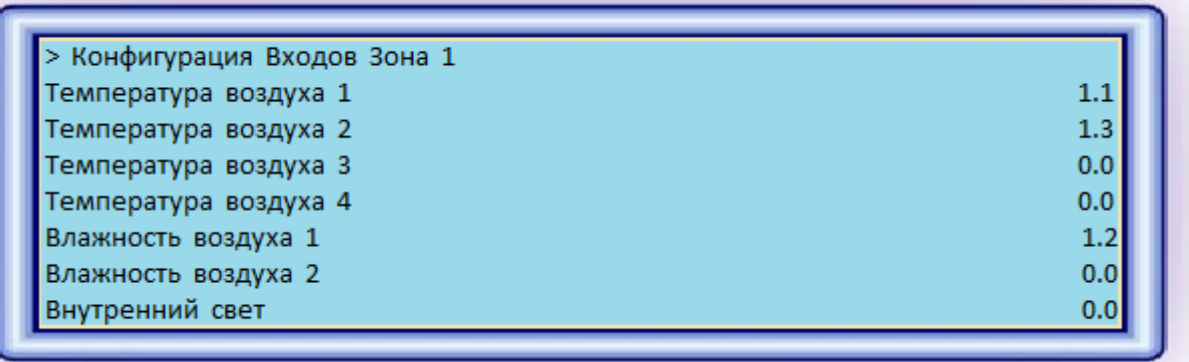

В данном пункте меню устанавливаются номера входов измерительной платы, к которым подключены измерительные датчики. В дальнейшем система управления микроклиматом будет осуществлять управление исполнительными механизмами, используя информацию, которую получает измерительная плата с каждого конкретного датчика.

Установка адреса: на примере «Температура воздуха  $2v = \langle 1.3v \rangle$ Первое число «1» - номер адреса измерительной платы (от 1 до 15) Второе число «3» - номер адреса входа на измерительной плате (от 1 до 8) «Конфигурация Метео Входов» выглядит аналогично.

## **Конфигурация выходов**

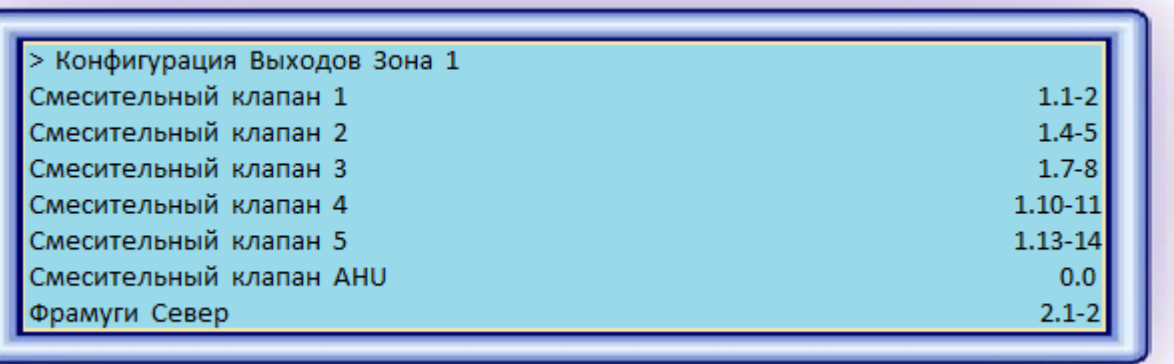

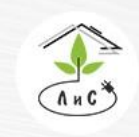

Крупнейший производитель и поставщик инженерных систем для тепличных комплексов

8 (495) 647-89-30 8 (495) 228-78-47 **ヌ**lis@lis-agro.com

В данном пункте меню устанавливаются номера выходов (реле) на релейной плате, к которым подключены исполнительные механизмы.

Внимание! Совпадение номеров адресов плат, подключенных к 1 УК не допустимо. В случае, если механизм имеет реверс (задвижки тепла, электропривода фрамуг или экранов), то назначается только адрес реле реверса, которое приводит ИМ в нулевое положение. Реле второго положения, прямого хода (для фрамуг и клапанов отопление – открытие, для экранов – зашторивание/разворачивание) автоматически принимается программой следующее по очередности реле. В случае нескольких клапанов СИОД, назначается реле первого клапана, а под остальные принимается программой следующее по очередности реле. Всего ряд реле для клапанов СИОД равен

количеству указанных клапанов СИОД на данную зону.

*адресация платы (1) и входа (2)*

На рисунке указан вход с адресом «1.22».

### **Ручное управление**

Для ручного управления механизмами необходимо перейти в Меню «Механизмы».

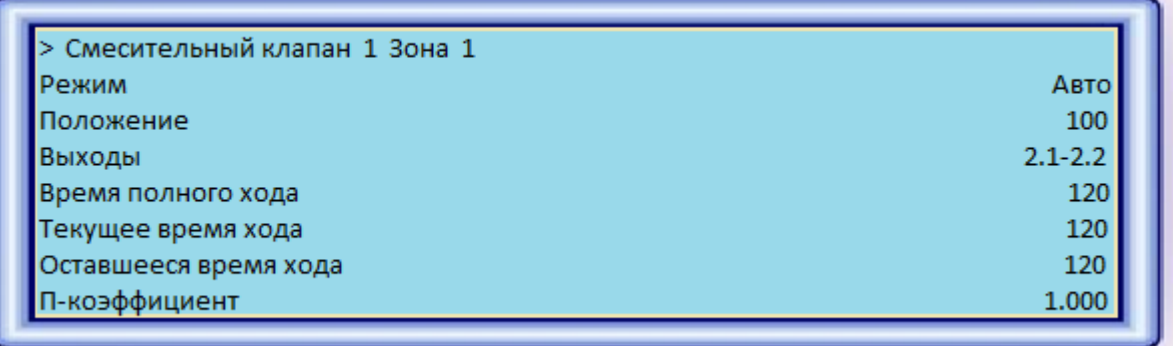

Далее выбрать Режим и в появившемся окне выбрать значение «Ручн», после чего задать положение механизма в строке «Положение» (от 0 до 100%).

Пункты «Параметры Управления», «Стратегия» и «Точная Настройка» подробно описаны в описании блоков «ПАРАМЕТРЫ УПРАВЛЕНИЯ», «СТРАТЕГИЯ УПРАВЛЕНИЯ» и «ТОЧНАЯ НАСТРОЙКА» соответственно. Пункт меню «О Контроллере» несёт только информационный характер о версии программы, дате сборки программы и mac адрес.

Внимание! При изменении значений параметров управления они дополнительно записываются в энергонезависимую память (EEPROM) и сохраняются вне зависимости от состояния батареи питания ОЗУ.

Крупнейший производитель и поставщик инженерных систем для тепличных комплексов

# **9.1 ДАТЧИКИ**

Датчик — средство измерений, предназначенное для выработки сигнала измерительной информации в форме, удобной для передачи, дальнейшего преобразования, обработки и (или) хранения, но не поддающейся непосредственному восприятию наблюдателем. Датчики, выполненные на основе электронной техники, называются электронными датчиками. Отдельно взятый датчик может быть предназначен для измерения (контроля) и преобразования одной физической величины или одновременно нескольких физических величин.

В состав датчика входят чувствительные и преобразовательные элементы. Основными характеристиками электронных датчиков являются чувствительность и погрешность.

Для управления микроклиматом в теплице используются следующие датчики:

- 1. Датчик солнечной радиации
- 2. Датчик давления курант ДИ
- 3. Датчик уровня (давления) Сатурн
- 4. Датчик температуры аналоговый
- 5. Датчик температуры цифровой
- 6. Датчик температуры теплоносителя/почвы/стекла.
- 7. Датчик СО2
- 8. Датчик влажности воздуха
- 9. Вентилируемая ячейка №1/№2
- 10. Оптический датчик осадков
- 11. Станция измерения направления и скорости ветра
- 12. Датчик температуры внешней среды
- 13. Датчик положения фрамуг

Рассмотрим каждый измерительный датчик более подробно.

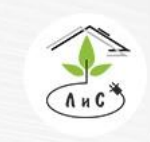

Крупнейший производитель и поставщик инженерных систем для тепличных комплексов

 $\mathbb{Q}$  8 (495) 647-89-30 8 (495) 228-78-47 **ヌ**lis@lis-agro.com

# *1. Датчик солнечной радиации*

1.1 Назначение.

Датчик измерения солнечной радиации  $\overline{A}$   $\overline{B}$  FSR-406.2 предназначен для измерения мощности солнечного излучения в Вт/м2 в видимом и инфракрасном диапазоне. Показания датчика используются для слежения за метеоусловиями и накопления величины солнечного излучения за сутки. Эти измерения необходимы для управления микроклиматом теплицы и автоматической корректировки норм полива сельскохозяйственных культур.

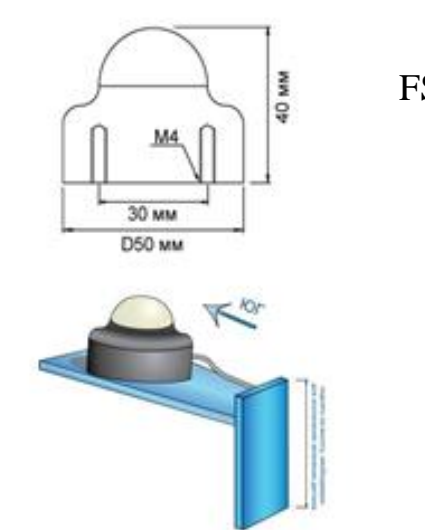

1.2 Подключение датчика.

Черный провод подключается к одному из входов «GND», а коричневый в любой свободный измерительный вход платы.

Для ввода датчика в работу системы управления в КОНФИГУРАЦИИ УК или в программе «Монитор» на ПК на соответствующий измерительный датчик назначается его сетевой адрес в виде «0. Номер платы. Номер входа платы».

# ВНИМАНИЕ:

1) датчик солнечной радиации назначается только на 1 зону.

2) датчик солнечной радиации имеет малый ЭДС, что не допускает пренебрегать принципами ЭМС при прокладке сигнального кабеля в связи с возможностью наводок сравнимых с сигналом с датчика.

3) для компенсации потерь в сигнальном проводнике, общий (чёрный) и сигнальный (коричневый) проводники должен иметь одинаковое сечение и длинну. Общий проводник датчика не должен быть нагружен иными потребителями на всей длине линии.

1.3 Техническое обслуживание:

Калибровка датчика – раз в полгода.

Чистка белого колпачка-фильтра от окислов наждачной нулевой бумагой – раз в два года.

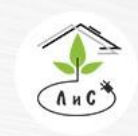

Крупнейший производитель и поставщик инженерных систем для тепличных комплексов

# *2. Датчик давления КУРАНТ – ДИ*

## 2.1 Краткий обзор

Датчики Курант ДИ предназначены для измерения избыточного давления жидких, газообразных сред, в том числе агрессивных, методом непрерывного пропорционального преобразования давления в линейный электрический сигнал тока (напряжения) в температурном диапазоне от -55°С до +350°С. Следует иметь в виду, что все преобразователи давления измеряют разность двух давлений, воздействующих на измерительную мембрану датчика. Одно из этих давлений - измеряемое, второе опорное. В данном случае опорным давлением является атмосферное, т.е. вторая сторона мембраны соединена с атмосферой. Обеспечивают непрерывное преобразование измеряемых величин избыточного давления нейтральных и агрессивных сред в унифицированный выходной сигнал 4 - 20 мА или 0 – 5 В.

2.2 Монтаж и подключение датчиков давления фирмы Курант.

Выберете место монтажа датчиков и измерительных плат, таким образом, чтобы длинна кабелей от УК до измерительной платы была не более 1200 метров, а от датчика до измерительной платы - не более 500 метров.

1. Произведите монтаж датчика, согласно рис.1 в следующем порядке:

2. Приварить к теплотрассе сгон 1/2ˊ и через него в центре просверлить в магистрали отверстие диаметром не менее 6мм.

3. Намотать герметизирующий сантехнический материал на резьбу сгона и навинтить запорный кран 1/2ˊ

4. Намотать герметизирующий сантехнический материал на резьбу датчика и навинтить его на запорный кран

5. Подключить кабель.

6. В случае необходимости утеплить датчик во избежание замерзания в нем жидкости.

Рис.1: монтаж датчиков давления Курант ДИ
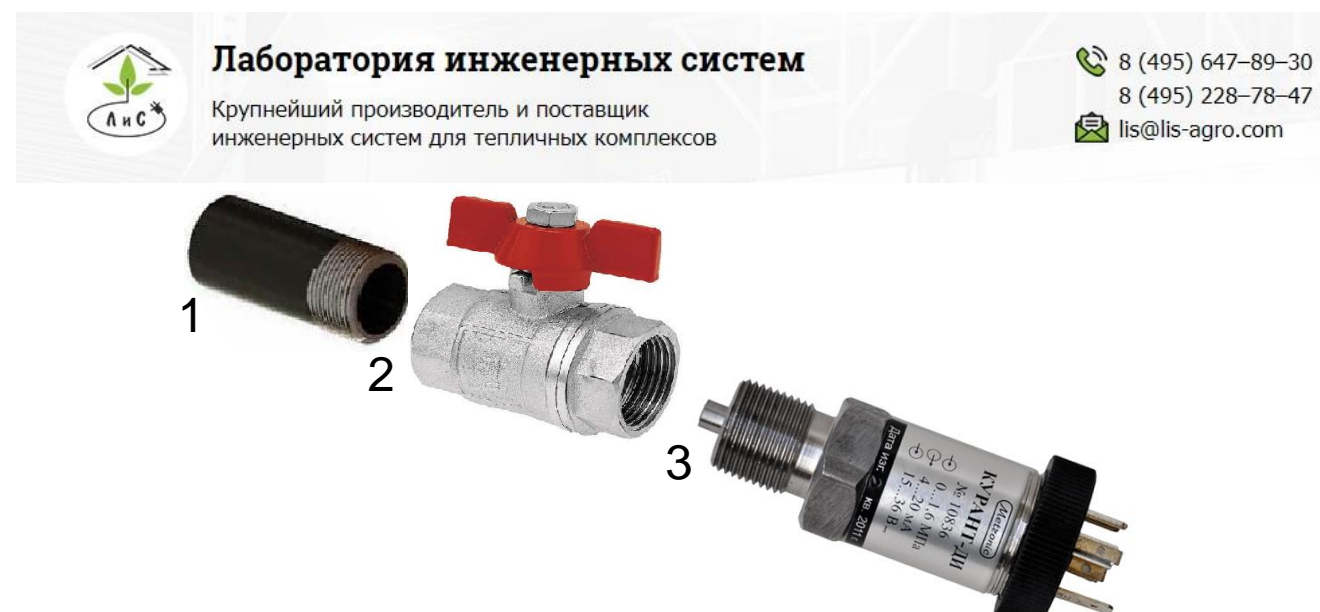

#### **ВНИМАНИЕ: При установке датчика давления для измерения давления жидкостей не допустимо его охлаждение до температуры замерзания жидкости!**

4

Подключите датчики к измерительной плате (см. рис.2,3).

Рис.2: подключение датчиков давления Курант ДИ с выходом по ЭДС 0-5В на примере платы APHRODITE.

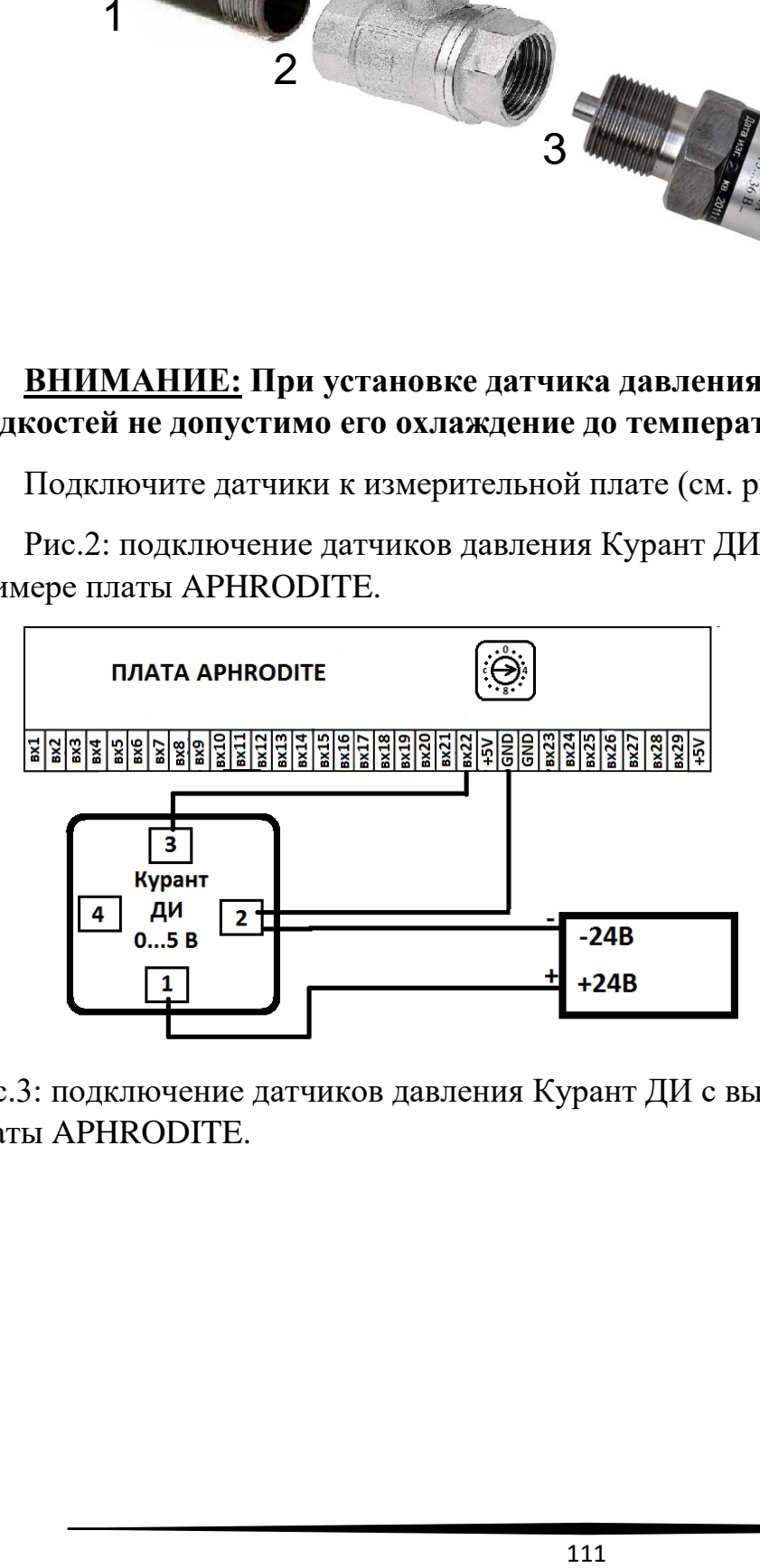

Рис.3: подключение датчиков давления Курант ДИ с выходом 4…20 мА на примере платы APHRODITE.

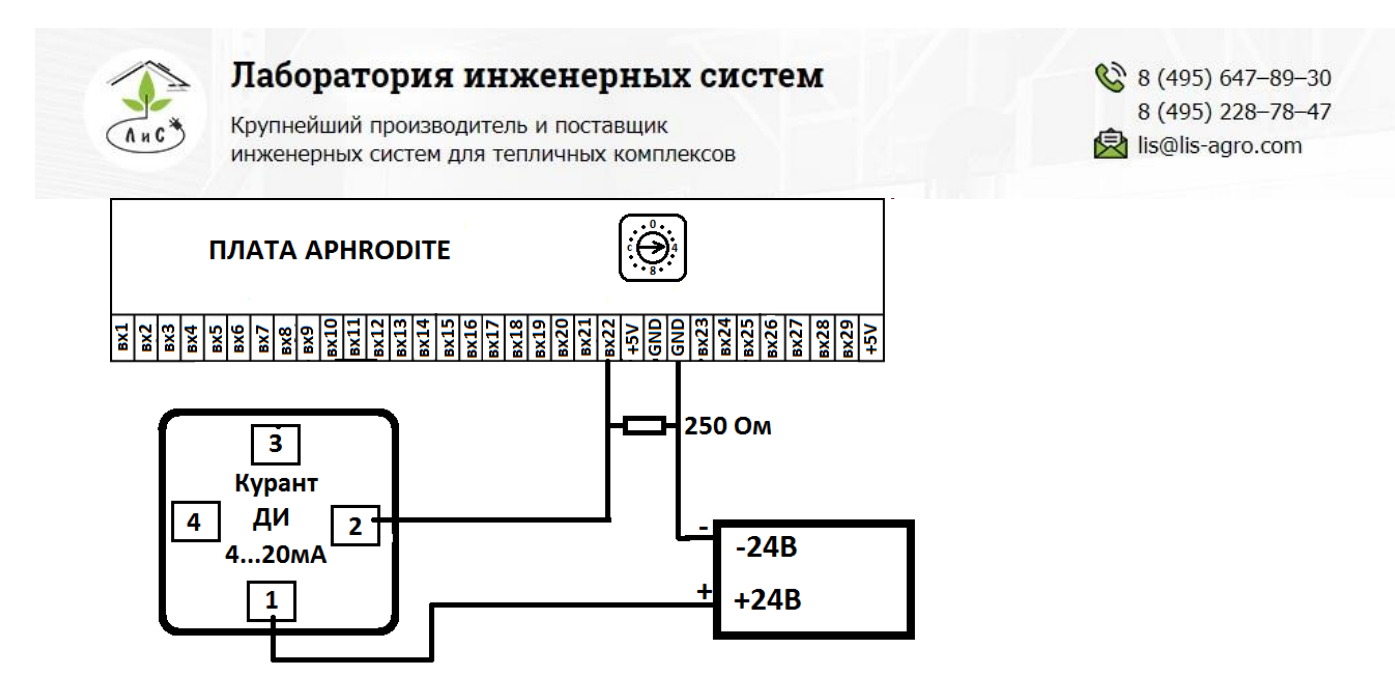

При использовании токового датчика применяется нагрузочный резистор номиналом 250 Ом, который преобразует сигнал 4…20 мА в 1…5 В, не изменяя линейности характеристики.

Примечание: заземлять 4 клемму не рекомендуется, в связи с возможностью при этом возникновения больших токов через корпус датчика и соединения заземления во время грозы.

#### *3. Датчик уровня (давления) Сатурн*

Для измерения уровня жидкости в ёмкости запаса воды (или подобных) используется датчик уровня «Сатурн», который представляет собой датчик давления в герметичном корпусе. Полученная информация о давлении водяного столба в ёмкости преобразуется в процентное значение уровня жидкости. Для корректной работы необходимо подключить датчик тремя проводами на плату: красный - +5В; черный – GND; коричневый – вход измерительной платы, а также откалибровать датчик уровня «Сатурн».

#### *4. Датчик температуры аналоговый*

Для измерения температуры воздуха в теплицах используются полупроводниковые датчики температуры фирмы Analog Devices, имеющие линейную зависимость тока от температуры (1мкА на 1 градус Кельвина) в широком диапазоне (от -450С 1250С до +1250С). Некалиброванный датчик имеет типичную ошибку 1,5 градуса при +250С. При последующей калибровке, эта ошибка может быть сведена к нулю.

В большинстве случаев достаточно калибровки по одной эталонной температуре (при этом используется «Этал1»). Если достигнутая калибровкой точность измерений не устраивает, то может быть произведена калибровка по второй эталонной

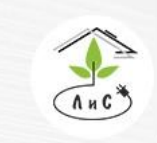

Крупнейший производитель и поставщик инженерных систем для тепличных комплексов

температуре (при этом используется «Этал2»). Калибровка датчика температуры производится по эталонному термометру.

### *5. Датчик температуры цифровой*

### 5.1 Описание.

Диапазон измерений от –55°С до +125°С и точностью 0.5°С в диапазоне от –10°С до +85°C. В дополнение, DS18B20 может питаться напряжением линии данных ("parasite power"), при отсутствии внешнего источника напряжения.

### 5.2 Монтаж и подключение цифровых термометров ds18b20

Цифровой способ передачи данных, в отличие от аналогового, позволяет избежать погрешностей измерений при паводках от силовых кабелей и изменении омического сопротивления проводников в результате изменения температуры кабелей и окисления контактов; при просадках и скачках питающего напряжения. Калибровка входов плат, питающего напряжения и самих датчиков не требуется в течение всего их срока службы, а в случае неисправности датчика либо линии передачи данных легко отслеживается в связи полного пропадания данных с датчика в УК. Поэтому в системе управления климатом в качестве основного датчика температуры выбран цифровой термометр с возможностью замены их на потенциальные с ЭДС до 5В в частных случаях, когда уровни радиочастотных помех превышает допустимые для цифровой передачи данных уровни (например, котельные из металлизированных панелей с частотными преобразователями преобразующие большие мощности методом широтно-импульсной модуляции)

Разместите датчики и измерительные платы в теплице, таким образом, чтобы длинна кабелей от УК до измерительной платы была не более 1200 метров, а от датчика до измерительной платы - не более 200 метров. Проложите кабель с медными жилами марки FTP 4PR и защитным экраном категории не ниже 5е по маршрутам «УК-измерительная плата» и «управляющая плата-датчик». Подключение: красный провод подключается на любой свободный выход измерительной платы 5В, черный на любой GND вход и коричневый на любой свободный измерительный вход.

#### *6. Датчик температуры теплоносителя/почвы/стекла*

Преимущественно используются цифровые датчики температуры фирмы «Dallas Semiconductor» DS18B20.

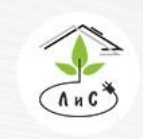

Крупнейший производитель и поставщик инженерных систем для тепличных комплексов

#### *7. Датчик СО2*

#### 7.1 Краткий обзор

Датчики концентрации углекислого газа ee82-2c6 фирмы e+e elektronik разработаны для агрессивных сред с контактами из золота и серебра. Воздух поступает в активную область через 2 фильтра (на корпусе датчика и на корпусе измерительного элемента)

Измерение основано по недисперсионной инфракрасной технологии (NDIR). Запатентованная процедура автоматической калибровки компенсирует старение инфракрасного излучателя и гарантирует высокую надежность, долговечность и стабильность измерений. Устраняет необходимость поверок в течение срока эксплуатации.

Погрешность измерений 50ppm±2%

7.2 Монтаж и подключение датчиков концентрации углекислого газа EE82-2C6 E+E Elektronik.

Разместите датчики и измерительные платы в теплице, таким образом, чтобы длинна кабелей от УК до измерительной платы была не более 1200 метров, а от датчика до измерительной платы - не более 300 метров. Проложите кабель с медными жилами марки FTP 4PR и защитным экраном категории не ниже 5е по маршрутам «УК-измерительная плата» и «управляющая плата-датчик».

Подключите цепь RS-485 между УК и измерительной платой (для этого используется 1 витая пара в кабеле FTP 4PR). Подключите датчики к измерительной плате (см. рис.6).

Рис. 6: подключение датчиков концентрации углекислого газа на примере платы APHRODITE.

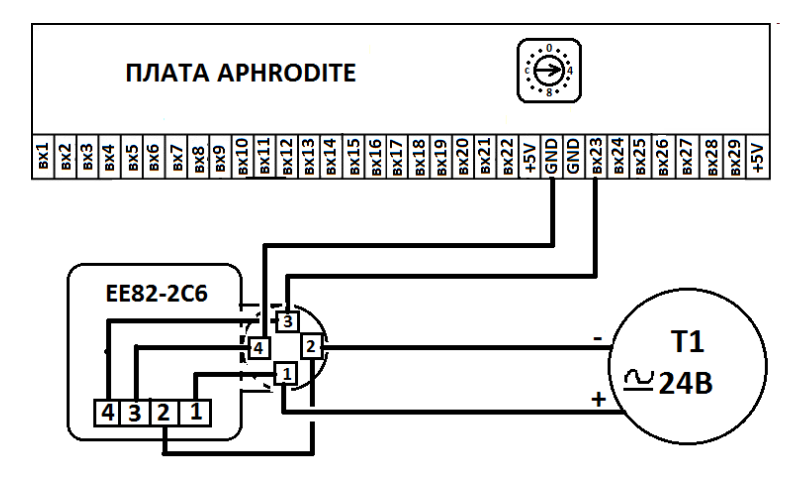

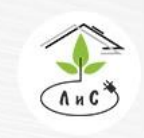

Крупнейший производитель и поставщик ИНЖЕНЕРНЫХ СИСТЕМ ДЛЯ ТЕПЛИЧНЫХ КОМПЛЕКСОВ

#### *8. Датчик влажности воздуха*

#### 8.1 Краткий обзор

Используемые датчики обладают полный диапазон измерения, высокой точностью и температурной стабильностью. Применен метод многослойной структуры, образуемой двумя плоскими платиновыми обкладками и диэлектрическим термореактивным полимером, заполняющим пространство между ними. Термореактивный полимер обеспечивает датчику широкий диапазон рабочих температур и высокую химическую стойкость к агрессивным жидкостям и их парам.

#### 8.2 Монтаж и подключение датчиков влажности

Разместите датчики и измерительные платы в теплице, таким образом, чтобы длинна кабелей от УК до измерительной платы была не более 1200 метров, а от датчика до измерительной платы - не более 300 метров. Проложите кабель с медными жилами марки FTP 4PR и защитным экраном категории не ниже 5е по маршрутам «УК-измерительная плата» и «управляющая плата-датчик».

Подключите цепь RS-485 между УК и измерительной платой (для этого используется 1 витая пара в кабеле FTP 4PR). Подключите датчики к измерительной плате (см. рис. 8). В качестве сигнальных проводников использовать кабель с медными жилами марки FTP 4PR и защитным экраном категории не ниже 5е. Подключение: красный провод подключается на любой свободный выход измерительной платы 5В, черный на любой GND вход и коричневый на любой свободный измерительный вход.

#### *9. Вентилируемая ячейка №1/№2*

Вентилируемая ячейка выполняет функцию защитного корпуса для датчиков температуры и влажности (№1: температура + влажность, №2: температура). По мимо этого в неё встроен вентилятор, запитанный от 12 В постоянного тока (VDC), который обеспечивает постоянный проток воздуха в ячейке.

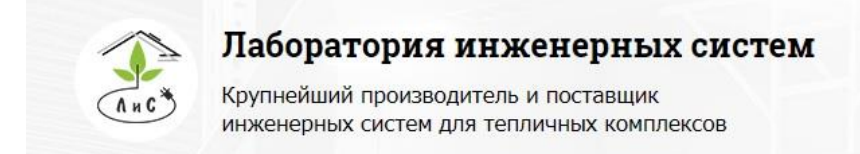

#### *10. Оптический датчик осадков*

#### 10.1 Область применения

Датчик осадков передает сигналы начала и окончания осадков.

Дополнительно монитор осадков может использоваться как управляющее устройство для управления системами вентиляции и зашторивания.

10.2 Подключение датчика к измерительной плате.

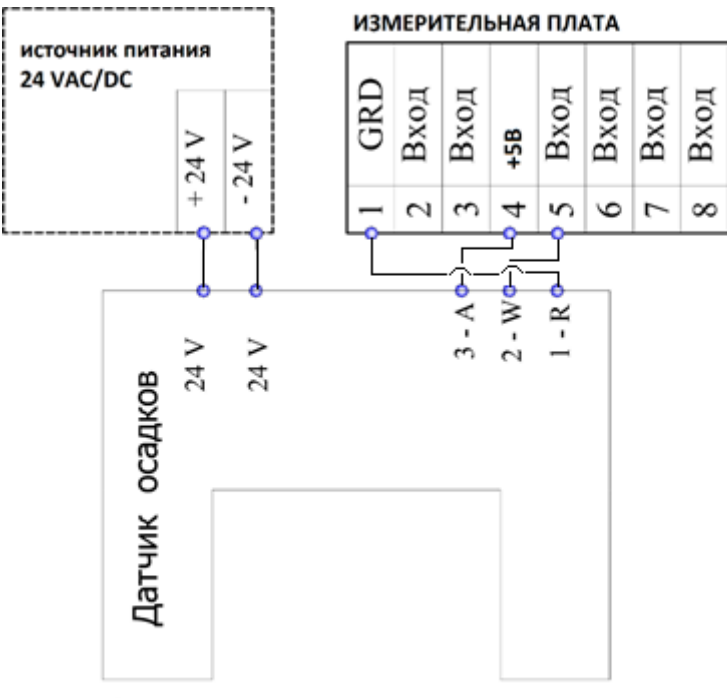

Калибровочные значения для датчика осадков:  $2000MB - 0$  $2001MB - 10$ 

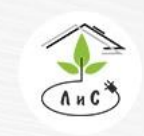

Крупнейший производитель и поставщик инженерных систем для тепличных комплексов

#### *11. Станция измерения направления и скорости ветра*

Используется два типа датчиков:

- 1. Датчик направления и скорости ветра ультразвуковой.
- 2. Датчик направления и скорости ветра механический.

11.1 Подключение Механического датчика к системе управления микроклиматом Подключение датчика к измерительной плате. Скорость ветра: красный провод подключается на любой свободный выход измерительной платы 5В, черный на любой GND вход и коричневый на любой свободный измерительный вход. Направление ветра зеленый провод подключается на любой свободный измерительный вход.

11.2 Подключение Ультразвукового датчика к системе управления микроклиматом

Подключение к системе происходит через СОМ-порт компьютера с штекером BD-9, либо RS485.

Порядок подключения к системе управления микроклиматом:

- 1. Произведите полный монтаж датчика и сигнального кабеля.
- 2. Подключите блок питания к сети 220В.
- 3. Подключите разъем BD-9/RS485 к ПК.
- 4. Включите ПК.
- 5. Установите все ПО, поставляемое на CD-диске с датчиком.
- 6. Перезагрузите ПК.
- 7. Запустите программу «Монитор».
- 8. В программе выбрать «Действия» → «Датчик ветра»

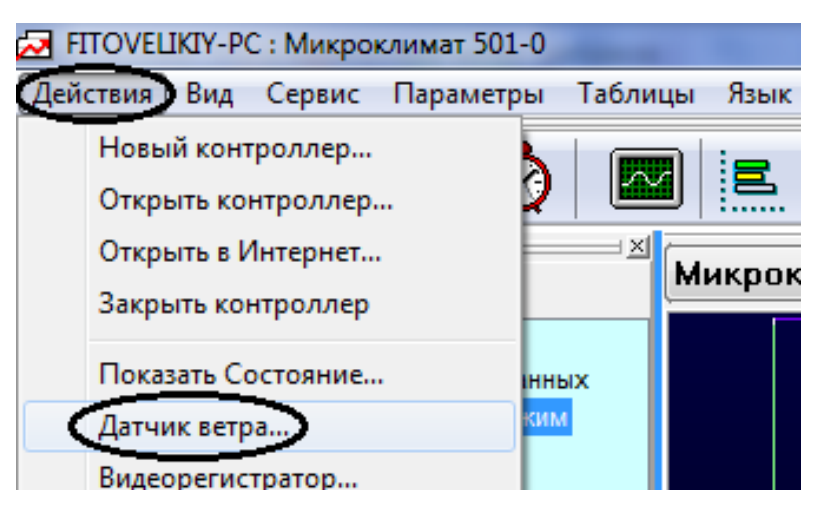

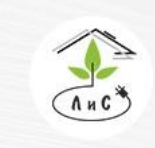

Крупнейший производитель и поставщик инженерных систем для тепличных комплексов

9. В всплывшем окне поочередно выбирайте номера СОМ-портов от 1 до 16 и нажимайте кнопку «Открыть». После каждого открытия следить 60 секунд за статусом. В случае появления в статусе скорости и направления ветра, закрыть это окно.

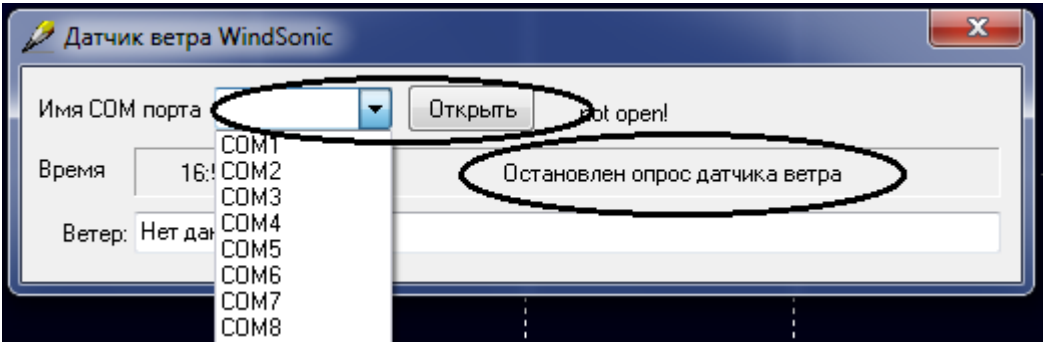

Теперь на графическом отображении зон будут прописываться текущие показания скорости и направления ветра.

11.3 Техническое обслуживание

Сам датчик не требует обслуживания в течение всего срока службы, но тем не менее, для предупреждения отказа слежения системой за ветром рекомендуем следующие ревизии:

1) Проверка контактов на случай окисла – раз в год с наступлением теплого времени года.

2) Контроль за попаданием посторонних предметов в активную зону (листьев, паутины, птичьих гнезд) – раз в неделю.

3) Контроль соответствия положения маркера северу и протяжка винтовых соединений, креплений и сварочных швов кронштейна, - раз в год с наступлением теплого времени года или в случае зафиксированного ветра свыше 20 м/сек.

Калибровка датчика не требуется в течение всего срока службы.

### *12. Датчик температуры внешней среды*

Преимущественно используются цифровые датчики температуры фирмы «Dallas Semiconductor» DS18B20.

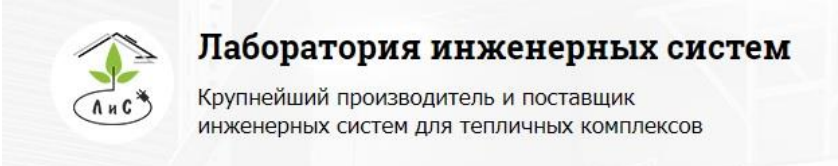

8 (495) 647-89-30 8 (495) 228-78-47 **Q** lis@lis-agro.com

#### *13. Датчик положения фрамуг*

13.1 Краткий обзор Рис. 16: Внешний вид датчиков положения фрамуг и экранов

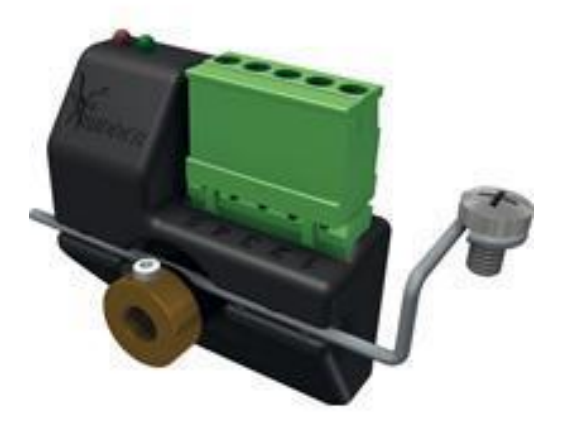

Блок-позиционер RPU фирмы Ridder - это точный цифровой позиционер, применяемый в моторах-редукторах фирмы Ridder. Блок-позиционер RPU прост в монтаже и настройке. В рабочем состоянии блок-позиционер RPU генерирует на основании измеренных данных сигнал 4-20 мA или 20-4 мA (обратимый). При возникновении неисправности сигнал не генерирует (0 мA). Блок-позиционер RPU можно применять со всеми типами моторов-редукторов Ridder RW, которые оснащены системой концевого выключения Ridder RSU. Блок-позиционер RPU может быть поставлен как отдельным блок или всторенным в мотор-редуктор RW.

Блок-позиционер RPU работает за счет эффекта Холла, снимая показания датчиком Холла с бесконтактно вращающейся магнитной втулки, которая смонтирован на валу мотора- редуктора Ridder RW. В рабочем состоянии блокпозиционер RPU постоянно замеряет позицию и генерирует обратный сигнал 4-20 мA. Блок-позиционер RPU оснащён кнопкой для настройки и светодиодами LED для отображения статуса.

Во время работы блок-позиционер контролирует корректность измерений при помощи постоянного контроля частоты вращения вала. Если измеренное значение частоты сигналов (вала) отличается от зафиксированного значения во время калибровки (вращение привода руками), блок-позиционер RPU генерирует сообщение об ошибке отключением выходного сигнала и выдаёт светодиодами мигающий код неисправности.

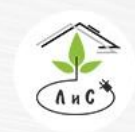

Крупнейший производитель и поставщик инженерных систем для тепличных комплексов

13.2 Подключение и калибровка датчиков положения Ridder.

Выберете место монтажа датчиков и измерительных плат, таким образом, чтобы длинна кабелей от УК до измерительной платы была не более 1200 метров, а от датчика до измерительной платы - не более 500 метров.

Проложите кабель с медными жилами марки FTP 4PR с защитным экраном категории не ниже 5е по маршрутам «УК-измерительная плата» и «управляющая плата-датчик».

Подключите цепь RS-485 между УК и измерительной платой (для этого используется 1 витая пара в кабеле FTP 4PR). Подключите датчики к измерительной плате (см. рис. 17).

Рис. 17: подключение датчиков положения фирмы Ridder с выходом 4-20мА на примере платы APHRODITE.

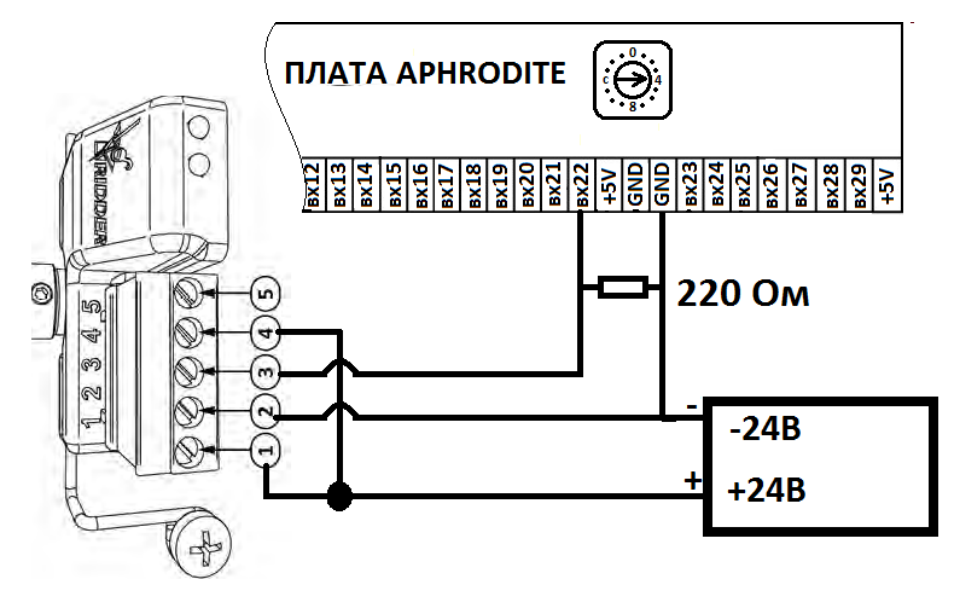

При использовании токового датчика положения 4…20 мА применяется нагрузочный резистор номиналом 220 Ом, который преобразует сигнал 4…20 мА в ЭДС 0,88…4,4В, не изменяя линейности характеристики.

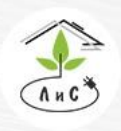

Крупнейший производитель и поставщик инженерных систем для тепличных комплексов

Калибровка:

Рис. 18: Калибровочная кнопка и световые индикаторы датчика положения.

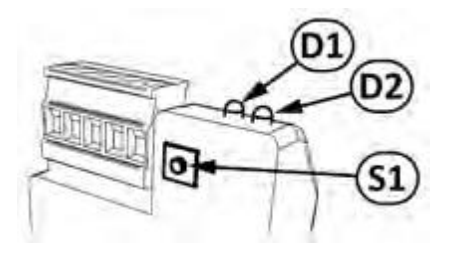

Подайте питание 24В АС/DC на устройство. Зелёный (D1) и красный (D2) светодиоды будут отображать следующие мигающие коды 2.1 (калибровка не произведена. Рабочий диапазон не задан).

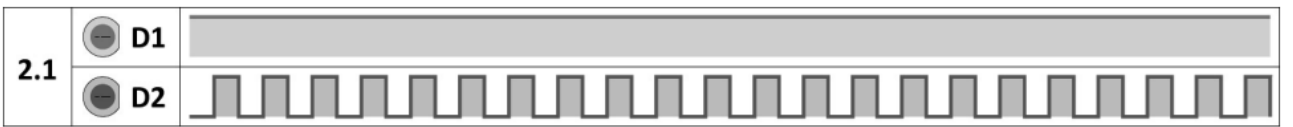

Нажмите и удерживайте нажатой кнопку управления S1 более 8 секунд, пока оба светодиода зелёный (D1) и красный (D2) не начнут мигать синхронно, соответственно коду 2.3 (режим программирования).

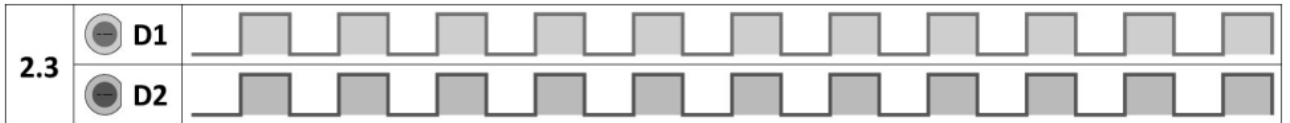

Переведите механизм в нулевое положение (фрамуги закрыты, а экраны убраны до концевых выключателей)

Нажмите на кнопку S1 пока оба светодиода не загорятся постоянно (на 2-4 секунды) и сразу отпустите кнопку. Не перемещайте механизм пока красный светодиод (D2) не начнет мигать. Коды 2.4 (задание и сохранение конечной позиции 1)

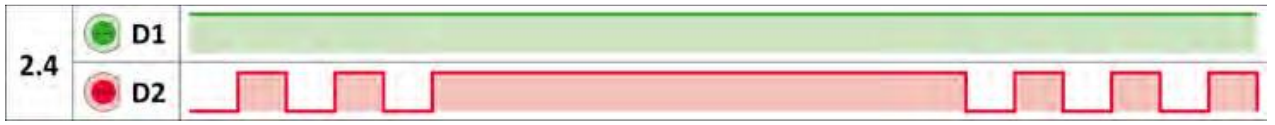

Переведите механизм в крайнее положение, относительно которого система управления должна отслеживать состояние 100% (Фрамуги и клапана открыты, экраны выдвинуты).

Нажмите кнопку управления в течение 2 секунд для сохранения информации об этой позиции в памяти блока-позиционера RPU. Через 2 секунды коды светодиодов поменяются, зелёный (D1) и красный (D2) светодиоды будут отображать следующие

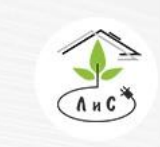

Крупнейший производитель и поставщик

инженерных систем для тепличных комплексов

мигающие коды 2.5 (конечная позиция 2). Отпустите кнопку управления S1 и подождите несколько секунд для сохранения информации об этой позиции в памяти блока-позиционера

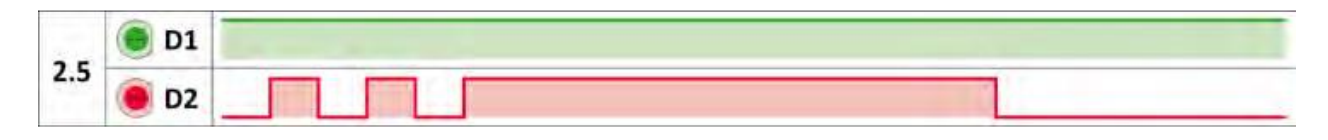

Через 2 секунды коды светодиодов поменяются, зелёный (D1) и красный (D2) светодиоды будут отображать следующие мигающие коды 1.1 (нормальная работа: горит зеленый не прерывно, красный не светится).

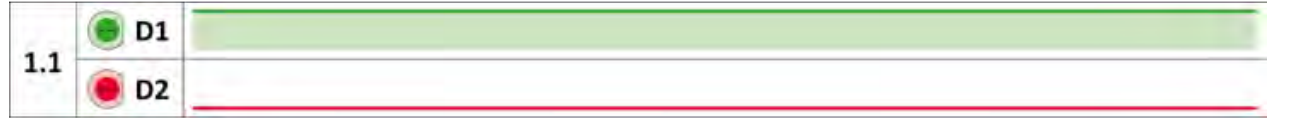

Убедитесь мультиметром, измеряя постоянное напряжение между 2 и 3 клеммами датчика (смотри рис. 17), что ЭДС при закрытии фрамуги понижается, а при открытии возрастает, а у экранов при убирании убывает, а при раскрытии возрастает. Если условия выполняются, то точки предельных значений положения заданы верно.

В случае, если условия выше не выполняются, то активируйте режим реверса:

Убедитесь, что зелёный (D1) и красный (D2) светодиоды будут отображают мигающий код 1.1 (нормальная работа).

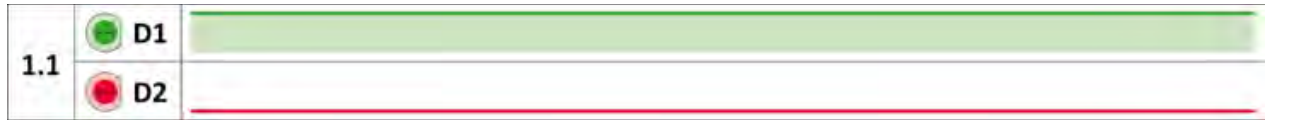

Активируйте режим преобразования путём нажатия кнопки управления (S1) в течение 4 секунд. Через 4 секунды после нажатия зелёный (D1) и красный (D2) светодиоды будут отображать следующие мигающие коды 2.2 (режим реверса). Отпустите кнопку управления S1.

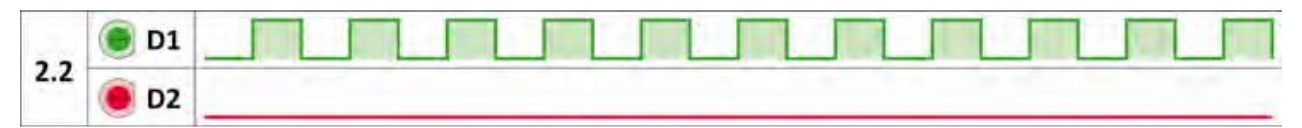

Кратковременно нажмите на кнопку управления (S1, меньше, чем одну секунду). Таким образом происходит преобразование обратного сигнала. Коды светодиодов поменяются, зелёный (D1) и красный (D2) светодиоды будут отображать следующие мигающие коды 3.1 (режим реверса).

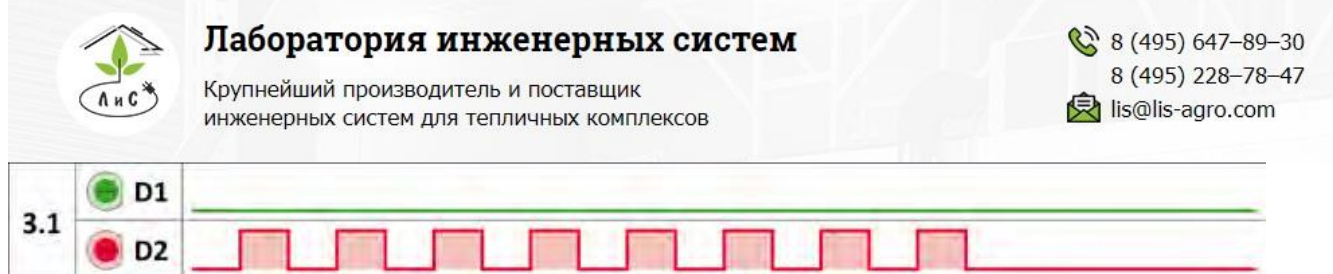

Нажмите кнопку управления (S1) в течение 2-ух секунд для сохранения информации в памяти блока-позиционера. Коды светодиодов поменяются, зелёный (D1) и красный (D2) светодиоды будут отображать следующие мигающие коды 1.1 (нормальная работа).

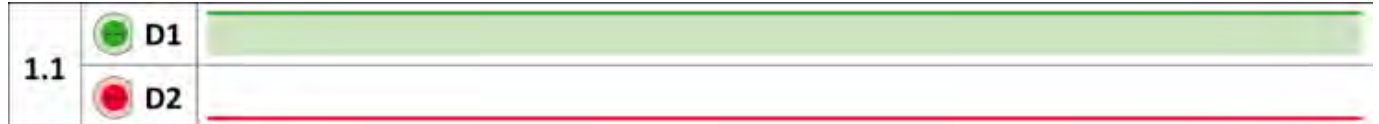

Убедитесь, что сигнал стал корректен. Откалибруйте датчик:

Выберите кадр с наименованием отслеживаемого механизма в блоке 5-1-1;…;5-1- 6 из меню «КАЛИБРОВКА ДАТЧИКОВ» в БК. Убедитесь, что значения Тип=00, вых=00, корр=000. В противном случае поменяйте значения на нулевые.

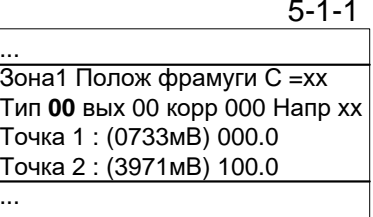

Переведите механизм в крайнее положение, относительно которого система управления должна отслеживать состояние 0% (Фрамуги и клапана закрыты, экраны убраны).

Через 2-3 минуты после того, как механизм достиг крайнего положения в строке «точка 1» открытого кадра введите 000.0, после чего измеренное ЭДС (Напр хххх) присваивается значению 0%

Переведите механизм в крайнее положение, относительно которого система управления должна отслеживать состояние 100% (Фрамуги и клапана открыты, экраны выдвинуты).

Через 2-3 минуты после того, как механизм достиг крайнего положения в строке «точка 2» открытого кадра введите 100.0, после чего измеренное ЭДС (Напр хххх) присваивается значению 100%

На ПК оператора откройте вкладку «КАЛИБРОВКА ТЕПЛИЧНЫХ ДАТЧИКОВ» программы «Монитор» и нажмите иконку «Чтение таблицы из контроллера» **. Убедитесь**, что значения, которые редактировались в БК прописались в данной таблице ПО «Монитор».

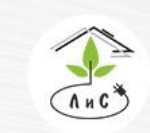

Крупнейший производитель и поставщик инженерных систем для тепличных комплексов

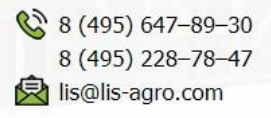

Конфигурация оборудования | Калибровка тепличных датчиков | Калибров 5-1-1 Микроклимат 19 08-Калибровка тепличных датчиков Зона 1 Зона1 Полож фрамуги С =хх Положение фрамуги CEBEP - Тип  $-0.5V$ Тип **00** вых 00 корр 000 Напр хх Положение фрамуги СЕВЕР - Выход (до 30)  $\overline{0}$  $\frac{1}{2}$ Точка 1 : (0733мВ) 000.0 Положение фрамуги CEBEP - Корректор (до 50%)  $0\%$ Точка 2 : (3971мВ) 100.0 733 MB Положение фрамуги СЕВЕР - Напряжение 1 (до 5000мВ) ...  $\overline{0\%}$ Положение фрамуги СЕВЕР - Эталон 1 (до 100%)  $\overline{\phantom{a}}$ þ. Положение фрамуги СЕВЕР - Напряжение 2 (до 5000мВ) 3971 MB  $\overline{\mathbb{R}}$ Положение фрамуги СЕВЕР - Эталон 2 (от 1 до 100%)  $100 x$ 

13.3 Неисправности датчика положения фрамуг и экранов и способы их устранения.

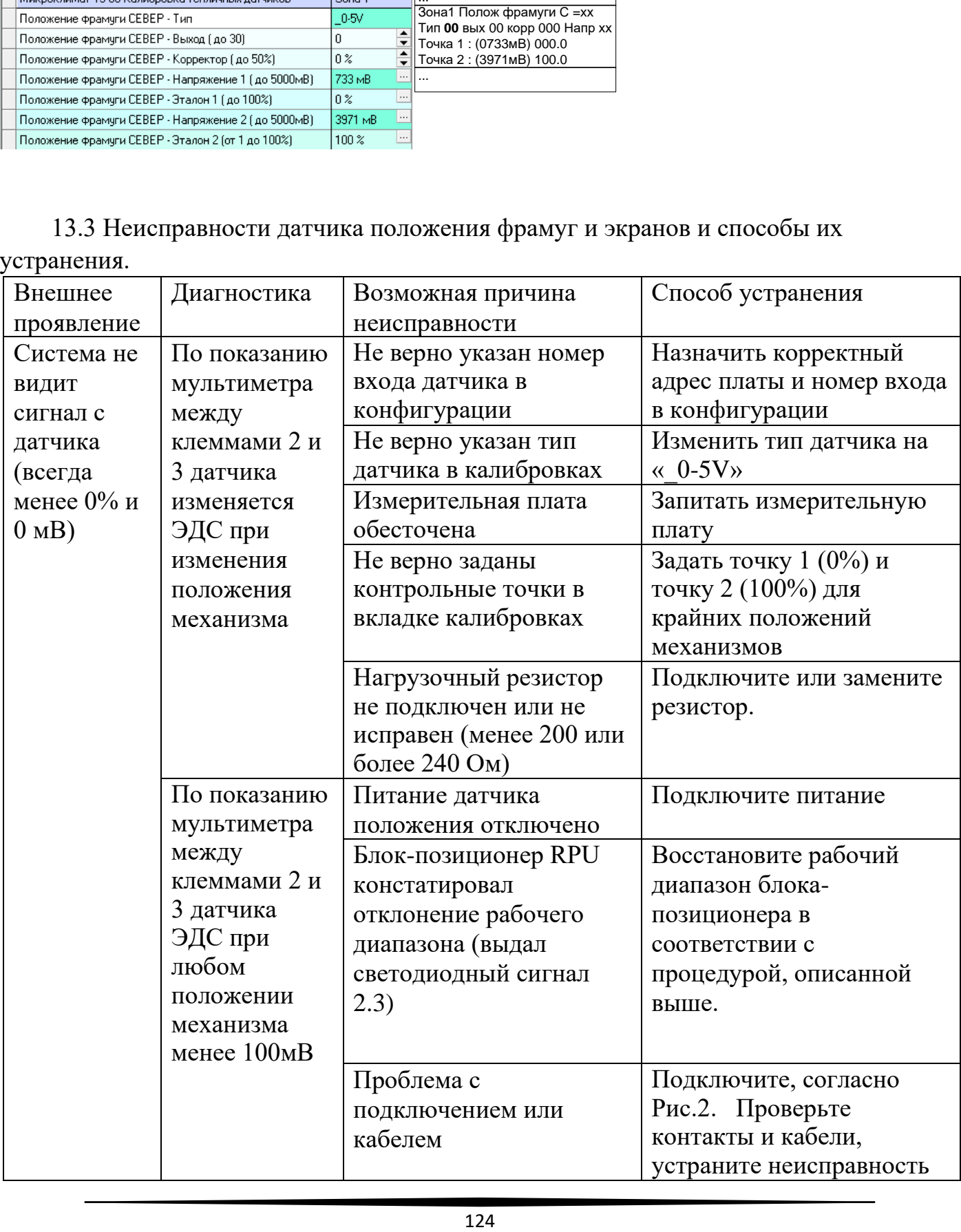

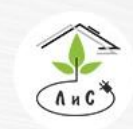

Крупнейший производитель и поставщик инженерных систем для тепличных комплексов

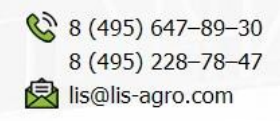

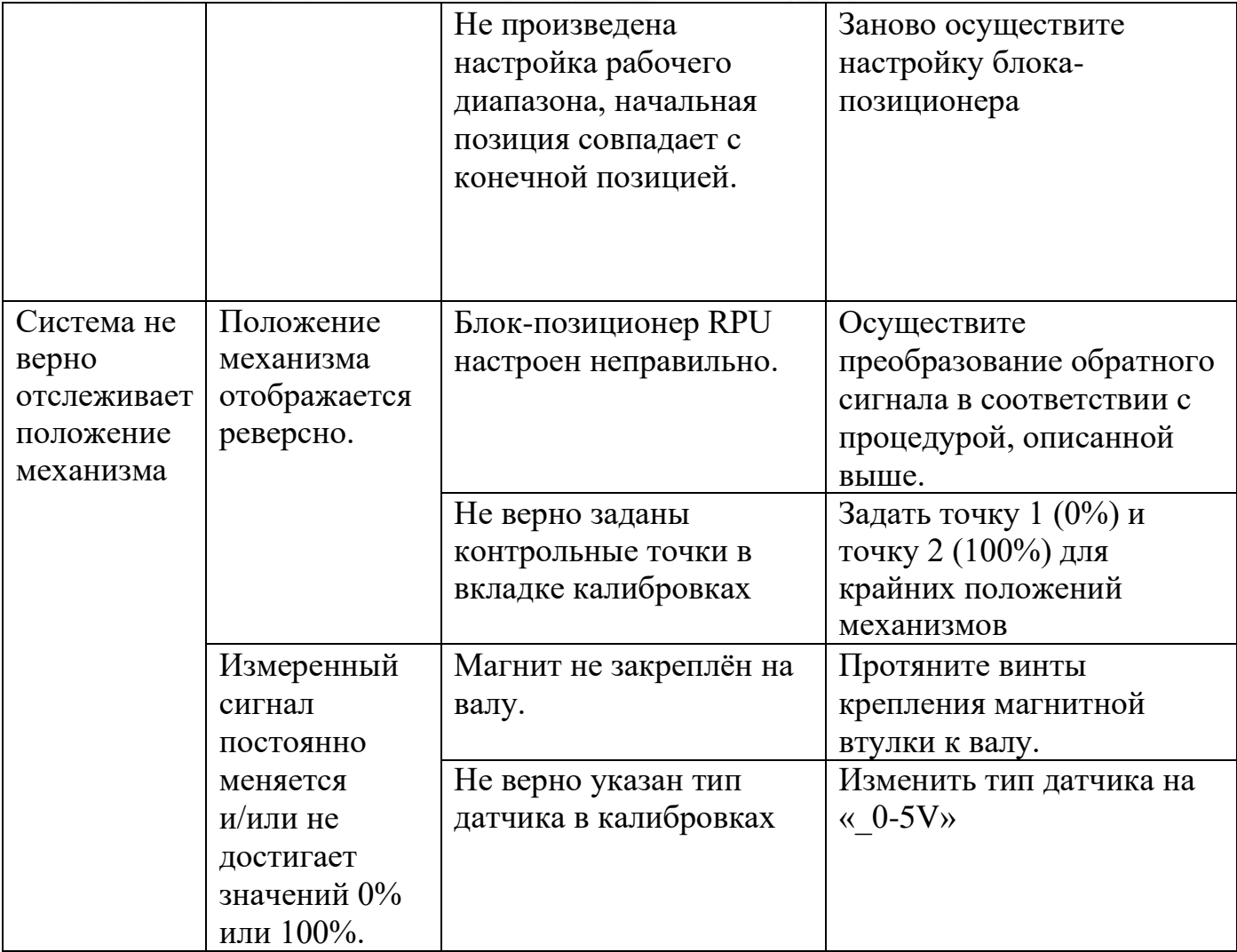

Сигнал отклонения рабочего диапазона:

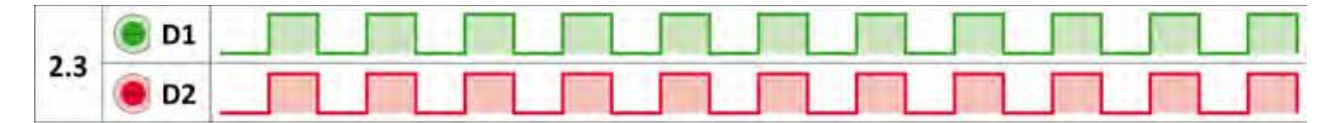

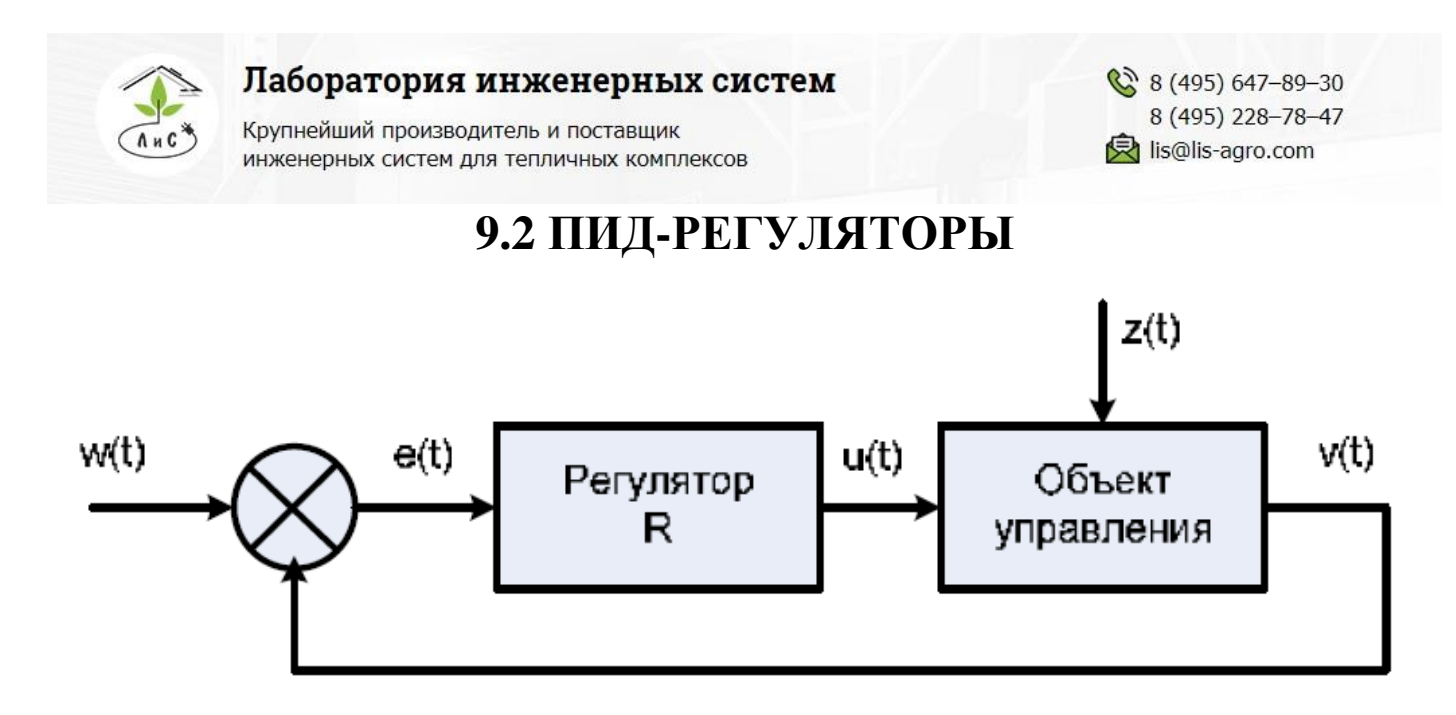

#### **Структурная схема системы автоматического управления с обратной связью.**

Здесь **w(t)** - алгоритм функционирования системы; **u(t)** - управляющее воздействие; **z(t)** – внешние возмущающие воздействия, влияние которых нужно свести к минимуму; **y(t)** - выходная переменная; **e(t) = w(t) - y(t)** - отклонение выходной переменной **y(t)** от желаемого значения **w(t)**.

Целью управления может быть изменение выходной переменной по заданному закону **w(t)**. Для этого нужно свести к минимуму ошибку управления **e(t)**.

Эта задача решается автоматическим регулятором **R**, который описывается некоторым законом регулирования **u(t) = R[e(t)]**. Для правильного выбора закона регулирования нужно знать математическую модель объекта управления **y(t) = O[u(t)]**. Математическая модель обычно представляет собой систему обыкновенных нелинейных дифференциальных уравнений или дифференциальных уравнений в частных производных. Нахождение вида и коэффициентов этих уравнений представляет собой задачу идентификации объекта управления. Для традиционно используемых объектов управления математические модели часто известны и тогда задача идентификации конкретного объекта сводится к отысканию значений коэффициентов уравнений. Во многих случаях эти коэффициенты можно подобрать опытным путем в процессе настройки системы.

Выбор закона регулирования **u(t) = R[e(t)]** является основным звеном в процессе проектирования системы автоматического регулирования. Во многих случаях для автоматизации производственных процессов могут быть использованы простейшие и наиболее распространенные типы линейных регуляторов - П-, ПИ- и ПИД-регуляторы.

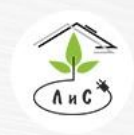

Крупнейший производитель и поставщик инженерных систем для тепличных комплексов

Идеализированное уравнение ПИД-регулятора имеет вид:

$$
u(t) = K \left[ e(t) + \frac{1}{T} \int_{0}^{t} e(\tau) d\tau + T_{D} \frac{de(t)}{dt} \right]
$$

где **K** - коэффициент передачи, **T** - постоянная интегрирования, **TD** - постоянная дифференцирования.

Эти три параметра подбирают в процессе настройки регулятора таким образом, чтобы максимально приблизить алгоритм функционирования системы к желаемому виду.

В зависимости от типа объекта управления может быть достаточным применение более простого П-регулятора:

$$
u(t) = K[e(t)]
$$

или ПИ-регулятора:

$$
u(t) = K \left[ e(t) + \frac{1}{T} \int_{0}^{t} e(\tau) d\tau \right]
$$

,

которые являются частными случаями ПИД-регулятора при соответствующем выборе постоянных интегрирования и дифференцирования.

,

Описанная система автоматического регулирования является непрерывной, т.е. использует непрерывное время.

При построении регулятора на базе компьютера входные и выходные переменные регулятора необходимо квантовать по времени с некоторым шагом, и преобразовать в цифровую форму с помощью аналого-цифровых и цифро-аналоговых преобразователей. При этом уравнении ПИД-регулятора должно быть преобразовано в разностное с помощью замены производных конечной разностью, а интеграла конечной суммой. В зависимости от выбранного метода перехода от непрерывных операторов к их дискретным аналогам возникает несколько различных уравнений,

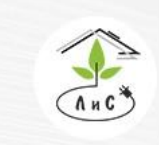

инженерных систем для тепличных комплексов

описывающих дискретные ПИД-регуляторы. При использовании метода прямоугольников для замены интеграла конечной суммой получается:

$$
u(k) = K \left[ e(k) + \frac{T_0}{T} \sum_{i=0}^{k} e(i-1) + \frac{T_D}{T_0} \left[ e(k) - e(k-1) \right] \right],
$$

где  $k = 0, 1, ..., t/T$  - порядковый номер отсчета дискретного времени.

#### **Функциональные зависимости, используемые при П-регулировании**

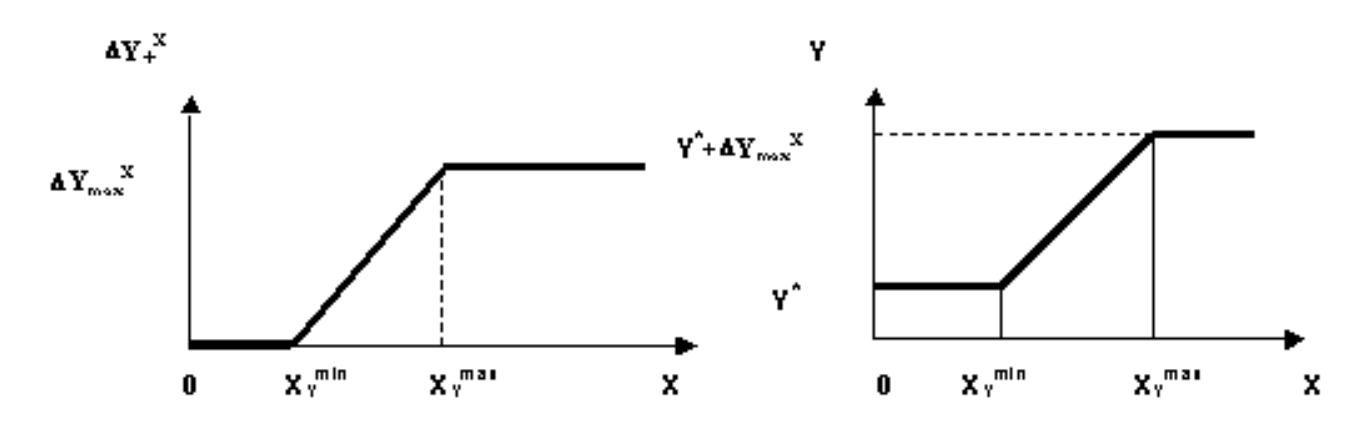

Рис. П1 Х-зависимый прирост  $DY+<sup>X</sup>$ к заданной переменной Y в теплице.

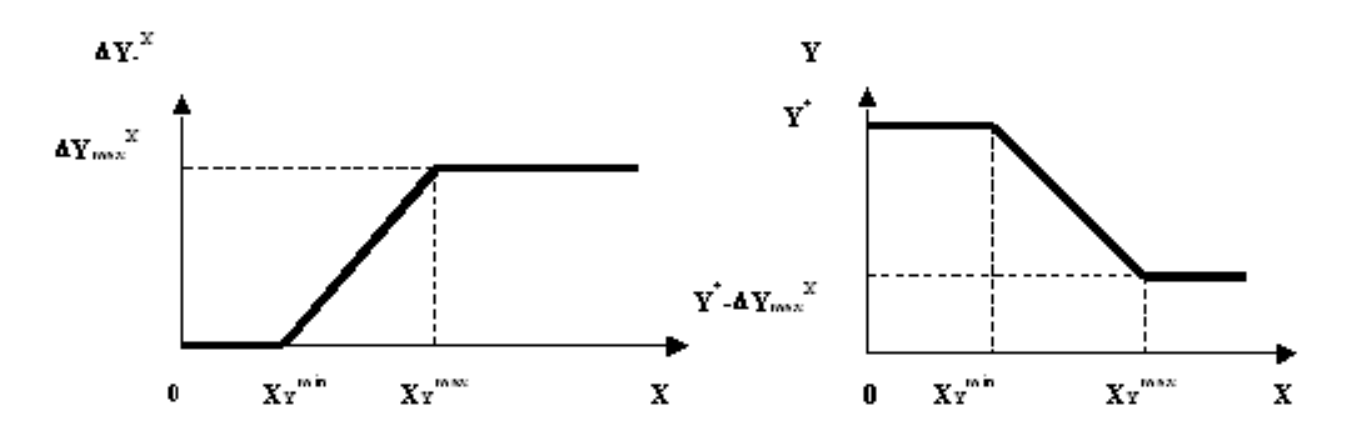

Рис. П2 Х-зависимое уменьшение DY-<sup>х</sup> заданной переменной Y в теплице.

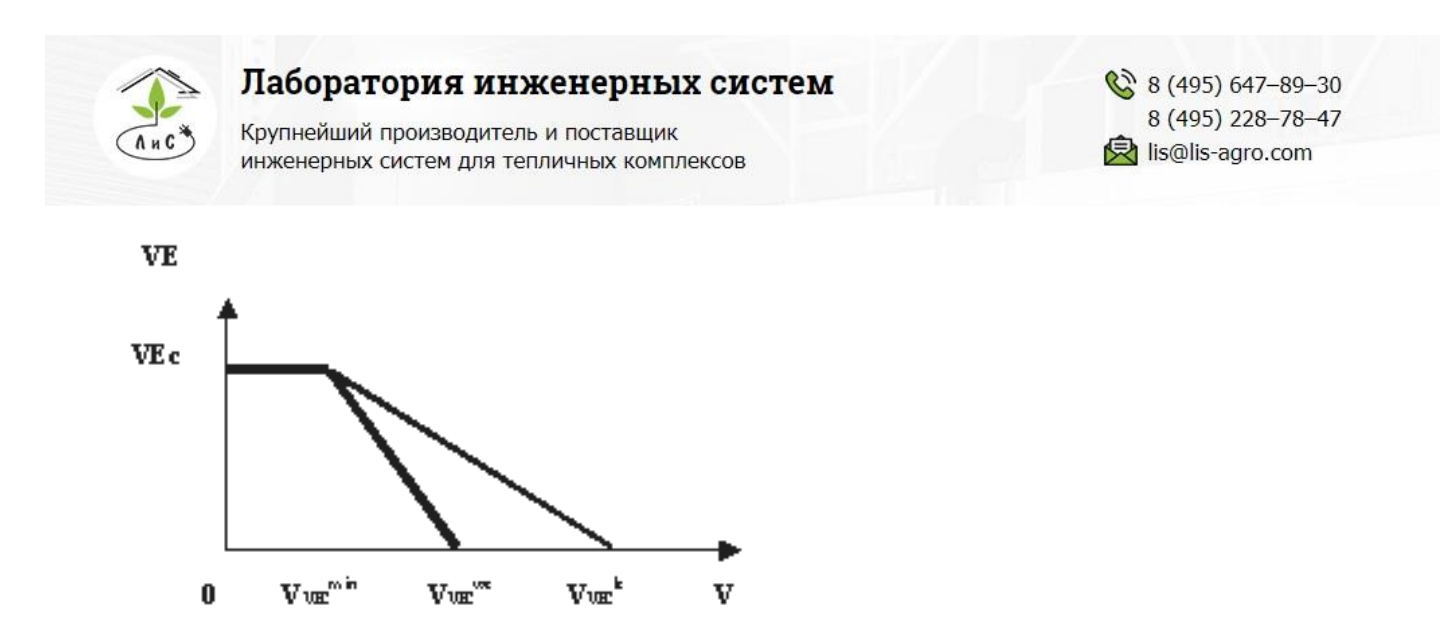

Рис. П3 Зависимость закрытия фрамуг форточной вентиляции от скорости ветра.

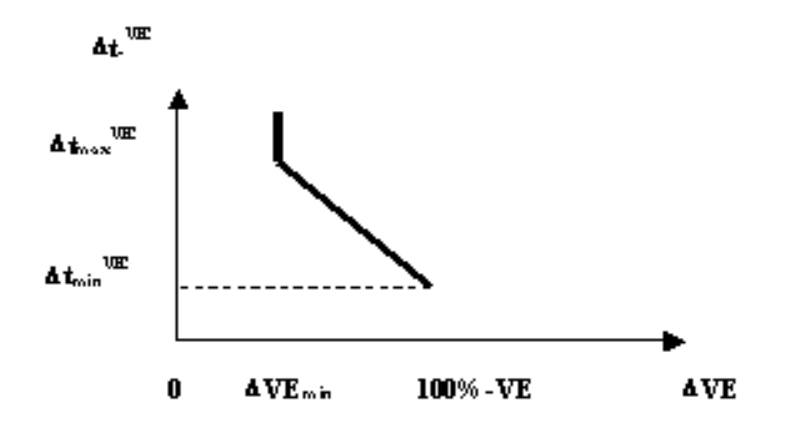

Рис. П4 Зависимость периода времени Dt-<sup>VE</sup> между последовательными изменениями положения фрамуг форточной вентиляции VE в теплице от величины изменения DVE.

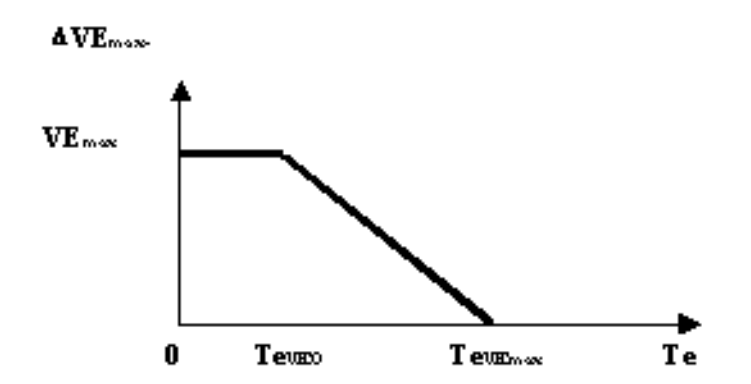

Рис. П5 Зависимость уменьшения величины максимального открытия фрамуг VE<sub>max</sub> форточной вентиляции от температуры внешнего воздуха Te.

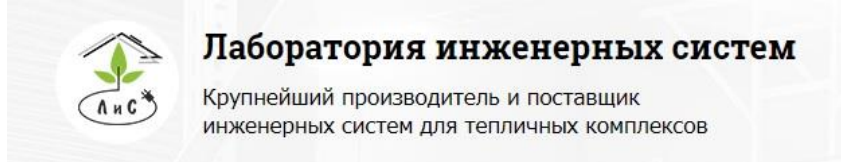

#### **Пример расчета скорректированного значения заданной температуры в зависимости от усредненной интенсивности солнечной радиации**

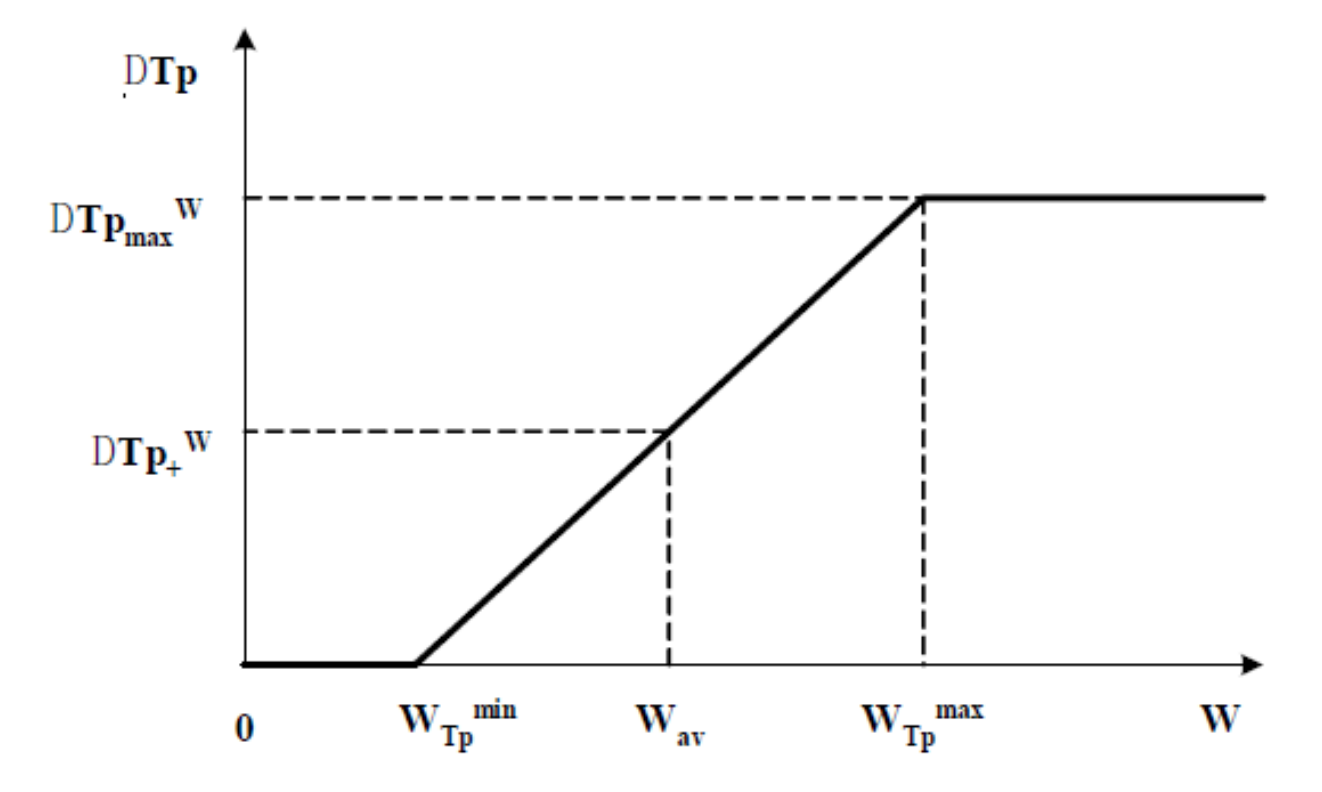

*заданная температура воздуха в теплице Tp = 20 °С усредненная интенсивность солнечной радиации Wav = 200 Вт/м<sup>2</sup>*

#### *Точные настройки:*

*Солнце начинает влиять на параметры Wmin = 20 Вт/м<sup>2</sup> Солнце влияет на параметры до Wmax = 500 Вт/м<sup>2</sup>*

*Температура задана – солнце увеличивает на DTpmax <sup>W</sup> = 2 °С*

 $DTp + ^{W}$  =  $DTp_{max}$ <sup>W</sup>(Wav-WTp<sup>min</sup>)/(WTp<sub>max</sub>-WTp<sub>min</sub>) = 2\*(200-20)/(500-20) = 0,75 °C  $Tc = Tp + DTp + W = 20 + 0,75 = 20,75$  °C

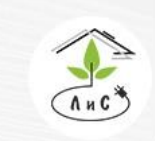

Крупнейший производитель и поставщик инженерных систем для тепличных комплексов

#### **Настройка коэффициентов интегральной и пропорциональной поправки в блоке «ПАРАМЕТРЫ УПРАВЛЕНИЯ».**

Настройки параметров *Т теплицы – Коэф интегральной поправки* и *Т теплицы – Коэф пропорциональной поправки* производятся в следующей последовательности:

1. Настройка коэффициента *Т теплицы – Коэф интегральной поправки*.

Коэффициент *Т теплицы – Коэф интегральной поправки* настраивается в ночное время при стабильных внешних метеоусловиях и отсутствии интенсивных вариаций температуры воды с котельной в общей прямой трубе. Возможны два варианта.

1.1. Квазипериодические колебания в графике температуры воздуха в теплице.

В этом случае необходимо производить постепенное ежесуточное понижение его установленного по умолчанию значения 0,07 шагами по 0,01 до момента исчезновения колебаний в графике температуры воздуха в теплице.

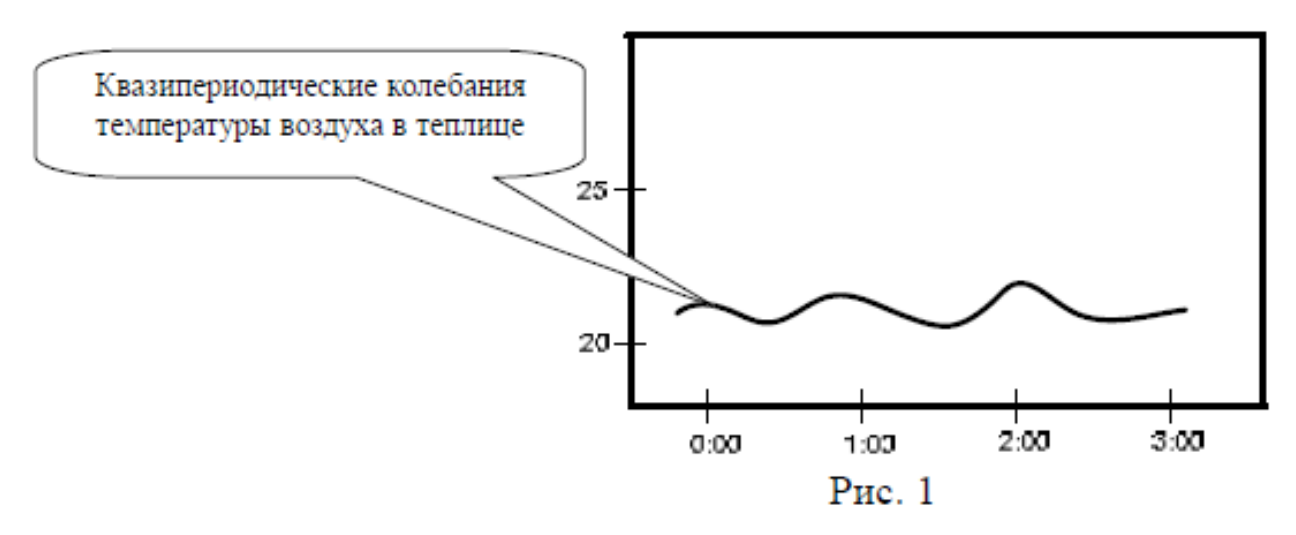

1.2. Отсутствие квазипериодических колебаний в графике температуры воздуха в теплице.

В этом случае необходимо производить постепенное ежесуточное повышение его установленного по умолчанию значения 0,07 шагами по 0,01 до момента начала появления колебаний квазипериодических колебаний в графике температуры воздуха в теплице. Для завершения настройки уменьшить на 1-2 шага установленное значение до момента пропадания квазипериодических колебаний

2. Настройка коэффициента *Т теплицы – Коэф пропорциональной поправки*.

Коэффициент *Т теплицы – Коэф пропорциональной поправки* настраивается на основе поведения графика температуры воздуха в теплице при переходе задания с

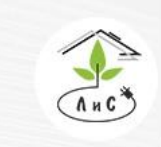

ночной температуры на дневную. В зависимости от характера графика температуры воздуха в теплице возможны два варианта (см. Рис. 2).

2.1. График температуры воздуха выше графика задания.

В этом случае необходимо провести постепенное ежесуточное уменьшение коэффициента шагами по 0,1 до момента практического совпадения графиков. После этого следует повторить настройку параметра *Т теплицы – Коэф интегральной поправки* (п.1.)

2.2. График температуры воздуха ниже графика задания.

В этом случае необходимо провести постепенное ежесуточное увеличение коэффициента шагами по 0,01 до момента практического совпадения графиков. После этого следует повторить настройку параметра *Т теплицы – Коэф интегральной поправки* (п.1.)

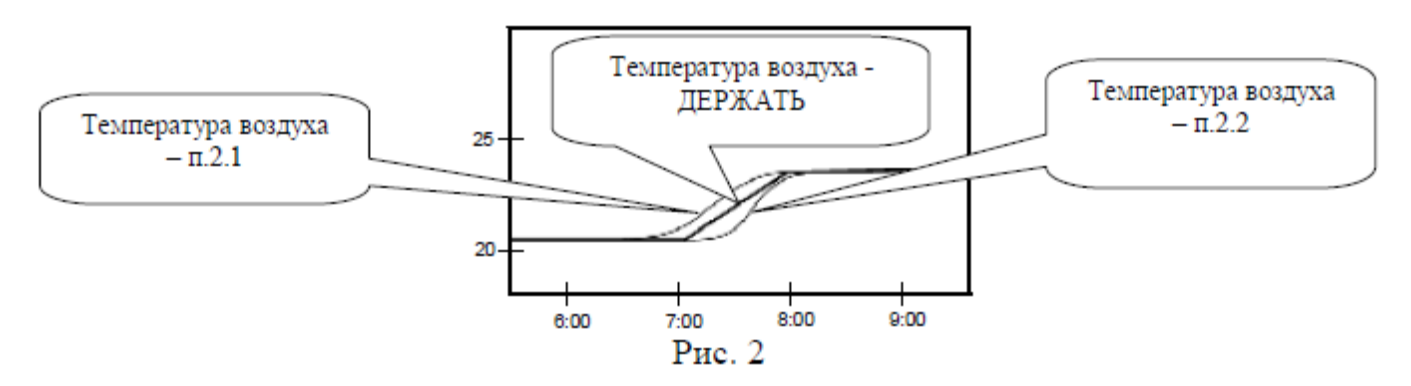

#### 3. Рекомендуемые значения коэффициентов.

Рекомендуются следующие наборы коэффициентов пропорциональной, интегральной и динамической поправки:

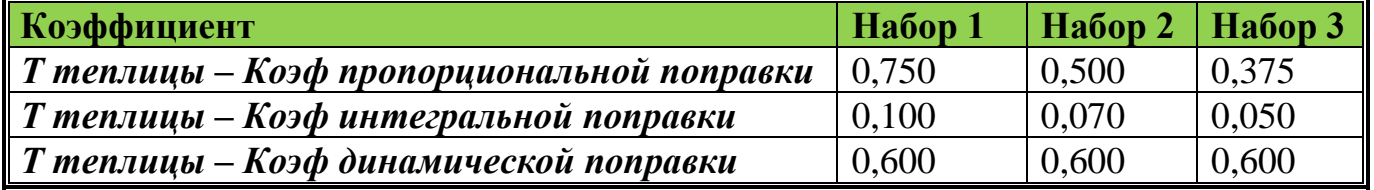

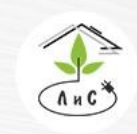

Крупнейший производитель и поставщик инженерных систем для тепличных комплексов

# **9.3 ЭКСПЛУАТАЦИЯ СИСТЕМЫ**

Блоки УК и платы управления и измерения следует устанавливать в сухом и затененном месте. Рекомендуемые условия окружающей среды: температура 15-30 °С и относительная влажность 40-75%. Не рекомендуется длительное воздействие прямых солнечных лучей на жидкокристаллический дисплей компьютера. Для питания устройства используется сеть, к которой не присоединено сильноточное оборудование. Нельзя располагать его вблизи мощных источников электромагнитных помех.

#### *ЗАПРЕЩАЕТСЯ повышение температуры окружающей среды при эксплуатации и хранении выше +60С в виду возможного выхода из строя жидкокристаллического дисплея и перегрева преобразователей напряжения.*

В период, когда оборудование между сменами культур не используется, оно должно быть законсервировано в соответствии с рекомендациями предприятияизготовителя. Электрооборудование должно быть обесточено, все агрегаты надлежит укрыть, особенно электронные блоки, для предотвращения попадания в них пыли и влаги.

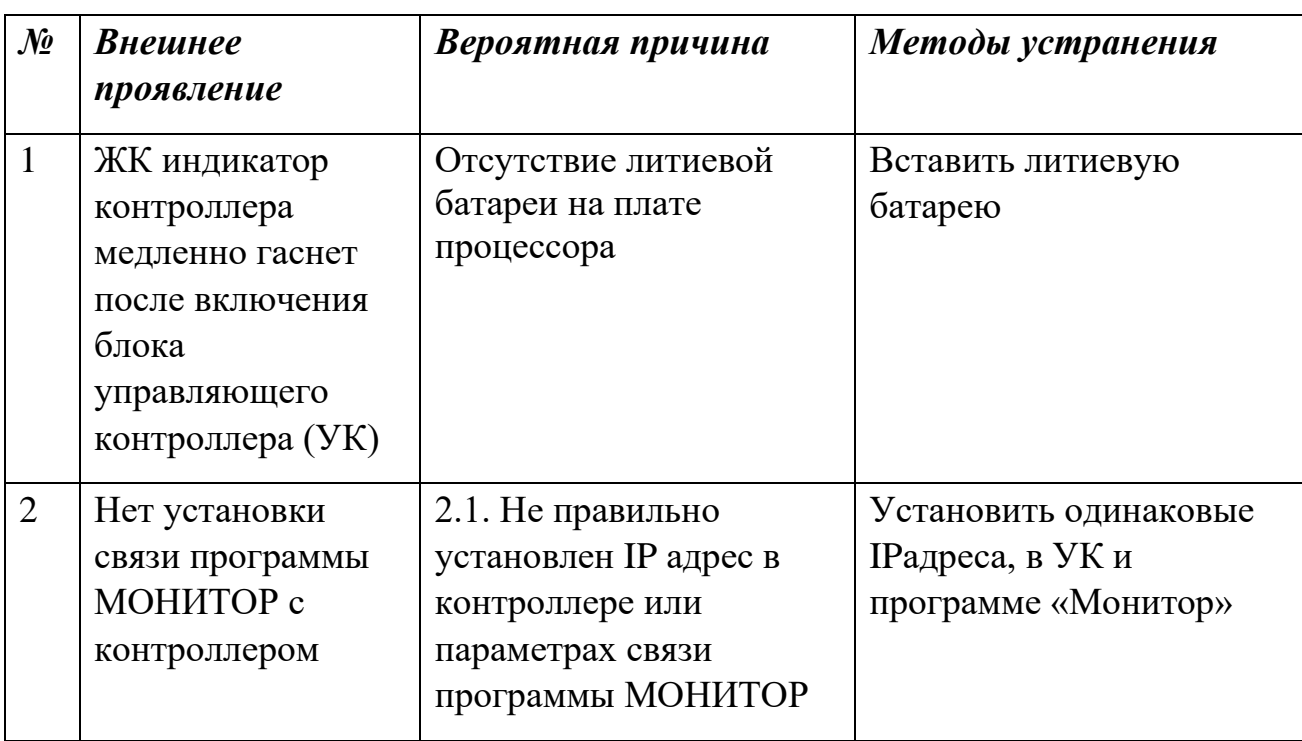

### **Краткий перечень возможных неисправностей и неправильных настроек:**

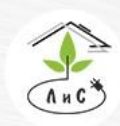

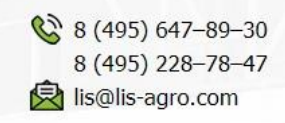

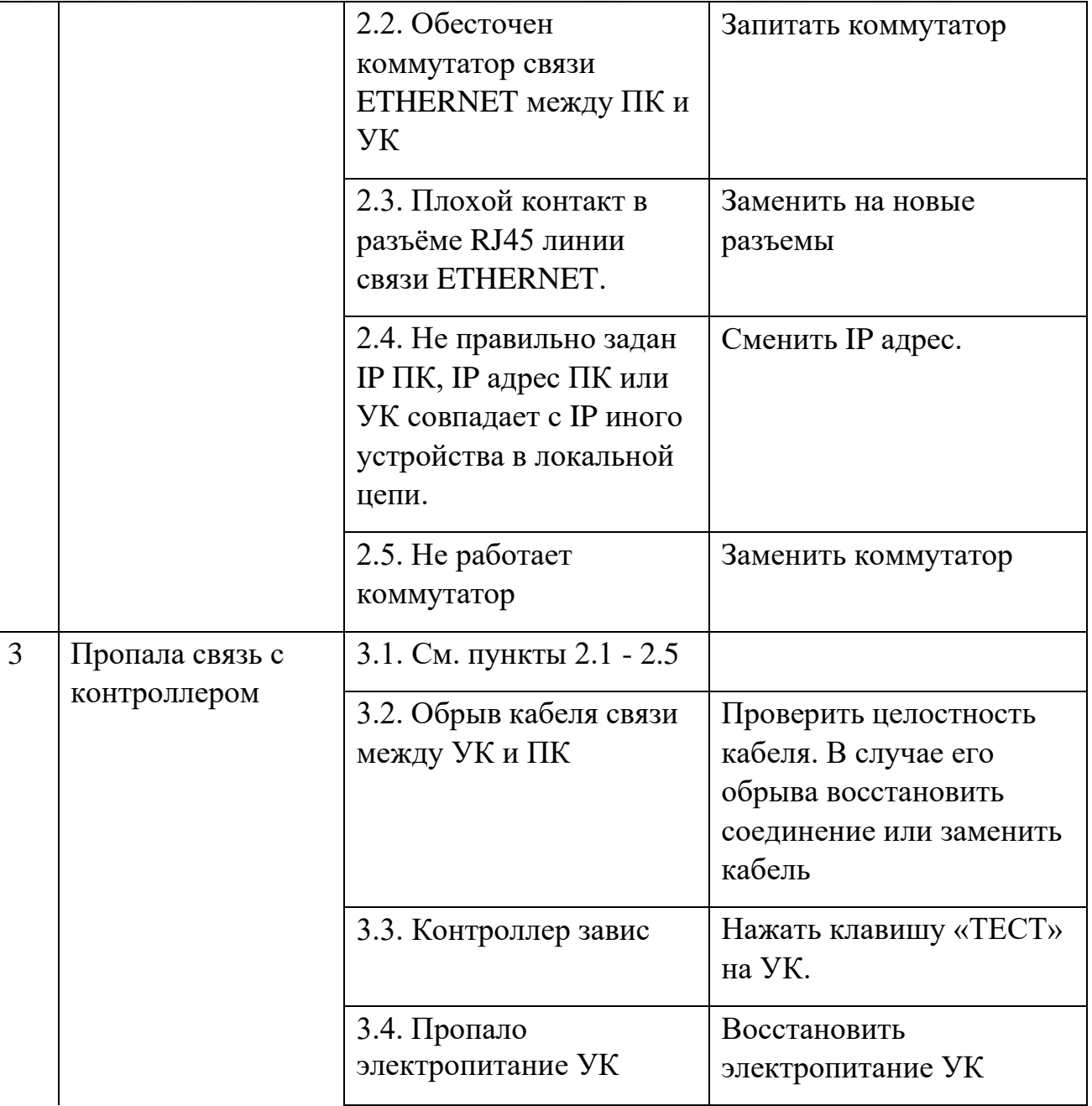

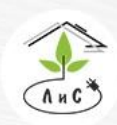

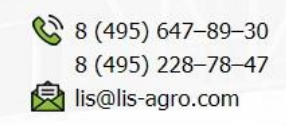

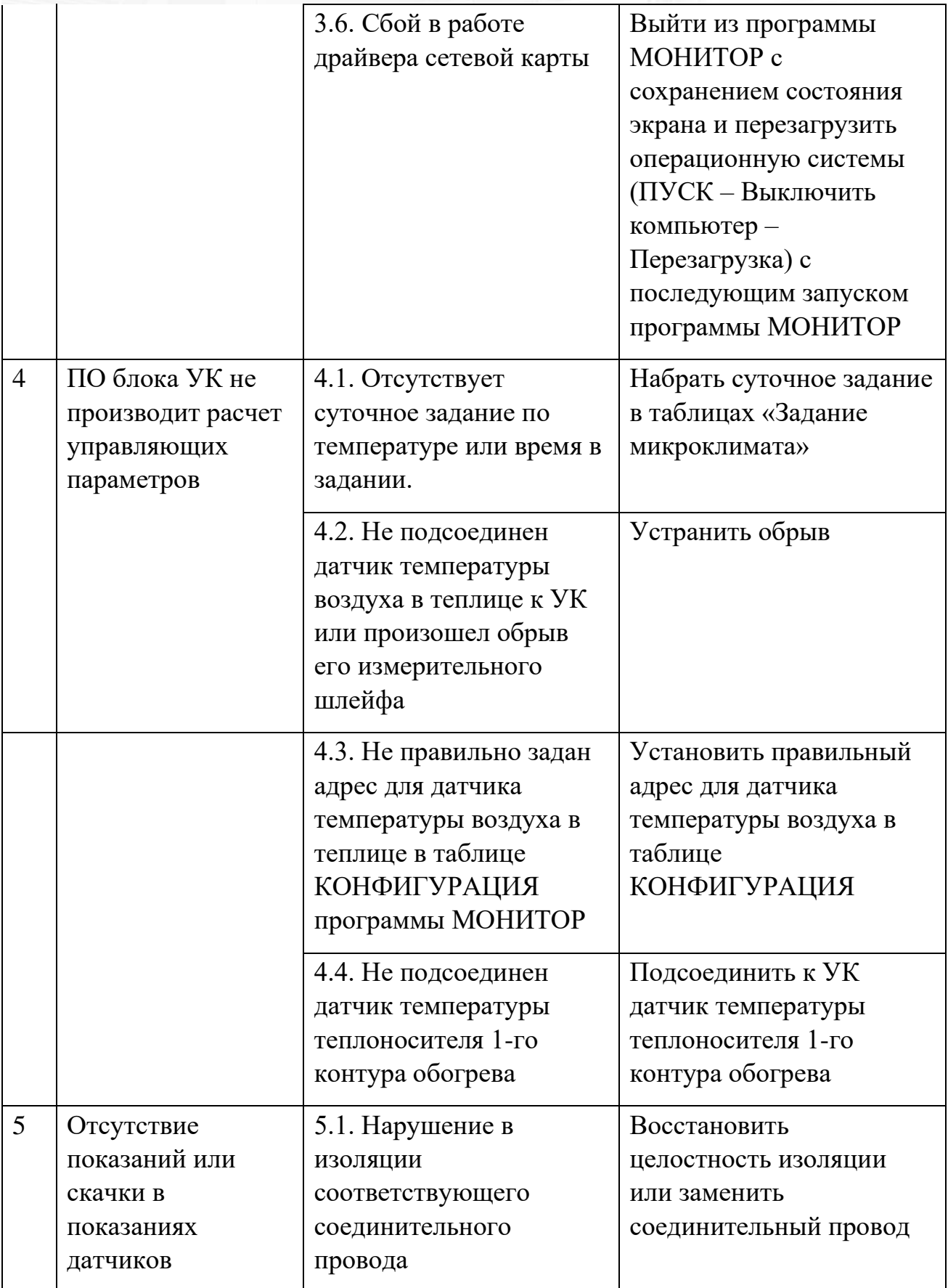

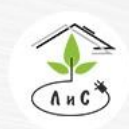

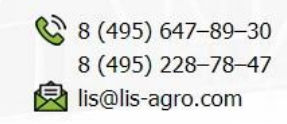

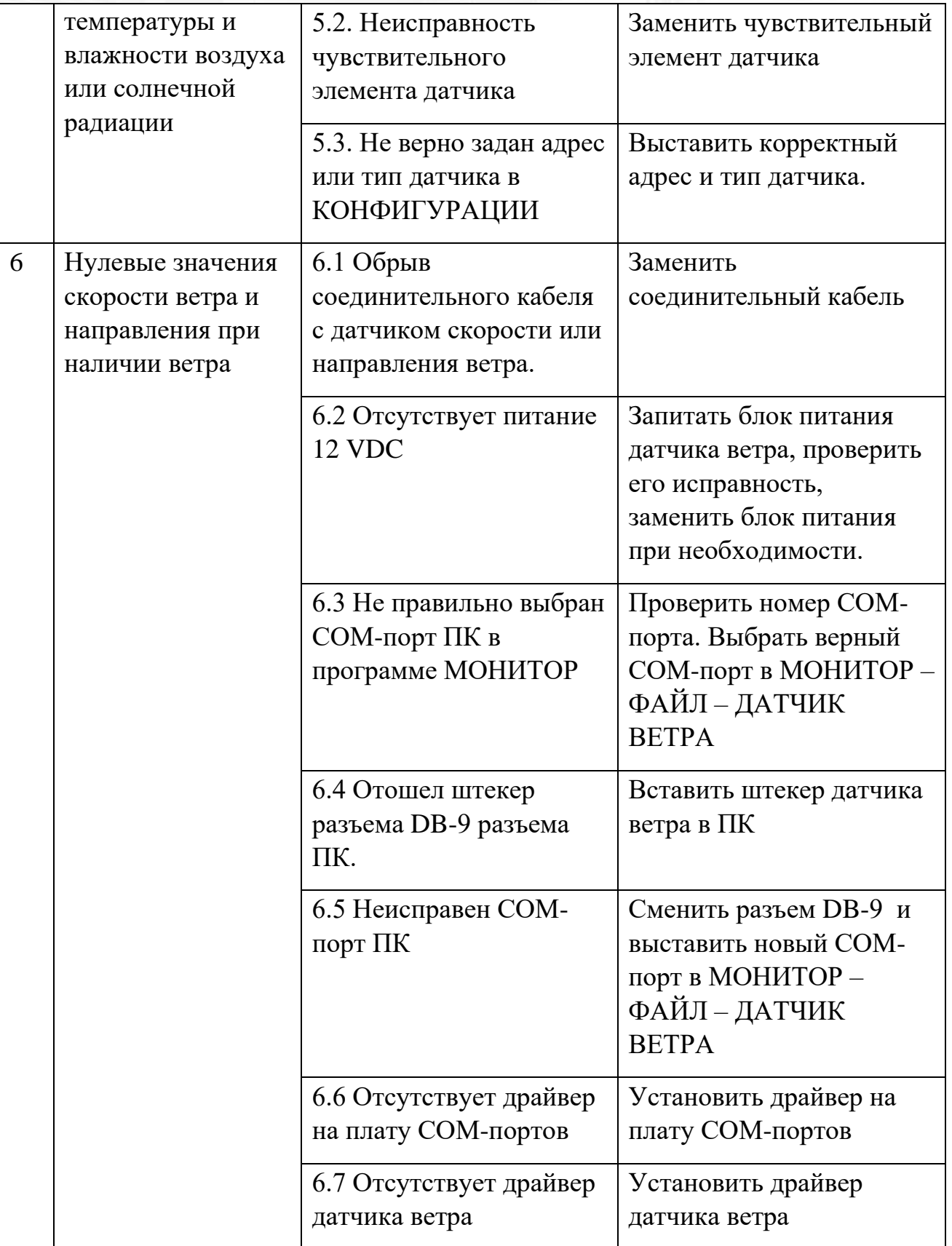

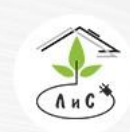

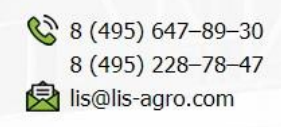

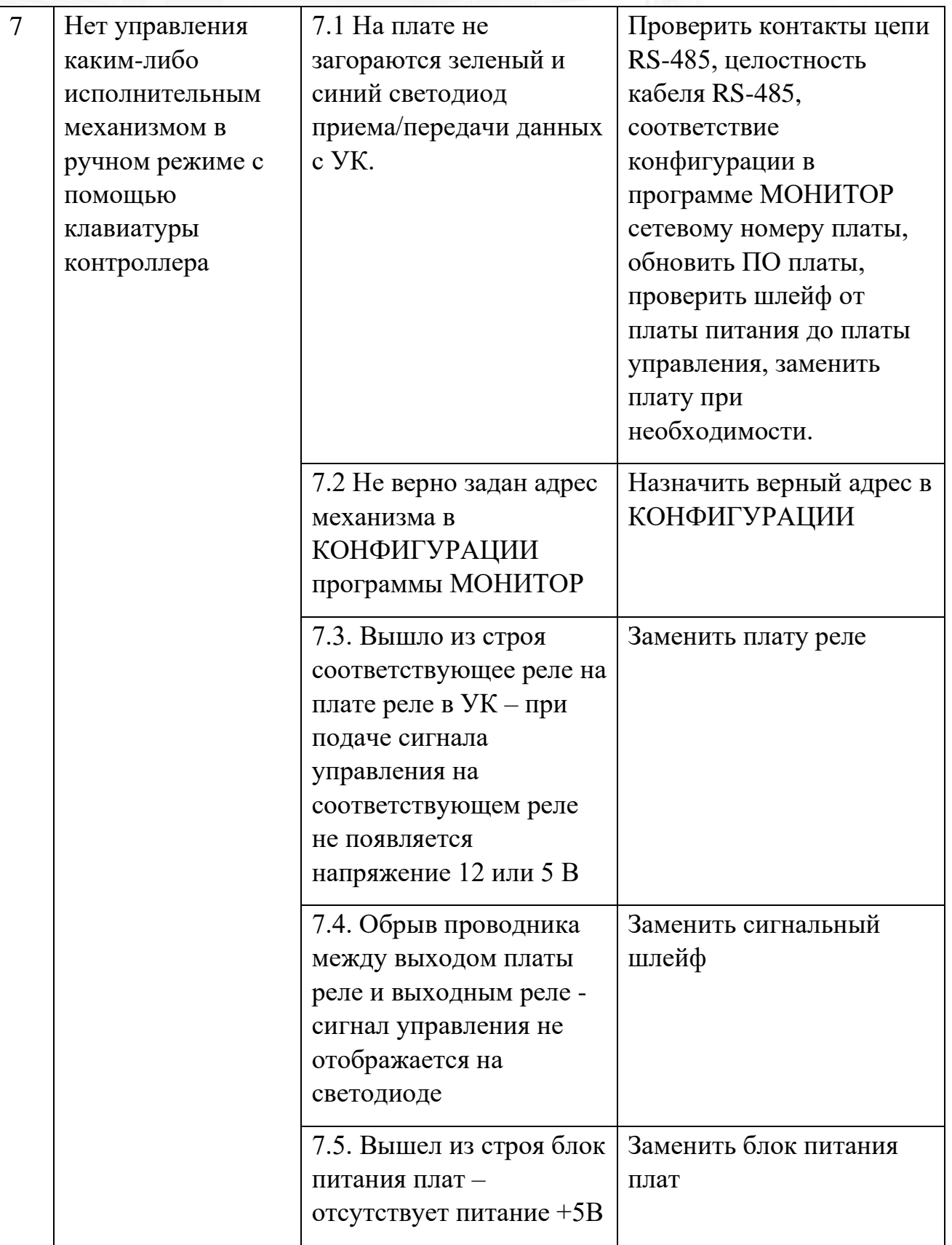

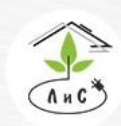

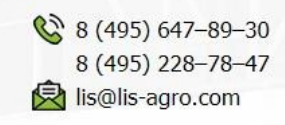

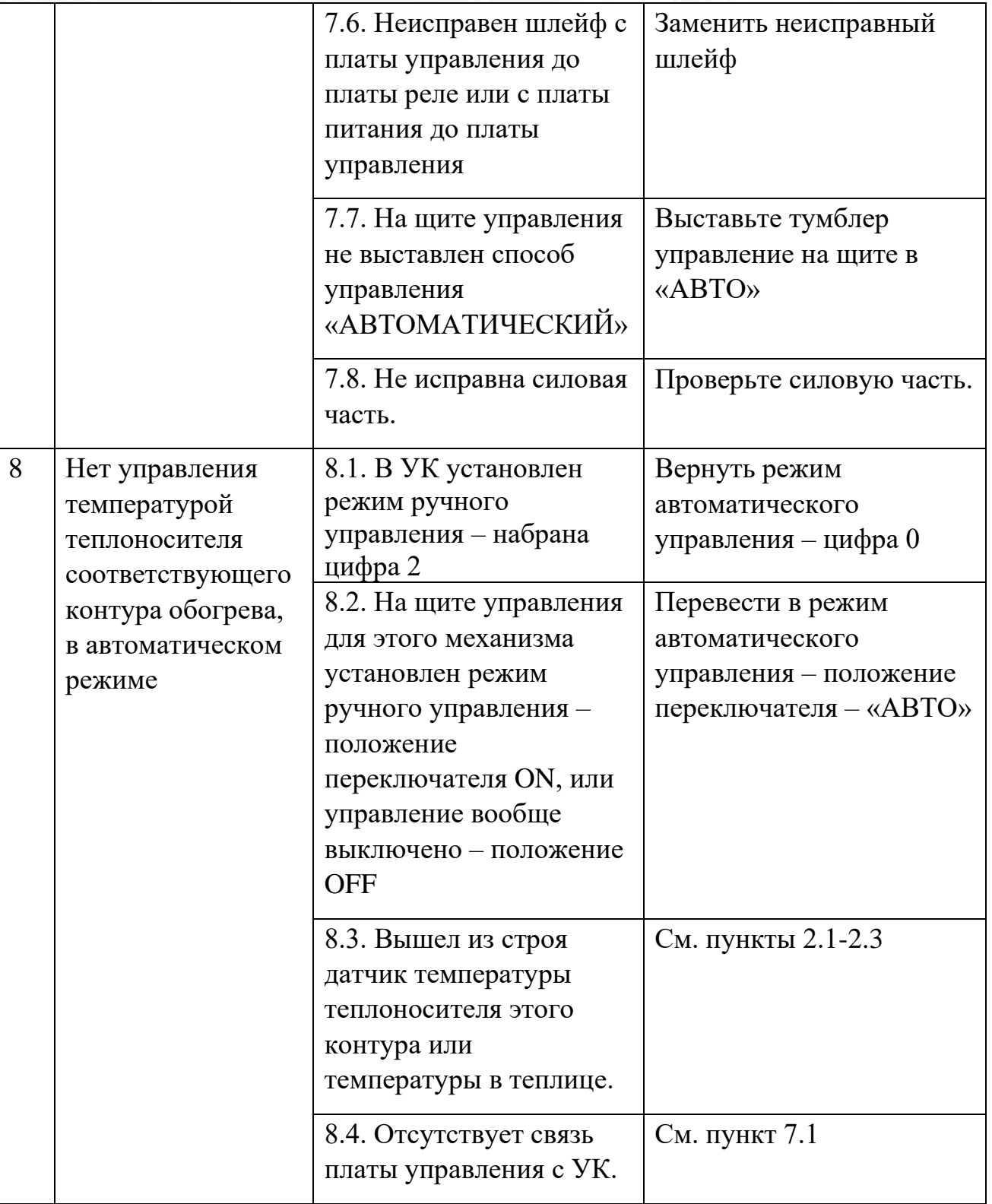

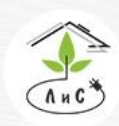

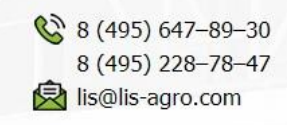

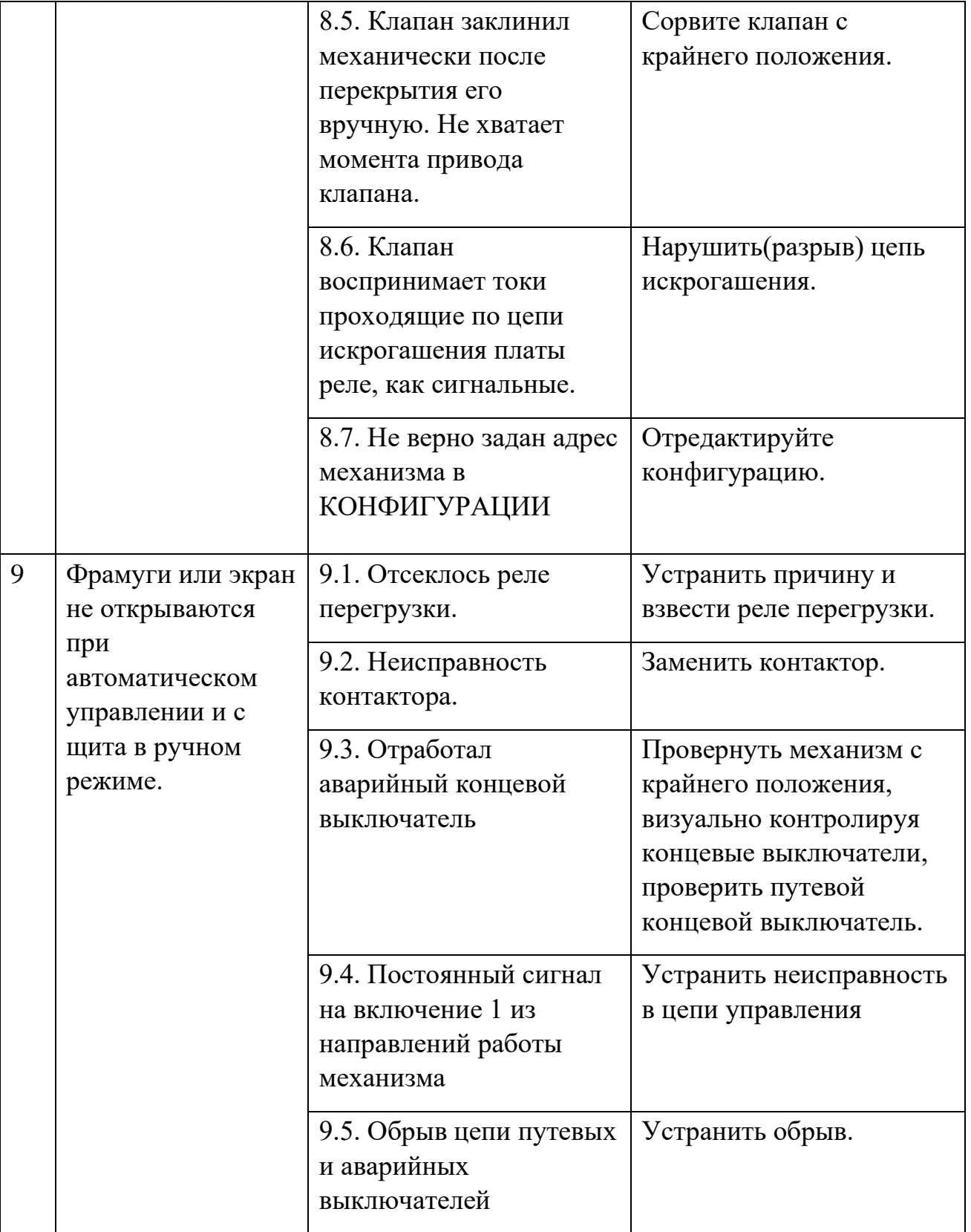

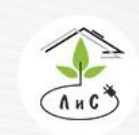

Крупнейший производитель и поставщик инженерных систем для тепличных комплексов

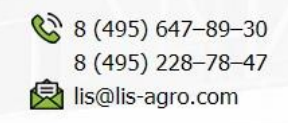

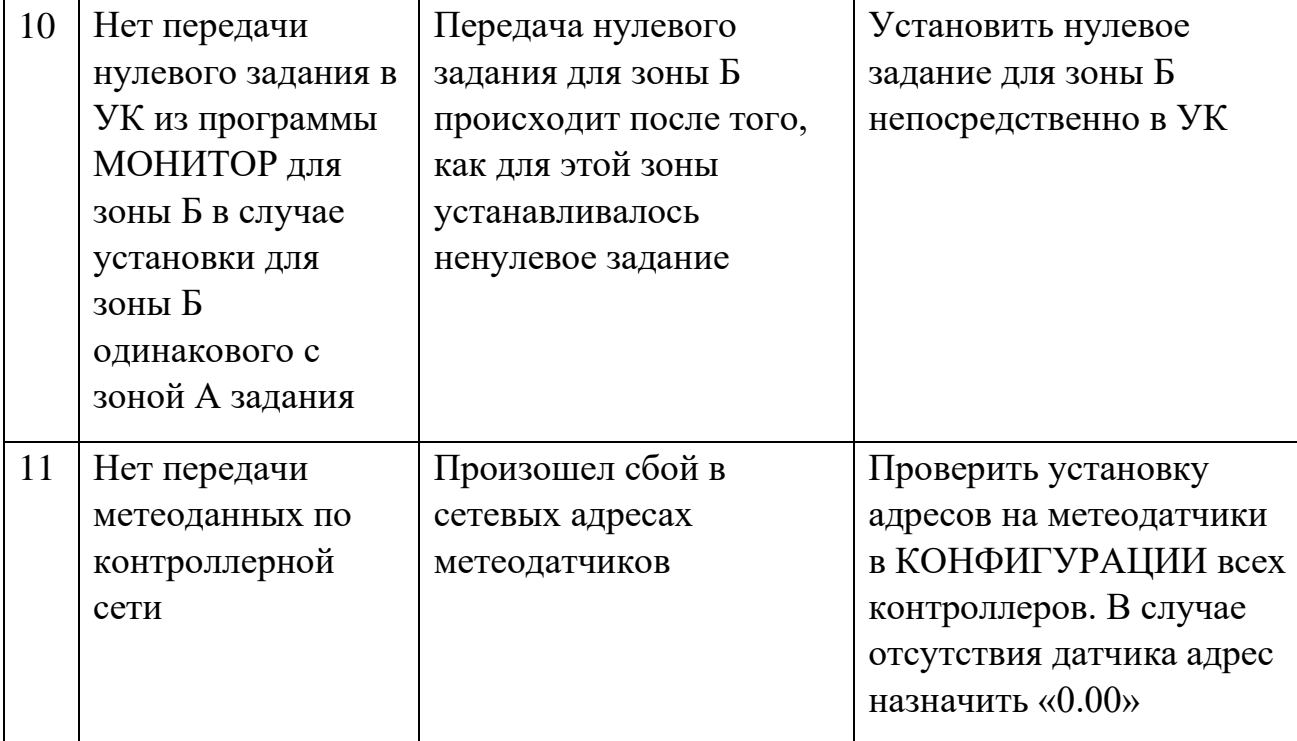

# **10. УКАЗАНИЯ ПО ТЕХНИКЕ БЕЗОПАСНОСТИ**

Меры безопасности при работе с управляющим блоком соответствуют мерам, принимаемым при работе с радиотехническим оборудованием общего применения. Максимальное напряжение в электронном блоке - 220В.

*Наладка и обслуживание устройства должны проводиться квалифицированным персоналом, прошедшим инструктаж по технике безопасности.*

#### **Краткий регламент технического обслуживания. 1. Диспетчерский компьютер.**

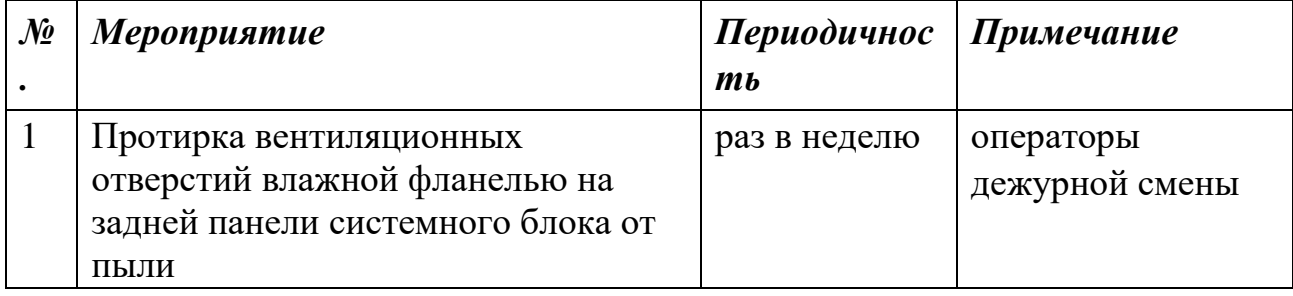

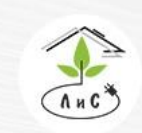

Крупнейший производитель и поставщик инженерных систем для тепличных комплексов

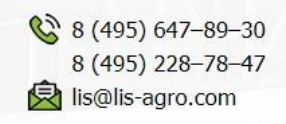

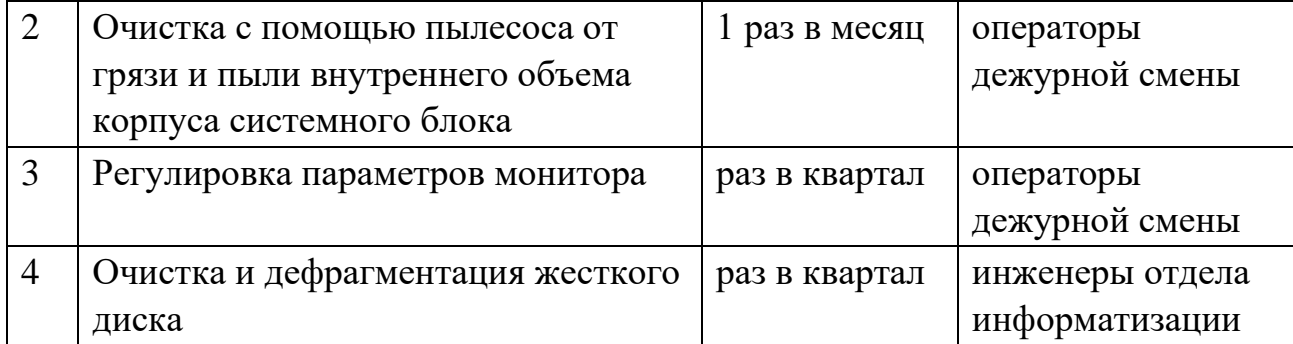

### **2. Блоки управляющего контроллера и релейного управления.**

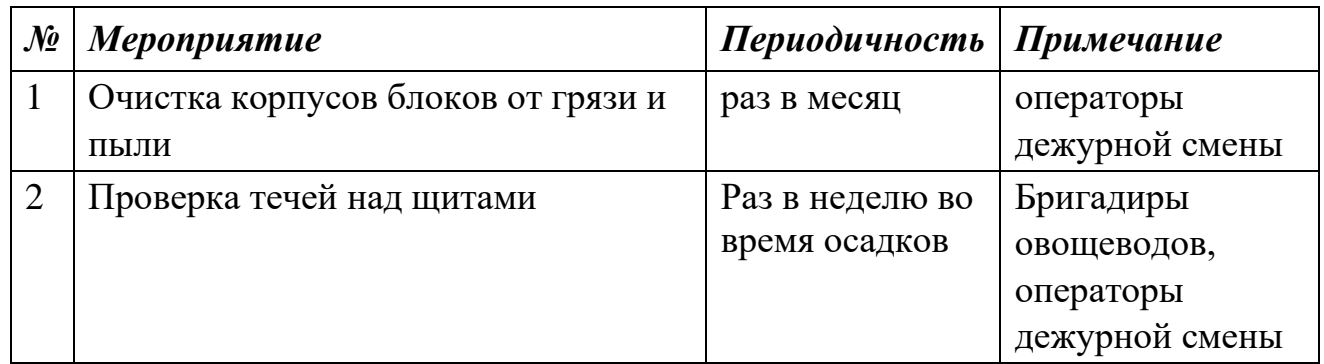

# **3. Подсистема измерительных датчиков.**

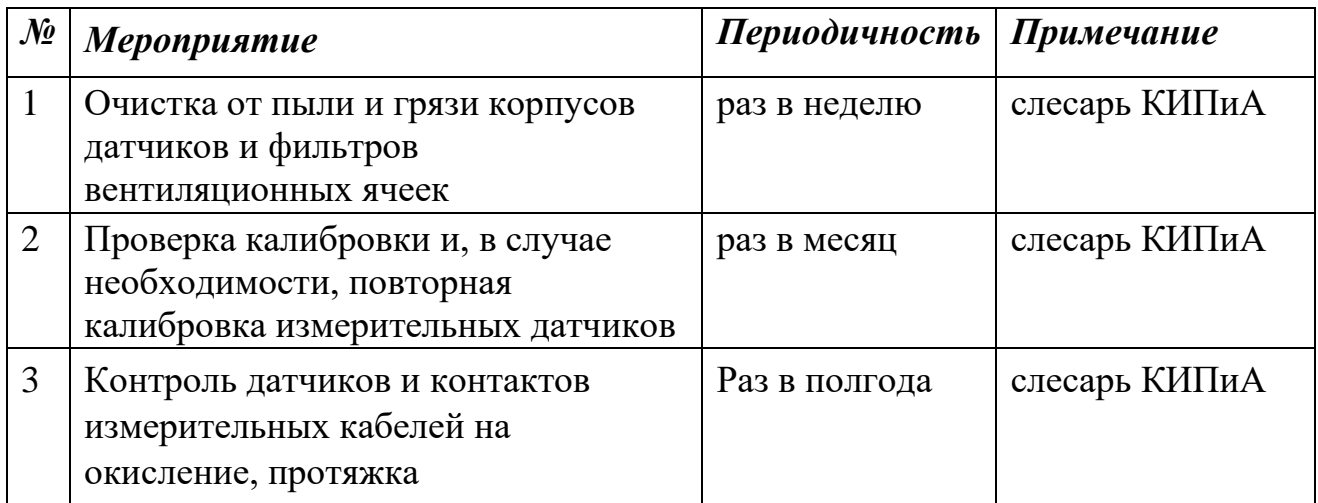